# commodore

FEBRUARY <sup>1982</sup> S2.50

WG 20 VIC AVENGER IS HERE!

T/ -\*■

# "LEGAL TIME ACCOUNTING PLUS WORD PROCESSING FOR UNDER \$6,500. FROM COMMODORE."

#### —WILLIAM SHATNER

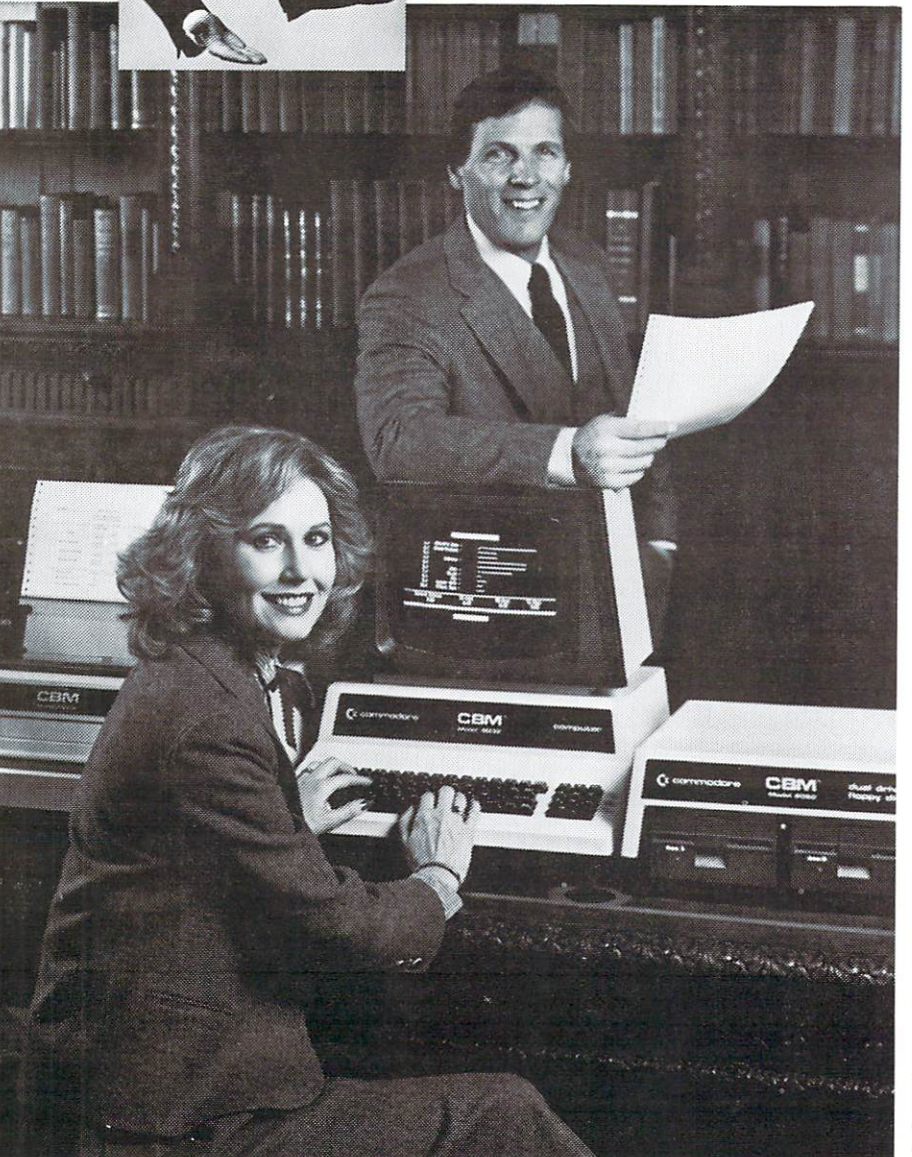

"Before we had our Commodore computer and LTA sys tem, there was no way to keep complete track of our time. And if you can't account for time, you can't bill for it. This system keeps track of every minute spent and issues very detailed invoices. It also keeps us posted on outstanding accounts receivable before they become past due. The truth is, we've had our Commodore computer less than a year and it's almost paid for itself already."

#### —Don Nelson, Atlorney-At-Law Pasadena, California

No one has to tell you that the practice of law runs on sea of paperwork. Sometimes it seems like you're drowning in it. Fortunately, a simple, inexpensive solution is at hand:<br>a Commodore computer. Including disk drive, letter quality Commodore computer. Including disk drive, letter and security and security of security  $\mathbf{r}$ printer, legal time accounting and word processing pro grams.

For a modest investment, you get all the features of a sophisticated word processor and a versatile business computer that can help your office operate more efficiently than you ever thought possible.

Commodore's Legal Time Accounting (LTA)<sup>1</sup>, for example, keeps track of all the services you perform for your clients and handles billing and handles billing and handles billing and handles billing and handles billing and  $\sim$  see instantly whose instantly whose instantly whose services for  $\sim$ which client and how much time is spent on each activity. Aging analysis reports reflect outstanding receivables over a 90 day period.

The system is easy to use, even for those with no computer experience. Lawyers simply fill out a log sheet at the completion of each activity. A date is entered into the LTA system which stores the information for as many as <sup>500</sup> clients. The data can be cross-referenced to produce nine different reports, from daily summary journals to client<br>billing statements. billing statements. The statements of the statements of the statements of the statements of the statements. The statements of the statements of the statements of the statements of the statements of the statements of the st

And with our Wordcraft <sup>80</sup> word processing pro gram, your Commodore computer is versatile enough to be used whenever you'd normally use a typewriter. For briefs. Memos. Correspondence. In seconds, you can delete, insert, rearrange paragraphs, revise, with no time wasted typing multiple drafts.

In short, <sup>a</sup> Commodore computer can free up your legal staff to do what it does best... practice law.

Your Commodore computer can be expanded to meet the needs of a growing office. And Commodore dealers throughout the country offer prompt local service. Visit your Commodore dealer for <sup>a</sup> hands-on demonstration of the computer that does so much, so easily, at such alow cost.

1 Legal Time Accounting was created by Cimarron Corporati

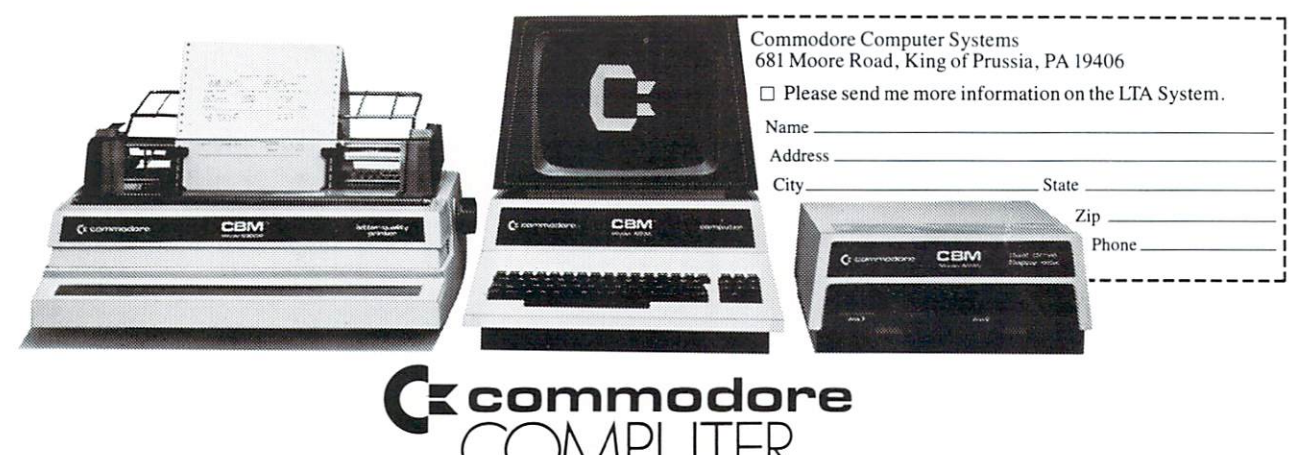

<u>Computer in the computer of the computer of the computer of the computer of the computer of the computer of the computer of the computation of the computation of the computation of the computation of the computation of th</u>

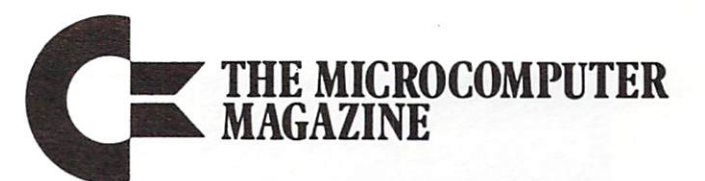

# old commodores and commodores and commodores and commodores and commodores and commodores and commodores and commodores and commodores and commodores and commodores and commodores and commodores and commodores and commodores a

### FEATURES

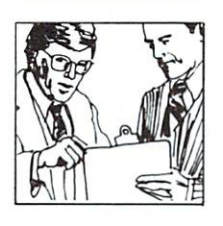

Commodore Computers Provide Market Research Firm With All The Right Answers  $\dots \dots \dots 21$ 

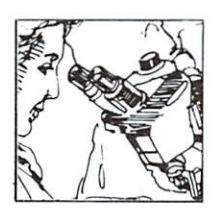

PETs Help Chemical Engineering Students to Control Experiments  $\ldots$  . . . . . . . . . . . . . . 27

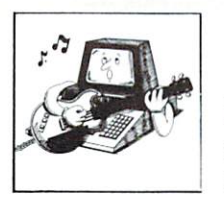

Meet Musician George Kuetemeyer and His PET Vocalist, Drummer, and Bass Player .............33

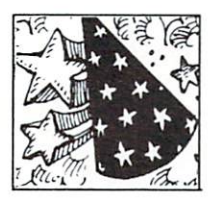

Take It from the VIC Magician. The VIC Is a Super Calculator!....39

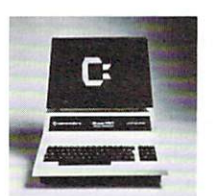

Solution to a SuperPET Mystery: How to Access the RS-232 Serial Port Using the 6502 Processor . 58

#### DEPARTMENTS

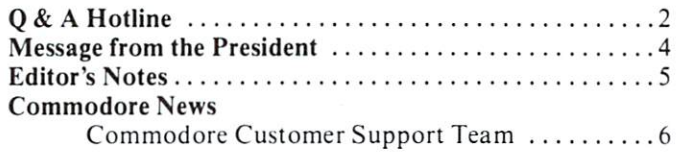

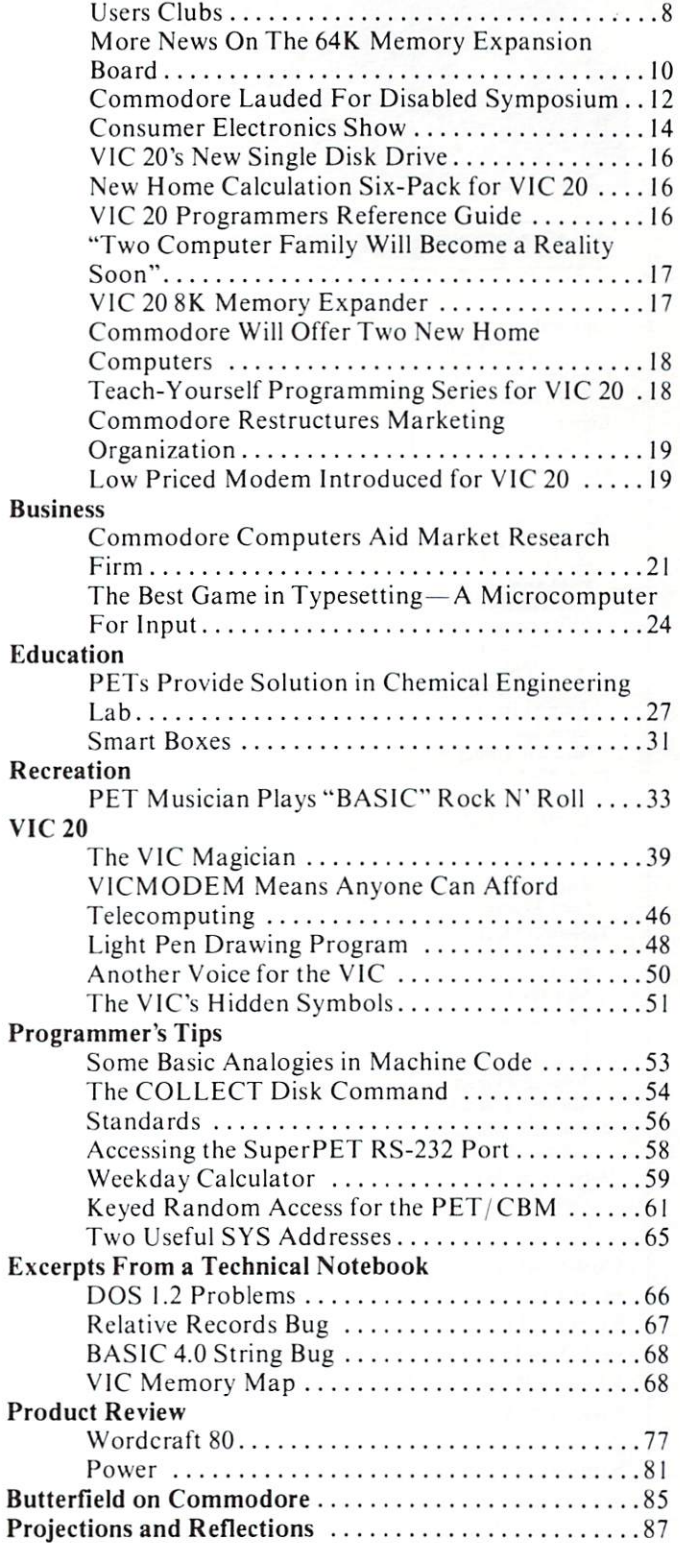

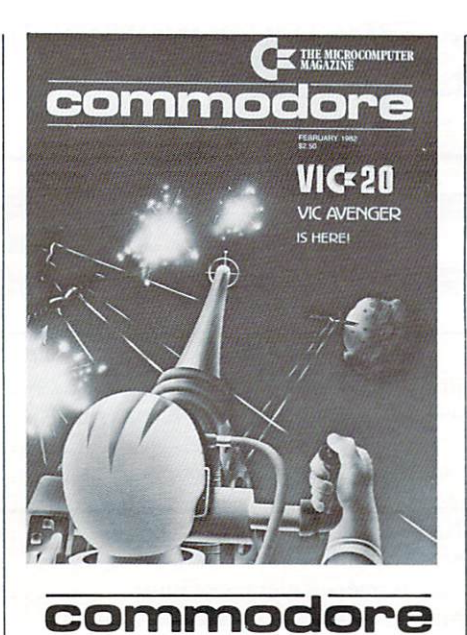

Editorial Manager David A. Kaminer Creative Supervisor Edythe Silverglide Editor Paul Fleming Staff Editor Jody Miller **Staff Writers** Andy Finkel Paul Goheen<br>Neil Harris Mike Heck Pat McAllister Dave Middleton Sue Mittnacht Dave Scott Michael Tomczyk Contributing Writers Jim Butterfield Elizabeth Deal D.G. Barker Naomi Blackburn Karl Hildon Glen Pearce

Technical Staff Rick Cotton Paul Goheen Neil Harris Pat McAllister Dave Middleton Dave Scott John Stockman Michael Tomczyk Michael Tomczyk Circulation Manager John O'Brien Advertising Manager Paul Flemine

Commodore Magazine is issued bi monthly. Published by the Computer Systems Division, Commodore Busi ness Machines. Inc., <sup>681</sup> Moore Rd., King of Prussia. PA 19406(215)337- 7100. The U.S. Subscriber rate: \$15.00 per year. In Canada and Mexico the Subscriber rate is 525.00. No material may be reprinted without permission. Volume 3. Number 1.

Q. I have a PET 2001, originally 8K and still original ROM. I have installation of the Skyles 24K Ram board to the Skyles 24K Ram board to the Skyles 24K Ram board to the Skyles bring RAM to 32K. For some time, have wanted to upgrade the original ROM to "new" ROM, but without losing the rather extensive library of programs recorded on cassette tape inoldROM.BASICSWITCH.from Applied Micro Systems of Mishawaka. Indiana, seemed to be my answer. As I understood BASIC back and forth from old ROM to new ROM. Eventually I would be able to convert my library of tapes to the more efficient ROM. I have tried unsuccessfully to contact Applied Micro Systems. Can you provide me with the name(s) of any computer product which fits my requirement. am interested in a "switch-type" product, rather than one that needs soldering.

A HOTLINE AND DESCRIPTION OF REAL PROPERTY AND RELEASED FOR A HOTLINE AND RELEASED FOR A HOTLINE AND RELEASED FOR A HOTLINE AND RELEASED FOR A HOTLINE AND RELEASED FOR A HOTLINE AND RELEASED FOR A HOTLINE AND RELEASED FOR

#### H. Stark H. S. Stark Stark

#### Coronado, California

A. We tried to contact Applied Micro Systems and learned that they have been bought out by Competitive Software. We spoke to this Mich igan-based company, who informed us that they were gearing up for pro duction with deliveries to begin as early as February, 1982. They can he contacted at the following address:

Competitive Software <sup>21650</sup> Maple Glen Drive Edwardsburg. Michigan <sup>49112</sup> (616)699-7115

Another excellent ROM switch is manufactured by Batteries Included in Canada. Their unit is called the SWARM-100 and allows for software selection of utility ROMs as well. Their address is:

Batteries Included Village by the Grange <sup>71</sup> McCaul Street Toronto, Ontario Canada M5T2X1 (416) 596-1405

Neither of these units mentioned require any soldering. Incidentally. Commodore's 64K add-on memory board for the 8032 comes with a disk which allows you to soft-load different versions of Commodore BASIC to emulate older machines.

Q. Our company has a 2001 series microcomputer, recently retrofitted to BASIC 4.0. On the carriage return, the cursor sometimes does not return to the normal position (the first column of the next line), but stays on the same line, jumping a few spaces. This problem was not noticed before the update was completed.

#### A. Jafri Hyatsville. Maryland

A. The problem you are having with the cursor is caused by not executing  $a$  PRINT# command after a CMD command, but before <sup>a</sup> close com mand. An example of the correct sequence is:

#### <sup>10</sup> OPEN 1,4 20 CMD 1 ------<sup>30</sup> PRINT <sup>40</sup> CLOSE

If line <sup>30</sup> was not executed before CLOSE 1, then you would expe rience the difficulties you described.

Q. I have a  $2022$  printer and a  $4022$ printer hooked up to an 8032. On certain programs the <sup>2022</sup> printer jumps into lower case and the only way to resolve this problem seems to be to turn the printer off and back on again. Is there any way to fix this problem? My 4022 doesn't do this but would like to make them both print bi-directionally if possible.

#### W. Betz  $\cdots$  with  $\cdots$  and  $\cdots$ East Lansing, Michigan

A. The problem you are having in your 2022 printer is caused by a small bug in one of the older printer ROMs. (Part number 901472-03 or Continued on page 4.

# IF YOU'RE WAITING FOR THE **PRICE OF WORD PROCESSORS** PRICE OF WORD PROCESSORS TO FALL WITHIN REASON.

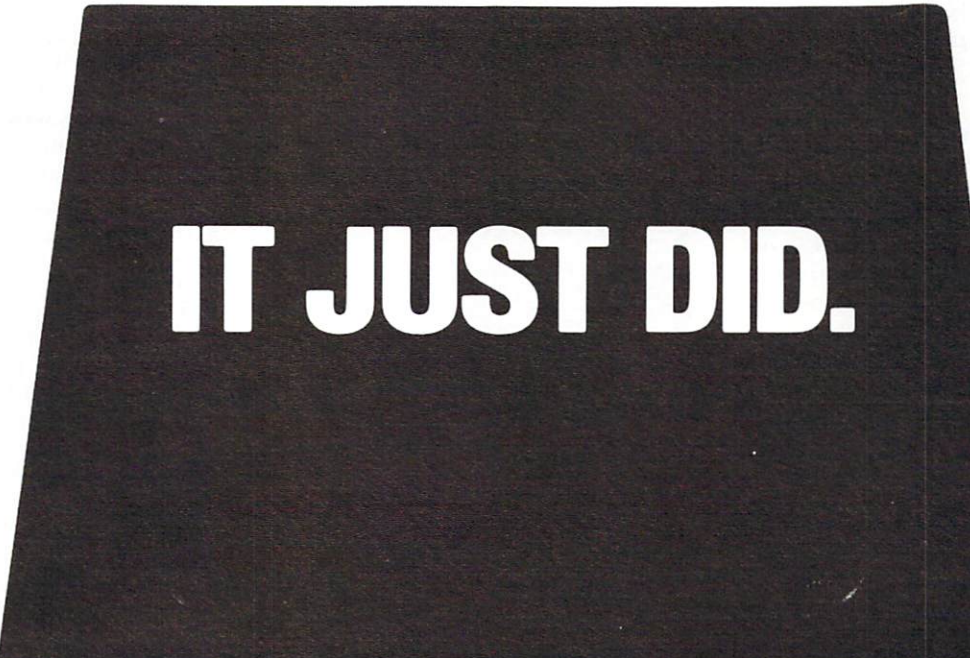

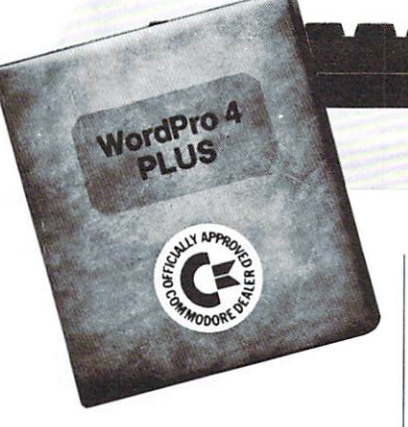

C: commodore

Everyone expected it would happen sooner or later...with WordPro PLUS<sup>™</sup> it already has! Now all the marvelous benefits of expensive and advanced word processing systems are available on Commodore computers. America's largest selling computer line. WordPro PLUS, when combined with the new <sup>80</sup> column CBM 8032, creates a word processing system comparable to virtually any other top quality word processor available—but at savings of thousands of dollars!

New, low cost computer technology is now available at <sup>a</sup> fraction of what you would expect to pay. This technology allowed Commodore to introduce the new and revolutionary CBM <sup>8032</sup> Computer.

WordPro PLUS turns this new CBM 8032 Computer into a sophisticated, time saving word processing tool. With WordPro PLUS, documents are dis played on the computer's screen. Edit ing and last minute revisions are simple and easy. No more lengthy re-typing sessions. Letters and documents are easily re-called from memory storage for editing or printing with final drafts printed perfectly at over five hundred words per minute!

Our nationwide team of professional dealers will show you how your office will benefit by using WordPro PLUS. At a price far less than you realize.

CBM

Invest in your office's future... Invest in WordPro PLUS... Call us today for the name of the WordPro PLUS dealer nearest you.

Professional Software Inc.

<sup>166</sup> Crescent Road Needham, MA <sup>02194</sup> (617)444-5224 TELEX: <sup>95</sup> <sup>1579</sup>

Professional Software, Inc. WordPro was designed and written by Steve Punter.

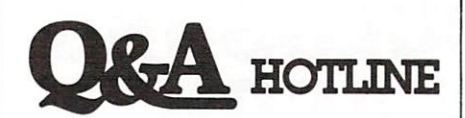

901472-04.) There is now available a new printer ROM which is designed to correct this and other problems with the 2022. The new part is 901472-07.

Although it isn't possible for the <sup>2022</sup> to print bi-directionally, this can be accomplished on the <sup>4022</sup> printer by replacing the old ROM (#901490-01) with the bi-directional ROM (#901631-02). Contact your dealer for details.

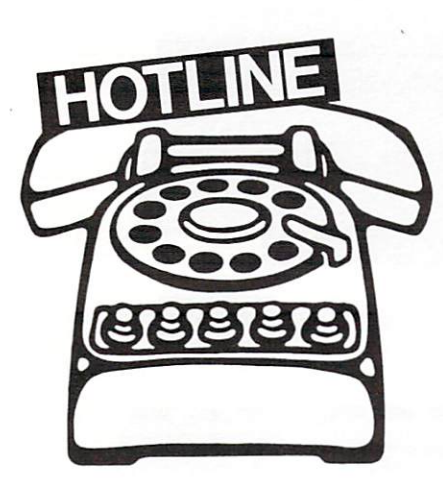

Just can't get the answer to your questions on Commodore Equipment/ Applications??? Write: HOTLINE c/o Commodore Magazine 681 Moore Rd. **. .** . . . **.** . . . . . . . . King of Prussia, PA <sup>19406</sup>

### Message from the President

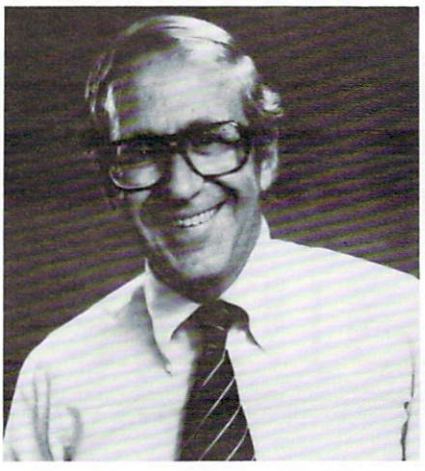

In 1981, Commodore made history by introducing the world's first fullfeatured color computer -- the VIC 20. For an industry that was virtual ly unheard of just five or six years ago, this low-cost home computer was, in itself, a trendsetting breakthrough. Now, just <sup>a</sup> year after VIC's entrance into the market, Commodore has set another new standard in this young industry. With the recent announcement of two new products, Commodore will offer the widest range of home/personal com puters ever available from a single company.

These two additions to the grow ing line of the company's personal computers -- the COMMODORE ULTIMAX and the COMMO-DORE-64 -- continue to assert the Commodore policy of selling technical products at lowprices. This price/performance ratio is obviously evident in the COM MODORE ULTIMAX, which will retail for only \$149.95. Like the Atari® VCS and Intellivision®, this product will play exciting video games. But, unlike its competitors, the COMMODORE ULTIMAX of fers REAL computing power.

Amazing graphics offer twice the resolution of any of the leading game machines on the market today. In fact, the resolution on the  $\mathbf{U}$  is a state of the other than  $\mathbf{U}$  is the state of the state of the state of the state of the state of the state of the state of the state of the state of the state of the state of the state of the state of th more advanced Apple 2™. The reason for this is simple: we produce sophisticated computers that can also be used, quite effectively, to play games. Along with impressive graphics, sound generation is also standard feature of both of Com modore's new home computers.

While boasting all the major problems are made to be a structure of the major problems and the major problems of the major problems of the major problems of the major problems of the major problems of the major problems of ULTIMAX, the COMMODORE-64 can also lay claim to other capabilities, including the availabili ty of advanced computer languages. At less than \$600, the COM MODORE-64 offers a significant breakthrough in price, selling at onehalf the cost of competitive com puters. And its 64K memory capaci ty is greater than many of these more expensive products.

These new home computers also reflect Commodore's consistent dedication to using our unique capability of vertical integration. Both the sound generator and phenomenal resolution display were designed at MOS Technology, Com modore's semiconductor subsidiary. The dedication and research that wrought these amazing achievements are the normal method of operation at Commodore, and will surely result in more technological and price breakthroughs in the months and years to come.

The computer industry in general has come a long way since the first electronic computer. And the development of microcomputers has made this evolution even more amaz ing. Today, desk-top microcom puters offer more computing capacity than their crude ancestors that filled an entire room. They operate <sup>20</sup> times faster and feature larger memories. And the computers on the these computers on the computers of the computers of the computers of the c when y when you went to provide the power of the power of the power of the power of the power of the power of the power of the power of the power of the power of the power of the power of the power of the power of the powe the smallest night light, occupy 1/30,000th the space and cost l/IO,OOOth as much.

Perhaps even more astounding is that we are just beginning to realize the power and cost-effectiveness of the microcomputer. And Com modore -- deeply committed to this computer revolution -- is also devoted to making our microcomputers af fordable to as many people as possi ble. The COMMODORE ULTIMAX and the COMMODORE-64 are just two examples of "real" computing power at prices so low they seem "unreal." Commodore is the only company committed to utilizing the latest technology in microprocessor design, and producing state-of-theart products.

time James Finke

President President

#### **Editor's Notes** Editor's Notes

In the December issue, some of the improvements in our magazine dur ing 1981 were reviewed, and our commitment to an even better publica tion in <sup>1982</sup> was discussed as well. Spurred by the fantastic growth of the home computing industry. Com modore is not wasting time in pursuit of that goal. But. for once, the next major change will not occur within these pages. Instead, it will involve the creation of an entirely new publication-one that will cater exclusively to the home computer enthusiast.

In the early Spring of 1982. all Com modore Magazine subscribers will receive their first issue of Commo dore's yet-unnamed home computing magazine. Like our current publica tion, the new magazine will offer var ious features and application stories, beginners tips, new product announce ments, technical information, and additional content limited only by the needs of the reader. the needs of the reader.

What will be the focus of this new magazine? Obviously, the popular VIC <sup>20</sup> will receive much of the early attention of our readers. But joining the VIC <sup>20</sup> (see Commodore News) in <sup>1982</sup> will be two new programma ble'color low-priced home computersthe "COMMODORE ULTIMAX" the "COMMODORE" (The "COMMODORE" UNIVERSITY (The "COMMODORE" UNIVERSITY (The "COMMODOR" IN THE COMMODORE THAT IN and the "COMMODORE-64."

These two products, along with the  $\cdots$   $\cdots$   $\cdots$   $\cdots$   $\cdots$   $\cdots$   $\cdots$   $\cdots$   $\cdots$   $\cdots$   $\cdots$   $\cdots$   $\cdots$   $\cdots$   $\cdots$   $\cdots$ tion they deserve--and that only a separate publication could provide. Equally important is the amount of extra space we will be able to devote to our PET. CBM. and SuperPET products in Commodore Magazine, which we will continue to expand and improve.

However, for those of you who sub scribe to Commodore Magazine solely for the VIC information, the format of this magazine will not change for at least one year. As your subscription to the Commodore Magazine expires, we will give you

the opportunity to renew or change your subscription to the new publication.

Although price and frequency of pub lication have not been finalized, the initial issues of the new magazine will probably be published on a quarterly basis. Rest assured that all our read ers will be kept up-to-date on the pro gress of the new publication and the subsequent policy regarding sub scriptions.

The potential of the home computing industry is staggering. Along with the new and exciting personal computers offered by Commodore in 1982. we will be ready with an equally exciting publication to make home comput ing even more fun and educational.

Paul Flemi

Paul Fleming Editor

### **A** Note to **Subscribers**

Due to the growing demand for back-issues of our publication, some magazines are either very low or completely depleted. Those issues that are no longer available are volumes  $4/5$  (double issue), 6, and 7 of the old User Club Newsletter. All back issues of Interface and Commo dore Magazine are still available.

Also, please notice that the mailing label affixed to this magazine con tains your name and address, as well as code number. This number indi cates the month and year your sub scription expires. For example, if the label reads "6/82," this means that in June of <sup>1982</sup> your subsription will expire.

If you have any problems with your subscription, please fee! free to contact me at (215) 337-7100 or write in care of this magazine. If you cor respond by letter, please include your phone number so you can be con tacted immediately.

John O'Brien Circulation Manager

# **COMMODORE NEWS**

### **Commodore Customer** Support Team

In an effort to more effectively meet the needs of our customers. Commo dore has created a Customer Support Team to assume the responsibilties previously handled by the Commo dore HOTLINE.

As this magazine is being printed, the following changes and improvements are in effect:

- The Commodore HOTLINE number (800-523-5622) will be discontinued.
- The new Customer Support tele phone number is (215) 337-1603. An increased staff of Customer Support personnel will answer calls from 9:00 a.m. to 5:00 p.m. EST, Monday through Friday.
- Written inquiries can be directed  $\overline{10}$

Customer Support Team Commodore Business Machines <sup>681</sup> Moore Road King of Prussia. PA <sup>19406</sup>

Depending upon the complexity of the written inquiry, responses will be made either by telephone or through the mail. Noteworthy requests may even be reprinted in Commodore Magazine.

- The Customer Support staff has been organized to respond to the following types of inquiries: (!) general information regarding product availability, requests for literature, etc; (2) semi-technical information such as instructions on loading a program, explaining the keyboard, etc.; and (3) techni cal questions which, if Customer Support cannot answer, will be appropriately referred.
- Customer Support will also pro vide valuable feedback to our regional offices, customers, deal ers, and headquarters. This feed back will take the form of sales inquiries, customer leads, dealer or customer grievances, and technical updates where applicable.

• When a call is placed, the caller will be handled professionally and courteously by one of our qualified support members. If all lines are busy, the call will be placed in queue and recorded message will inform the caller to wait for the next available open line.

These changes have been construc tively planned in the very best inter ests of our customers. The HOTLINE was not fulfilling the role for which it was created. Persons were placing calls-often two or three times daily-to ask questions that could have been answered simply by referred simply by referred simply by referred simply by referred simply by referred ring to readily available sources, including product documentation. Commodore Magazine, area user clubs and highly competent dealers. Consequently, many callers with real and immediate problems were unable to get through with well-thought-out questions.

Hopefully, with this new approach, users will consider their problems more thoughtfully prior to placing call. In turn, our Customer Support team will have more valuable time to spend with those who require our immediate response.

Any questions regarding customer support may be directed to:

Customer Support Manager <sup>681</sup> Moore Road King of Prussia. PA <sup>19406</sup>  $(215)$  337-7100

### Customer Support to the Rescue

One of the ongoing features in this magazine will be a list of the most frequent questions encountered hy our Customer Support Team. For this issue, ten questions concerning this issue, ten questions concerning the VIC 20 are discussed.

#### Frequent Questions About the VIC 20 Personal Computer Computer

#### 1. Q: How do I hook up a MODEM to the VIC? to the VICE? The VICE of VICE and VICE of VICE and VICE and VICE and VICE and VICE and VICE and VICE and VICE

way is to purchase the VIC RS-232 Terminal cartridge and use existing RS-232 acoustic MODEMs. If. how ever, you do not have an acoustic ever, would be a strong and the strong states and controlled MODFM. your best bet is to get the VIC MODEM, initial deliveries are sceduled for March, at your Commo dore dealer. With this inexpensive cartridge you simply insert the handset cord of your modular phone directly into the MODEM, run the software driver, and you are set for the world of computer telecommu nications!

#### 2. Q: Will more software be availa ble for the VIC?

A: Commodore's VIC Product Development Group is currently working on several new and exciting arcade-style cartridge games as well as helpful application software.

#### 3. Q: How do I get VIC schematics? Memory map?

A: Schematics, memory map, and other technical information for the VIC 20 are included in the Programmer's Reference Guide which will be delivered to Commodore dealers in February.

#### 4. Q: How do I get on the VIC 20 mailing list?

A: Simply send in yourcompleted VIC Warranty Registration Card and you will be put on our list. How ever, one of the best ways to keep informed is to subscribe to Commo dore Magazine.

#### 5. Q: Is the PET/CBM software adaptable for the VIC?

A: Generally speaking, much PET/CBM software can be adapted to the VIC if there is sufficient memory. Programs most easily adapted are those which are in BASIC and contain no PEEKs or POKEs. Because memory configura tions vary from computer to compu ter, machine code programs and BASIC programs with PEEKs-POKEs are often difficult to adapt. Converting programs not only gives you more programs in your VIC pro gram library, but also helps you learn more about programming and pro gram structure.

#### 6. Q: What does the Superexpander do? What is the pixel matrix size?

A: The Superexpander is a cartridge which not only expands the VICs memory by 3 kilobytes but also gives you high resolution graphics plotting, color, print, and sound commands. All commands may be typed as new BASIC commands or accessed by hitting one of the VIC's special function keys.

Superexpander has 1024 x 1024 dot screen plotting. The resolution of the VIC screen is  $176 \times 184$  pixels. The superexpander maps down to the actual resolution of the screen.

#### 7. Q: Can we add more than 32K RAM?

A: The <sup>6502</sup> microprocessor, which is the heart of the VIC 20. can only address about <sup>65</sup> kilobytes of memory. Much of the memory in the VIC is ROM. which is already allo cated to system routines. When we subtract the used ROM memory from the possible 65K of memory this leaves room for approximately <sup>32</sup> kilobytes of RAM.

#### 8. Q: Are joysticks needed with game cartridges?

A: With the current VIC cartridge games, joysticks are not necessary. They are optional on the following: VIC Avengers. Superslot. VIC Super Alien, and Radar Ratrace.

9. Q: Why do I have problems loading programs from cassette tapes?

A: Radiation from the television screen can sometimes interfere with the loading of <sup>a</sup> program on tape from any cassete recorder. To alle viate this problem, move the recorder as far as possible from the televsion. Because new cassette tapes are often tightly wound, we suggest that you play the tape a few times without loading. This will loosen the tape and facilitate loading.

10. Q: Do the various application software cartridges reduce the amount of RAM available?

A: The Programmers Aid and VICMON Machine Language Moni tor cartridges do not reduce the amount of RAM accessible to BASIC. The VIC <sup>20</sup> Super Expander adds to Random Access Memory (3 kilobytes).

 $-$  Eric Cotton & Sue Mittnacht

#### **Welcome Aboard!** Welcome Aboard the Company of the Company of the Company of the Company of the Company of the Company of the C

Congratulations to the following groups, who have joined the lengthening ranks of dealers selling Commodore computer products...

MPX Assoc. <sup>3192</sup> A. Lewiston Berkely, CA <sup>94705</sup> 415-642-5452

Properties Unlimited Inc. <sup>548</sup> Rose Lane Paso Robles, CA <sup>93446</sup> 805-238-7859

Ternes Office & Stationary <sup>110</sup> Liberty St. Petaluma, CA <sup>94952</sup> 707-762-9403

Cash Register Systems <sup>313</sup> Kamakee St. Honolulu, HI <sup>96814</sup> 808-533-7806

Western Kansas Computer Serv. <sup>2606</sup> N. Fleming Garden City. KA <sup>67846</sup> 316-276-8326

Delaware Valley Computer Serv. <sup>212</sup> Mimosa Dr. Cherry Hill, NJ <sup>08003</sup> 609-424-2875

Electroscience Electroscience <sup>7316</sup> Ridge Rd. Brockport, NY <sup>14420</sup> 716-637-5102

Personal Computers Inc. <sup>95</sup> Niagara Falls Blvd. Buffalo, NY <sup>14214</sup> 716-832-8800

Computer Home <sup>431</sup> East Ave. C, Box <sup>1966</sup> San Angelo. TX <sup>76903</sup> 915-653-7488

Southwest Micro Bus. Computer <sup>8310</sup> S. W. Freeway Houston, TX <sup>77074</sup> 713-771-5265 713-771-5265

A-1 Services <sup>8300</sup> Gage Blvd. #221 Kennewick, WA <sup>99336</sup> 509-783-4980

Allied Business Systems <sup>2320</sup> Broadway Oakland, CA <sup>94612</sup> 415-444-6383

Huntington Computing <sup>1945</sup> S. Dairy Ave. Corcoran, CA <sup>93212</sup> 209-992-4481

Micro Pacific Computer Center <sup>5148</sup> N. Palm Fresno. CA <sup>93704</sup> 209-229-0101

Conserve <sup>106</sup> E. 2nd Ave. Grandview, WA <sup>98930</sup> 509-882-2947

Electronic Super Mart <sup>17370</sup> South Center Pkwy Seattle, WA <sup>98188</sup> 206-575-1093

B.B.M. ------Oakland Center, 9030 Route 108 Columbia, MD 21045 Columbia, Maria 2104, 2104, 2104, 2104, 2104, 2104, 2104, 2104, 2104, 2104, 2104, 2104, 2104, 2104, 2104, 210 301-997-5500

Best Business Equipment <sup>271</sup> Lincoln St. Worchest er. MA <sup>01605</sup> 617-755-1077

Portsmouth Computer Center <sup>31</sup> Raynes Ave. Portsmouth, NH <sup>03801</sup> 603-431-7438

Wolff Office Equipment <sup>1841</sup> Broadway New York, NY <sup>10023</sup> 212-581-9080

American Computer Co. <sup>1004</sup> 8th Ave. Nashville. TN <sup>37203</sup> 615-242-2592

#### **COMMODORE NEWS** COMMODORE NEWSFILM IN THE COMMODORE NEWSFILM IN THE COMMODORE NEWSFILM IN THE COMMODORE NEWSFILM IN THE COMMODORE NEWSFILM IN THE COMMODORE NEWSFILM IN THE COMMODORE NEWSFILM IN THE COMMODORE NEWSFILM IN THE COMMODORE NEWS

#### **USERS CLUBS:** USERS CLUBS: **Sound Off!**  $\blacksquare$  Sound Office  $\blacksquare$

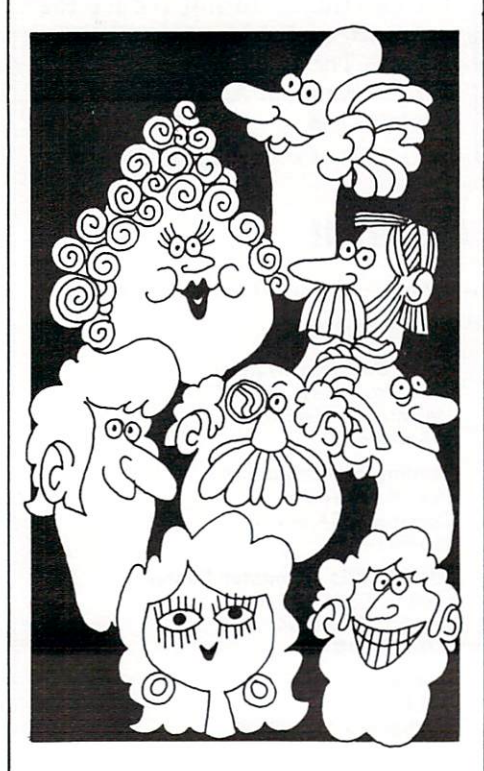

We're continuing to compile a list of all Commodore Users clubs through out the country. To date, our list includes the names mentioned on this page. If you'd like to add your name to the rolls, please send your club's name, address, and other pertinent information to:

Commodore Users Clubs c/ <sup>o</sup> Editor Commodore Magazine <sup>681</sup> Moore Road King of Prussia, PA <sup>19406</sup>

And remember, once our list is com prehensive enough, we will begin forwarding valuable information to clubs on a regular basis, including hardware and software updates, tech nical bulletins, new product announce ments, and troubleshooting tips.

#### **CALIFORNIA** CALIFORNIA

Lawrence Hall of Science Computer Project, Room Berkely, CA 94720 (415) 642-3598 Users Group c/o Robert Johnson <sup>14944</sup> Bayou Avenue Bellflower, CA <sup>90706</sup> 2006 Magnolia Blvd. (213) 849-4094 1st Wed. 6pm 1913 Booth Road Ceres, CA <sup>95307</sup> PUG of Silicon Valley <sup>22355</sup> Rancho Ventura Cupertino, CA 95014 BAMBUG<br>1450 53rd Street Emeryville, CA<br>(415) 523-7396 Computer Club <sup>3030</sup> Topaz, Apt. Fullerton. CA <sup>92361</sup> Dave Smith Lincoln Computer Club **ZENCOM COMPUTE** Manteca, CA 95336 John Fung. Advisor PET on the Air<br>525 Crestlake Drive San Francisco, CA 94132 Max J. Babin, secretary PALS (PETs Around Livermore Society)<br>886 South K <sup>886</sup> South Livermore. CA <sup>94550</sup> (415) 449-1084 Every third Wednesday 7:30 p.m. Contact: J. Johnson SPHINX 314 10th Avenue<br>Oakland, CA  $(415)$  451-6364 Every 2nd & 4th Thurs. Sacramento PET Workshop<br>PO Box 28314 Sacramento, CA (916) 445-7926 Every 3rd Thurs-7:30 pm San Diego PUG<br>c/o D. Costarakis c/o D. Costarakis <sup>3562</sup> Union Street (714) 235-7626 am-l pm walnut Creek Peterson 1815 Ygnacio Valley Road Walnut Creek, CA 94596 **CONNECTICUT** . . . . . . . . . . . . John F. Garbarino Mystic, CT 06355 (203) 536-9789

#### FLORIDA

PET Society <sup>401</sup> Monument Road, Jacksonville, FL 32211 Richard Prestien<br>6278 SW 14th Street Miami, FL 33144 South Florida PET<br>Users Group Dave Young West Hollywood, (305) 987-6982 **ILLINOIS** 2731 N. Milwaukee Chicago, IL 60647 Central Illinois<br>PET Owners Rick Goldsmith 2730 Townway Road Danville, IL 61832 PET VIC Club (PVC) <sup>40</sup> S. Lincoln Mundelein. IL <sup>60060</sup> Contact: Paul Schmidt. president

**INDIANA** ........... PFT Users **Jerry Brinson** PO Box 36014 (317) 898-3604 GHS Computer Club c/o Grangevile High School<br>910 S D St. Grangeville, ID 83530 (208) 983-0580 Contact: Don Kissinger IOWA c/o Don Vorhies<br>1321 42 St. SE. Cedar Rapids. IA <sup>52403</sup> MARYLAND Assoc. of Personal Computer Users<br>5014 Rodman Road

#### MICHIGAN

David Liem<br>14361 Warwick Street Detroit, MI 48223 PET User Group Peter Oakes <sup>2235</sup> Lakeshore Drive Muskegon, Ml <sup>49441</sup> Toledo PETS<br>734 Donna Drive Temperance, MI 48182 Contact: Gerald Carter, president **MINNESOTA** 

Bethesda, MD 20016

#### MINNESOTA John Fung  $(612)$  376-5465

#### MISSOURI

St. Louis Club Mary Perkinson St. Louis, MO 6313<mark>1</mark><br>(314) 432-5225

**NFVADA** Las Vegas PET Users<br>4884 Iron Avenue Las Vegas, NV 89110

NEW JERSEY **Amateur Computer** Group of New Jersey<br>John Loofbourrow UCTI, 1776 Raritan Road (201) 233-7068 Amateur Computer Group <sup>18</sup> Alpine Drive Wayne, NJ <sup>07470</sup> Somerset Users Club<br>49 Marcy Street Somerset, NJ 08873 Contact: Robert Holzer NEW HAMPSHIRE Northern New England Computer Society<br>PO Box 69 Berlin, NH 03570 NEW YORK Capital District PET **I** Isers Ben Green (518) 370-1820 Long Island PET Society<br>Ralph Bressler Harborfields HS Greenlawn, NY 11740 PET User Club of Westchester Box 1280 White Plains, NY 10602<br>Contact: Ben Mever Contact: Ben Meyer LIVE (Long Island<br>VIC Enthusiasts) 17 Picadilly Road<br>Great Neck, NY 11023<br>Contact: Arnold Friedman PET User Group Westchester, NY<br>(914) 428-7872 Every 2nd Tuesday

PET User Group c/o Meyer .<br>35 Barker Avenue<br>White Plains. NY 10610 OHIO Dayton Area PET User Group <sup>933</sup> Livingston Drive Xenia, OH <sup>45385</sup> B, Worby, president J. Watson, secretary (513) 372-2052

#### OREGON

NW PET Users Group John F. Jones Portland, OR 97213

#### PENNSYLVANIA

PET User Group Gene Beals PO. Box <sup>371</sup> Montgomeryville. PA <sup>18936</sup> 20th & Olney Streets<br>Philadelphia, PA Glen Schwartz<br>807 Avon Philadelphia, PA 19116 **Gene Planchak** 4820 Anne Lane George Planchausen Sharpsville, PA 15150 (412) 962-9682

TENNESSEE

**River City Computer** Hobbyists Memphis, TN 1st Mon. at Main Library TEXAS<br>SCOPE 1020 Summit Circle<br>Carrolton, TX 75006 PET Users<br>2001 Bryan Tower Suite 3800 Dallas, TX 75201 PO Box 652 San Antonio, TX <sup>78293</sup> PET User Group John Bowen<br>Texas A & M Microcomputer Club<br>Texas A & M. TX **UTAH**  $-$ Utah PUG 2236 Washington Blvd.<br>Ogden, UT 84401 The Commodore User's

742 Taylor Avenue Ogden, Utah <sup>84404</sup> Contact: Todd Woods Kap,

David J. Shreeve, vice president VIRGINIA

Northern VA PET Users<br>Bob Karpen 2045 Eakins Court (703) 860-9116 **WASHINGTON** 

Northwest PET User PO Box 482 Vashon. WA <sup>98070</sup>

#### WISCONSIN

c/o Theodore J. Polozynski<br>PO Box 21851 Milwaukee. WI 53221

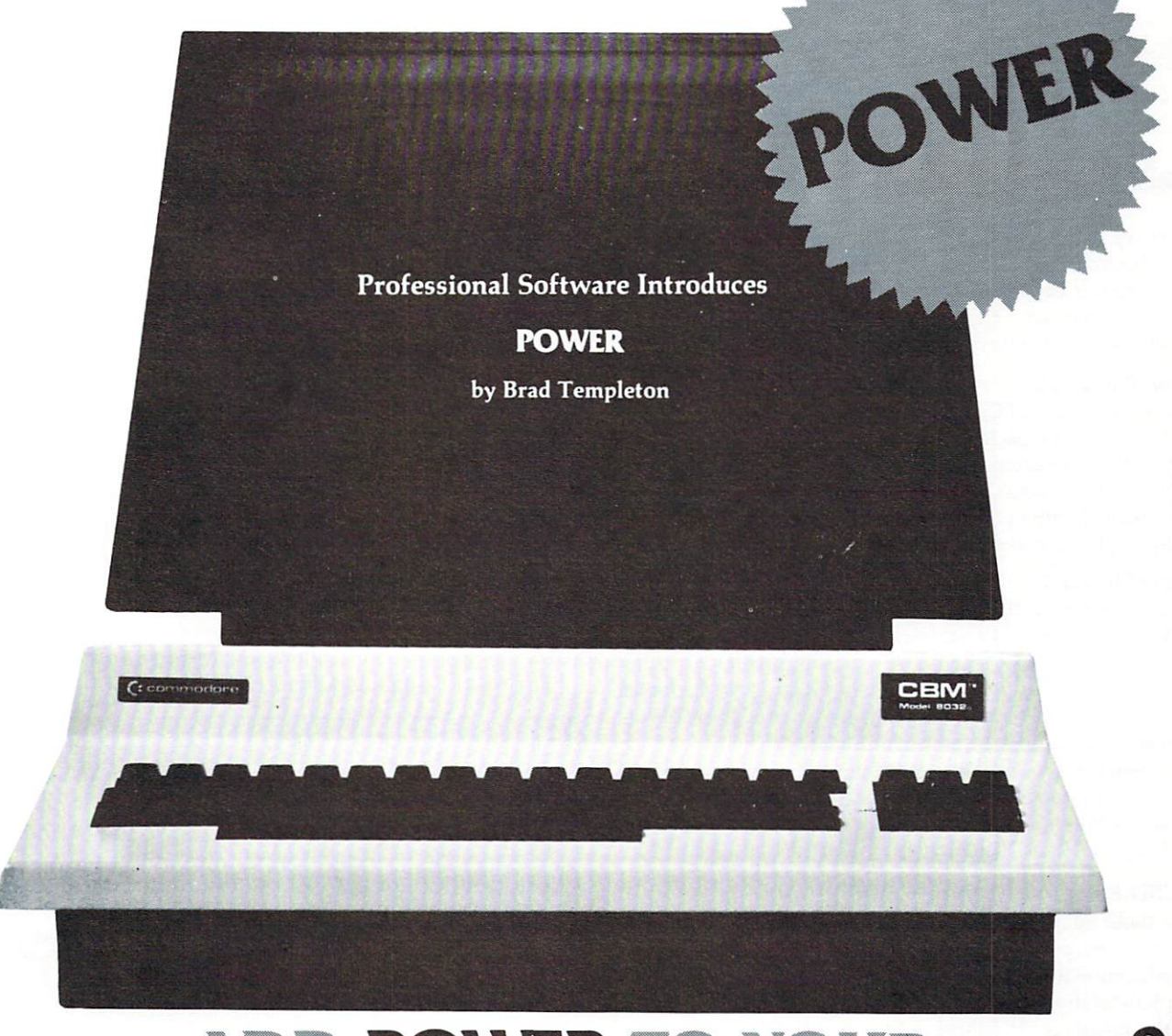

# **ADD POWER TO YOUR** ORE APUILLE A REPORT OF THE CONTRACT OF THE PERSON WAS CONTRACTED AND RELEASED FOR THE CONTRACTED AND INTEREST. \$89 .96

POWER produces a dramatic improvement in the ease of editing BASIC on Commodore's computers. POWER is a programmer's utility package (in a 4K ROM) that contains a series of new commands and utilities which are added to the Screen Editor and the BASIC Interpreter. Designed for the CBM BASIC user, POWER contains special editing, programming, and software debugging tools not found in any other microcomputer BASIC. POWER is easy to use and is sold complete with a full operator's manual written by Jim Butterfield.

POWER'S special keyboard 'instant action' features and additional commands make up for, and go beyond the limitations of CBM BASIC. The added features include auto line numbering, tracing, single stepping through programs, line renumbering, and definition of keys as BASIC keywords. POWER even includes new "stick-on" keycap labels. The cursor movement keys are enhanced by the addition of auto-repeat and text searching functions are added to help ease pro gram modification. Cursor UP and cursor DOWN produce previous and next lines of source code. COMPLETE BASIC program listings in memory can be displayed on the screen and scrolled in either direc tion. POWER is a must for every serious CBM user.

Call us today, for the name of the Professional Software dealer nearest you.

#### Professional Software Inc.

<sup>166</sup> Crescent Road Needham, MA <sup>02194</sup> Tel: (617) 444-5224 Telex #951579

#### **COMMODORE NEWS** COMMODORE NEWSFILM AND RELEASED FOR DESCRIPTION OF RELEASED FOR DESCRIPTION OF RELEASED FOR DESCRIPTION OF RELEASED FOR DESCRIPTION OF RELEASED FOR DESCRIPTION OF RELEASED FOR DESCRIPTION OF RELEASED FOR DESCRIPTION OF REL

## Software for the 64K Memory Expansion Board

Since we announced the availability of the Memory Expan sion Board (October, 1981), a great deal of application software has been designed and introduced to complement the new product. Here's a list of these new software developments. Contact your local dealer for more details.

#### <sup>8096</sup> Wordcraft

This new version of Commodore's own "industry standard" word processing package has been enhanced so that it now has 24,000 characters of workspace available per document. Other enhancements include the provision of communica tions between PETs of documents of up to 12-15 pages long, using sophisticated error recovery techniques.

MicroModeller is a financial modeling system, designed to make it easy to specify a model, put in data, generate reports or graphics, and ask 'WHAT IF" questions. MicroModeller has been designed to be used at two levels: 1) by the model developer who can afford to spend time learning the language in return for access to powerful features which speed the development process; and 2) by the end user who doesn't have time or possibly the background to learn the nitty gritty details of MicroModeller. Sold by Intelligence (UK) Limited, <sup>30</sup> Lingfield Road, London, SW19 4PU.

#### UCSD Pascal

For those of you that have waited for a truly 'structured' programming language for serious application development or educational purposes, UCSD Pascal is here. This is a full implementation of all the latest enhancements and extensions of the language. It will be sold as developmental system with full compilation support, and as a 'run time' only system to execute those applications that are designed using UCSD Pascal as a base. Sold by Commodore.

#### Silicon Office

Silicon Office is one of the world's most advanced micro computer systems. It is designed specifically to allow you. the user, freedom to use your computer as a professional tool. It greatly simplifies computer instructions, allowing you to "drive" your computer in any way you choose, without the need for expert programming knowledge. This product includes all of the functions of an integrated DBMS and very good wordprocessing system combined into one. The system also supports communications between computer systems in the form of file transfer, direct communication, and data sharing. With this tool, applications from a very simple mailing list to a complete Order Entry and Invoicing system may be generated with little effort. Sold by Bristol Software Factory, Kingsons House, Grove Avenue, Queen Square, Bristol, UK BS1 4QX.

#### EASY

EASY is a software system designed to aid you in the book-

keeping and accounting needed to make your household or small business run as efficiently as possible. It is an easy-touse package which allows you to record transactions without having to know anything about computer programming and to have only minimal knowledge of accounting. A very good 'starter' package that can grow with you and your business. Sold by Denver Software Co., <sup>14100</sup> East Jewell Ave., Suite 15, Aurora, CO <sup>80012</sup>

#### WordPro  $5+$

This version of the ever popular WordPro wordprocessing software series has been designed to utilize the additional memory made available with the 64K Memory Expansion Board. It now has the capability to contain up to five <sup>182</sup> line areas of text in memory at the same time. Other func tional enhancements are implemented as well. A good product is now even better! Sold by Professional Software, Inc., <sup>166</sup> Crescent Road, Needham, MA 02194.

#### The Commodore 64K Memory Expansion Board

This product is designed to work with the CBM <sup>8032</sup> or <sup>4032</sup> and will add 64K bytes of additional RAM, providing for a total of 96K RAM of program area. The board is a "plug-in" module to the main logic board of these machines and is attached via four mounting brackets and three cables (2 power cables, and 1 interface cable). A diskette containing programs for controlling the expansion memory is also supplied with the board.

#### Features

- A loader program which allows the user to load in and run one of the three ROM versions of CBM BASIC,
- A machine language monitor which provides access add-on memory.
- A set of added BASIC commands for use of the add-on memory from BASIC programs.

#### Advantages

- Ability to keep an application's "menu" program and several frequently-used modules resident in memory so that program chaining is much faster.
- Through the organization of source code into small modules, a combined program and data area of 70K can be achieved when programming is in BASIC.
- Assembler language applications can be up to 96K bytes.
- Ability to load in large amount of data in the extra memory and access this data via the additional BASIC commands.

# Professional Business Software

For The Commodore <sup>8000</sup> Series Computer System

#### CMS GENERAL ACCOUNTING SYSTEM II: CMS GENERAL ACCOUNTING SYSTEMS AND RELEASED FOR ALL CONTINUES. THE CONTINUES OF A RELEASED FOR A RELEASED FOR A RELEASED FOR A RELEASED FOR A RELEASED FOR A RELEASED FOR A RELEASED FOR A RELEASED FOR A RELEASED FOR A RELEA

A fully interactive General Accounting System designed especially for the first time user. All input requests are fully prompted with complete verification of input data. Most reports may be printed either to the screen or the printer and started or stopped at any point. The user is led completely through each function by a series of highlighted prompts fully explaining the required input at each point. A professionally written instruction manual is included which shows sample reports generated by the system and further explains each step and prompt as it is encountered by the user. These user prompts, together with the detailed step by step manual, make it virtually impossible for the user to accidentally crash the program or to get lost in the program and be unable to proceed or backup. Some of the many features of each of the four major accounting functions is shown below.

#### **GENERAL LEDGER:** GENERAL LEDGER: AND COMPUTERS IN CONTRACT COMPUTERS IN CONTRACT COMPUTERS IN CONTRACT COMPUTERS IN CONTRACT COMPUTERS IN CONTRACT COMPUTERS IN CONTRACT COMPUTERS IN CONTRACT COMPUTERS IN CONTRACT COMPUTERS IN CONTRACT COMP

Up to a 1000 accounts on the Chart of Accounts. Fully departmentalized up to nine departments. Cash Disbursements and Cash Receipts Journal as well as <sup>a</sup> General Journal for ease of data entry. Maintains ac count balances for Present Month, Quarter to Date, and Year To Date. User customized financial statements. Accepts postings from Accounts Receivable, Accounts Payable, Payroll, or other programs.

#### **ACCOUNTS RECEIVABLE:** ACCOUNTS RECEIVED A CONTROL CONTROL CONTROL CONTROL CONTROL CONTROL CONTROL CONTROL CONTROL CONTROL CONTROL COM

Prints Invoices and Monthly Statements. The finance charge rate and period may be set by the user. Full invoice aging reports with aging breaks set by the user. During invoice data entry a copy of the Invoice is displayed on the screen and the information is typed in exactly as if the Invoice was in a typewriter. Accomodates full or partial invoice payments. Provides for Credit and Debit Memosaswell as Invoices. Invoice File capacity is <sup>2000</sup> minus the number of customers multiplied by 1.4. Five hundred customers will allow room for <sup>2100</sup> invoices. Invoices may be distributed among up to nine different General Ledger accounts with automatic updating to the General Ledger.

#### **ACCOUNTS PAYABLE:** ACCOUNTS PAYABLE IN THE RESIDENCE OF REAL PROPERTY AND RELEASED FOR A REPORT OF REAL PROPERTY AND RELEASED FOR

Prints Accounts Payable checks with full check voucher detail for each Invoice paid. Prints detailed check register. Automatic application of Credit Memos. Complete invoice aging reports with aging breaks set by the user. Invoice File capacity is <sup>2000</sup> minus the number of vendors multiplied by two. Invoices may be distri buted among up to nine different General Ledger accounts with automatic updating to the General Ledger Account File.

#### PAYROLL: PAYROLL:

Maintains Monthly, Quarterly, and Yearly totals for each of up to <sup>350</sup> employees. Prints Payroll checks with full deduction and pay detail. Accomodates Weekly, Bi-weekly, Semi-Monthly, and Monthly employees. Pays regular, overtime, holiday, and piece work hours. Up to eight miscellaneous deductions or payments per employee. Prints Payroll Journal, Payroll Check Register, and an Absentee Report as well as <sup>941</sup> infor mation and W2 forms. Automatic updating to the General Ledger.

# See Your Nearest Commodore Dealer For A Demonstration

CMS Software Systems, Inc. 2204 Camp David, Mesquite, TX 75149 214-285-3581 February, 1982 11.

#### **COMMODORE NEWS** COMMODORE NEWSFILM IN THE COMMODORE NEWSFILM IN THE COMMODORE NEWSFILM IN THE COMMODORE NEWSFILM IN THE COMMODOR

### Commodore Lauded for Contributions to Baltimore Symposium

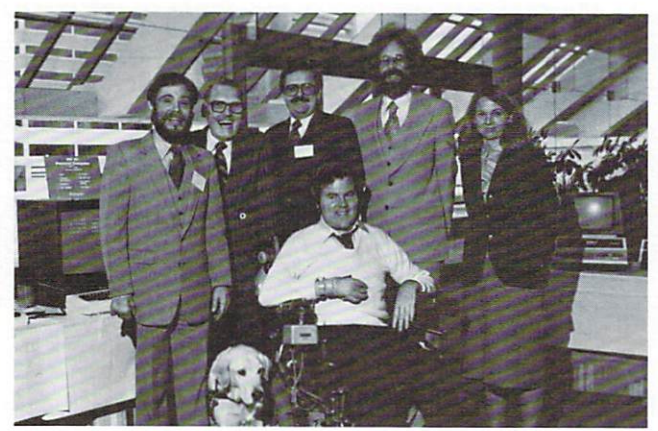

Commodore's 'Careers' in Baltimore's Symposium' in Baltimore's Symposium' in Baltimore's symposium' in Baltimore was highlighted by day-long workshop on the processing processing processing processing processing processing processing processing processing processing processing processing processing processing processing processing pr care the handicapped by the handicapped by the handicapped by the handicapped by this distinguished by this distinguished by the handicapped by the handicapped by the handicapped by the handicapped by the handicapped by th ■"faculty." Standing, from left, are. Jack Reid, assistant manager— Human Resources, Manufacturers Hanover Trust Company, New York City, Vic Knorr, industry specialist, Electronic Industry Foundation. Washington, D.C., Dr. Bruce Downing, director of training. Commodore Business Machines, Inc., Valley Forge, PA, and Art Murphy, program instructor, and Joy Kniskem. program manager, Computer Programming Project for Severely Handi capped Persons, a Goodwill Industries program in Atlanta. Seated in front is Gene Spalding, president of Computer Systems, Inc., of Columbus, GA. Several hundred handicapped persons from throughout the United States attended the three-day symposium and heard from more than <sup>40</sup> experts on career opportunities for the disabled.

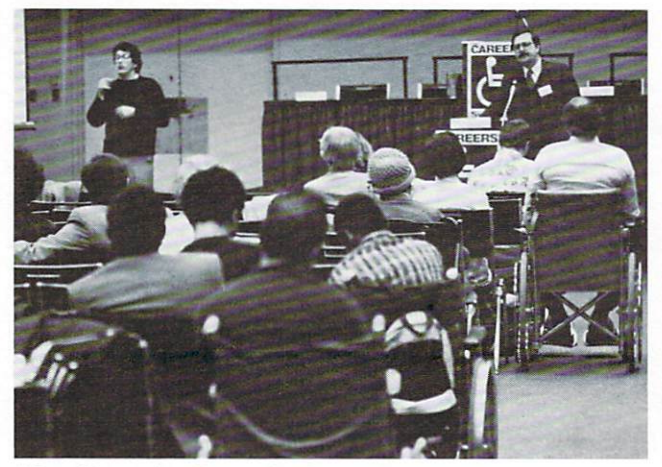

"Data Processing Careers for the Handicapped" was the subject of a day-long workshop held during the Commodore Business Machines sponsored "Careers for the Disabled Symposium." Here, Dr. Bruce Downing, director of training for Commodore, addresses the workshop while a "signer," at left, translates his talk into "sign language" for the hearing impaired. Several hundred handicapped persons from throughout the United States attended the three-day symposium.

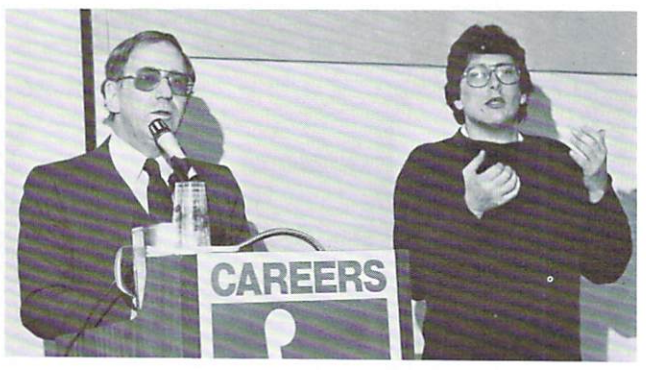

Commodore president Jim Finke. left, speaks to the audience at the Careers for the Disabled Symposium in Baltimore in December, as "signer" translates his words into "sign language" for the hearing impaired.

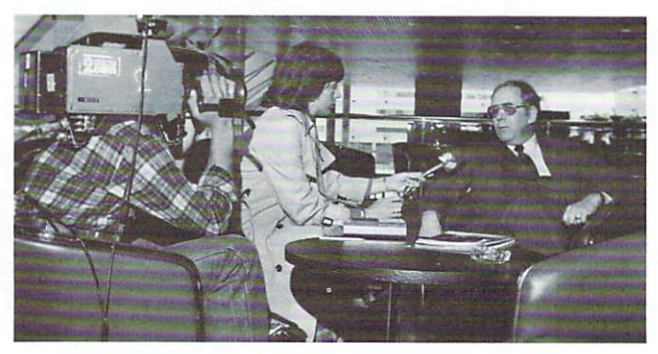

There was media attention aplenty focused on the Commodoresponsored Careers for the Disabled Symposium in Baltimore in December. Here. Jim Finke. president of Commodore, is inter viewed by Fran Franshel of WMAR-TV.

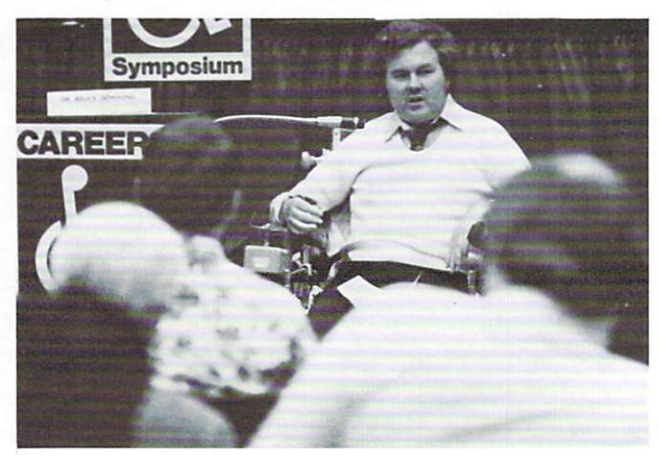

Gene Spalding, president of Computers Systems, Inc., a Commodore dealership in Columbus. GA, was one of the featured speakers at the Careers for the Disabled Symposium in Baltimore. Gene, quadriplegic, spoke to the attendees about the numerous oppor tunities for the handicapped concerning microcomputers.

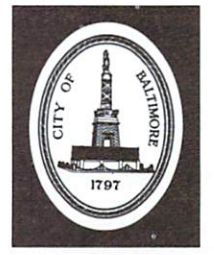

# Proclamation

BY

MAYOR WILLTAM DONALD SCHAEFER

DESIGNATING DECEMBER 4,5, AND 6, <sup>1981</sup>

AS

"CAREERS SYMPOSIUM DAYS" IN BALTIMORE

WHEREAS, Commodore Business Machines, Inc., in association with Careers for the Disabled, Inc., is sponsoring this Careers Symposium in Baltimore City; and

WHEREAS, although the employment of disabled persons has increased significantly over the years, our Nation's disabled still lead statistically in unemployment; and

WHEREAS, it should be recognized that ability counts when per forming job, not disability, and that many barriers, both architec tural and attituding and attituding the still exist still existing and attitudinal still existing and attitudinal still existing and attitudinal still existing and attitudinal still existing and attitudinal still existing

WHEREAS, IN THE REASON WITH REPORT AND RELEASED WITH A REPORT OF A STATE OF A STATE OF A STATE OF A STATE OF A STATE OF A STATE OF A STATE OF A STATE OF A STATE OF A STATE OF A STATE OF A STATE OF A STATE OF A STATE OF A S consideration as other as other as other as other applicants when the constant constants when being considered for a second for a second for a second for a second for a second for a second for a second for a second for a s position; and

WHEREAS, job opportunities must be made available to all dis able to allow the opportunity to allow the opportunity to share in the opportunity to share in the share in the share in the share in the share in the share in the share in the share in the share in the share in the share our national contract and independent lives.

NOW, THEREFORE, I, WILLIAM DONALD SCHAEFER, MAYOR OF THE CITY OF BALTIMORE, do hereby proclaim DECEMBER 4,5,AND 6, <sup>1981</sup> as "CAREARS DAYS" ON BALTIMORE, A RAIN DAYS IN BALTIMORE, and use a little control citizens of the control control of the control of the control of the control of the control of the control of the control of the control of to recognize the advantages of the disability the disability of the disabled of the disability of the disability of the disability of the disability of the disability of the disability of the disability of the disability o

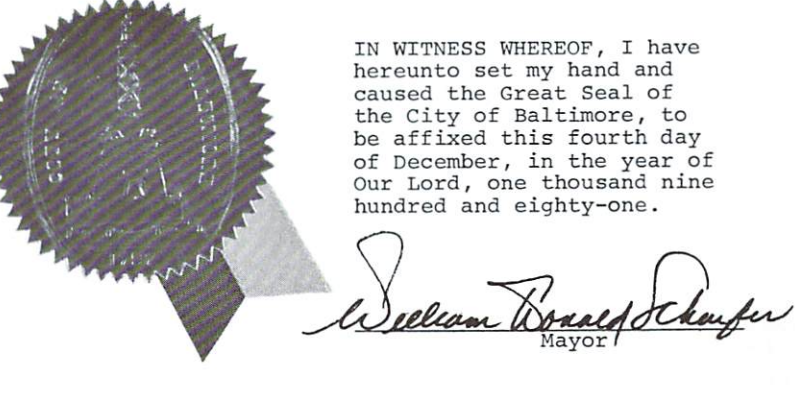

#### **COMMODORE NEWS** COMMODORE NEWSLET AND COMMODORE NEWSLET AND COMMUNICATIONS OF A CONTRACT OF A SECOND AND RELEASED AND RELEASED

#### **CES Show Best Ever for Commodore!** CES Show Best Ever for Commodore and Commodore in the Commodore Commodore and Commodore and Commodore and Commodore and

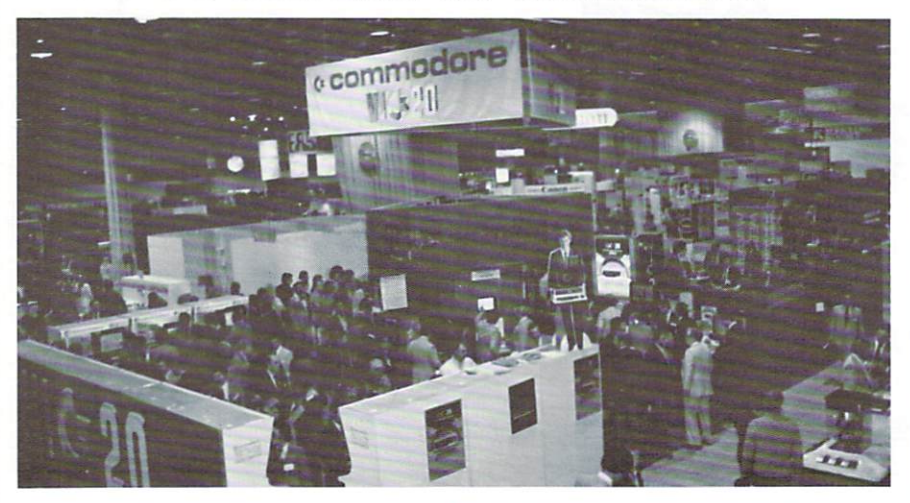

Home Computer Interest at the annual Winter Consumer Electronics Show in Las Vegas was at an all-time high this year, especially at the booth showing Commodore Computers. Computer dealers, mass merchandisers, and many others helped make the display of VIC <sup>20</sup> home computers and other new home computer products one of the most popular exhibits at the show. "There were some 70,000 people at CES," said Commodore's vice president-marketing Kit Spencer, "and it seemed as if they all visited us to learn about the VIC and our other revolutionary new home computer products."

The Consumer Electronics Show held January 8-11 in Las Vegas was Com modore's most successful U.S. trade convention ever. The event is a showcase for new products and this year Commodore dedicated more than 90% of the booth space to the VIC <sup>20</sup> ... clearly one of the "hottest" products displayed at the show.

The booth was literally "swarming" with dealers, distributors, and buyer teams. Everyone wanted to know why Commodore had Bally arcade vending machines in the booth ... the an swer . . . Commodore's licensing agreement with Bally provides for the conversion of such top-selling vending machine games as GORF, OMEGA RACE and WIZARD OF WOR to plug-in cartridge for the VIC 20. These games should be available by early Spring.

Some of the cartridge software display ed at the show included SARGON II CHESS. RADAR RATRACE. VIC AVENGERS. JUPITER LANDER, ROAD RACE. SUPERSLOT, DRAW POKER, SUPER ALIEN and MOLE ATTACK. The first HOME CALCU LATION six-pack of programs on tape was also shown, including a wordprocessing program which will retail for under \$15.

A unique import from the United Kingdom is INTRODUCTION TO BASIC, Part I, a workbook with two tapes containing <sup>17</sup> programs which help new computerists teach themselves programming. The self-teaching bookand-tape set includes a plastic flowcharting stencil to help new pro grammers plan out their own programs before they start. More titles will be offered as part of Commodore's TEACH YOURSELF PROGRAM MING series of books and tapes.

Another popular item was VIC-MODEM ... the lowest-priced tele phone modem in the computer in dustry. The new modem helps confirm the VIC 20 as a "home appliance" rather than a hobbyist device. The modem allows VIC owners to obtain stock quotes, wireservice news ar ticles, even leave electronic "mail" messages for other computer owners... simply by connecting their VIC to a telephone. The modem goes on sale in March. Commodore will soon unveil special telecomputing "network" for Commodore computer owners, with availability scheduled for Spring of this year.

The "Talking VIC" was on exhibit, using VOTRAX's "Type N' Talk" voice synthesizer.

Even William Shatner, of STAR TREK fame, was there—on tape. Shatner, who is Commodore's spokesperson, will be appearing in a series of television advertisements featuring VIC 20, the "Wonder Computer of the 80's." The new TV commercials and a 10minute videotape were shown, featur ing Shatner explaining whai the VIC <sup>20</sup> is and how easy it is to use.

Look for Commodore's exciting com mercials during the Grammy Awards telecast, as well as major sporting events, including the Kentucky Derby and Indianapolis 500.

Retailers were especially impressed by Commodore's new VIC <sup>20</sup> in-store sales fixture. The new modular store unit includes a complete working VIC 20 system with peripherals and a full assortment of distinctively packaged software cartridges, tapes and books. The fixtures are already being installed in some of the largest mass merchandis ing chains in the country.

In the aftermath of the Consumer Electronics Show. Commodore has had to expand its sales administration staff to handle the huge influx of orders from mass merchandisers, distributors and retail stores. New VIC dealers include audio-video stores, toy stores, elec tronics boutiques, catalog stores, and many of the largest department stores in the country. Many are putting compu ter centers into their stores for the first time . . . noting that video games and home computers were among the few "hot items" which sold well this past Christmas, in spite of the economic recession.■

# "MEDICAL ACCOUNTING PLUS WORD PROCESSING FOR UNDER \$6,500. FROM COMMODORE."

#### —WILLIAM SHATNER

The symptoms are common. Missing receipts. Overdue invoices. Neglected insurance forms. And, worst of all, a lot of precious time spent on paperwork that could otherwise be devoted to patient care.

The cure: A Commodore desktop computer. Including disk drive, letter quality printer, and complete medical accounting and word processing systems. For a modest investment, you get all the features of a sophisticated and versatile business computer that can do virtually all your paperwork in a fraction of the time it takes you now.

Commodore's Medical Accounting System (MAS)<sup>1</sup>, for example, can provide you with a fast, flexible accounting and bookkeeping system that's as easy to use as it is cost effective. Automating your receivables, invoicing, aging of payables, and re venue analyses. MAS can also generate end-of-themonth "Superbills" as well as standard insurance and Medicare forms. And it gives you a thorough overview of your office activities through a series of reports ranging from diagnostics to referrals.

And with our word processing programs, your Commodore computer is versatile enough to be used whenever you'd normally use a typewriter. For memos. Reports. Correspondence. Proposals. In seconds, you can delete, insert, rearrange para graphs, even revise as many times as necessary. With no time wasted typing multiple drafts.

If all that time saved on paperwork is used to take on additional patients, just think how quickly your Commodore computer will pay for itself, many times over.

Your Commodore computer can be expanded to meet the needs of a growing office. And Commodore dealers throughout the country offer prompt local service. Visit your Commodore dealer for a hands-on demonstration of the Commodore computer that does so much, so easily, at such a low cost.

1 Medical Accounting System was created by Cimarron Corp.

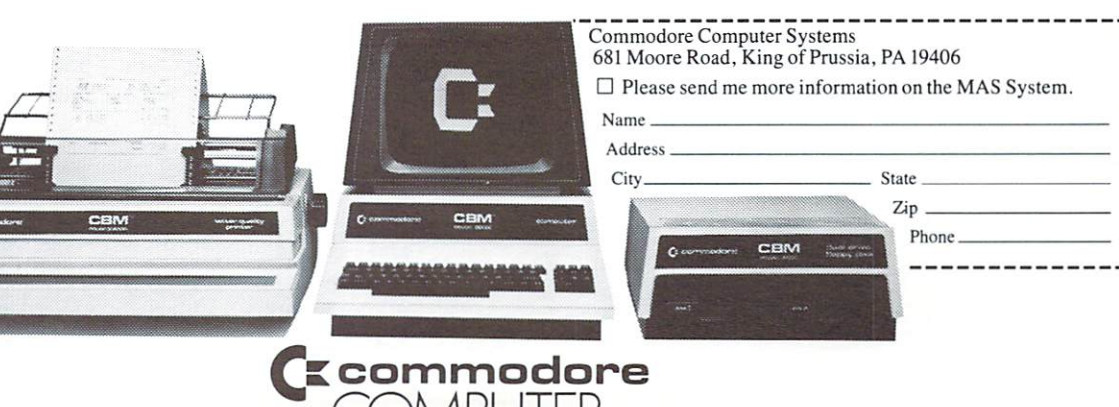

CBM

CBM

#### **COMMODORE NEWS** COMMODORE NEWSLEPHANISHED SERVICES IN THE SERVICE OF A SUBSIDIARY CONTRACTORE PERMITS OF A SUBSIDIARY OF A SUBSIDIARY OF A SUBSIDIARY OF A SUBSIDIARY OF A SUBSIDIARY OF A SUBSIDIARY OF A SUBSIDIARY OF A SUBSIDIARY OF A SUB

#### Expanded Memory for Program, Data Storage Offered by VIC 20's New Single Disk Drive

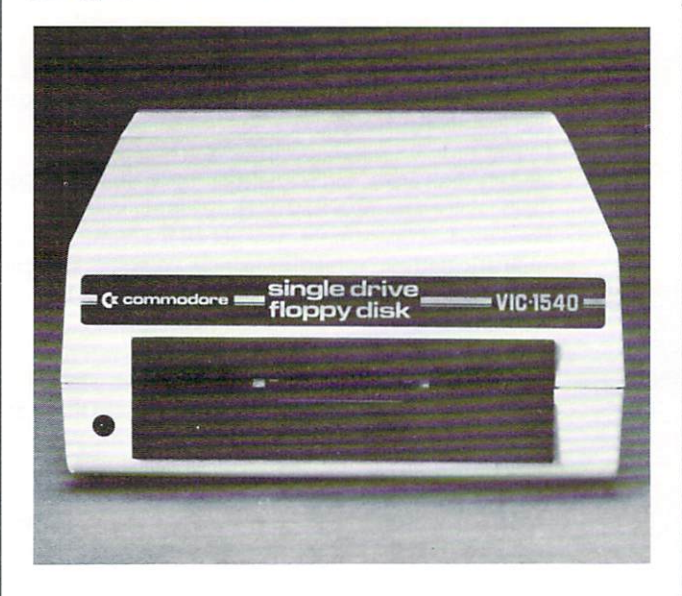

Expanded memory for storage programs and data is available to users of Commodore's VIC <sup>20</sup> home compuier with the introduction of a new floppy disk unit.

The disk unit will store 170,000 information characters on standard 5¼-inch floppy diskettes. A built-in expansion port allows the disk unit to be attached to the VIC without additional interfacing or expense.

The VIC disk unit is an "intelligent" peripheral, which means no additional "user memory" is used up when the drive is used. It is compatible with Commodore's larger CBM 4040 dual drive and CBM 2031 single disk drive. And, as such, applications developed on Commodore PET® and CBM® microcomputers can be easily transferred for use on the VIC.

Retail price of the VIC <sup>1540</sup> single disk drive is \$595.00. and initial customer deliveries are planned for early spring of 1982.

#### **New Home Calculation 'Six-Pack'** New Home Calculation 'Six-Package Calculation's Calculation (New York 1982) and the Calculation of the Calculation of the Calculation of the Calculation of the Calculation of the Calculation of the Calculation of the Calcu Makes VIC <sup>20</sup> Home Computer Even **More Valuable**

The VIC Programmers Reference Guide, which provides complete information about the operation and programming of the VIC <sup>20</sup> home computer, is now available from Commodore.

The new programmers guide was compiled from the ex perience of Commodore's international programming staffs in more than half a dozen countries, and is designed for use by first-time computerists as well as experienced programmers.

To cover areas programmers arc most interested in, the book is divided into four sections. The reference guide's complete "dictionary" includes BASIC commands as well as sample programs. The layman's overview to machine language programming gets you started writing machine code. The interface section shows how to expand the VIC <sup>20</sup> for telecommunications, joysticks, game paddles, and lightpens. Programming graphics and sound is covered in the final section.

Retail price of the VIC <sup>20</sup> Programmers Reference Guide is \$16.95.■

#### New Programmers Reference Guide Introduced for VIC <sup>20</sup> Home Computer Users

VIC <sup>20</sup> home computer users will find their full-color programmable computer more valuable than ever thanks to the introduction of the new Home Calculation "six-pack" specially tailored for American households.

Designed for use with Commodore's Datassette tape re corder, the package consists of six cassettes containing Personal Finance, VIC Typewriter Word Processing, Ex penses. Loan and Mortgage, and Home Inventory programs. The cassettes sell separately for \$14.95, while the entire "six-pack" is available for only \$59.95.

Personal Finance is a two-tape set that allows the user to budget expenses. The VIC Typewriter is a "mini word processor" that utilizes the VIC <sup>1515</sup> Graphics Printer. The Expense Calendar program tracks important income and expense records, as well as pertinent personal dates, which can be recorded and displayed at any time.

The Loan and Morgage Calculator aids decision-making, allowing VIC users to calculate the effects of different interest rates. The program provides amortization schedules and can calculate variable rate mortgages. The Home Inventory program provides an effective method of listing all home belongings. Ideal for insurance needs, this program allows the user to categorize items by serial number or value.

### Home Computers Will Become 'Fixtures' in Home Just Like Television Says Commodore's Spencer

"Home computers are not simply a fad. They will not go the way of hula hoops or simple home video games. Clearly, they are here to stay, and will become part of the American home in the 1980s much as television sets became a generation earlier, and the 'two-computer family' will become a reality soon."

So says Kit Spencer, vice president marketing of Commodore's Computer Systems Division.

When Commodore pioneered the microcomputer industry in the mid-1970s with the introduction of the PET®," Spencer went on, "it marked the dawn of an entire new era that has become the 'era of the home com puter'. No longer are people afraid of working with computers, and no longer are computers too costly for most people or families. Today, VIC <sup>20</sup> home computers can be had for less than the price of color TVs, and with them, users can reach well beyond previous limits for education, recrea tion, and honest-to-goodness data processing—and they can do so right in their own homes.

"Certainly video games helped pave the way for home computers,'' Spencer said. "Because people learned to hook up these toys and games to their own TVs, the way was cleared for com puters to finally make their too-longdelayed sojourn from offices to homes. Now, in 1982, I believe that home computers will literally 'take over' from these less sophisticated amuse ment toys.

"The next giant step forward spurring" the growth of home computers is here," continued Spencer. "Home computers have become so popular that not only are computer-oriented retail outlets carrying them—many of the best known and most prestigcous de partment stores and audio/visual merchants are offering them too. Many new magazines and clubs for home

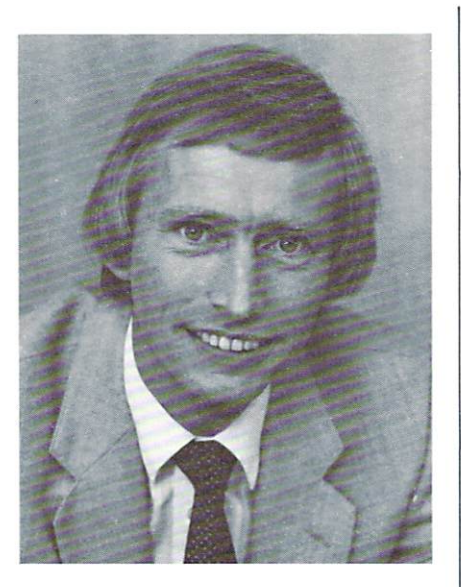

computer users continue to spring up regularly. And, as direct result of this boom, more and more new services, such as data bases, educational pro grams, financial information, elctronic newspapers, and even 'shop-at-home via computer' are being offered to home computer users regionally and nationally.

"In serving this newly-created home computer public, Commodore has made sure that entire home computer systems are not only readily available, but available within financial reach. We are offering educational, recrea tional, and entertainment cassettes in six-packs for as little as S59.95. These include areas such as personal finance, 'mini' word processor for use with the low-priced VIC <sup>1515</sup> graphic printer, loan and mortgage calculation pro gram, a home inventory program, and

"Seven new cartridge games for wholesome low-cost family recreation at home are now available for only \$29.95 each." added Spencer, "and many new games and educational pro grams are currently being developed.

"And. because computers—including

home computers—are here to stay, it's important that future generations learn to program. Commodore has created new "Introduction To Programming" package which allows VIC <sup>20</sup> users to leam right at home. It includes two cassettes and a home study text for only \$24.95. And we have a single disk drive to add storage capacity to the VIC, and other low-priced memory expansion devices as well.

"The boom in home computers is here for sure, and it's getting bigger every day." said Spencer. "In fact, in 1982. Commodore alone will manufacture and bring to market as many computers as the entire microcomputer industry did in 1981. Surely that is not only dramatic growth, it's dynamic!

"The future of home computers is indeed bright," Spencer concluded, "and Commodore fully intends to be its guiding light!"

#### 8K Memory Expander Introduced for VIC <sup>20</sup>

The VIC-1110, a memory expander for the VIC 20, has been introduced.

The VIC-II10, which retails for \$59.95, plugs directly into the memory expansion port of the VIC 20. The plug-in cartridge increases program capacity and adds 8,192 bytes of mem ory to the VIC <sup>20</sup> system.

In addition to the VIC-1110, a  $3K$ memory expander (VIC-1210) is also available from Commodore at a cost of only \$39.95.

#### **COMMODORE NEWS** Commodored the commodored the commodored the commodored the commodored terms in the commodored terms in the commodored terms in the commodored terms in the commodored terms in the commodored terms in the commodored terms i

#### Commodore to Offer Widest Range of Home Computers in the Industry with Addition of Two New Programmable Color Entries in Spring '82

Commodore Business Machines, Inc., will offer the widest range of home computers in the industry starting late Spring when it plans to introduce two new programmable/color low-priced home computers to compliment its line which currently is flagshipped by the VIC 20®.

According to Kit Spencer, Commodore's vice presi dent-marketing, the two new home computers—-the "COM MODORE ULTIMAX" and the "COMMODORE-64"will play video games, compute, and even synthesize music through hook ups with stereo and hi-fi systems! They were demonstrated in prototype form for the first time at the Consumer Electronics Trade Show in Las Vegas.

"These two new exciting home computers will join the VIC <sup>20</sup> in offering the public capabilities unmatched for the price,'" said Spencer.

The COMMODORE ULTIMAX, which is planned to be introduced at a suggested retail price of \$149.95, is a programmable color computer which will compete head-on at the retail level with less sophisticated video games such as the ATARI VCS and INTELLIVIS1ON which do not offer computing capability. Easily connected to any color TV set, the COMMODORE ULTIMAX will feature a flat membrane keyboard, programming in BASIC, and use both cartridges and cassettes for games, programming, and music synthesis. The COMMODORE ULTIMAX will be compatible with joysticks, paddles, and light pens, use the VIC Datasette tape recorder for program storage, and serve as sound generator for polyphonic tones and for music synthesis.

The COMMODORE-64, which will have a suggested retail price of \$595.00, is an advanced home computer which will compete with ATARI 800 and the APPLE  $II$  + among others. It is programmable with a  $CP/M$  compatible option, and has 64K of memory, well in excess of the competition in its immediate price range.

The COMMODORE-64 will have a full 66-key typewriter keyboard with upper and lower text capability, function keys, graphic characters, "'smart" peripheral devices, <sup>a</sup> cartridge game slot, and game controllers. Its audio capabilities will include sound generation, polyphonic tones, music synthesization, and hi-fi output.

"This tremendous leap forward in home computer technol ogy at competitive pricing is yet another advancement made possible by Commodore's unique in-house capability in designing and manufacturing microprocessor 'chips'," said Spencer. "We are the only microcomputer company that has this capability, and, in fact, chips of our design are currently being used today by many of our competitors worldwide.

"'With home computers becoming more and more popular

each day and truly becoming 'fixtures' in the Americana home, Commodore expects to manufacture and bring to market as many computers in <sup>1982</sup> as the entire computer industry did in 1981! We are that far ahead in technology, and the price/performance ratio offered by our diverse and comprehensive line of home computers is simply unsur passed in the industry today.

"And, with the American public becoming more and more knowledgeable about home computers and about their many advantages over far less sophisticated and capable video games, the future for Commodore is indeed a bright one!" $\blacksquare$ 

#### New Teach-Yourself-Programming Series Introduced for VIC <sup>20</sup>

The first in a series of teach-yourself-programming courses. Introduction to BASIC Programming, which provides thorough introduction to BASIC programming on the VIC 20, has been introduced by Commodore.

Introduction to BASIC Programming comes complete with self-study guide and two cassette tapes containing sample programs that run on the VIC 20. Even though the course relates to programming on the VIC 20, the concepts rep resented can be transferred to any other computer system, large or small.

The course is split into <sup>15</sup> units, each taking an evenings' work. Most units require reading, practical work with the VIC 20, and some programming. Experiments included within each unit reinforce the concepts presented. A self-test questionnaire at the end of each unit measures how well the unit was understood.

#### Commodore Restructures Marketing Organization to Gain Penetration of **Home and Professional Markets** Home and Professional Markets

In a major plan to further expand its penetration of the booming home and professional microcomputer market places. Commodore has restructured its marketing organization.

Kit Spencer, vice president-marketing of Commodore's Computers Systems Division, announced that two new divisions will be created and will be charged with marketing the company's four levels of home and personal computers.

The new Home Computer Sales Division will market Commodore's low-priced line of home computers, including the popular full-featured color VIC 20<sup>th</sup>, as well as other new products planned for 1982. Commodore's Professional Computer Sales Divisions will market the company's PET<sup>®</sup>. CBM®, and SuperPET computers.

Concurrent with the announcement of the restructuring. Spencer further made public that Bill Wade, who has been with Commodore since the mid-1970s when the company pioneered the microcomputer, has been named national sales manager for the Home Computer Sales Division.

"The marketplace for both home and professional microcomputers is highly volatile and has shown growth and growth potential that is simply astounding." said Spencer, and we felt that segmenting our marketing organization was important for our continued penetration growth.

"There are four segments to the micro market," Spencer said, "home and hobbyist, educational, small business and professional, and the 'traditional' computer marketplace.

"Certainly the home and hobbyist market is showing giant potential, and we feel it's vital to bridge the gap between the game-playing video machines and home computers that also plays games, such as our VIC 20. This will become in creasingly important as the public becomes more sophisti cated and knowledgeable with regard to understanding and purchasing home computers. Part of our marketing plan will be to serve as not only an industry pace-setter, but as a reliable source of information for those seeking help in buying home computers.

"By restructuring our organization for future growth we will be able to gain wider distribution of the VIC <sup>20</sup> and our other home computers in this market. This will also allow us to concentrate our other efforts and resources on maintaining and increasing our market share in selling the PET, CBM, and SuperPET computers through the Professional Computer Sales Division, which we will continue to reach through a nationwide network of full servicing computer and business machine dealers who are served by our regional sales organizations.

"Commodore is in a very enviable position in our industry for several reasons," Spencer added. "This is due in part to the fact that we are the only micro manufacturer offering four levels of hardware at four distinct price points—and we will be offering even more innovative hardware in the very near future. Another key factor helping us gain this competitive edge is that again we are the only full-integrated micro manufacturer, and that gives us <sup>a</sup> big advantage, not only in designing and manufacturing micros, but also in offering a price/performance ratio unsurpassed in our industry."

#### Commodore Introduces Lowest Priced Modem in the Computer Industry

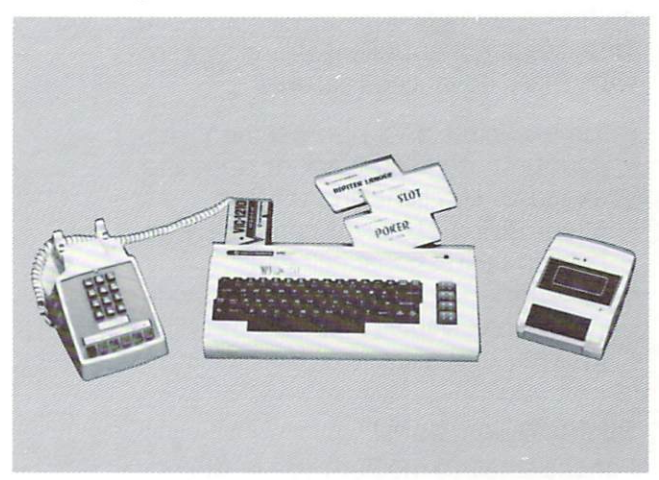

The new "VICMODEM," which retails for \$109.95, is an easy-to-use plug-in cartridge that connects directly to the user port of Commodore's VIC 20® home computer, and may be used with any modular style telephone.

The VICMODEM, which is planned for retail sale in the Spring of 1982. allows users to communicate and exchange data with other computer owners over the telephone. This latest VIC peripheral also allows users to inexpensively access telecomputing networks such as Source® or Com puServe<sup>®</sup>, which provide services such as stock quotes and company reports, newswire stories, research data, sports scores, airline reservations, shopping services and more.

The VICMODEM is a direct connect, 300 baud modem with originate/answer and half/full duplex capabilities. The com bined cost of the VIC 20 and a VICMODEM is less than \$410.00, while some individual modems retail for over  $$400.00.$ 

# The information solution To Your Office Productivity Bottleneck!

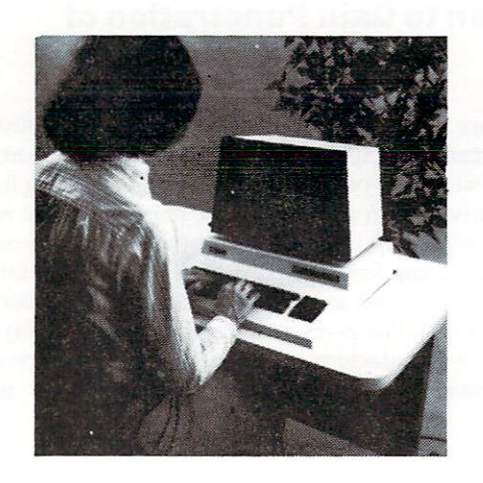

#### **Professional Solutions!** Professional Solutions!

For the attorney, consultant, engineer, architect, and other professionals... Time Management/Client Billing System with these advanced features. with the set of these advanced features:  $\mathcal{L}_{\mathcal{A}}$ 

- Timekeeping and Disbursement Accounting - to keep track of time and expenses by client and matter.
- Client Billing to print computerized bills on professional billheads.
- Accounts Receivable to provide Aged Receivables reports for im proved "cash flow" control.

#### Business Solutions!

For the small to medium size business... a comprehensive Management Accounting System with these modules:

- Sales Order Entry
- Inventory Management
- Accounts Receivable
- Accounts Payable
- Payroll
- General Ledger

Now ... turn your commodore computer Into powerful business and powerful business and powerful business and powerful business and powerful system with info-2001™ software Applications.

Info-2001™ Software Applications are designed Info-2001 Software Applications are designed and are designed as a series of the software are designed as a series of the series of the series of the series of the series of the series of the series of the series of the se by expert consultants to meet the needs of the professional practitioner and businessman. All systems have been thoroughly field-tested at many business sites to insure complete functionality.

The "parameter-driven" design allows you to customize the system to conform to the specific practices of your office. You get the best of both worlds—a "field-proven" pack aged system (at off-the-shelf prices) with the "flexibility" to meet your specific needs.

All software includes an instructionally de signed Operator's Manual, functional input forms, and training by your authorized dealer using a computer-simulation model.

For demonstration of these "Information Solutions" see your local authorized Commodore dealer today!

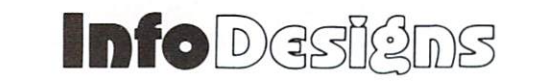

INFORMATION SOLUTIONS USING MICROCOMPUTER TECHNOLOGY

Info-Designs, Inc. • P.O. Box 5340 • W. Bloomfield, Michigan • (313) 582-9090

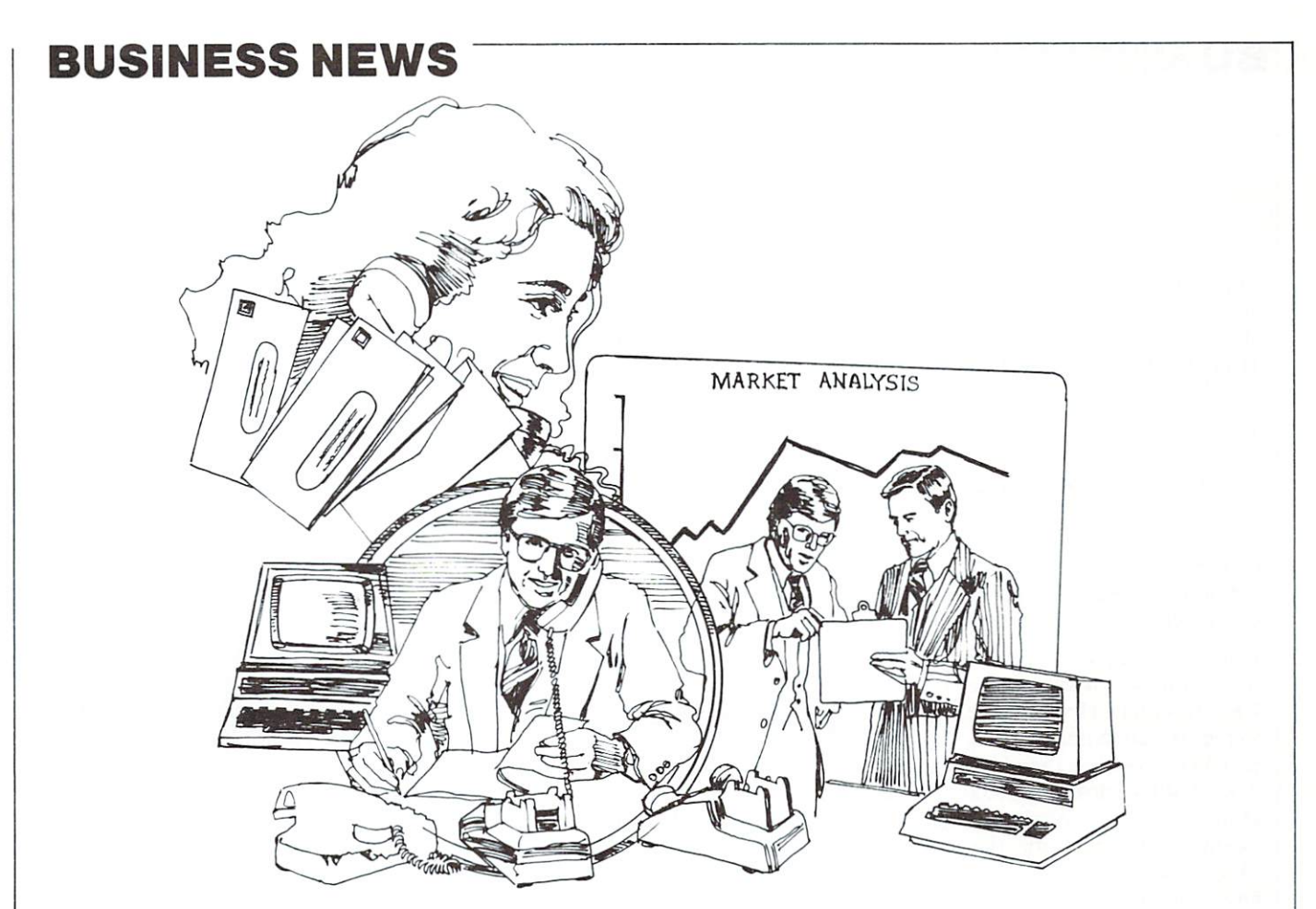

# Market Research Firm Uses 8032s to Streamline Operation

We've all had the experience: the phone rings and it's someone doing market study, or we are approached in a shopping mall to answer "just a few questions." Most of the time we respond, but almost never do we have any idea about what's happened to our comments and our view points.

Since being founded over four years ago, Market Analytics of Narberth, Pennsylvania, has run the gamut of these and other interviewing tech niques in a successful effort to establish the company as an effective mar ket research organization.

Stan Hunter, president of Market Analytics, recalled the obstacles his young company faced in processing vital research information.

"When we started in business," he said, "we realized that one of the major problems facing our organiza tion was how to take <sup>a</sup> survey research project consisting of 'little marks on a piece of paper,' and then convert that information into mean ingful data analysis."

Hunter's search for a remedy to this problem occurred almost by acci dent. Recognizing his need to gener ate research documents quickly and accurately, he first began looking at word processors. "We quickly came to the conclusion that to get a decent word processor, including the neces sary peripherals, we would have to spend almost \$20,000," he recalled. And too, Hunter realized that although these word processing machines used 16-32K of memory, they often performed no other func tions.

Employing an independent consul tant to pursue alternatives to a word processor, Hunter was advised to purchase a Commodore CBM 8032. In the beginning, the office staff operated the computer primarily as <sup>a</sup> word processor, using WordPro Plus from Professional Software, Inc. of Needham, Mass. "It has worked out very very well for us," said Hunter. "We often give our cli ents the opportunity to review drafts of our research reports, because we

need to know if we've touched all bases. Before our word processing system, it was brutal to have to go back and revise a 250-page report," he said. "Now, it's so easy—why it almost scares me."

Having satisfied his word processing needs, Hunter decided it was time to utilize the capabilities of the <sup>8032</sup> to its fullest, and began considering the alternatives in choosing a data analysis system. Realizing that he would require highly sophisticated tech niques and rapid turnaround, Hunter opted to go with <sup>a</sup> computer service company that offered timesharing alternatives. "We did very extensive search of interactive computer systems and decided that Comshare was by far the best opera tion for our specific needs," said Hunter.

Comshare, headquartered in Ann Arbor, Michigan, is a computer service company offering data analysis with techniques such as basic statis tics, regression analysis, factor anal ysis, cluster analysis, crosstabula-

#### **BUSINESS NEWS** BUSINESS NEWSFILM A REAL PROPERTY OF THE REPORT OF THE PROPERTY OF THE REAL PROPERTY OF THE REAL PROPERTY OF THE REAL PROPERTY OF THE REAL PROPERTY OF THE REAL PROPERTY OF THE REAL PROPERTY OF THE REAL PROPERTY OF THE REAL

tions, survey analysis, and hypothe sis testing. Concurrent with his deci sion to use the Comshare network, Hunter also purchased second second second second second second second second second second second second second CBM 8032.

There are several ways to link up with the Comshare network. These include keypunched cards, paper tape, or interacting through a termitable to interact the second through the second termination of the second termination of the second termination nal. Because his firm already had two 8032s, Hunter chose the last method, knowing he could use his computer as an interactive terminal.

Hunter admitted that it would be faster if he was working directly on a CRT terminal. However, he pointed to the cost advantage, noting that his to the cost advantage, noting that his cost advantage, noting that his cost advantage, noting that his cost of two 8032s cost less than \$2,000 each. "One CRT is close to \$30,000," said Hunter, "so it is obviously far less expensive to go with the CBM." "Plus," he candidly admitted, "we have a word processor and can even play space games!"

Although Comshare could both cre ate and process the market research data for Market Analytics, Hunter had to confront the very expensive problem of constantly using the phone line to interact with the Com share computer. share computer.

Therefore, Hunter decided to employ the services of John Odgers, of Applied Information Design Sys tems of Maple Shade, New Jersey, to create a cost-effective program that would translate research data into meaningful statistical format before it was transmitted to Comshare. Equally important to Hunter was ease of use. "1 wanted the system designed to the point where the infor mation could be handled by clerical people," said Hunter, "and John has done just that."

"We wanted to control everything here—create the data, define the sur vey, enter the data, and verify the data. That way, when we go interac tive with Comshare, we're going 'gangbusters,' because they are get ting clean data."

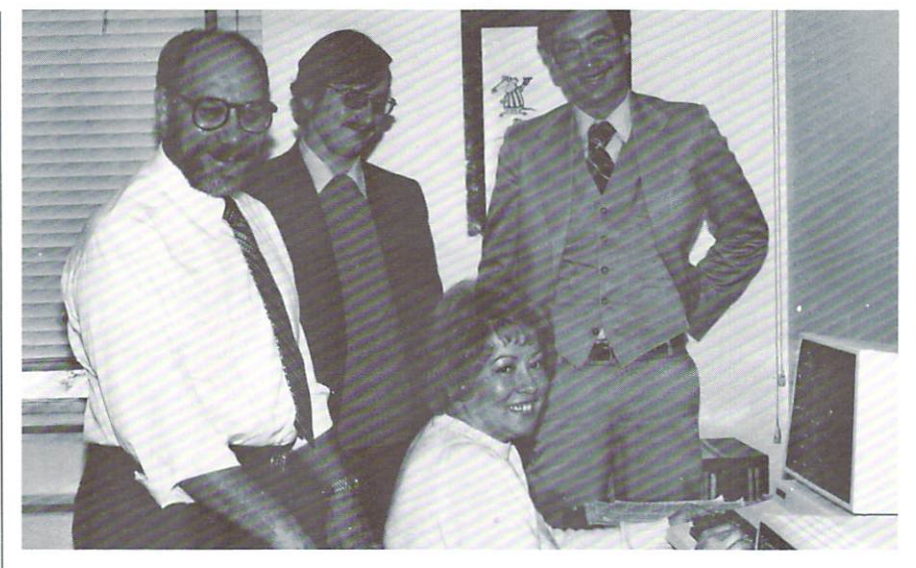

Happily posing with one of three CBM 8032s used for word processing and market research are, clockwise from left: Market Analytics president Slan Hunter, John Odgers of Applied Information Design Systems, Comshare representative Mitch Rubin, and Market Analytics' data processing manager Beverly Mclntire.

#### **A** Survey

Basically, Market Analytics' system allows the user to define a survey, enter the questions, prepare the data for Comshare, and analyze the data. When the surveys are defined, each question is assigned a code number. A project director will then enter a number for each answer received and number for each answer received and the computer will translate these codes into readable information.

The advantage of working with codes, according to Hunter, is that codes are all assigned numerical val ues. And Hunter feels that the CBM <sup>8032</sup> offers <sup>a</sup> distinct advantage with its 10-key numeric pad. "The numeric pad allows the operator to use a 'touch-typing' system, meaning you never have to take your eyes off the questionnaire as you are asking questions and entering answers," said Hunter.

Because the success of any survey depends upon the accuracy of the information, Hunter enters all data second time for verification. In the past, using the old method of key verification, an operator would punch all information onto cards.

Then another person, using a key verifying machine, would punch the same exact data to ensure its accu racy.

According to Beverly Mclntire, who is responsible for the firm's data pro cessing, the new system has happily put an end to this duplication of effort. "Now when a mistake occurs," Mclntire explained, "the system flags the error and gives us choices for correcting the problem. With the old manual system, the choices were never made apparent to the operator."

"We still enter the data internally and control the information internally," added Hunter. "Nothing leaves the office. We are using the computer for everything we could possibly per form internally. And we are using Comshare only for processing infor mation. We could also verify and update our data using Comshare but that gets expensive. Having total control over the information saves us tremendous transmission time."

Market Analytics is also eagerly anticipating the arrival of a third

CBM <sup>8032</sup> very shortly. Although Hunter could easily use less comput ers for his data analysis require ments, he generally employs one <sup>8032</sup> strictly for word processing. Still, to expedite results, Market Analytics' system is designed so that three operators can be working on one survey simultaneously. Hunter explained that information from the information from the second terms of the second terms of the second terms of the second terms of the second terms of the second terms of the second terms of the second terms of the secon completed questionnaires is entered on two computers. After the infor mation has been entered, the data is merged onto one disk for transmis sion to Communicated CBM. The third CBM and the third CBM and the third CBM. The third CBM and the third CBM.

Before transferring information, Hunter loads PETTERM\* into the computer, which converts the CBM into a terminal, and allows Hunter to into terminal, and allows Hunter to access the Comshare network. access the Communication of the Communication of the Communication of the Communication of the Communication of the Communication of the Communication of the Communication of the Communication of the Communication of the C

Market Analytics transfers their data

to Comshare using their <sup>300</sup> baud modem. If necessary, Hunter plans to upgrade his modem to <sup>1200</sup> baud. Depending on the need for immedi ate feedback, Comshare can process the information and return it interac tively, or the data can be batch pro cessed overnight, which is less expen sive.

After the data has been analyzed by Comshare, it is returned by the tele phone network to Market Analytics. phone network to Market Analytics, and Market Analytics, and Market Analytics, and Market Analytics, and Market A where it is downloaded to disk. From that point, the information is retriev able from disk, thus reducing the cost of interactive transmission time.

All data is dumped on cassette after it has been processed, and is stored in safety deposit boxes. "Even the money we save storing these cassettes is obvious," said Hunter. "You can

fit a lot more cassettes in a safety deposit box, rather than storing large <sup>200</sup> page reports."

According to Hunter, "The time we have saved using this system has been astronomical." In their first attempt at using the new system, Market Analytics completed a 10-day job in just three days. Hunter estimated that with an average survey, his firm will now save "a minimum of <sup>30</sup> per cent completion time while generat ing far more accurate results."

So, the next time you're the subject of a market study, your responses may very well be tabulated, adjusted, analyzed, and processed by a Comanalyzed, and processed by Com modore microcomputer.

—Paul Fleming

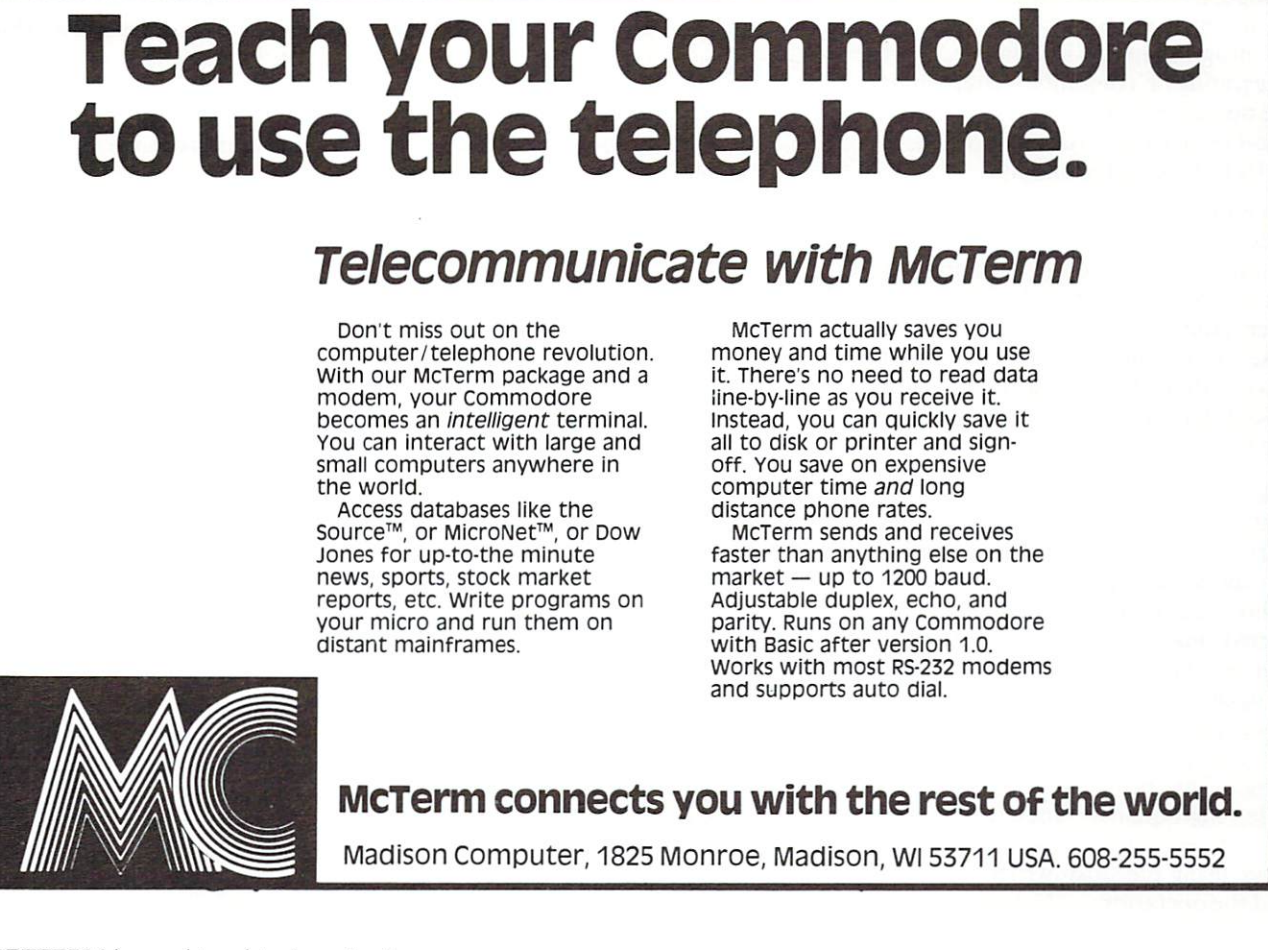

\*PETTERM is registered trademark of FSS Company, Austin, Texas February, <sup>1982</sup> 23.

#### **BUSINESS NEWS** BUSINESS NEWS

## The best game in typesetting—use a personal computer for input

By Naomi Blackburn Partner, Blackburn Associates La Crescenta, California La Crescenta, California

Personal computers are famous for the games they play—Space Invaders, Star Trek, Chess, and so on. And, while preparing material for typesetting is no game, these ver satile, low-cost computers, along with suitable programming and accessories, can make the work seem almost like play.

My husband and I toyed with trying to develop a front-end system for our Mergenthaler V-I-P using a personal computer ever since they appeared on the market. But the complexities of programming, interfacing, and integrating a computer system into the operation that provides our liveli hood on a learn-as-you-go basis kept us from making the attempt.

Recently, however, we discovered that Type Share, <sup>a</sup> Downey, Calif., company had done the development for us. And since that time, we have been enjoying a level of speed and ease of production that we could have attained only with a highpriced, packaged front-end system in the past.

Like many in typesetting, we grew up with the cold-type industry, starting part time with <sup>a</sup> Varityper and advancing to a punched-tape system using Justowriters. Initially, we rented time on a phototypesetter (to run our tapes) and eventually, after struggling with used equipment, we bought a new V-I-P with programming to accept Justowriter tapes as input. This provided us with a reliable, high-quality typesetter at the same time that it allowed us to con tinue using our Justowriters to front end the operation.

Thus, we never could see our way

clear to spend the \$10,000 plus that the typesetter manufacturers charge for their computerized front ends, especially since the computers in these units are dedicated—there is no way to use them for other applica tions, such as bookkeeping, mailing, and so on.

But as time went by, an increasing volume made our punched tape sys tem more and more unwieldy, the Justowriters began to break down more often, and getting parts became problem. So when personal com puters appeared, we immediately looked into the possibility of adapt ing them to our requirements. And, while we were not able to put <sup>a</sup> sys tem together ourselves, the Type Share system works almost as though we had.

The system is built around the Com modore CBM <sup>8000</sup> series computer and includes a dual drive CBM diskette unit, <sup>a</sup> tape punch, software, and an optional CBM line printer. It han dles keyboarding, editing, making corrections, and coding for typeset ting. (At present, the system works with V-l-P's and Photon's and it is being adapted to other typesetters as the need arises.) And it costs less than half of what many typesetter manufacturers charge for their dedi cated front ends.

Beyond this, the system is much more versatile than many packaged front-end systems because of the fact that the CBM is a general-purpose computer. For example, editing func tions can be applied to an entire file, not just the lines on the screen. Files can be merged or divided and recorded on disk as new files. Global search and substitute functions aid in search and substitute functions and substitute functions and interest in the interest of the interest of the i reformatting entire files with <sup>a</sup> few keystrokes. And, of course, repeti tive jobs can be retained on disk so updates amount only to simple inser tions and changes.

Further, because the system outputs punched tape, no alteration or inter face is required for our typesetter. Thus, the Type Share front end is ready to go to work when it is deliv ered and, as far as the typesetter is concerned, nothing has changed. However, the typesetter is doing more work each day and we are doing less as the Type Share system speeds input. There are several rea sons for this improvement:

The comfortable, quiet, electronic keyboard of the CBM makes the ini tial keyboarding for jobs fast and easy, while software features like automatic carriage return and auto matic listing of copy for review and proofing speed the work.

Changes and corrections are fast and easy, too, because simple com mands allow for changing lines, inserting copy, moving blocks of copy, and making substitutions within lines.

Proofing is aided by simple com mands that list the next lines in a file, list the same lines automatically after changes, and list previous lines (essentially a scroll down function). Further, with the inexpensive line printer, the system can produce a hard copy on cheap, line-printer paper (instead of having the typeset ter set a proof on expensive phototypesetting paper) for proofreading and review of typesetting codes.

• Reading and writing disk files is handled by the software. In fact, vir tually all computer operations are handled by the program so no knowledge of computers or pro gramming is required to operate Type Share system.

• When a file is ready for typesetting, a command from the keyboard activates the punch and the entire file is punched without further operator intervention. intervention.

But the big plus for the system is the fact that the general-purpose com puter is available for other work when it is not needed for typesetting. A variety of bookkeeping, accounting, and management information system software is available for the computer so, simply by loading another program, the system can help us with other aspects of our business. And, by the way, it also plays great games. But the best game is the way it handles input for typesetting—now that we have it, we cannot remember how we got along without it.  $\blacksquare$ without it.

Reprinted with permission from TYPEWORLD Magazine, December 11, <sup>1981</sup>

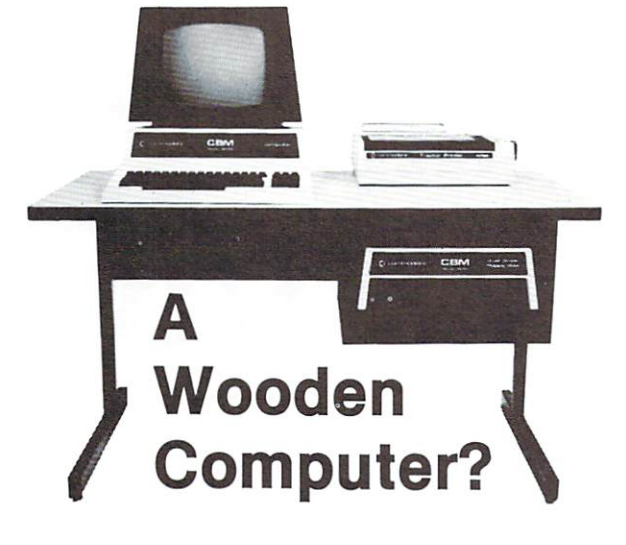

#### Not from Commodore!

So why should the desk look like wood? A pleasant cream and charcoal trimmed desk looks so much better with Commodore systems. One look and you'll see. Interlink desks are right. By design.

#### PRICE: \$299

In short, as Commodore dealers, we won't settle for anything that looks good only in the catalog! Our customers won't let us. They don't buy pictures. And neither should you. This is why we will let you use one of our desks for a week and then decide. If for any reason you don't like it, just return it in good condition for a cheerful refund.

#### The specifications only confirm the obvious:

•Cream and charcoal color beautifully matches the Commodore hardware and blends with your decor.

•An ideal <sup>710</sup> mm (28") keyboard height yet no bumping knees because clever cutout recesses the computer into the desk top.

•High pressure laminate on both sides of a solid core for lasting beauty and strength.

"Electrostatically applied baked enamel finish on welded steel legs—no cheap lacquer job here.

•T-molding and rounded corners make a handsome corners make the correct make a correct material and control of the correct material and control of the correct material and control of the correct material and control of the correct material and control of the correct ma finish on a durable edge that won't chip. that won't chip chips and chips are chips to

Knocked down for safe, inexpensive shipment.

•Patented slip joints for quick easy assembly. •Leveling glides for uneven floors.

.Room enough for a Commodore printer on the desk, yet fits into nearly any den or office niche— H: <sup>660</sup> mm (26") W: <sup>1170</sup> mm (46") D: <sup>660</sup> mm (26"). •Matching printer stand available with slot for bottom feeding.

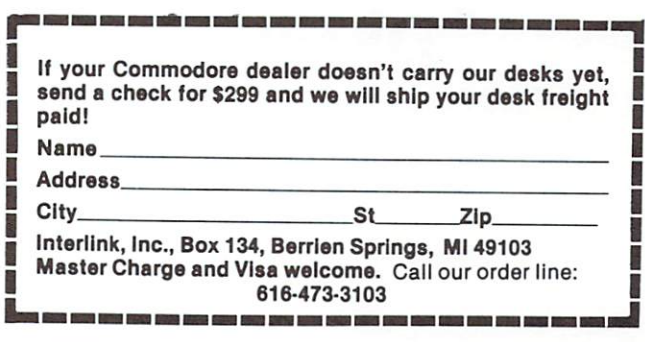

# Perfectly Balanced

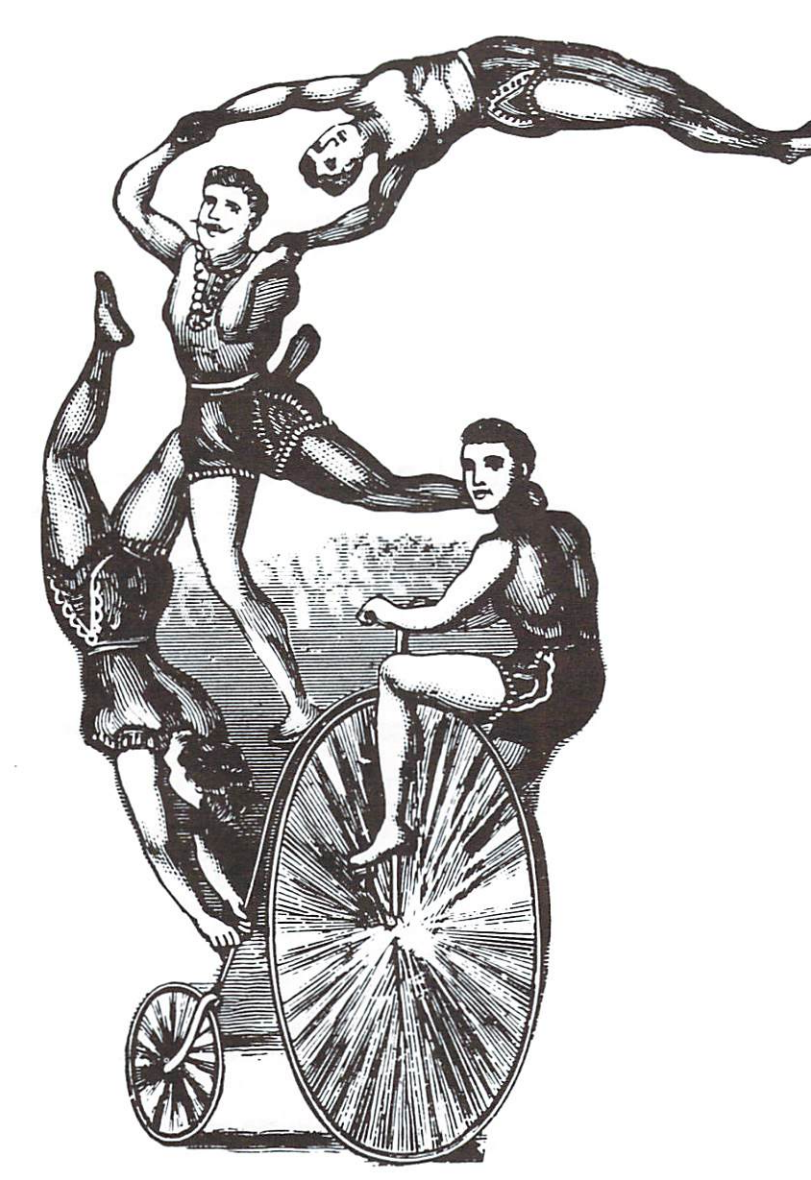

educational software educational software during the software construction of the construction of the construction of the component of the construction of the construction of the construction of the construction of the construction of the cons from from **MICRO-ED** MICRO-EDUCATION CONTINUES INTO A CONTINUES OF THE CONTINUES OF THE CONTINUES OF THE CONTINUES OF THE CONTINUES OF THE CONTINUES OF THE CONTINUES OF THE CONTINUES OF THE CONTINUES OF THE CONTINUES OF THE CONTINUES OF THE CO for for PET® **PETROL PETROL** and and the second control of the second control of the second control of the second control of the second control of the second control of the second control of the second control of the second control of the second control o VIC®

<u>vice such as a series of the series of the series of the series of the series of the series of the series of the series of the series of the series of the series of the series of the series of the series of the series of </u>

# Send for our free catalog\* please specify PET or VIC

MICRO-ED, Inc. . P.O. Box 24156-COM

Minneapolis, MN <sup>55424</sup>

or telephone us at (612) 926-2292

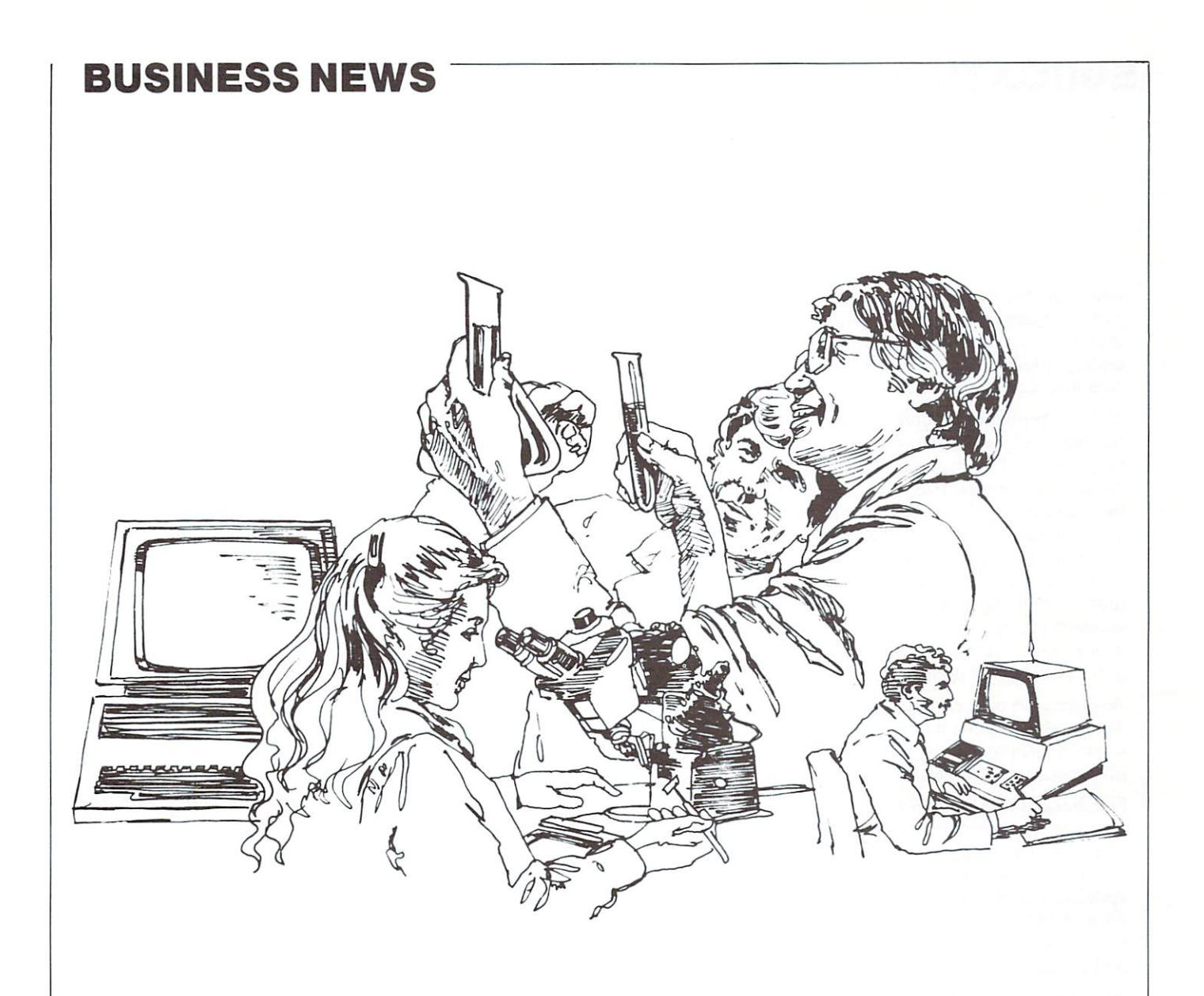

# PETs Provide Solution in Chemical Engineering Lab

Computers are beginning to be used widely in education, but perhaps nowhere are they being used more effectively or economically than in the undergraduate chemical engi neering laboratory courses at the University of Rochester.

In the University of Rochester's undergraduate chemical engineering laboratories, more than two dozen Commo dore PET microcomputers are being used routinely to collect and process data in the course of performing stan dard undergraduate experiments. They are also being used to perform calculations on this data, using com puter programs written by the students.

'This process has altered the fundamental nature of our laboratory," said Richard H. Heist, associate professor

of chemical engineering. "Using these computers enables our students to concentrate more on the chemical engi neering principles behind an experiment rather than the actual mechanics involved in carrying it out. At the same time the students learn important problem-solving con cepts and become familiar with techniques and equip ment that are increasingly common in industry."

It was Heist, his colleague Howard Saltsburg, professor of chemical engineering, and Thor Olsen, supervisor of the undergraduate laboratories, who equipped the chemi cal engineering laboratories with microcomputers. Up to three years ago none of them had ever used these devices, but they were aware of the increasing importance of com-

# **EDUCATION**

puters in industry and education. Accordingly, Heist and Saltsburg began looking for a way to integrate computers into the academic environment of the students at the undergraduate level. "We wanted students to regard the computer as a tool," said Heist.

The two professors found that the most common method  $T$  two professors found that the most common method that the most common method  $\alpha$ for introducing the computer into the teaching labora tory consisted of installing terminals that were remotely connected to a mainframe or minicomputer. This system, they decided, had number of disadvantages: the physi cal separation of terminal and computer and the "detached" nature of the system; the lack of obvious local control by the students; the availability of much more processing power than is normally needed in the teaching laboratory; the cost; and finally the total depen dence of each terminal on a single unit (if the main computer failed, everything went down).

Another alternative was to "build" a computer from fundamental components, but this method, using singleboard microprocessors, requires extensive expertise both in hardware and software.

Saltsburg and Heist recognized that the completely selfcontained, simple, and relatively inexpensive PET micro computers were ideally suited to the requirements of chemical engineering experiments for extensive, routine collection and processing of data. "Students are less intimidated by a device for which the power switch is within easy reach. They can quickly develop confidence and capability using such a device," says Saltsburg.

Although less powerful than larger minicomputers, the PET is intrinsically more convenient to use for data acquisition and process control. (Process control is an important industrial application in which information based on collected data is used to control temperature, pressure, flow rates, and other variables in an industrial process.)

In addition to offering economy and simplicity, these per sonal computers have other important advantages in both hardware and software, according to Heist and Saltsburg. Each can control many input and output devices, including a variety of laboratory instruments

such as temperature and optical sensors, digital multime ters, and power supplies. "The immediate availability of a high-level language makes the transition to computer usage much simpler," said Saltsburg.

According to faculty members, the speed and efficiency of PET-controlled data collection allows students to spend most of their time on analysis and interpretation. According to John Friedly, Chairman of the Department of Chemical Engineering, this more efficient use of labo ratory time has enabled the chemical engineering depart ment to meet the needs of an undergraduate enrollment that has more than doubled in the last five years. At present there are more than two dozen microcomputers in use in the undergraduate laboratory; they serve more than 210 students.

An important feature of Rochester's microcomputerbased laboratory program in chemical engineering is its emphasis on the fundamental principles of computing. Through the extensive participation of F. W. Arcuri, Uni versity Computing Fellow in the River Campus Comput ing Center, students are exposed to programming con cepts and notations that not only are useful in the laboratory but also, Heist said, "are valuable in teaching the thought processes and problem-solving strategies nec essary for engineers and scientists to perform their jobs effectively,"

After exposure to BASIC, the students are currently taught FORTH and PASCAL. These programming lan guages, Heist said, demand that students apply the very techniques that are important to problem solving: a careful definition of a complex problem and its breakdown into smaller, simpler subunits. In the smaller, simpler subunits, and simpler subunits. In the smaller, simpler subunits, and simpler subunits. In the smaller, the smaller state of the smaller state of the smaller state of

According to Friedly, several universities have already asked the University of Rochester group for advice on setting up computer-aided undergraduate laboratory courses of their own. In responding to these requests Heist and Saltsburg emphasized that the philosophy behind Rochester's successful program has been and con tinues to be "to use the computer only when there is significant gain in engineering content and to keep every thing simple, cheap, and reliable."■

#### Students meet PETs in engineering laboratory

In a ground floor laboratory in Gavett Hall, two model trains approach each other on a collision course. Suddenly and automatically, they change speed or switch tracks to avoid crashing into each other.

Hardly a game, the trains are among the many tools used to teach chemi cal engineering students how to use computers to control experiments. In this case, a PET microcomputer was programmed to check the trains' programmed to check the trainstance that the trains of the trains of the trains of the trains of the trains of locations, using phototransistors locations, using phototransistors embedded in the track, and to con trol the engines' speed and direction.

The University's chemical engineer ing graduates probably won't find model trains pn the job, but "the principles our students learn have broad application in industry, where the use of microcomputers has grown enormously in the past five to seven years," said Richard H. Heist, associate professor of chemical engi neering. "With increasing miniatur ization of computer circuitry, equipment prices have dropped while capabilities have gone up, and it has become cost-effective for companies to use microcomputers in routine, everyday operations," Heist explained.

Increasingly, industrial firms are using microcomputers not only to acquire data, but to feed back infor the industrial process itself, Heist said. "Computers can be pro grammed to make decisions concern ing a process and then to operate switches to control temperature, pressure, flow rates, and a host of other variables," he added. '"Pro cess control' by computers frees the engineer from routine, timeconsuming procedures and increases overall productivity." Integrating the computer into the laboratory envi ronment also "enables our students to spend more time learning chemical engineering and less time doing repetitive manual measurements and

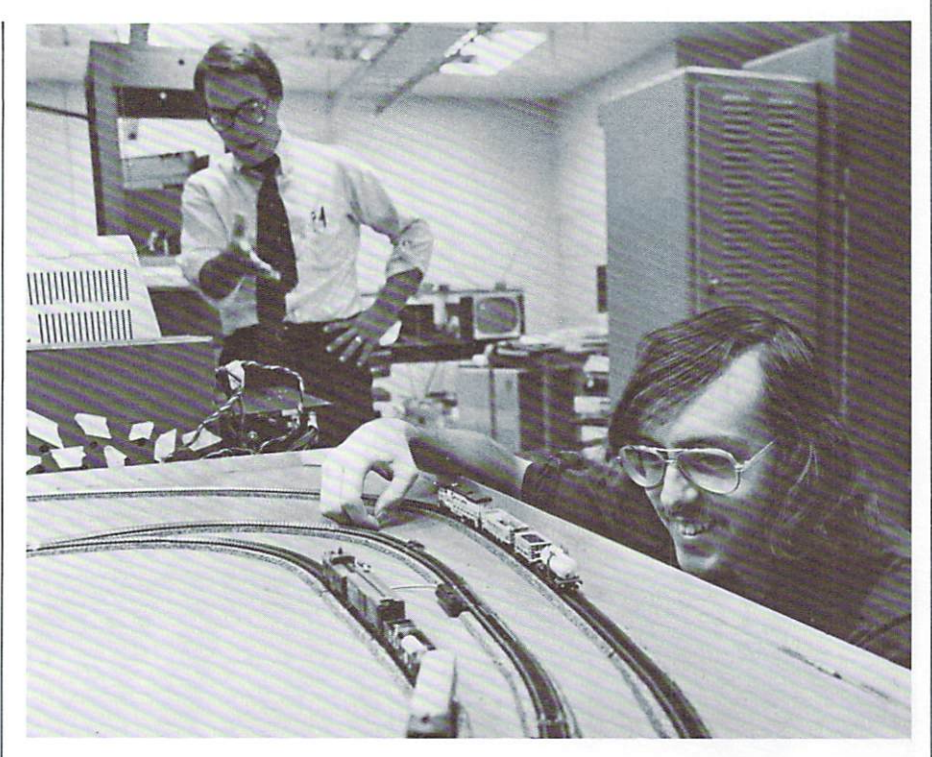

operations," he said. "And a computer's attention doesn't wander dur ing <sup>a</sup> long experiment, like that of tired student."

In the last two years, the University's chemical engineering department has become one of the "very few" departments nationwide to equip their undergraduate laboratories extensively with microcomputers, according to Heist. As sophomores, all chemical engineering majors at Rochester must take <sup>a</sup> iaboratory course that covers aspects of com puter programming and the relation ship of programming to the concepts needed for analytical thinking and problem-solving, as well as tech niques for connecting computers to laboratory equipment. Students use microcomputers, rather than larger, more complex computers "because the smaller, self-contained machines are less intimidating and more likely to build student's confidence in their use," Heist said. "Also, they are rel atively simple to connect to laboraatively simple to laborate the connect to laborate the connect to laborate the connect to laborate the connect tory equipment." to the control of the control of the control of the control of the control of the control of the control of the control of the control of the control of the control of the control of the control of the control of the contr

Chemical engineering students learn modern computer language, FORTH, which is particularly suited to process control. Unlike statementoriented computer languages like BASIC and FORTRAN, FORTH provides <sup>a</sup> mathematical style of pro gramming that allows students to divide problems into simpler units. divide problems in the problems into simple problems in the problems into simple problems in the problems of the according to University Computing Fellow William Arcuri, who teaches the sophomore laboratory course with Heist and Prof. Howard Saltsburg. Interested students can pursue advanced study in FORTH, making them highly attractive to employers. "One senior last year became espe cially knowledgeable and landed an excellent job with IBM, largely because he had this expertise," Heist said.

With about three dozen microcom puters available in the department. puters are available in the department, and the department, and the department, and the department, and the department, and Chemical Engineering has made the most extensive teaching use of micro computers of any River Campus department, according to Heist.

Although Chemical Engineering probably has done the most teaching in process control, faculty in other departments have had students use, or are planning student use of, microcomputers for other academic purposes. These departments include Chemistry, Biology, Mathematics, Electrical Engineering, Mechanical Engineering (to solve actual design problems as well as to collect and analyze data), Computer Science, and English (to teach composition skills). The Graduate School of Edu cation and Human Development also

has established a microcomputer laboratory and has begun to offer courses covering computer applica tions in elementary and secondary school curricula. school curricula.

These expanded offerings reflect a national trend in microcomputer use at home, in high schools, and even in some elementary school classrooms, according to Arcuri. "An increasing computer experience before the second computer experience before the second computer of the second computer of arrive at the University," he said, "and we're certain to see more interest in this area among students in future classes."

"These new teaching uses of micro computers fit the overall pattern of growing—and varied—opportu nities on campus for Rochester stu dents to work with computers," added Sidney Shapiro, professor and chairman of the Department of Elec trical Engineering. "In addition to microcomputers, students also use minicomputers, microprocessors, and large machines such as the IBM 30-32, accessed by terminals," he said.

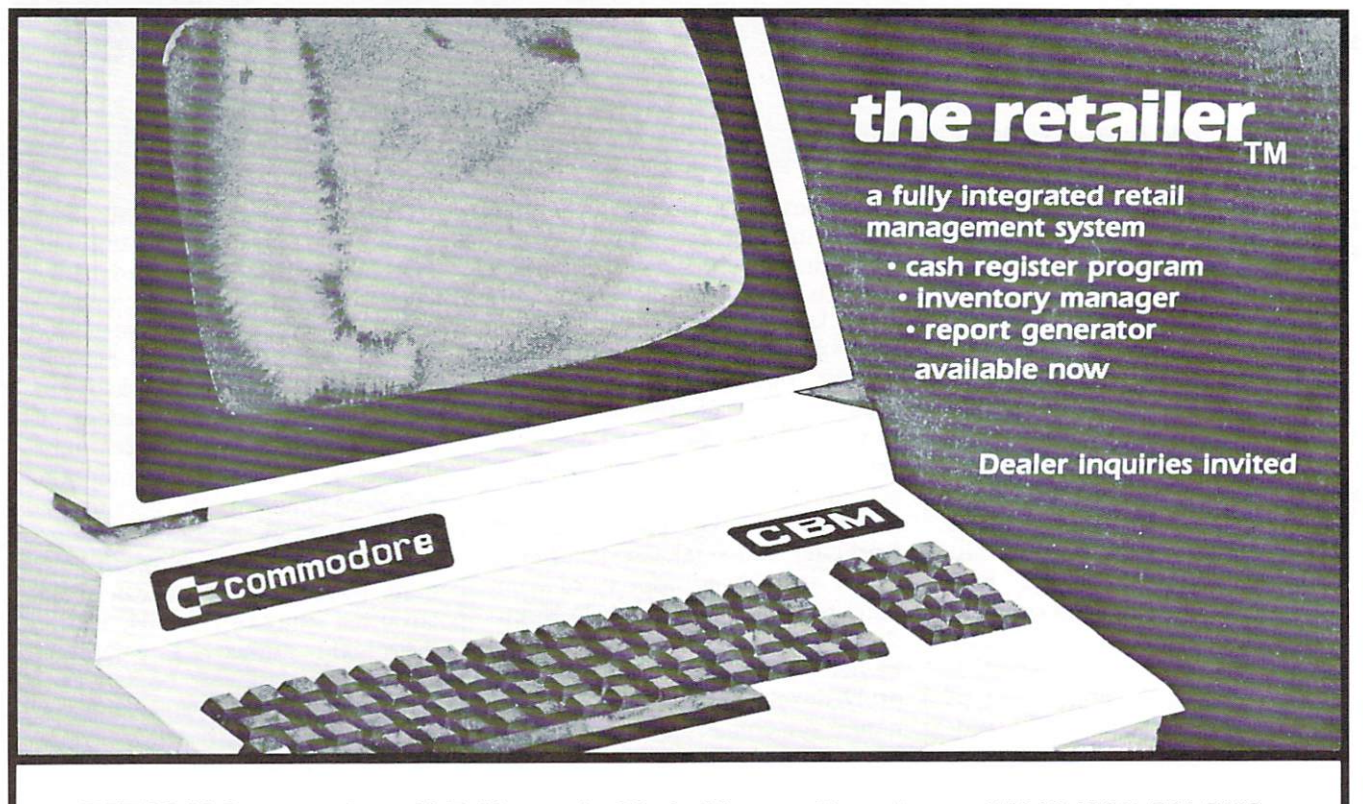

RETCOM Systems, Inc., 61-B Mountain Blvd., Warren, New Jersey <sup>07060</sup> (201) 561-3112

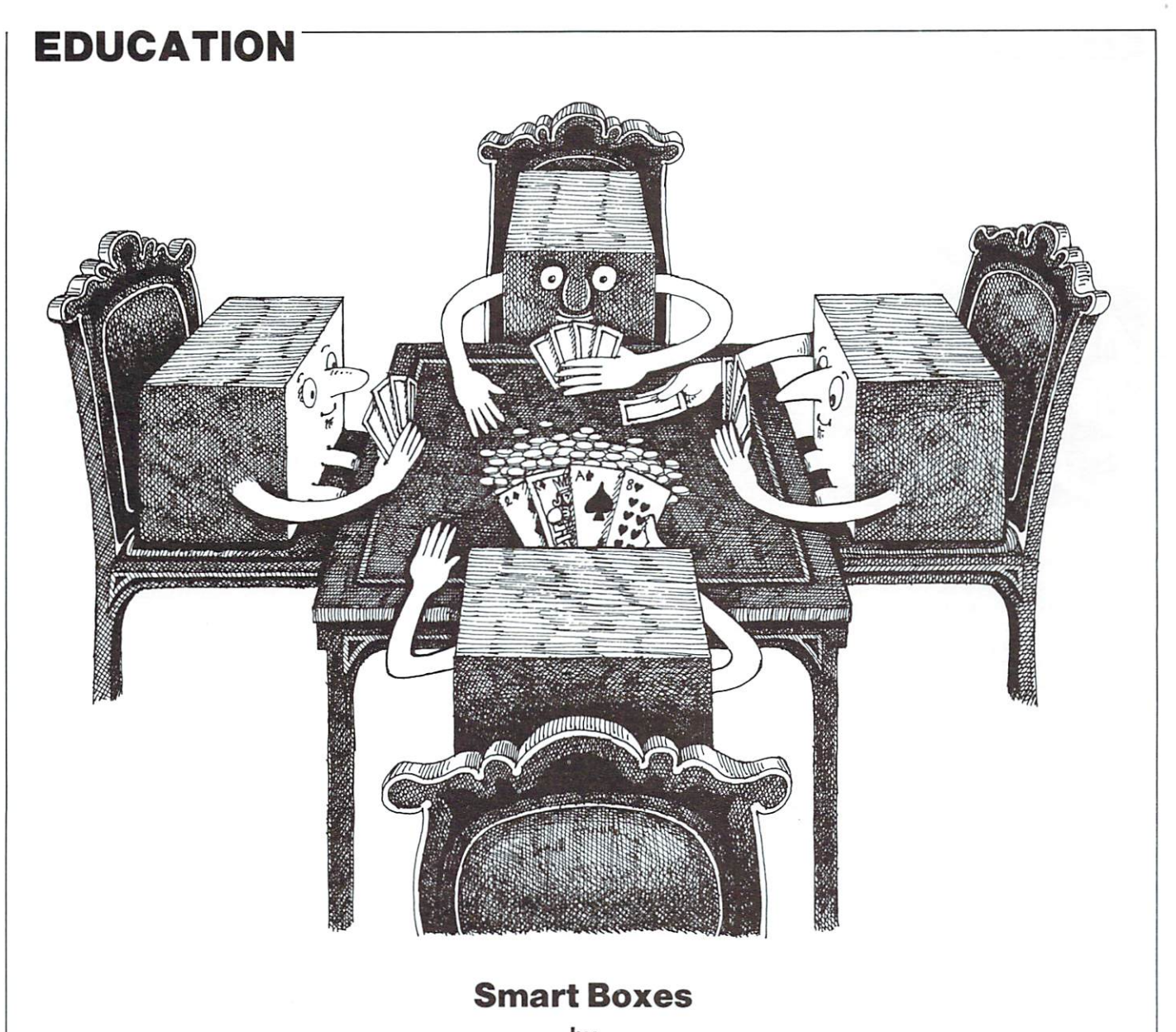

#### bv  $-$ Prof. D. G. Barker Dept. of Educational Psychology Texas A&M University

In The I Hate Mathematics Book (Boston: Little and Brown, 1975), Marilyn Burns and Martha Hairston describe a simple "magic trick" based on the binary number system. The trick requires the preparation of five cards, each containing <sup>16</sup> numbers. The numbers are between 1 and 32, inclusive. (Obviously, some numbers appear on more than one card.) The magician asks some one to select a number between 1 and 32 and then to point to each of the cards that contains the number selected. The magician then tells the audience which number had been selected.

The performer does this trick by summing the first num ber on each card the victim confirms as containing the number selected. All decimal numbers from 1 to 32 can be represented in binary by five or fewer binary digits (0 or 1). The first card contains a 1 as its first number and all the decimal numbers that contain a 1 rather than a 0 in all the decimal numbers that contains the decimal and contain a rather than in the rather than in the contain

their first (right-most) digit when transformed to binary. The second card contains a 2 as its first number and all the decimal numbers that contain a 1 in their second digit when expressed in binary. Similarly, the third through fifth cards begin with the second through the fourth powers of two (4,8,16) and all the decimal numbers that contain a 1 in the third, fourth, and fifth positions, respectively, when expressed in binary.

The program "SMART BOXES" is an implementation of this trick for the Commodore PET computer. It instructs the user to select a number between 1 and 32, prints the cards or "boxes," asks the user if his or her number is in each box in turn, and then announces the number previously selected by the user. This little pro gram can stimulate children's interest in learning the binary number system, on which all digital computing is based.  $\Rightarrow$ 

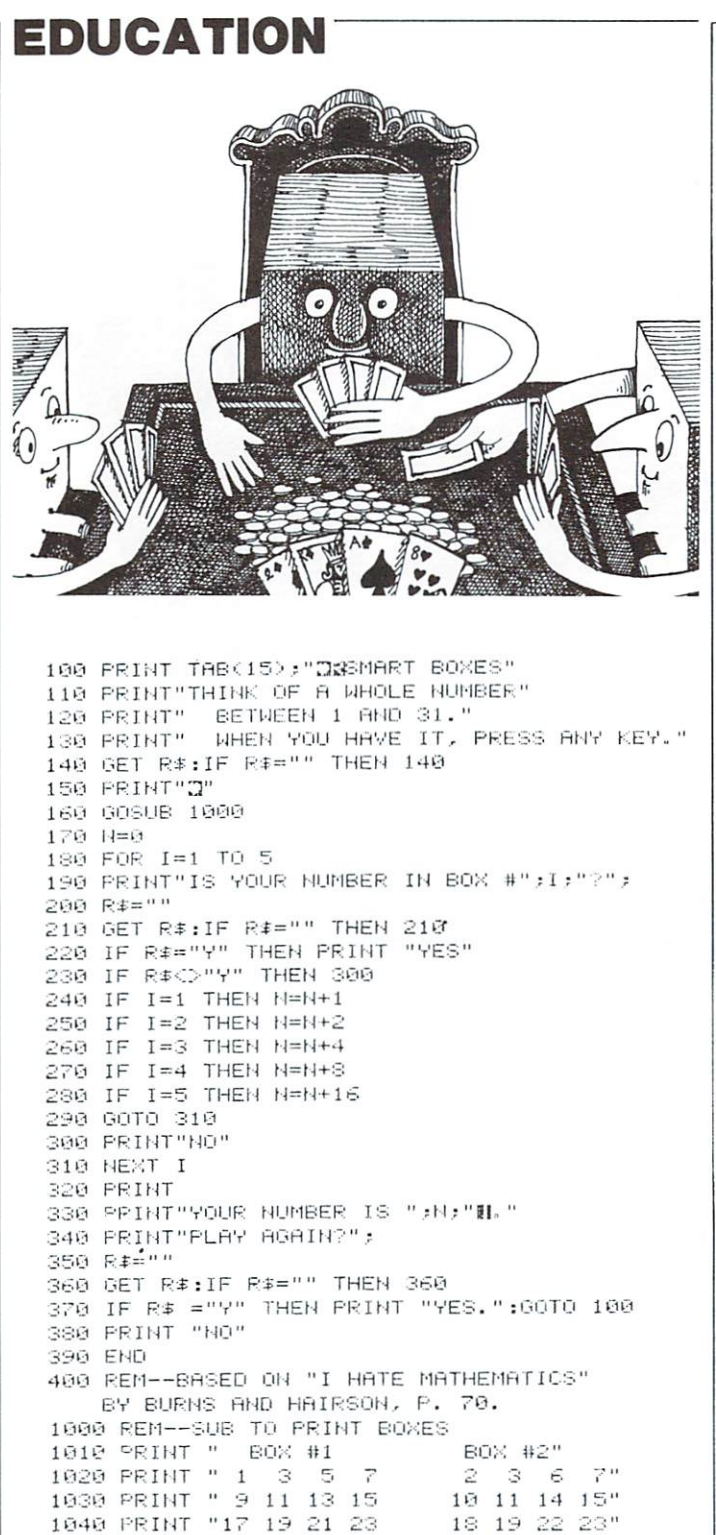

### 26 27 30 31" <sup>105</sup> PRINT <sup>31</sup> 10"? PRINT BOX #3 <sup>107</sup> PRINT" BOX #C BOX #4"  $8 - 9 - 10 - 11$ " <sup>4</sup> <sup>5</sup> PRINT" PRINT"] <sup>2</sup> <sup>13</sup> <sup>14</sup> <sup>12</sup> J. <sup>14</sup> I"." <sup>26</sup> 27" <sup>101</sup> PRINTS <sup>30</sup> 31"

<sup>1</sup> <sup>i</sup> <sup>i</sup> ».i PRINT"; iS 25" <Q <sup>31</sup> <sup>112</sup> PP NT BOX #5" <sup>113</sup> PRINT" <sup>14</sup> PRINT" IS <sup>17</sup> IS ■?" PM»INT" <sup>20</sup> <sup>21</sup> Z<2 £.■"  $24.25.26.27"$ <sup>11</sup> 1P1NT- 28 29 30 31" -1130 FRIHT h-tlURN fiU'

# CBM/PFT INTERFACES

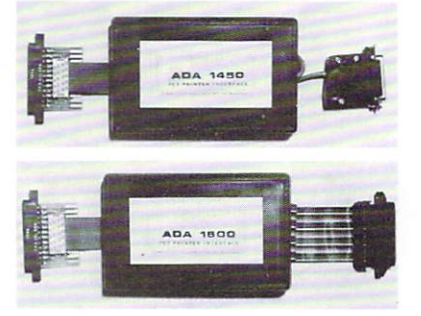

RS-232 SERIAL PRINTER INTERFACE - addressable baud rates to  $9600 -$  switch selectable upper/lower, lower/upper case - works with WORDPRO, BASIC and other software – includes case and power supply.

MODEL-ADA1450 149.00

CENTRONICS/NEC PARALLEL INTERFACE - addressable  $-$  high speed  $-$  switch selectable upper/lower, lower/upper case - works with WORDPRO, BASIC and other software - has Centronics 36 pin ribbon connector at end of cable.

MODEL -ADA1600 129.00 CENTRONICS 730/737 PARALLEL INTERFACE as above but with Centronics card edge connector at end of cable. of cable.

MODEL-ADA730 129.00

COMMUNICATIONS INTERFACE WITH SERIAL AND PARALLEL PORTS - addressable - software driven true ASCII conversion  $-$  selectable reversal of upperlower case  $-$  baud rates to 9600  $-$  half or full duplex  $-$  X-ON, X-OFF - selectable carriage return delay - 32 character buffer - centronics compatible - much more.

MODEL-SADI 295.00

ANALOG TO DIGITAL CONVERTER - 16 channels - 0 to  $5.12$  volt input voltage range  $-$  resolution is 20 millivolts per count – conversion time is less than 100 microseconds per channel.

MODEL PETSET1 295.00

REMOTE CONTROLLER WITH CLOCK/CALENDAR - controls up to 256 devices using the BSR X10 remote control receivers  $-8$  digital inputs, TTL levels or switch  $closure - 8$  digital outputs,  $TTL$  levels.

MODEL-PETSET2 295.00

Ail prices are in US dollars for 120VAC. Prices on <sup>220</sup> VAC slightly higher. Allow \$5.00 shipping & handling, foreign orders add 10% for AIR postage. Connecticut residents add 71/2% sales tax. All prices and specifications subject to change without notice. Our <sup>30</sup> day money back trial period applies. MASTER CHÁRGE/VISA accepted. MENTION THIS MAGAZINE WITH YOUR ORDER AND DEDUCT 5% FROM TOTAL.

IN CANADA order from: Batteries Included, Ltd., <sup>71</sup> McCaul Street. F6 Toronto. Canada M5T2X1, (416)596-1405. IN THE USA order from your local dealer or direct: Connecticul microcomputer, Inc.. <sup>34</sup> Del Mar Drive. Brookfield, CT 06804. (203)775-4595.

Dealer inquiries invited.

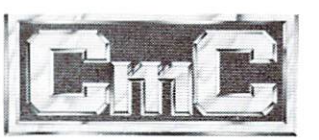

Connecticut microcomputer, Inc. <sup>34</sup> Del Mar Drive, Brookfield. CT <sup>06804</sup> <sup>203</sup> 775-4595 TWX: <sup>710</sup> 456-0052

------

#### **RECREATION** RECREATION CONTINUES IN THE CASE OF THE CASE OF THE CASE OF THE CASE OF THE CASE OF THE CASE OF THE CASE OF THE CASE OF THE CASE OF THE CASE OF THE CASE OF THE CASE OF THE CASE OF THE CASE OF THE CASE OF THE CASE OF THE CA

#### PET Musician Plays BASIC **Rock N' Roll** Rock N' Roll

A recent electronic music festival featured several bizarre bands, but it wasn't a guitar or a keyboard that stole the show-it was a computer!

FECTOR

The event was the second annual Festival of Performing Philadelphia Electronic Musicians at Temple University, and the computer was Commodore PET used by a band called (no. not the Commodores) the "Rubbcrheads."

George Kuetemeyer "plays" the computer and other assorted electronic instruments for the Rubberheads. whose other members include singer and songwriter Scott Lomba on gui tar. Mike Gunning on guitar, and Jeff Lomba (Scott's seven-year-old son) on keyboards. Kuetemeyer usually uses the PET for a base and percussion effect and sometimes even hooks up a voice synthesizer for back-up vocals.

Kuetemeyer says that the voice effect is a real crowd pleaser. He programs the computer so that keys can be assigned a specific word. He can then push a key at the appropriate time in a performance for the desired effect. For example, he can assign the B key on the PET keyboard to say "baby, baby." Then, when the singer says "baby,™ Kuctemeyer pushes the <sup>B</sup> key and the computer backs up the singer for an amazing effect. A "star" though it may be in the Rubberhcad's act, Kuetemeyer admits that the PET "is not quite ready for lead vocals." (See program following this article.)

When he is not thrilling crowds with his unique music. Kuetemeyer coincidentally works in the service depart ment at Commodore dealer. A. B. Computers in the Philadelphia sub urb of Colmar. He started playing electronic music with a home-built analog sequencer, "it was fun but at that time still impractical for use in performances." said Kuetemeycr. "Now the effects I create with the PET would be impossible with the sequencer."

Using the PET allows Kuetemeyer to store music on tape and play up to 40-note sequence. Kuetemeyer's 32K PET is hooked to <sup>a</sup> variety of elec tronic gadgets including an anolog and percussion synthesizer. The IEEE port is used to initiate sound events, and the CB2 line of the user port provides the anolog synthesizer with pitch information. A special sequencer program turns the PET

#### **RECREATION** RECREATION

into both a drummer and a bass player for the group.

Kuetemeyer chose the PET over oth er computers fora variety of reasons. "The PET is all-in-one including a CRT so I don't have to drag a television around," he said. Other features that he enjoys include the built-in tone generator and CB2 sound which enable him to program in BASIC, yet another benefit of the PET because many other microcomputers use far more complicated and time-consum ing machine language.

Although he has been pleased with the PET, Kuetemeyer is still experi menting with different ways to get new or better sound, even by trying to use <sup>a</sup> Commodore VIC <sup>20</sup> in its place. According to this innovative musi cian, "the VIC and small five-inch television can be packed into a brief case, making it even more portable than the PET." Kuetemeyer noted that another advantage of the VIC is on-board sound generation with four "built in" voices. Three of these "voices" are for tones while the fourth is a "white noise" generator that helps create the sound effects for the VIC's video games.

Computers have entered virtually all areas of every day life, and music may well be the next field where they make their mark despite the fact that some people resent computers being used in the Arts. They believe that it replaces man's creativity, and that taped or pre-programmed music

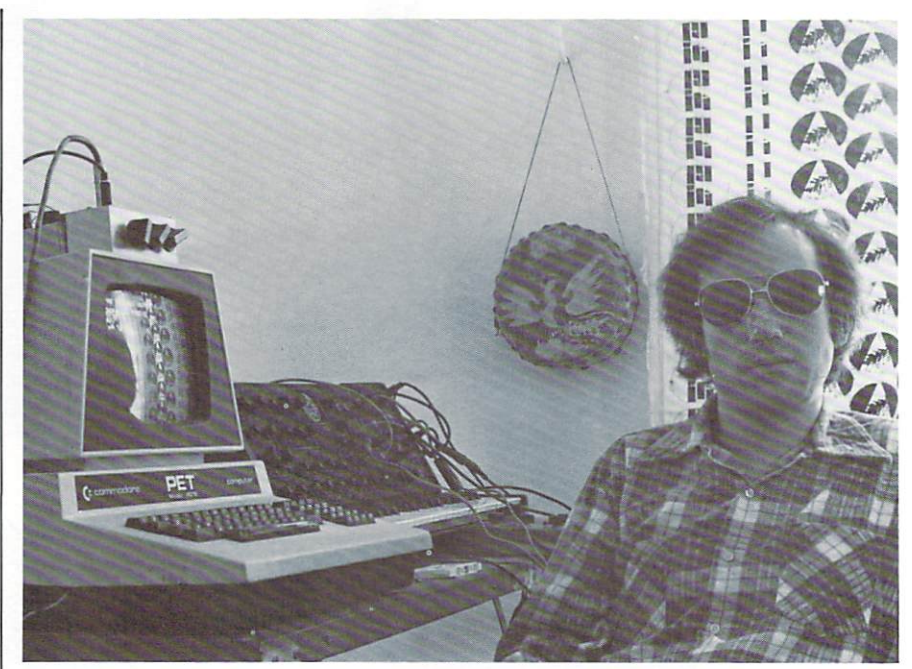

Electronic musician George Kuetemeyer poses with the "Rubberhead's" drummer and bass player—a Commodore PET!

Photo courtesy Devine Studios Photo courtesverse provided and a studios courtesverse studios and the studios courtes of the studios courtes of the studios courtes of the studios courtes of the studios courtes of the studios courtes of the studios court

takes something away from a live performance. Artists like Kuetemeyer, however, would argue this point, because although the music can be taped, it is manipulated at a live performance for a sound that is always unique and fresh. The computer can actually add to creativity by allowing the storage of an endless selection of variations of music on tape or disk.

In offices, homes, and schools, com puters have and are continuing to revolutionize the wav we work, live. learn. And now they're even making music! Commodore's place as <sup>a</sup> lead er in this revolution was born out at the festival when a young boy in the first row pointed at the computer being used by the Rubberheads on stage and said aloud in amazement. "Hey mom, we have a PET just like that in school!"

 $-John O'Brien$
#### **VOXBOX** VOXBOX

VOXBOX is program designed to be used with Commodore <sup>4010</sup> voice synthesizer and most Commodore PETs. For more information, contact George Kuetemeyer at A. B. Computers, (215) 822-7727.

**READY.** 

1000 REM \* 1002 REM \* REM 0. KUETEMEVER 12/12/81 rem clear to the company of the second company of the second contract of the second contract of the second contract of the second contract of the second contract of the second contract of the second contract of the second the second the second term and the second term in the second second second second term in the second second second second second second second second second second second second second second second second second second se PRINT OWNERS TO RECORD., PLflV RND SflVE UP TO PR NT SFRESS THE &m KEY TO SELECT fl WORD SET. PRINT YOU MflY USE FtHY DIGIT FROM rO' T0'9' PRINT IN IN **LEADER COMPANION CONTINUES.** IT IS A 1999 IN THE RESIDENCE CONTINUES IN THE RESIDENCE OF A 1999 IN THE PR NT STRRT RECORDING WORDS., PRESS PRINT THE 3\*M KEY. PRESS flNY KEY FROM 'R' TO PRINT THIS WILL flSSIGN YOUR WORD TO THRT PRINT"YOU WILL BE PROMPTED TO ENTER fl WORD OR PRINT"PHRflSE OF UP TO <sup>30</sup> CHflRflCTERS. CONSULT 1Q25 PR INT YOUR INSTRUCTION MRNURL TO DETERMINE PRI NT WHICH CHRRRCTER REFERS TO WHICH PHONEME. PRINT TO SPECIFY RN INFLECTION CHRNGE, 102S PR NT KEV IN fl £\*■ FOLLOWED BY fl '0\*,'I\*,'2\* PRINT"OR YOU MflY EXIT THIS MODE BY PRINT"PRESSING THE 'RETURN' KEY. PRINT IN ORDER TO PLflV VOUR WORD PRES THE PRINT flP! KEV. WHEN YOU PRESS RNY KEY FROM PRINT TO '2-\*,THE WORD THFiT YOU FISSIONED TO PRINT province the milit will be a station will military and the set PRINT PRESSING THE 3S« KEY. TO LORD THEM BRCK ©39 PRINT PRESS THE 3L-» KEY. PRINT PRINT PRESS flN1 KEY TO BEGIN GET K\*: IF K\*«"1 THEN GOTO 104S REM REM \*## INITIFlLIZflTION \*\*\* REM Printed <u>in a string flat in the string frame of the string frame in the string of the string of the string of the string of the string of the string of the string of the string of the string of the string of the string of</u> DIM FlRRflY X\*';10.,27:> :REM VOCflB i, alla selatan di mila melantan kelila yang kelilang melantikan penghulut memali tempat tempelam telefatif. VN=0:REM WORDSET DEFflULT <sup>1</sup> <sup>00</sup> GOSUB 1920:GOSUB 2160:REM INITIflLI <sup>4010</sup> GOSUB 1130:REM GOTO KYBD MONITOR END 1130 REM \* REM REM \*+\* KYBD MONITOR #\*\* ----------- GOSUB lbtftf:REM PRINT WORD SET SPELAY SREECORD SLEDAD SSEAVE SNEORDSET#"; PR NT" agjIglg^MglBlPlUlBlglglglglBl BPB-FIY GET K\*:IF K\*="" GOTO <sup>1180</sup> н, PR NT J^i!li!li!li!H!MgIgaigIgIgIgIfllH] IF K\*="R"THEN OOSUB 1260:REM RECORD

## **RECREATION**

1210 IF K\$="P"THEN GOSUB 1390:REM PLAY 1220 IF K#="L"THEN GOSUB 1520:REM LOAD WORDS 1230 IF K\$="S"THEN GOSUB 1600:REM SAVE WORDS 1240 IF K\$="W"THEN GOSUB 1760;REM SELECT WORD SET 1250 GOTO 1130 1260 REM \* 1270 REM \*\*\* RECORD MODE \*\*\* 1280 REM \* 1290 PRINT"SMANMANMANMANMANMANRECORD MODE SRETURNE TO EXIT 1300 PRINT" SUNNUMENT MINIMUM AND EY (A-Z)" ; : GETKK\$ : IFKK\$=""GOTO1300 1310 K=ASC(KK\$):IFK=13 THEN RETURN 1320 K=K-64:IF KK0 OR KD91 GOTO 1300 1330 FRINT" SERRERERERERERERERERERERERERERENT ; KK\$ ; 1340 VS\$=VX\$(VN.K) 1350 PRINT" SEREE ENERGIE EN EN EN EN EN ";VS\$; 1360 PRINT"SERREREREREREREREREREREREREREREN ;: INPUT VS\$:IF LEN(VS\$)>30 GOTO 1350 1370 VX\$(VN,K)=VS\$:GOSUB1680:GOT01290 1380 RETURN 1390 REM \* 1400 REM \*\*\* PLAY MODE \*\*\* 1410 REM \* 1420 PRINT"SEMBEMENTEMENT MODE (A-Z) SRETURNITO EXIT 1430 GET K\$:IF K\$=""GOTO 1430 1440 IF ASC(K#)=13 THEN RETURN 1450 K=ASC(K#)-64 1460 IF KD26 OR KK0 GOTO 1430 1470 SP#=VX#(VN,K) 1480 PRINT" SELERE ENERGY ENERGY END PS 1490 GOSUB 1820:REM OUTPUT PHONEMES 1500 PRINT" MARINAL DIALANG DIALANG  $\mathbf{u}_{\mathbf{z}}$ 1510 GOTO 1430 1520 REM \* 1530 REM \*\*\* LOAD WORDS FROM TAPE \*\*\* 1540 REM \* 1560 OPEN 1, 1, 0, "WORDS" 1570 FOR I=0T09:FOR J=1T026:INPUT#1,VX\$(I,J):PRINTI;J;VX\$(I,J);" ";:NEXTJ,I 1580 CLOSE 1,1,0 1590 RETURN 1600 REM \* 1610 REM \*\*\* SAVE WORDS ON TAPE \*\*\* 1620 REM \* 1630 PRINT"SUNNUMMUNIQUELLONS ON TAPE ... 1640 OPEN 1, 1, 2, "WORDS" 1650 FORI=0TO9:FOR J=1TO26:PRINT#1,VX\*(I,J);CHR\*(4):PRINTI;J;VX\*(I,J); hEXTJ,I 1660 CLOSE 1, 1, 2 1670 RETURN 1680 REM \* 1690 REM \*\*\* PRINT OUT MORD SET \*\*\* 1700 REM \* 1710 PRINT" [8"; 1720 FOR X=1T026:PRINT TAB(2)CHR\$(X+64);" ";VX\$(VN,X);" ... 1730 NEXT 1740 PRINT" SUNNING INGLINING INGLINING INCLUSION ACCET#"; STR\$(VN) 1750 RETURN 1760 REM \* 1770 REM \*\*\* SELECT VOORBULARY SET \*\*\* 1780 REM \* 1790 PRINT"SERRERERERERERERERYOCAB SET # (0-9)"; 1800 INPUT VN:IF VNK0 OR VND9 GOTO 1790 1810 RETURN 1820 REM \* 1830 REM \*\*\* STRING HANDLER \*\*\*

1840 REM \* 1850 IN=0:REM DEFAULT INFLECTION 1860 FOR P=1TOLEN(SP\$):S\$=MID\$(SP\$,P,1):IFS\$<>""THEN PH=ASC(S\$) 1870 IFS\$="π"THENI\$=MID\$(SP\$,P+1,1):IFI\$<>""THENIN=VAL(I\$)\*64:P=P+1:GOTO1890 1880 GOSUB 2010:REM OUTPUT PHONEME 1890 NEXT P 1900 GOSUB 2210:REM STOP OUTPUT 1910 RETURN 1920 REM \* 1930 REM \*\*\* SET 4010 ADDRESSES \*\*\* 1940 REM \* 1950 DP=59471:REM DATA PORT ADD. \$E84F 1960 CP=59468:REM CNTRL PORT RDD\$E84C 1970 RY=59469:REM RDY SGNL PORT \$E84D 1980 PA=59457:REM CLR RDY SIGNAL #E841 1990 DD=59459:REM DATA DIR REG \$E843 2000 RETURN 2010 REM \* 2020 REM \*\*\* OUTPUT PHONEMES \*\*\* 2030 REM \* 2040 REM PH = PHOMENE CHARACTER VALUE (0-63): IN = INFLECTION (0-3) 2050 ZZ = PEEK(PA):REM CLEAR READY SIGNAL 2060 POKE DP, (PH AND 63)+(IN):REM WRITE DATA BYTE TO 4010 2070 ZZ= PEEK(CP):REM READ CONTROL PORT TO SEND DATA READY TO 4010 2080 POKE CP, ZZ AND 223:REM CLEAR BIT 5 2090 POKE CP, ZZ OR 32:REM SET BIT 5 2100 ZZ = TI + 300:REM SET MAX WAIT TIME 2110 IF ZZKTI THEN PRINT "4010 NOT WORKING":STOP:REM STOP PROGRAM 2120 IF (PEEK(RY)AND 2) = 0 THEN 2110:REM WAIT FOR READY SIGNAL 2130 RETURN 2140 REM \* 2150 REM \*\*\* 4010 STARTUP \*\*\* 2160 REM \* 2170 POKE DD, 255:REM SET DATA DIR REG TO ALL ONES 2180 POKE CP, 237:REM SET CONTROL & UPPER CASE SCREEN 2190 GOSUB 2210:REM SEND STOP TO 4010 2200 RETURN 2210 REM \* 2220 REM \*\*\* STOP OUTPUT \*\*\* 2230 REM \* 2240 REM 2250 PH = ASC("-"):GOSUB 2010:REM SEND STOP TO 4010 2260 RETURNs

# JINSAN

## Data Manager selected by NASA, Kennedy Space Center

**SAVE TIME! SAVE MONEY!** SAVE THE SAVE TIME OF THE SAVE OF THE SAVE OF THE SAVE OF THE SAVE OF THE SAVE OF THE SAVE OF THE SAVE OF THE SAVE OF THE SAVE OF THE SAVE OF THE SAVE OF THE SAVE OF THE SAVE OF THE SAVE OF THE SAVE OF THE SAVE OF THE SAVE JINSAM saves taxpayers 100's of thousands of <sup>S</sup>

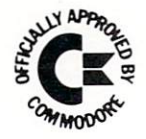

"Much more powerful than you can imagine!" Robert Baker

Kilobaud Microcomputing JINSAM is an integrated system. It makes it

easy to use your information to its fullest. No more will hundreds of valuable hours be spent searching or analyzing needed information nor re-entering information for various reports. In the second control of the case of the control of the control of the control of the

JINSAM transforms your desk-top computer into the "state of the art" data processing machine with features and accessories found nowhere, even at <sup>10</sup> times the price. NASA. Kennedy Space Center selected JINSAM 8.0 and saved approxi-**Center selected Instrument and saved and saved approximate** mately S95.O00 over other software/hardware costs. Riley County. Kansas also selected JINSAM 8.0 and saved approximately S90.000 over other software/hardware costs.

JINSAM is designed for you. It is forgiving. It has help commands for every option, available at the touch of a button. The amount of information you store, its structure and/or your hardware can change but your data won't have to be re-entered. Recovery utilites are included even for catastrophes, security passwords are built in for privacy, simple editing and entry includes auto recall, and deleting records is easy and the space is reclaimed. JINSAM includes TWO FREE accessories for reports and labels. You have unlimited report formats with summing and lined up decimals and the label printer prints up to  $5$  across  $-$  any size and even allows single envelopes or index cards.

JINSAM 1.0 allows fast and easy file handling, **J**UNEAU ARTHUR AND A LONGON AND AND A LONGON AND A LONGON AND A LONGON AND A LONGON AND A LONGON AND A LONGON A manipulation and report generation for any CBM computer with'CBM <sup>2040</sup> disk drive. It features <sup>a</sup> menu for ease, has encrypted passwords, 3 deep sorts, .5 to 3 second recall.

JINSAM 4.0 for CBM <sup>4000</sup> series adds JINSORT, user accessible machine sort of 1000 records in <sup>15</sup> seconds: compaction/expansion of information, automatic list maintainance. unlimited number of fields, unlimited record length and much more

JINSAM 8.0 for CBM <sup>8000</sup> series has all 4.0 features plus unlimited sort, horizontal format, and search by key or record number.

JINSAM 8.2. NEW FOR '82 expands 8.0 capabilities by adding information search by word. key or record number and machine language print, format and manipulation routines.

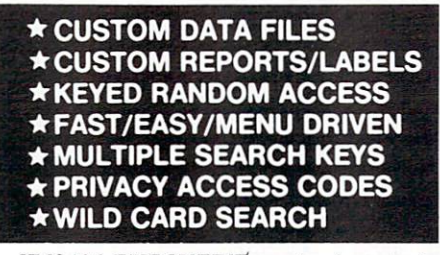

JINSAM EXECUTIVE version (soon to be released) is our most powerful professional system for the CBM 8000 and 9000 series. Executive will have 8.2 extended features plus allow multiple have been different features plus allow multiples allows multiples allows multiples allows multiples and the multiples of users with in-use lockout protection, executive command files, automatic math relations, join, merge or link files, greatly increased record capacity and machine information search by word, as well as by key or record number and many, many more features.

There are currently 7 more interfacing modules and more under development, including independent interfaces between JINSAM and business packinterfaces between JINSAM and business package and business package and business package and business package ages for your G/L. A/R. A/P needs. We announce the availability of modules and enhancements in JINSAM's quarterly newsletter.

WordPropagation intelligent interface for the control of the control of the control of the control of the control of the control of the control of the control of the control of the control of the control of the control of WordPro 3. 3+, 4.4+. creates lists of information from JINSAM files. It allows up to <sup>10</sup> conditions based on each item of information. Produce indi vidualized letters, report cards, special reports, checks, invoices, etc.

MULTI-LABEL - Prints multiple labels per record with up to 2 lines for messages and consecutive numbering. Produce inventory, caution labels, bulk mail labels, etc.

 $MATHPACK - global calculator/editor +, -$ . ". /. by another field or constant: null (remove contents) of a field or replace contents of a field with any word, number or phrase. Sum multiple fields in each record or running sum of single field in all records. Extract information or effect permanent change. Replace in the same field or place in a waiting field.

DESCRIPTIVE STATPACK - Determine MEAN. MEDIAN. MODE. STANDARD DEVIATION. VARIANCE. RANGE. Generate HISTOGRAMS from 1 to 25 steps, and produce Z-SCORE reports.

ADVANCED STATPACK - (You must also acquire DESCRIPTIVE STATPACK) Generate one. two or three way CROSSTABS (number of occurance) CHI SQUARE. LINEAR RE GRESSION, with graphic representation and prediction. LINEAR CORRELATION and SIMPLE ANALYSIS OF VARIANCE.

CALCPACK - 2 way interface to VisiCalc or any user program. It lets you use VisiCalc for complex manipulation, editing, placing results in JINSAM for sorting, storing or moving data to WordPro as well as giving the ability for exchange with your own applications.

INTERAC - Interface which can read VisiCalc files. WordPro files and almost any sequential files

to build JINSAM databases automatically. For example: You could "download" information on holerith cards to sequential files and INTERAC would place them into JINSAM files.

All accessories are accessed thru the JINSAM menu and require security password to gain entrance.

JINSAM gives you FREEDOM OF CHOICE. Start with JINSAM 1.0 and upgrade hardware and data at any time. Choose from accessories at any time. The JINSAM Newsletter brings the latest updates, user input and uses and keeps an eye on the future.

JINSAM stands alone by placing "a lot of potential computing power in one integrated potential computing power in one integrated program package" (Fred Klein. Ferson div. of Bausch & Lomb). "The JINSAM package is justification for buying a system no matter what the hardware, be it Vector or Commodore or whatever the system" (Larry Colvin. Micro Computer Systems). It is a "grandfather" in this young field since the first JINI MICRO database system has been marketed since 1979. JINSAM EXECUTIVE **b** a distribution of the line  $\mathcal{L}$  is the 1979. In the 1979. In the 1979. In the 1979. In the 1979. In the 1 will be the third generation in development. All JINSAM systems are sophisticated and flexible yet easy to use. JINSAM is saving its users valuable time and money in government, educational and research institutions, business and industry worldwide.

JINSAM is a Commodore approved product. See your local dealer for a demonstration.

#### **JINSAM is a trademark of JINI MICRO-SYSTEMS**, Inc. JINSAM trademark of JINI micro-field and the second complete the second control of the second control of the second VisiCalc is a trademark of Personal Software, Inc. CBH La trademark of Commodore Biulae M La trademark of Commodore Biulae M Machine inc. Inc. Inc. Inc. Inc. Inc.

#### JINSAM Data Manager

.... Additional Information and nearest dealer Newsletter Subscription (S5 US/S8 Worldwide) (S5 US/S8 Worldwide) (S5 Worldwide) (S5 Worldwide) (S5 Worldwide) JINSAM Demo Disk (SI 5. plus shipping& tax) .... User's Guide (\$40.00, plus shipping & tax)

Please send to:

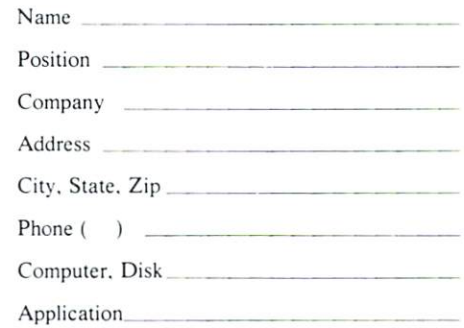

#### JINI MICRO-SYSTEMS, Inc.

Box 274-CI • Kingsbridge Station Riverdale, New York 10463 (212) 796-6200

Dealer Inquiry Welcome

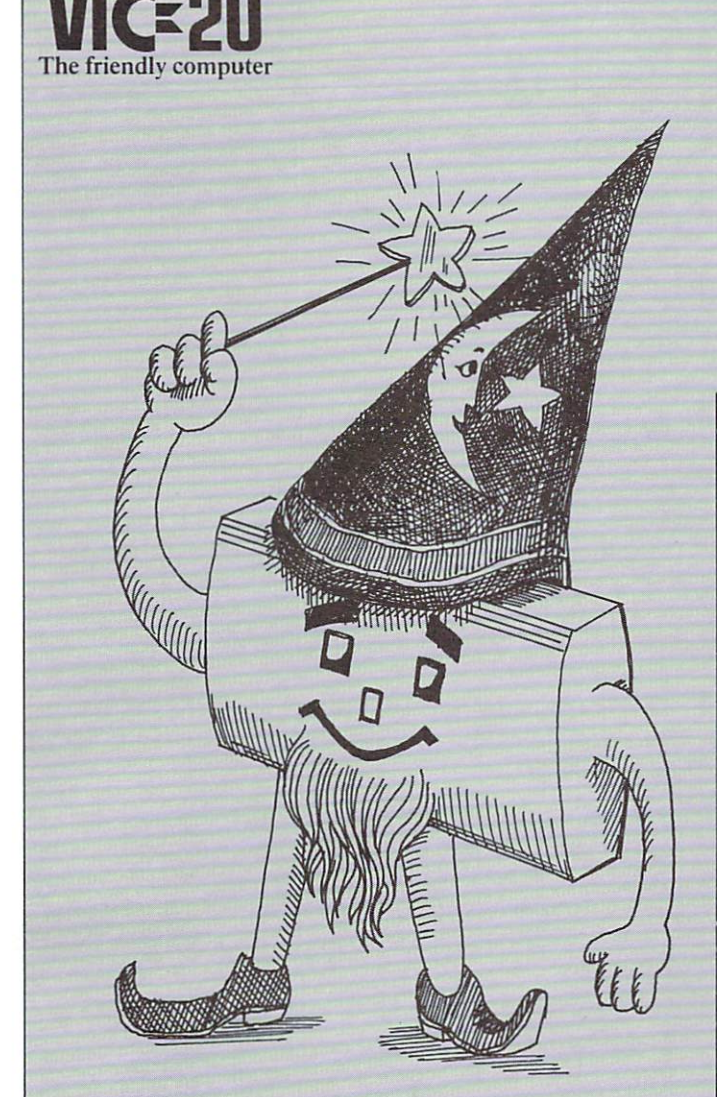

## The VIC Magician The VIC is a Super Calculator

by Michael S. Tomczyk

Like any computer, the VIC is a super calculator... and you don't need a special cartridge or add-on to make the VIC "Calculate!"

VICBASIC, the language of the VIC, has a full mathematical operating system built into it. The special symbols which you use to perform mathematical calculations are called arithmetic operators. These operators are discussed in the VIC owner's guide, and also in the new VIC PROGRAMMER'S GUIDE (\$16.95, available from your Commodor dealer).

VIC operators include the following symbols:

- minus sign (subtraction)
- + addition sign (addition)
- fraction or division sign (division)
- asterisk (miltiplication)
- $<$  less than
- > greater than
- $=$  equal sign
- exponentiation

These symbols are located conveniently on the keyboard so

you can use them quickly and easily. For example, the  $+$ ,  $-$ , \*, ?,  $\uparrow$  and = signs can all be typed in without having to SHIFT. They are grouped on the right side of the keyboard.

Before going any farther, please note that the VIC does not accept commas as part of <sup>a</sup> number. In other words, always write 34000 instead of 34,000. If you include a comma you will either get an error, or the VIC will interpret the comma as TAB command and separate the number 34,000 into two numbers, <sup>34</sup> and 0.

#### Calculating in Direct Mode

Let's take a brief look at how some of these arithmetic operators work. To begin with, we can work in the "direct" or "immediate" mode to perform calculations. We do this by using the PRINT statement. Try this:

PRINT6+4 (and hit RETURN)

The VIC responds by immediately performing the calculation . . . and PRINTs the answer. . . 10. Note that you DON'T USE QUOTATION MARKS when using the PRINT statement to do calculations. Try these two examples to see why:

PRINT"6+4" (hit RETURN) The VIC displays 6+4 instead of 10.

PRINT"The sum of  $6+4$  is" $6+4$  (RETURN). VIC CALCULATES Numbers OUTSIDE the quotes, but PRINTs the numbers and words INSIDE the quotes. This is a useful technique to remember.

Mathematical Calculation—Examples & Notes **Addition** 

PRINT500+1000

PRINT6-4

Multiplication PRINT5\*5

Computer multiplication uses the  $*$  (asterisk) instead of the X (times) sign to avoid confusion between the multiplication sign, the letter x, and the graphic symbol X. Just remember that when you are using your VIC to multiply numbers, the asterisk (\*) is used instead of the (X) times sign.

#### Division

PRINT 10/5

Division on the VIC uses the fraction symbol (/) instead of the division sign  $(\div)$ . To divide 10 by 5, type 10/5 instead of the conventional  $10 \div 5$ . The VIC gives you the answer 2.

#### **Fractions**

PRINT510\*10/5 Prints and the prints of the prints of the prints of the prints of the prints of the prints of the prints of the prints of the prints of the prints of the prints of the prints of the prints of the prints of the prints of t

Fraction are handled like normal fractions. 5/10 multiplied times  $10/5$  equals the whole number 1 and that's the answer the VIC gives if you type in this example.

Decimals

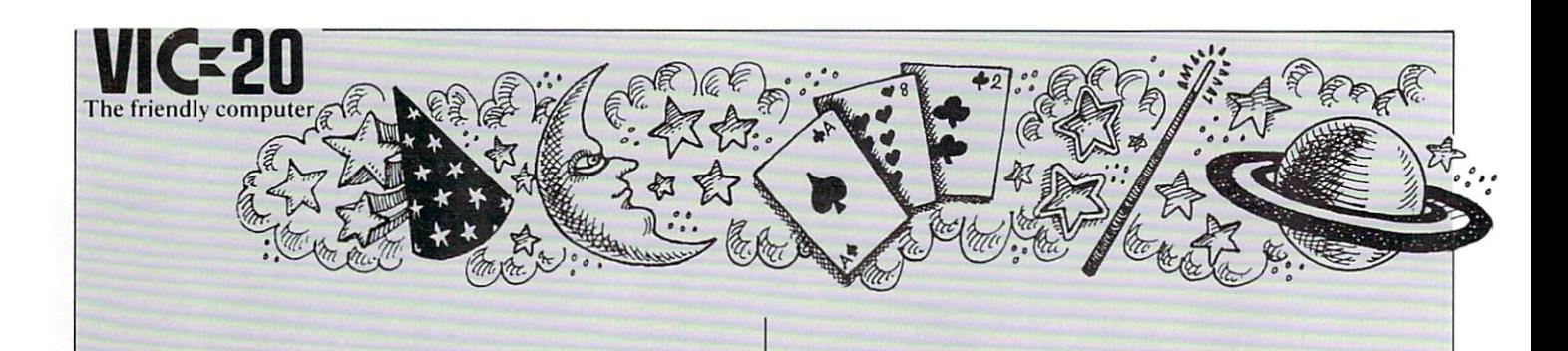

#### PRINT5.2/5.8

The answer to 5.2 divided by 5.8 is .896551724. The VIC handles decimal answers in the range from 0.01 to 999,999,999 in standard notation, but numbers beyond this range are automatically converted to scientific notation. This means that if a number is too large to conveniently display or work with, it is converted to a shorter "scientific" form (See below).

#### Negative Numbers

 $PRINT-5*10$  ... or ...  $PRINT-5*-10$ 

The VIC recognizes and handles negative numbers, but complex formulas may require parentheses to keep negative numbers from being confused with subtraction operations. For example,  $-5$  might be typed as  $(-5)$  if these are many operations in a single calculation.

#### Exponents PRINT<sub>2</sub> 1 2

This means PRINT 2 to the 2nd power, normally written as  $2^2$ (or <sup>2</sup> times 2). The VIC uses the up-arrow to show this. <sup>10</sup> to the 3rd power (10 times <sup>10</sup> times 10) is written in VIC terms as  $10 \uparrow 3$ ... (1000). If you're not familiar with exponentiation,  $10 \uparrow 3$  means takes the first number (10) and multiply it times itself 3 times.  $5 \uparrow 2$  means multiply 5 times 5 (or 25). Exponentiation is important because it is used by the VIC to designate numbers which are too large to express in normal form.

#### Using Pi

One of the VIC's special characters is the "pi"' Symbol. Pi looks like this:  $\pi$  and is located on the front of the up-arrow key. You can print or display the pi symbol like any other character, but pi can also be used as a value like a number. The value of pi is 3.14159256 . . . etc. and represents the ratio of the circumference of the circle to its diameter. If you multiply the diameter of <sup>a</sup> circle by pi you will get the circumference. To use the VIC's pi charater, simply hold down the SHIFT key and press the pi key. Try typing the following:

#### PRINTπ

The VIC responds by displaying the number 3.14159265. Now let's say you wanted to calculate the circumference of a circle with a diameter measuring 5 inches. Simply type: PRINT $\pi$ \*5 and hit RETURN. The VIC answers 15.7079633. Likewise, you can find the diameter of a circle by dividing <sup>a</sup> circumference by pi.

#### The Order in Which VIC Calculates

If you are using a complex formula or several mathematical operations in a long calculation, the VIC will always calculate in the same order . . according to the type of operation. The order in which the VIC examines a calculation or formula is: 1) exponents, 2) multiplication and division, 3) addition and subtraction. If there are several calculation in the same category, the VIC performs them starting from left to right.

This is especially important if you are using the VIC to solve equations and perform multi-operation calculation or formulas.

You can force the VIC to calculate in the order you want by using parentheses () to isolate operations you want performed separately, in which case the VIC calculates starting with the operation in the innermost parentheses.

Let's look at an example. Type in the following and hit RETURN:

PRINT  $10*2$   $\uparrow$   $2/4+3-2$ 

In this formula, the VIC will perform the calculation in the following order: first the exponentiation ( ) is considered. Next comes multiplication and division, followed by addi tion and subtraction. If there are several operations of the same type, they are performed in order from left to right. We can use parentheses to show you better how the VIC actually sets up this calculation. The VIC performs the calculations in order as shown and displays <sup>11</sup> as the answer.

Calculation Trail Specific Operation Kach Time

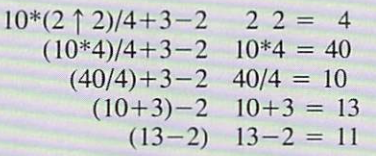

You could change this calculation by adding parentheses,

PRINT10\*2  $\uparrow$  2/(4+3-2)

In this case, the VIC will first perform the exponentiation, then the multiplication ... but before dividing, it will do the parenthetical operation  $(1+5-3)$ . The calculation trial now looks like this:

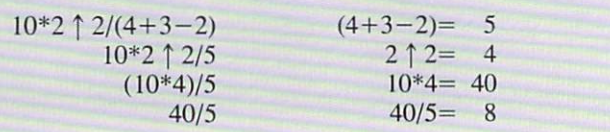

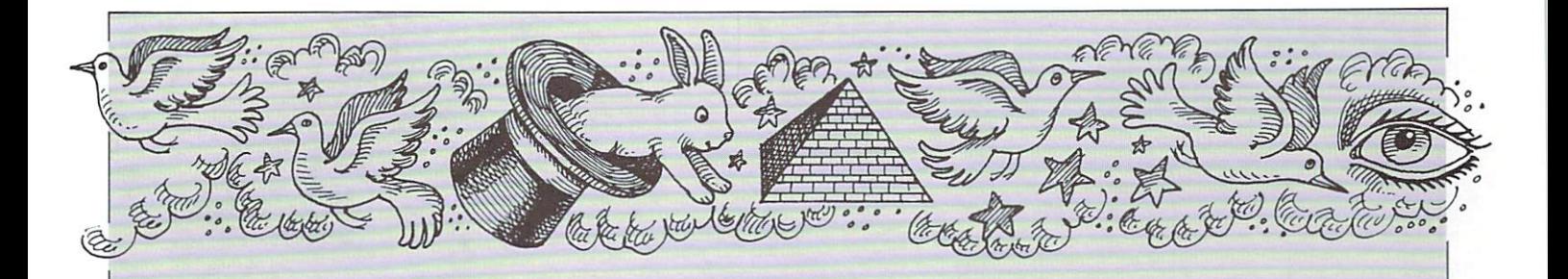

#### Using Numbers in Programs

This part of out "magical" VIC tour is going to show you how to use numbers in your programs.

You can use numbers in your BASIC programs—not only directly, like you'd use numbers in counting or calculating but also indirectly in the form of variables that can change as number changes.

Our previous section gave you a quick introduction to calculation on the VIC. We mostly worked in the DIRECT MODE. Our next step is to explore how to use numbers in your BASIC PROGRAMS.

Let's begin with a short example.

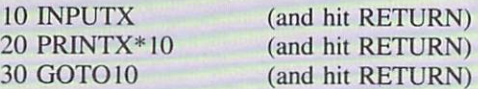

Type RUN to start the program. Now type any number and hit RETURN. The VIC multiplies you number by <sup>10</sup> and gives you the result. If you wanted to multiply your number by <sup>10</sup> percent, or by pi or by any other number, all you have to do is change the <sup>10</sup> in line <sup>20</sup> to something else. Also, the calculation in line <sup>20</sup> could also be division, addition, subtraction, or any other calculation.

The key to this program is the INPUT statement in line 10, which acceptes the number *YOU* type in, and assigns it the value X. After it multiplies your number times <sup>10</sup> and PRINTs the result, the program loops back and asks for another number, which becomes the "new X."

To really understand how this program works . . . and in fact how most number oriented programs work . . . you should understand numeric variables.

#### Numeric Variables

The concept of variables is explained in the VIC user manual, but this is one of the hardest computing concepts to grasp so we're going to talk you through it gradually.

A variable is like a code. Numeric variables are like codes which the VIC uses — and which you can use—to stand for a number. Numeric variables help the VIC remember and manipulate numbers—even change them—in a program. You can use variables for words, letters, phrases and graphics, too, but in this discussion we'll concentrate on those variables we use to represent numbers.

There are LEGAL and ILLEGAL variable names. Numeric variable names can be a single letter, two letters, or a letter and number. Examples are: A, X, AA, AB, PI, R4, AB2, MU5. A special kind of numeric variable, which limits the value to an integer (whole number, no fractions or decimals) has a  $\%$  sign as the last character (Examples: A $\%$ , AB $\%$ , P1%, R4%).

The other type of variable is called a "string variables" and numbers used like words instead of values (i.e. a zip code or phone number). String variables end in <sup>a</sup> <sup>S</sup> sign (Examples: AS, ABS) and are mostly used to specify letters, words, phrases, graphic symbols and descriptive numbers. If you tell the VIC that  $X = 19406$  then the VIC interprets the X as the value 19,406. But if you want that number to be descriptive, like a zip code, then you tell the VIC that  $X$ = 19406$  and the number 19406 will be used like a word or phrase instead of a value.

#### How Variables Work

If I say  $X = 10$  then I have just created a **variable** and from now on the letter X stands for the number 10. You might ask why we don't just use the number 10 but in a moment we'll show you why using an  $X$  gives the VIC more calculating power and program flexibility.

If I tell the VIC  $X = 10$ , then any time I use the variable X in my program, the VIC will think of it as the number 10. If tell the VIC to PRiNTX, the VIC PRINTs the number 10. Let's test this assumption. Type this:

**NEW** (and hit RETURN—to erase previous program)  $X=10$ (and hit RETURN)

We've told the VIC that the variable  $X$  equals 10. We can do this in DIRECT (IMMEDIATE) mode, without using line numbers. The VIC will automatically store these variables in its memory . . . although the variables may be changed or erased if we RUN a program. Let's continue. Type this:

#### PRINTX (and hit RETURN)

The VIC responds by displaying the number 10. That's because we created the X variable by saying  $X = 10$ . We can create other variables, too. Type this:

 $Y=2$ (and hit RETURN)

Now we've defined TWO VARIABLES.  $X=10$  and  $Y=2$ . The power of these variables is easily demonstrated. Type this:

#### PRINTX\*Y (and hit RETURN)

The VIC multiplies the value of  $X(10)$  times the value of Y (2) and displays the answer, which is 20. In addition to direct calculation, you can design all sorts of calculator programs using numeric variables. Here's a short program that lets you enter two numbers to be multiplied and gives the answer:

10INPUTX:INPUTY:PRINTX\*Y:GOTO10 I0INPUTX:INPUTX:INPUTX:INPUTX:INPUTX:INPUTX:INPUTX:INPUTX:INPUTX:INPUTX:INPUTX:INPUTX:INPUTX:INPUTX:INPUTX:INPUTX:INPUTX:INPUTX:INPUTX

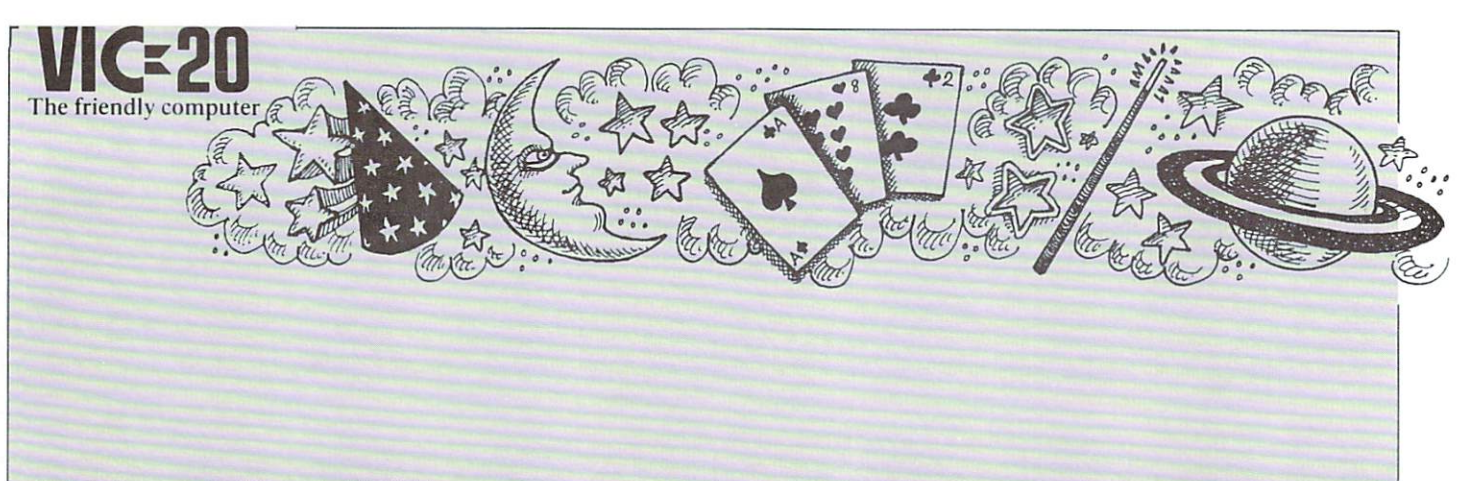

#### Delay Loops Use Numeric Variables

We've discussed time delay loops in pervious articles but how exactly does a "delay loop" work? It all has to do with numeric variables.

If you're programming a delay into your program, you may not know it but you're actually using a numeric variable. You see, you can specify that X equals a range of numbers instead of a single number like 10. In a delay loop, you specify a variable like  $X$  as a range  $\ldots$  the following example illustrates how:

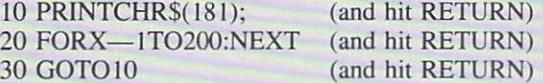

Type RUN and the screen slowly fills up with graphic bars. Want the bars to move faster? Hold down the RUN/STOP key and press RESTORE. Now type LIST and hit RETURN. In line 20. change the number <sup>200</sup> to <sup>50</sup> and RUN the program again. The speed with which the bars are printed picks up considerably.

The reason a delay loop works is because we have defined the variable  $X$  as a range of numbers from 1 to 200. We then told the VIC to start counting from 1 to 200 before going to the next line. When we change the number <sup>200</sup> to 50, we shorten the loop by redefining  $X$  as a range of numbers from 1 to 50. The VIC counts faster, and the program moves faster.

In other words, we have a loop which PRINTs a character (CHRS(181) is the same as "["), counts to 200, then goes back around to line <sup>10</sup> and prints the character again. The semicolon in line <sup>10</sup> makes the VIC display the next character immediately next to the previous one—if we didn't have the semicolon all the characters would appear in a vertical column.

Defining a variable as a **range** of numbers has other uses, too. Say we want to PRINT a title and four lines of blank spaces at the top of the screen. That makes <sup>88</sup> spaces, right? (4x22 columns) Our program should tell the VIC to:

- 1. Clear the screen
- 2. PRINT a title at the top of the screen

3. PRINT <sup>88</sup> cyan spaces next to each other, Hold down

Here's the program which does this:  $\left\{\begin{array}{c} \text{mod } 400 \\ \text{a type} \end{array}\right\}$ 

<sup>10</sup> PRINT" CYAN SPACES" 20  $FORX = 1TOS8STEP1: PRINT''$  ::NEXT

CTRL & CYN

The secret is the use of the loop in line 20. First we set up a number range of  $X = 1$  to 80. Then we STEP one at a time through that range. Each time we STEP we PRINT a cyan space. The semicolon says to print the spaces immediately next to each other. The NEXT tells the VIC to keep going through the loop until it hits the 88th time (end of the range we created for the variable X).

Here's <sup>a</sup> similar example using SOUND:

- 10 36876:POKE36878, POKESKY POKESKY POKESKY POKESKY POKESKY POKESKY POKESKY POKESKY POKESKY POKESKY POKESKY POK
- <sup>20</sup> FORS=i28TO200STEP2:POKEX,S:NEXT

Here we use two variables instead of one.  $X$  is our sound speaker,  $V$  is volume. The *range* of  $X$  is the range of tone values we want to use (see table of musical notes in owner's manual). We are STEPping 2 at a time to achieve a faster effect. What actually happens is that the VIC POKEs 36876,140 ... then POKEs 36876,142 . . . then 36878,144 ... and so on until we reach the upper limit of the range, which is 200. We could just as easily reverse the range and STEP -2 from <sup>200</sup> to 140.

To make this progression of musical notes into a sound effect, we just speed up how fast we STEP through the range of notes. Do this by LISTing the program and changing the STEP2 in line <sup>20</sup> to STEP10. Another alternative is to shorten the range of note vaules. In line 20, try keeping the STEP2 but change the low value from <sup>140</sup> to 170. The higher value makes a higher sound. The shorter range means fewer notes, and a faster effect.

#### Using  $X$  and  $X+1$

One of the most frequent uses of numeric variables involves defining a variable at the beginning of a program, then changing the value of that variable later on. Often this takes the form of defining a variable like  $X$ , then adding 1 to that value to increase it  $(X=X+1)$ .

The following counting program illustrates the use of a variable  $X$  and  $X+1$ , as explained in the comments below:

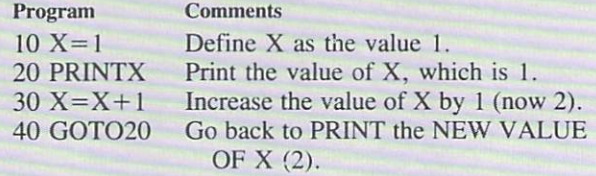

The counting program defines  $X$  as 1, PRINTS the starting value  $(1)$ , then changes the value X by adding 1, and PRINTS the new value, then loops back each time to increase X by one, and PRINT the new value, etc.

If you want to see this program work more slowly, try adding a delay loop by changing line 40 to read: 40 GOTO20:FORT  $=$  lTO100:NEXT

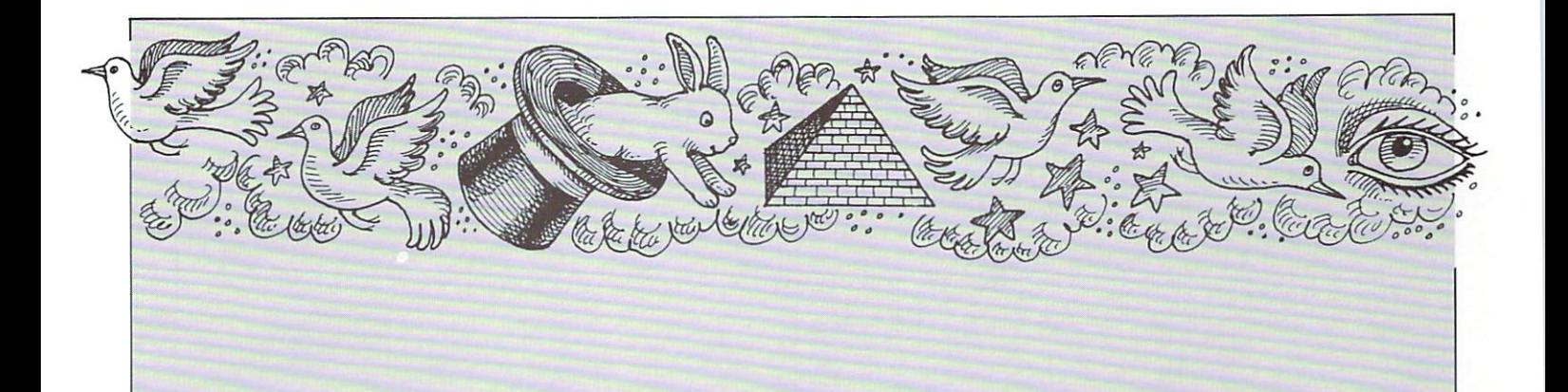

Delay loops like this can often be added anywhere in a program, by adding a colon and the FOR . . . NEXT loop.

#### Using the DEF FN Statement

In addition to its standard calculation abilities, the VIC also has a very special BASIC statment called "DEFINE FUNC-TION," which lets you define a predetermined mathematical or scientific formula, and plug numbers into that formula during your program.

It helps to know something about variables before using ihe DEF FN, but this is not absolutely necessary. Pay close attention to the examples and experiment with a few of your own and you should catch on quickly to how this powerful mathematical statement is used.

Let's begin with a simple example. Type NEW and hit RETURN to erase any old programs and type in this program:

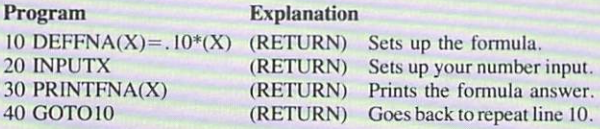

Type RUN and hit RETURN to start. (Hold down RUN/ STOP and RESTORE to exit the program). This program calculates <sup>10</sup> percent of any number you type. When the question mark appears, type a number and hit RETURN. The VIC calculates <sup>10</sup> percent of that number and diaplays the answer.

#### Setting up a DEF FN Statement

Let's use our example to show you how the DEF FN statement works. To begin with, the format is always similar:  $DEFNA(X)=(formula)(X)$ 

The DEFFN part of the line is simply the DEFine FuNction statement.

The A following the DEFFN statement is a variable. It means that this function has been defined (by you) as Function A. It might be helpful to think of this as the name of the particular formula you are using. The name you give to the formula must always be included where the A is shown. Most programmers save memory by using ONE-LETTER VARIABLES, but the function name can be any legal numeric variable name, up to FIVE CHARACTERS LONG. The name must start with a letter but can also include numbers. Here are some function name examples:

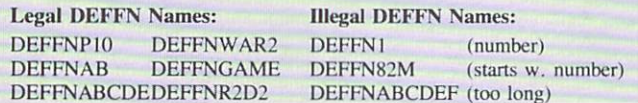

The DEFFNA is the name of the DEFINE FUNCTION state ment. The variable in the parentheses (X) is the NUMBER we are going to manipulate or include in our calculation. DEFFNA(X) simply means we are defining <sup>a</sup> function called A which is going to manipulate a number called X. Using an X is just a formality. Even if use use X here, Later on, you can put ANY NUMERIC VARIABLE in the formula by referencing  $FNA(B2)$ ,  $FNA(B+C+D)$ ,  $FNA(XY)$  or any other variables in your program, (see ADDING MACHINE with ROUNDING, BELOW). You aren't limited to using the X variable. In other words if you use X or Y or B2 or whatever in your DEFFN formula setup, you can plug other variables in the formula by using FNA (your other variable here), because the A in the FNA activates the formula.

The next part of our DEFFN example is the **equal sign.** This means we are setting FUNCTION A equal to a formula which we are going to type on the RIGHT SIDE OF THE EQUAL SIGN. This formula will control what the function actually does.

The right side of the equal sign consists of two parts ... the formula or calculation we want to perform, and the place where a number can be inserted. The number is represented by the variable  $X$  in our first example and sample format, but it can be any legal numeric variable name (a letter, 2 letters, a letter and a number or 2 letters and a number). Where we put our number in the formula (where we put our X) is important because this number will be the KEY to our calculation. In the first example—out <sup>10</sup> percent solution we made the formula very simple. We multiplied  $X$  times 10 percent. Now, every time the VIC encounters an  $X$  we can tell it to multiply it times <sup>10</sup> percent simply by including FNA(X) in our program.

#### Celsius TO Farenheit Using DEF FN

Here's an example of a DEF FN formula which converts farenheit into celsius  $\ldots$  we'll call the function C (for Celsius) and call the Farenheit number in the formula F. The function itself looks like this:

 $DEFINC(F) = 5*(F-32)/9$ 

Celsius temperature equals 5 times the (Farenheit temperature minus <sup>32</sup> degrees) divided by 9. We've set up <sup>a</sup> function statement which does just that. Now all we have to add to our program is a means for us to ENTER the Farenheit number. This is very similar to our 10-percent program above:

<sup>10</sup> DEFFNC(F)=5\*(F-32)/9 20 PRINT"ENTER FARENHEIT": INPUTF 30 PRINT"FARENHEIT"F"IS"FNC(F) 30 PRINT'S PRINT IN THE RESIDENCE OF PRINTING AND ALL CONTINUES. THE RESIDENCE OF PRINTING AND ALL CONTINUES OF "DEGREES CELSIUS"

February, <sup>1982</sup> 43.

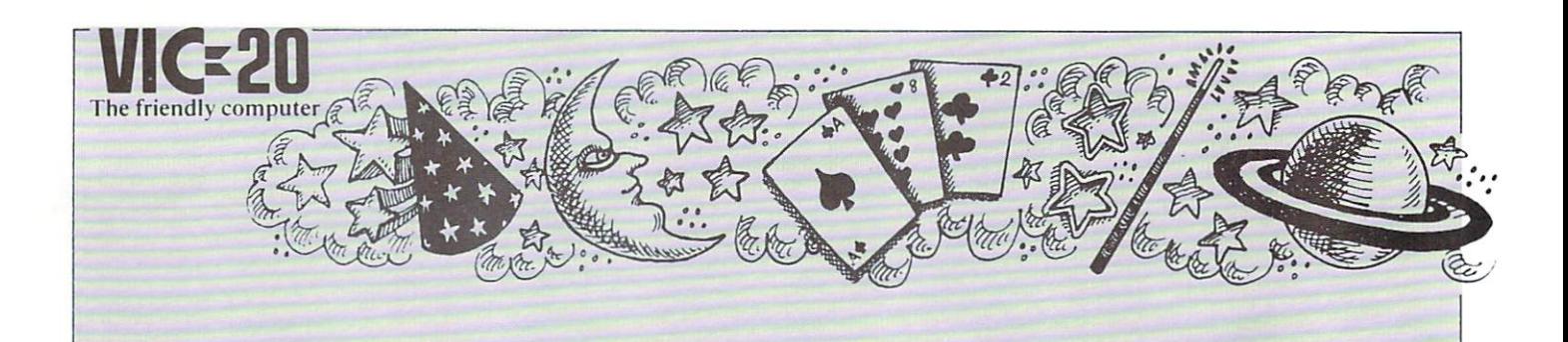

The structure is simple. First we set up our formula, a straightforward temperature conversion. We call our state ment C and the number we want to convert is F for Farenheit.

Next, we PRINT a message telling the user to type an input.

The INPUT F tells the VIC will display a question mark and wait for the user to type (input) a number. As soon as the user types a number, it is automatically given the variable code name "F" (see previous section).

Finally, we PRINT a message which includes the calculation answer. We do this by PRINTing a verbal message INSIDE the quotation marks, then we PRINT the value of  $F$  (the number the user typed in from the keyboard) OUTSIDE the quotation marks. Next, we go INSIDE quotes again to type the word "IS", then back OUTSIDE to print the VALUE of  $FNC(F)$ —which means the value of  $F$  after plugging it into our temperature conversion function statement C in line 10. That value is PRINTed and we're back INSIDE quotes again for the remainder of the message (DEGREES CELSIUS).

You can dress up this program considerably by adding color (after any quotation mark, hold down the CTRL key and hit one of the keys with a color on the front), or REVERSE (inside quotes just like color except press CTRL and RVS ON, then CTRL and RVS OFF to get back to normal).

Here's a SOUND EFFECT you can add to this program. Just type in this line and hit RETURN, then type RUN:

```
25 POKE 36878,15:FORS=200TO125STEP-1:
```
POKES AND DESCRIPTION AND LODGED AND RELEASED AND RELEASED AND RELEASED AND RELEASED AND RELEASED AND RELEASED AND RELEASED AND RELEASED AND RELEASED AND RELEASED AND RELEASED AND RELEASED AND RELEASED AND RELEASED AND REL

This line sets the VOLUME control at <sup>15</sup> (highest), then creates a loop with a musical note range from 200 to 125 and steps down one at a time when the program hits POKE36876,S:NEXT. You should recall from the VIC owner's guide that <sup>36876</sup> is one of the VIC's speaker numbers.

#### DEF FN Rounding Program

Here's a program which demonstrates the DEF FN statement, and also provides a "rounding" program. To use it, you have to use a variable (in this case  $X$ ) to stand for your number. Then, whenever your number, or any number designated X. is generated, it can be rounded to the nearest 10th, 100th, 1000th or whatever simply by changing the value of P in line 20. Change P to 10 to round in 10ths for example. Here is the sample program:

```
10 DEFFNA(X)=INT(X*P+5)/P20 P = 10020 P=100
30 PRINT"ENTER A NUMBER":INPUTX
40 PRINT"YOUR NUMBER ROUNDED TO THE
    NEAREST'P"TH IS"FNA(X)
```
<sup>50</sup> GOTO <sup>10</sup>

A simple Adding Machine

Here's a simple program using the INPUT statement which creates <sup>a</sup> simple adding machine:

10INPUTA:PRINTC+A 20INPUTB:PRINTC+A+B  $30C = A + B + C$ 

Here's how this program works . . . first we INPUT a number which we call A. Then we PRINT the value of  $C$  and  $A$ , which on the first round does nothing (because  $C$  is not yet assigned a value) and only the A number is PRINTed.

In line 20 we INPUT the value of the second number, which we call B. Then we PRINT the sum of  $A + B$  (our adding machine) but again no value is assigned to  $C$  yet so the  $C$  is ignored and we get the sum of the first two numbers.

In line 30 we create a new variable  $C$  and define  $C$  as the sum of A and B . . . in other words, C now becomes the value of the First two numbers added together.

In line 40 we reset A to zero and B to zero. This is called "clearing our variables" and means here that we put A and B back to zero so we could type in NEW VALUES for both of these numbers. The sum of the two numbers we already typed in is preserved in our new variable C.

Now in line <sup>50</sup> we go back to line <sup>10</sup> and repeat the program, except NOW the C variable has a value (the sum of the first two numbers we typed in). So when we type in a new number called  $A$  (INPUT A), the VIC PRINTS the sum of  $A$  (the new number) and C (which we define as the sum of our first two numbers). The result is the added sum of the first three numbers we've entered.

In line <sup>20</sup> we enter the next number (INPUT B) which we add to our new number (A) and our old sum (C). The total is PRINTed.

Line 30 redefines C. This time, C becomes the total of the old sum (C), our new number A, and our new number B. Now we can set A and B back to zero and start over again.

More specifically ... if we were adding <sup>10</sup> every time, we would start by adding <sup>10</sup> (A) to <sup>10</sup> (B) which then becomes  $20 (A + B)$ . C is then defined as 20 and put A and B are set back to zero. Then the program repeats to add a new number 10 (new A) to 20 (C) to get  $30...$  then adds 10 (new B) to 30 (C) to get 40, then redefine C as 40, or 10 (new A)  $+$  10 (new  $B) + 20$  (old C).

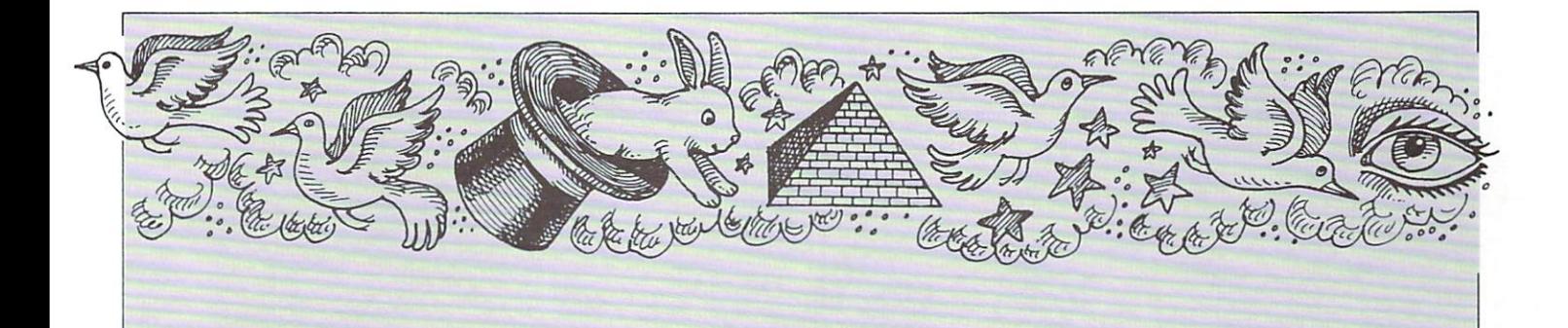

#### Adding Machine With Rounding Function

60GOTO20GOTO20GOTO20GOTO20GOTO20GOTO20GOTO20GOTO20GOTO20GOTO20GOTO20GOTO20GOTO20GOTO20GOTO20GOTO20GOTO20GOTO20GOTO20GOTO20GOTO20GOTO20GOTO20GOTO20GOTO20GOTO20GOTO20GOTO20GOTO20GOTO20GOTO20GOTO20GOTO20GOTO20GOTO20GOTO20GOTO

If we want to add decimal point numbers and ROUND them off, we can do so by incorporating our ROUNDING function described previously. Here's how we would add the round ing function to our ADDING MACHINE program to round off ail numbers to the nearest 100th (2 decimal places rounded up or down):

5REM ADDING MACHINE WITH ROUNDING  $10$ DEFFNR(A)=INT(A\*100+.5)/100 2OINPUTA:PRINTFNR(C+A) 30INPUTB:PRINTFNR(C+A+B)  $40C = A + B + C$  $50A=0:B=0$ 60GOTO20

This rounding program takes our A, B and C variables and plugs them into the DEFFN rounding formula which we described earlier. Now ANY value put in the parentheses after DEFFNR( ) will automatically be rounded and plugged into the formula, because it's the DEFFNR that determines what is done to the information in the paren theses, and after the FIRST definition of the function (line 10) any time we want to plug a variable into the formula, we can do so by typing DEFFNR followed by the variable we want to manipulate in parentheses.

In the program above, notice that we only had to type an A in parentheses in line 10. Later, when we type in line 20:  $FNR(C+A)$  the program automatically inserts the  $C+A$ variables where the A was in line  $10$ . The C+A variables could have been any other numeric variables we might use in our program—M, R, XX, S2, etc.

#### Scientific Notation, Binary Decimal & Other Peculiarities

Because the VIC calculates using the binary number system, and translates it into our normal decimal numbering system, there are a few peculiarities which may arise... for example, if you type: PRINT.34-.30 you will get an answer which looks like this: .0400000001

Clearly, the extra decimal places and the last 1 do not belong in our answer, which should be .04. The difference is so minimal that it doesn'taffect most calculations. The best way to avoid this discrepancy is to use the rounding routines discussed earlier.

Another mathematical quirk is if you type: PRINT.5555555556 The VIC will PRINT .555555555 and lose the 6. The VIC rounds DOWN automatically at six or less digits, and rounds UP if there are seven or more digits. This results from the way computers store floating point numbers.

Another idiosychrosy of the VIC is its use of scientific notation when an answer or calculation exceeds a certain

limit. This special notation allows the VIC to display large numbers using fewer digits, and is used by many computers. Scientific notation takes the form:

numberE+ee

Here are some examples:

Standard Scientific Notation  $2E1 = 20$  $105000 = 10.5E+4$  $.66 = 66E-2$  $.0000000001 = 1E-10$ 

#### Summary

If you are planning to use your VIC for calculations, these notes which supplement your user's manual should help. The VIC PROGRAMMER'S REFERENCE GUIDE provides additional information, and most BASIC programming manuals for the PET/CBM or VIC will give you more insights.

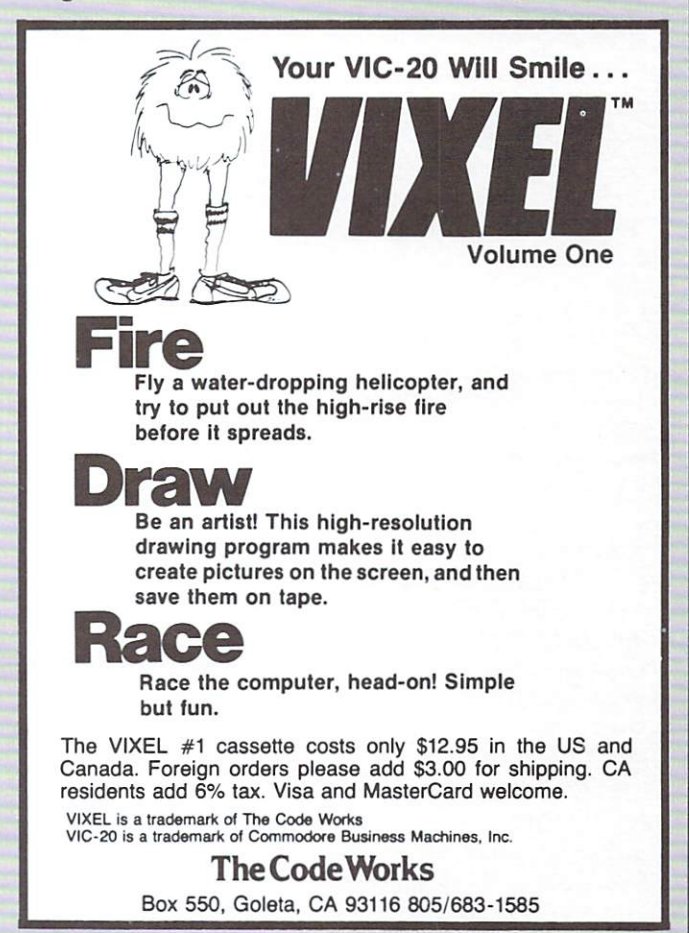

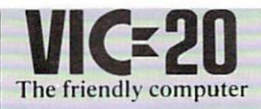

#### **VICMODEM MEANS ANYONE CAN AFFORD TELECOMPUTING** CAN AFFORD TELEVISION CONTINUES OF PERSONAL CAN AFFORD TELEVISION CONTINUES OF PERSONAL CAN AFFORD TELEVISION CONTINUES OF PERSONAL CAN AFFORD TELEVISION CONTINUES OF PERSONAL CAN AFFORD TELEVISION CONTINUES OF PERSONAL CA

Imagine being able to dial up stock quotes, newswire articles, research information and more . . . over the telephone! That's what the VICMODEM lets you do. It means you can access vast quantities of sophisticated computer programs, information data banks and ency clopedia-type information, quickly and inexpensively using three small components: the VIC 20, VICMODEM, and your telephone.

The VICMODEM retails for under \$110 and combined with the VIC <sup>20</sup> which sells for under \$300, you can get into telecomputing for under \$410! This price breakthrough has far-reaching ramifications not only for personal computer owners, but also for society as a whole.

The possibilities created by the advent of a low-priced computer/modem combination are mind-boggling. During 1982, Commodore will begin publicizing the VICMODEM "connection," and give you a better idea of how many unique and wonderful opportunities are available im mediately using the VICMODEM, but for now here are just few of the telephone computing services which are available to you:

STUDENTS: You've just been given a term paper assignment. The subject is "Social Security." Everyone else in your class runs to the library and gets their information from months-old articles. You go home, connect your VIC <sup>20</sup> and VICMODEM to your telephone, and dial up a telecomputing service. The service has a special UPI Newswire service which lets you type in ANY KEY WORD OR PHRASE. In a matter of seconds, the computer searches ALL UPI NEWS-WIRE STORIES and tells you how many stories appeared during the last three days, and in what order. You type the phrase, "Social Security" and discover there are five articles. Now all you have to do is tell the computer to play back the stories . . . slowly . . . on your television screen . . . and take notes. If you want, you can have the stories printed out on your VIC Graphic Printer, for future reference. After reading the articles, you call up a wordprocessing program from the same service that gave you the UPI newswire stories. The wordprocessing program lets you type your paper using the VIC <sup>20</sup> keyboard, and edit the paper on your television screen as you write it. The combination of a ready reference service and a wordprocessor are both made possible by the VIC <sup>20</sup> and VICMODEM, connected to <sup>a</sup> telecomputing service provided by companies like COM PUSERVE® or THE SOURCE®.

INVESTORS: Using your VIC <sup>20</sup> and VICMODEM, you can call up at least three different telecomputing services and get current stock quotations and company reports . . . which print out neatly in large letters on any ordinary television set or monitor, or print out on the VIC Graphic Printer. Professional investors pay thousands of dollars for sophisticated computer terminals which do essentially the same thing, but now an average investor can have the same terminal equipment for approximately \$500!

BUSINESSMEN: Most telecomputing services let you enter information about your business . . . including contracts, wordprocessed letters, accounting statistics and more . . . into a mainframe computer. You start by using one of the service's business programs to enter or tabulate your infor mation. Then for a small fee, you can store your business information in the mainframe computer, access and update it as required. The service is backed up to protect the stored information and can be called back to your computer viewing screen (a television set or monitor), printed out on paper using a VIC Graphic Printer or letter quality printer, or stored on diskettes using the VIC SINGLE DISK DRIVE.

GAME ENTHUSIASTS: The most sophisticated com puter games in the world . . . including games that require large amounts of memory not available in most small com puters . . . can now be played over the telephone by tying into a large mainframe computer which stores the game and performs strategic calculations. Several players—even several dozen players—each in a different city, can participate in the same game!

One example is an experimental service in Chicago which creates a computerized "house of games" which subscribers can call up on the telephone, using their computer. The subscriber "enters" the house and proceeds from room to room, playing games in each room, chatting with other players in the rooms . . . and much more.

A fascinating science fiction book called TRUE NAMES by Vernor Vinge describes a similar experience whereby a computer operator ties into the government's computer system through his computer and telephone, and meets other computer owners in an imaginary fantasy world which is much like the "game house" in Chicago.

The arrival of <sup>a</sup> service which only last year was science fiction shows how fast our society is moving, and how the invention of a low-cost modem can help bring the future into the present. It's interesting to note that practically any world or environment can be created using ihe computer. Players can tie into that "world" by connecting their computer to <sup>a</sup> modem and letting his television set screen show him where he is in that imaginary world. It's a short jump from a telecomputing "game house" to a simulated battlefield or other simulated environment where the "players" can conduct their simulated maneuvers without risking a life or wasting a dollar.

LONG DISTANCE COMPUTER CHATS: At least two major telecomputing services currently let a VIC owner in one city like Philadelphia, "talk" to another VIC owner in another city like Los Angeles . . . for the cost of a local phone call, plus hourly 'connect time!' This amazing service actually makes it cheaper to communicate over long dis tances than dialing direct on the telephone. More impor tantly, several subscribers can talk at the same time. Also, computer data, reports, programs and other information can be easily transferred . . . including business information such as daily sales or inventory reports.

There are many more examples of how the VIC <sup>20</sup> and VICMODEM are opening up the future . . bringing airline schedules into your home . . . making encyclopedias available by telephone . . . providing up-to-the-minute sports scores and other information, but let's take a closer look at some of those specific services.

#### **TELECOMPUTING SERVICES**

There are several telecomputing services which you can subscribe to today, which offer the types of services described above. The most prominent microcomputer services are listed below. Typically, there is a one-time, lifetime subscription fee which may run from \$9 to \$100. After that, you pay only for the actual "connect time" to the service. Connect time rates range from as low as \$2.75 from midnight to 6 a.m. to as high as \$17 during daytime "prime" time" hours. An intermediate rate of approximately \$5 an hour is normal for <sup>6</sup> p.m. to midnight, the time when most home users access the network.

## Discover how easy it is for you to get useful results from your VIC.

Understanding Your VIC Volume 1: Basic programming uses a proven step-by-step approach to teach programming. It costs \$11.95

cassette tape with two demonstration programs from the book is available for \$7.95. It will save you from the book is available for  $\mathcal{L}$  and  $\mathcal{L}$  is a stronger to  $\mathcal{L}$  . The stronger of  $\mathcal{L}$ typing time and eliminate typing errors.

VIC Software

Easy to use program for you to create new characters for graphics or games. Cassette S9.95.

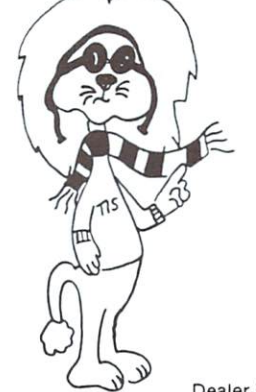

See your dealer or order direct VISA/MC accepted Money back guarantee Please add \$2 (\$8 overseas) for shipping and handling

TIS inc.

Total Information Services, Inc. Total Information Services. Inc. Box 921, Dept. CM Los Alamos. NM <sup>87544</sup>

Dealer inquiries invited.

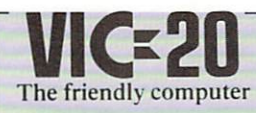

## Light Pen Drawing Program

Would you like to draw right on the screen of your TV, using a "pen" controlled by your VIC 20? All you need is the simple BASIC program listed below, the Super Expander cartridge, and a light pen.

First a word about how the VIC 20 works with a light pen. The picture on your TV set is formed by an electron beam that sweeps across and down the screen at the rate of <sup>30</sup> pictures every second. The <sup>6560</sup> (V.I.C.) chip inside the computer creates the signal that controls the picture, so it "knows" where the beam is at any time.

A light pen contains a light-sensitive component that tells the <sup>6560</sup> chip when the electron beam is sweeping past. The electron beam hitting the light pen activates the <sup>6560</sup> chip, which records the horizontal and vertical position on the screen in two memory locations.

The RPEN(0) and RPEN(l) functions from the Super Expander read the horizontal and vertical values of the light pen. Experimenting showed the limits to the numbers" both directions, when the screen is set to a graphic mode. The RPEN(0) value ranged from <sup>34</sup> to 114, and RPEN(l) went from <sup>28</sup> to 108.

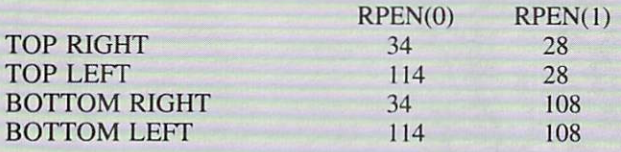

The resolution of the screen with a light pen is 80 positions, both from top to bottom asnd from left to right. Since the Super Expander works on a scale of 0 to 1023, the number read from the light pen has the lower limit subtracted, which gives a range of values from  $0$  to 80. This number is multiplied by  $12.8$ , which expands the range to 0 to  $1024$ .

The light pen used included a switch that detects when the light pen is pressed down. This switch is read through  $RJOY(0)$ , which will be 1 when the pen is down and 0 when it is up. This is needed because the pen is quite sensitive, able to detect light from a foot away.

This program uses the VIC 20's multi-color graphic mode. Points on the screen can take on the color of the screen, border, or an auxiliary color, or the character color cor responding to that space. There is only one screen, border, and auxiliary color at any time, but there are <sup>400</sup> different character colors, 1 for each space on the screen. Changing the auxiliary color will change every point drawn using that color on the screen, while changing the character color only effects the spaces on the screen that have lines drawn on them after the change. Character color should be selected when placing a color that is localized on an area of the screen.

Certain keys on the keyboard control color selection and special function, as shown in the following table:

#### Keyboard Controls and Controls and Controls and Controls and Controls and Controls and Controls and Controls and

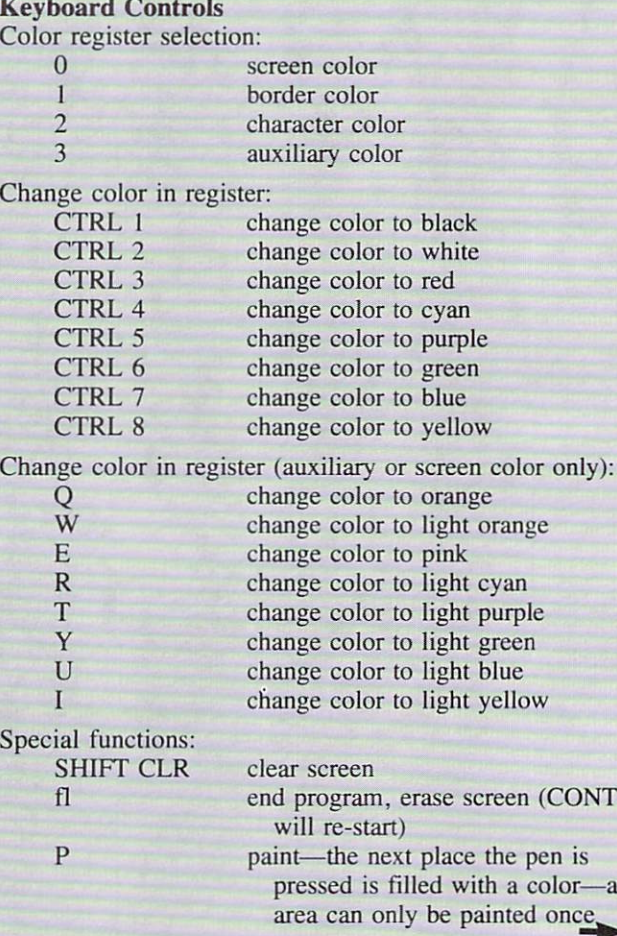

or—an

nce,

#### **DRIVE YOUR COMMODORE TO THE MAX!** TABLE OF FUNNY CHARACTERS IN LINE 150 22 MEGABYTE HARD DISK I EEE-488 INTERFACE "置 CTRL 1 " 圖 CTRL 2 "席 CTRL 3  $n_{\rm th}$ CTRL 4 "部 CTRL 5 "II CTRL 6  $\frac{1}{2}$ CTRL 7 "冊 CTRL 8 "里 FUNCTION 1 LIGHT PEN DRAWING PROGRAM<br>
18 GRAPHIC 1<br>
22 DIM (K3)<br>
27 DEN CAD TO 3<br>
27 NEXT PECULR(L)<br>
40 YOF-REDU(A)<br>
40 YOF-REDU(A)<br>
40 YOF-REDU(A)<br>
40 YOF-REDU(A)<br>
40 YOF-REDU(A)<br>
52 JENN (A)<br>
40 YOF-REDU(A)<br>
52 DEN PECULATION (A-34 Extremely cost effective increased storage capacity LIGHT PEN DRAWING PROGRAM sequential files, relative files with up to 83 side sectors, and programs. Commodore DOS 2.5 is supported. NOW \$649900 STROBE MODEL 100 DIGITAL **GRAPHICS DRUM PLOTTER**  $-5 \theta$ 品品。 Create multicolor hard copy graphics directly from your Commodore computer 250 points per inch resolution on 81/2 x 11 paper Now less than \$1,000.00 Graphics plotter \$785.00 READY. Commodore interface 110.00 **Plot Applications** software package 70.00 - Neil Harris \$965.00 PROPER, our state of the art PROfessional PERsonnel management system for the search and recruiting industry. · Finds qualified candidates for job orders · Finds open job orders for candidates · Word processing for resumes, etc. · Automated client-company call-on schedules · Last, but not least-mailing labels and form letters \$1200.00 peripherals plus 155 east lancaster avenue / wayne, pa. 19087 (215) 687-8500 Dealer inquiries invited. (800) 345-1289

The first state of the first state of the computer of the state of the computer of the first state and the computer UIO20

#### **Another Voice for the VIC** Another Voice for the Victoria and Victoria and Victoria and Victoria and Victoria and Victoria and Victoria and Victoria and Victoria and Victoria and Victoria and Victoria and Victoria and Victoria and Victoria and Victo

Normally, your VIC has 4 musical voices . . . three music registers and <sup>a</sup> white noise register... but by connecting small amplifier and speaker to the USER PORT, and doing a little programming, you can get another musical voice.

The user port on the VIC is very similar to the user port on the PET. This makes it easy to adapt some of the PET's music methods to the VIC.

#### Background—Adding Sound to Older PET/CBM's

Before Commodore introduced the CBM <sup>8032</sup> with build-in speaker, most PET/CBM users had to develop their own means of getting their computers to squeek, hum, whistle, and sing. They came up with the idea of using the shift register of the <sup>6522</sup> connected to the user port to send square waves through an external amplifier/speaker combi nation. The shift register could be programmed through BASIC, giving a wide variety of squeals, pops, sirens, etc.

#### **Theory**

Most music is made up of square waves of different amplitudes and frequencies. One of the functions of the <sup>6522</sup> chip is to generate square waves through the CB2 line. If we connect the CB2 line to a speaker, we will be able to hear the square waves generated by the VIC.

NOTE: Connecting a speaker directly to CB2 may damage your VIC and void your warranty. You must connect the speaker through an amplifier to protect the VIC.

#### Parts Needed

- 1. Small battery powered speaker/amplifier
- 2. User Port Connector (12 position, <sup>24</sup> contact edge connector with .145"spacing

3. Wire

Connecting The External Speaker to Your VIC

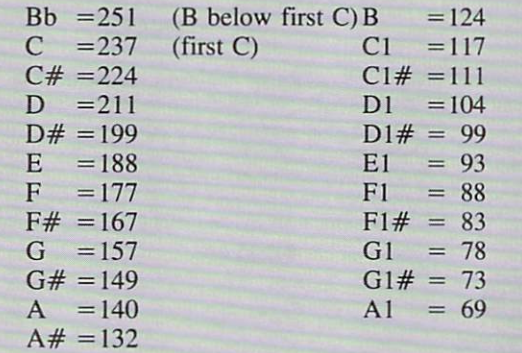

1. Wire the GROUND of the amplifier to the GROUND of the USER PORT (pin N).

2. Wire the SIGNAL of the amplifier to the CB2 output of the USER PORT (pin M).

You are now ready to add your other voice through a BASIC program.

BASIC program steps:

- 1. Set the <sup>6522</sup> shift register to free running mode by typing: POKE 37147,16
- 2. Set the shift rate by typing: POKE 37144, C where C is an integer from 0 to 255 C is the note to be played.
- 3. Load the shift register by typing:

POKE37146,D where  $D = 15$ , 51, or 85 for a square wave. This step sets the octave for the note.

This step must be done last, since as soon as it is set, the VIC starts generating the square waves.

The frequency of the square wave can be found by the following formula:

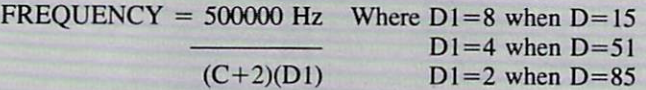

When you're in this mode, the VIC will not read or write to cassette. To restore normal operations, you must type: POKE 37147.0

The following short program demonstrates music using this method. By hitting a letter a note will be played.

10 PRINT " MUSIC USING CB2."

POKE 37147, POKE 37147, POKE 3714, POKE 3714, POKE 3714, POKE 3714, POKE 3714, POKE 3714, POKE 3714, POKE 3714

- 11 REM A TO G IS ONE OCTAVE, SHIFT A TO G IS ANOTHER
- 15 PRINT "HIT + TO GO UP AN OCTAVE"
- 17 PRINT:PRINT "USE ! TO EXIT."
- <sup>20</sup> POKE3747,16:DIMA(14):FORI= 1TO14: READA(I):NEXT
- 40 GETA\$IFA\$=""THEN40
- 42 IFA\$="!" THEN POKE37147,0:END:REM RESET <sup>6522</sup>
- <sup>45</sup> ifa\$=" THEN SF=SF-(SF<2):GOTO40
- 50 ifa $s =$ "+" THEN SF=SF-(SF>0):GOTO40
- <sup>60</sup> A=ASC(A\$)-64+(ASC(AS)>192)\*121:IF A>14 OR A<1 THEN <sup>40</sup>
- <sup>70</sup> POKE 37144,A(A)
- 80POKE37146,~(SF=0)\*15-(SF=1)\*51~(SF=2)\*85
- <sup>90</sup> GOTO40
- <sup>100</sup> DATA 124,117,104,93,88,78,69
- <sup>110</sup> DATA 251,237,211,188,177,157,140

One use for this procedure is to connect an external amplifier and speakers to your VIC to provide improved sound quality ... or perhaps to use your VIC as a music synthesizer, with the proper program. This is only one of several hobbyist-type projects we will be describing in the VIC section of this magazine. Watch future issues for more hobby-related computer projects.

Andy Finkel

## The VIC's "Hidden Symbols"

There are at least 4 special graphic symbols which are not inscribed on the VIC keyboard. These symbols are listed in the character POKE chart on page <sup>141</sup> of the owner's manual, but are not listed in the CHR\$ chart.

The symbols are only accessible when in Upper/Lower case mode. (You get Upper/lower case by holding down the Commodore key and left SHIFT keys simultaneously).

The four hidden symbols and their CHRS codes are shown

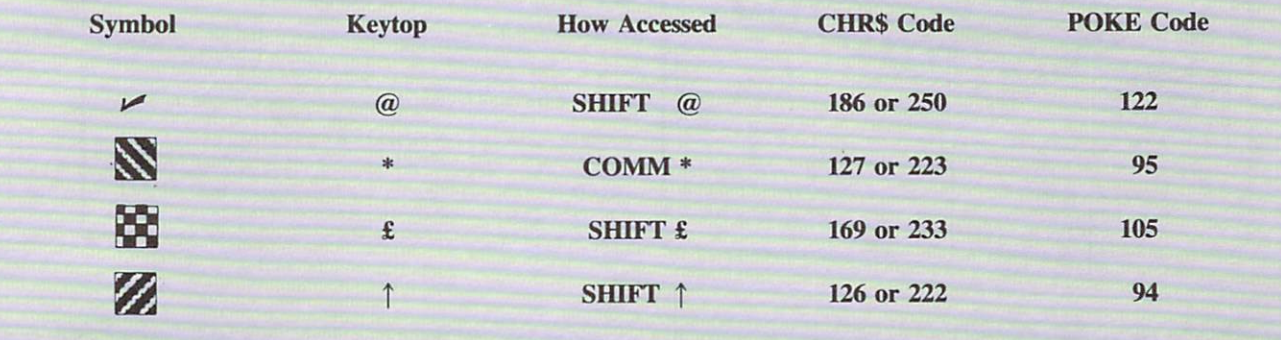

The special symbols are not avilable during UPPER CASE mode, and while they are not inscribed on the keyboard, you CAN use them in UPPER/LOWER CASE mode, either by typing the proper key (from the keyboard while in lowercase graphics mode). You can also use them by POKEing their values, or by using the CHRS value.

CHRS values are displayed in this form:

#### PRINT CHR\$(186)

You can also use the CHRS command in DIRECT or IMMEDIATE mode if you just want to view the special characters. The following program will display the hidden characters on the screen:

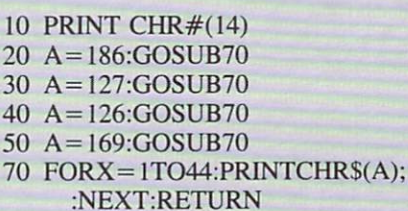

One of these characters—the checkmark—is used in popular new Commodore program on tape, "'The VIC Typewriter." The checkmark signifies that a carriage return has been entered. Use of the checkmark on the VIC Typewriter demonstrates how the subtle use of graphics in program which is mostly text, gives the program some extra "character." The character of the character. The character of the character of the character of the character of the character.

## VIC-Glitch

We regret that VIC-Trick #5 in the October issue of Commodore Magazine contained some errors that prevent the program from operating correctly. So, with our apologies, here is the correct way to DRAW <sup>A</sup> HIGH RESOLUTION CIRCLE:

#### VIC-TRICK #5 (DRAWING A HIGH RESOLUTION CIRCLE)

- 10 FOR  $S = 7168$  TO 7679: POKE S,0: NEXT
- <sup>20</sup> POKE36879,8:PRINT CHRS (147);
- 30 FOR S = 7680 TO 8185: POKES, 160: NEXT
- 40 POKE 36869,255
- <sup>50</sup> FOR TO 7: FOR TO
- <sup>60</sup> POKE 7680+M\*22+L, L\*8+M
- 70 NEXT M.L
- 80 FOR  $X = 0$  TO 63
- 90  $Y1 = 32 + SOR (64*X-X*X)$
- $100 \text{ Y2} = 32 \text{SOR } (64 \times X X \times X)$
- 110 FOR  $Y = Y1$  TO Y2 STEP  $Y2-Y1$
- 120 CH = INT (X/8)  $*8$  + INT (Y/8)
- 130 RO =  $(Y/8 INT(Y/8))$ \*8
- $140 \text{ BY} = 7168 + 8 \text{*CH} + \text{RO}$
- 150 BS =  $7-(X-INT(X/8)*8)$
- 160 POKE BY, PEEK (BY) OR (2  $\uparrow$  BS)
- <sup>170</sup> NEXT Y,X
- 180 GOTO 180

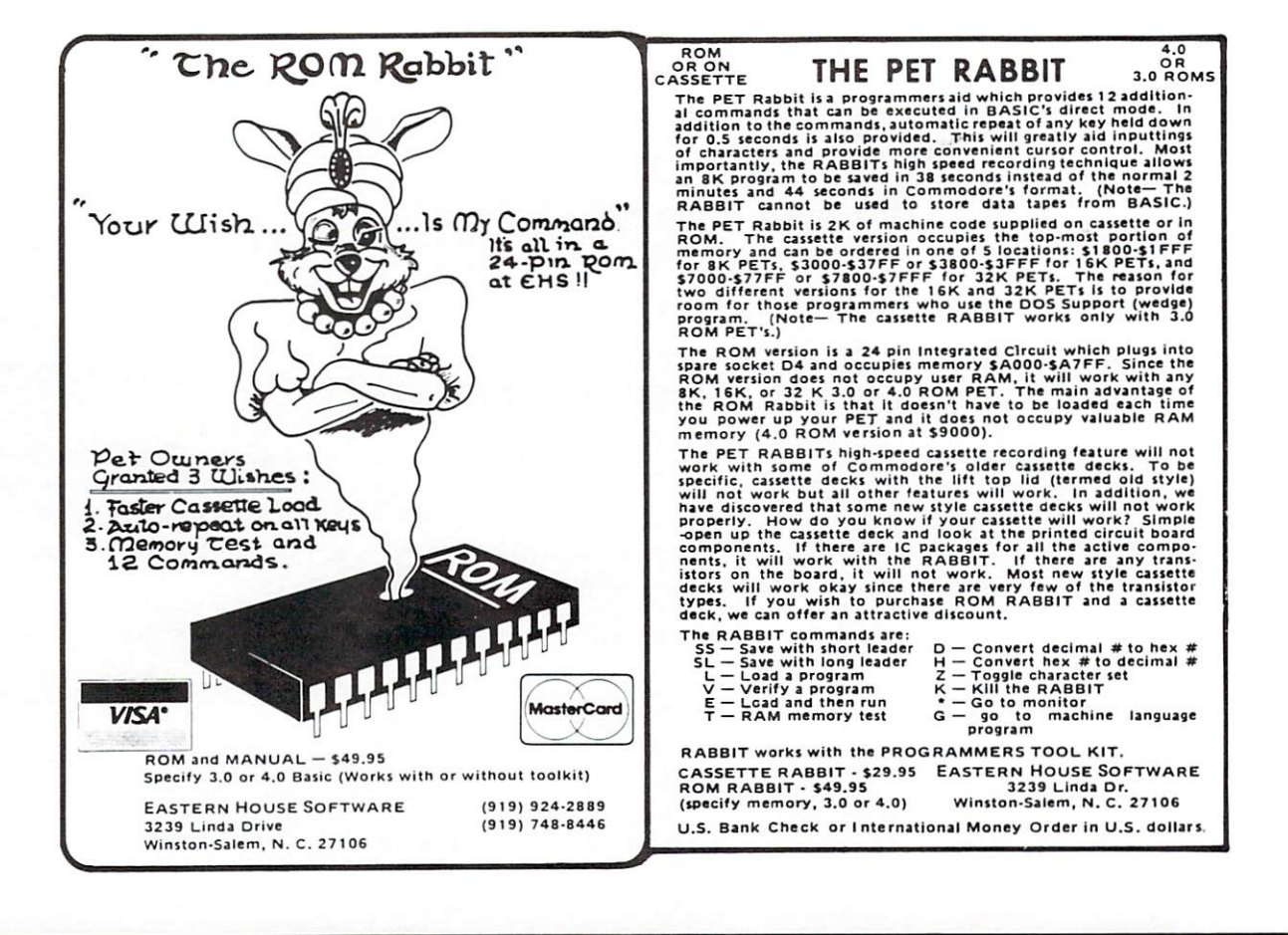

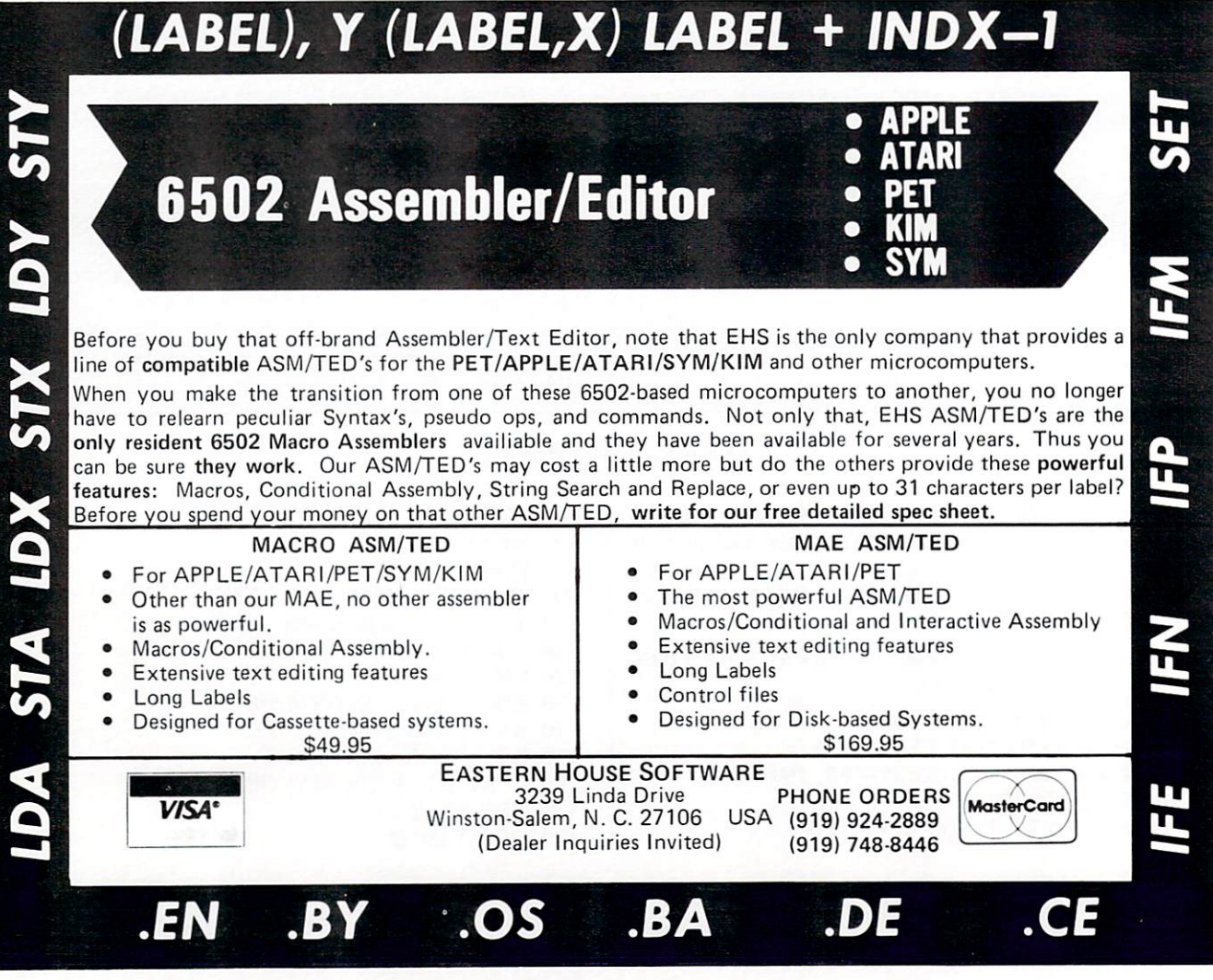

## Some BASIC Analogies in Machine Code

This article presents an addressing mode conversion table between mode conversion the conversion to the conversion of the conversion of the conversion of the conversion of the conversation of the conversion of the conversion of the conversion of the conversion of the conversion of the co Basic and machine language. It deals with several addressing schemes that are available on the 6502, <sup>a</sup> chip that runs the PET. The information might benefit beginners in machine language. Do not expect any revelations on a grand scale. I am one of the beginners, occasion ally benefitting from seeing things from a BASIC perspective.

Relevant to the information pre sented here is Jim Butterfield's article in Compute #7 describing what various addressing modes can do for you and how far they "reach" in memory. An equally eloquent text is Mansfield's beginner's material (Compute, issue #10). The latter deals with machine code in general.

PEEK and POKE instructions in BASIC can be thought of as machine code instructions in that they directly look at or modify memory. For instance, POKE 32768,2 is equivalent to saying LDA #\$02:STA \$8000 where Accumula tor contains 2-screen code for the letter B. Conversely,  $Q = P E E K$ (32768) is just about the same as saying LDA \$8000:STA in some place corresponding to Q. These are examples of immediate and absolute direct addressing modes, respec tively.

Indexed addressing is no more com plex than adding an offset to known beginning address. In BASIC one might say POKE  $32768 + J$ , 2 where offset J can vary from 0 to 999 for the PET's screen. BASIC usually uses FOR-NEXT loop for this sort of work. GOTO with computed index J does the same thing. The machine code equivalent of that instruction, STA \$8000,X differs from BASIC only in that the limits of  $X$  are 0 and 255. The concept is the same.

Indirect addressing is similar to

#### by  $-$

#### Elizabeth Deal

BASIC's nested PEEK statements. Basic's new statements. In the context of the context of the context of the context of the context of the context of the context of the context of the context of the context of the context of the context of the context of Indirection means that instead of Indirection means the contract of the contract of the contract of the contract of the contract of the contract of the contract of the contract of the contract of the contract of the contract of the contract of the contract doing something to a location specified in an instruction, one will do something with the contents pointed by the zero page value in the instruc tion. The idea of pointer is equiva lent to a concept of indirect addressing.

For instance, in the PET we may want to know the contents of the  $\mathcal{L}$  to the contents of the contents of the contents of the contents of the contents of the contents of the contents of the contents of the contents of the contents of the contents of the contents of the contents of t second byte of <sup>a</sup> BASIC program. Assume, for a moment, that you do not know that BASIC program begins at 1025. This assumption is not as silly as one may think, because BASIC programs can be scattered throughout the PET. Unless confused by a programmer, PET always knows where the pro gram is by keeping track of it in pointer in locations <sup>40</sup> and 41. Knowing that the address of the program (or its pointer) is held there, we code  $V = P E E K (P E E K)$  $(40) + 256*PEEK(41) + 1$ .

Normally, location <sup>40</sup> contains and location <sup>41</sup> contains 4. This reduces to  $V = PEEK(1 + 256*4 + 1)$ and further to  $V = PEEK(1026)$  at which point a value of  $V$  is set to whatever is in location 1026. In machine code we can write the same thing as  $LDY$  #\$01:  $LDA$  (\$28), Y (when  $Y = 0$  we'll look at 1025, when it is 1, we'll look at 1026). This shows one of the two indirect addressing modes. A-register will contain the same value that V gets in the BASIC example.

The second mode is coded in machine language as LDA(ML,X). Here, depending on some condition X, we may pick values from one of several tables, stored at and follow ing certain locations (for instance, \$1000, \$2000, \$3000, etc.). The addresses of tables are stored in zero addresses of the store in the store in the store page, for example in low-high pairs at \$4-5, \$6-7, \$8-9, etc. When  $X = 0$ , we'll use pointers \$4-5, hence, val ues stored in \$1000. When  $X = 4$ we'll get to the pointer at \$8-9 and pick up values from \$3000. And all that is done by simply stating LDA(\$04,X). In BASIC this would be a long expression:  $A = PEEK$  $(PEEK(4 + X) + 256*(PEEK))$  $(4+1+X)$ .

Indirect JMP Gump) instruction has no exact equivalent in BASIC. Let's invent one for <sup>a</sup> while. Imagine that a line number is held in locations 1 and 2. We might then code GOTO  $(PEEK(1) + 256*PEEK(2))$  in BASIC. (It will not work because we renumber programs, and it will not work because BASIC interpreter will issue an error message). A SYS command can sometimes be used as if it were an indirect jump. It's handy instruction, frequently used by the BASIC interpreter, Supermon and other such programs.

#### Analogies:

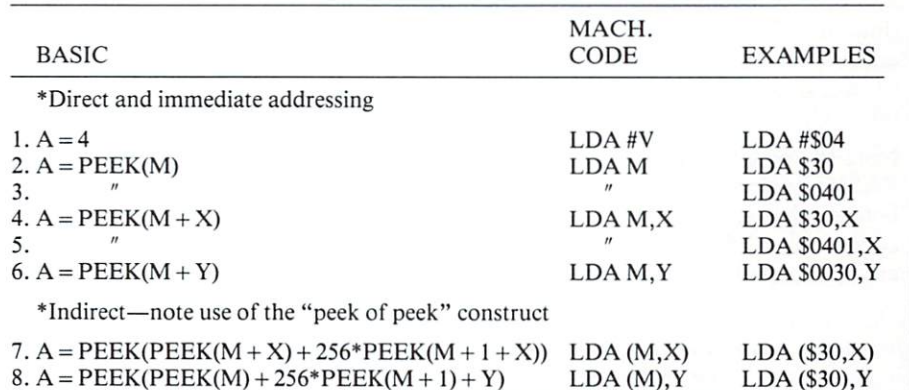

#### **PROGRAMMER'S TIPS** PROGRAMMER'S TIPS OF STRAIGHT AND A CONTROLLER THROUGH A STRAIGHT AND THE CONTROLLER THROUGH A STRAIGHT AND THE

Some commonly used names for those addressing modes, their "reach" into addressed memory (from Butterfield's text cited above), and the limits of parameters (positive integers only) are:

- 1. immediate, used for assignment,  $V < 256$
- 2. zero page direct, zero page,  $M < 256$
- 3. absolute direct, anywhere,  $M < 65536$
- 4. zero page indexed with X, zero page,  $(M + X) < 256$
- 5. absolute indexed with X, any where,  $\mathcal{M}$  and  $\mathcal{M}$  and  $\mathcal{M}$  are  $\mathcal{M}$  . The set of the set of the set of the set of the set of the set of the set of the set of the set of the set of the set of the set of the set of the set of the set of
- 6. absolute indexed with Y, any where,  $(M + Y) < 65536$
- 7. indexed indirect or indirect preindexed with X, anywhere,  $(M + X) < 255$
- 8. indirect indexed or indirect postindexed with Y, anywhere,  $M < 255$ M<255

The names of the last two options appear unreadable and intimidating. appear under the second interest interesting and interesting and interest interest interest interesting. But precise wording, in spite of its obscurity, has precise meaning, which imprecisely goes like this:

Example means that at execution time the offset X is first added to an time that the offset is first addressed to an analysis address to obtain one of several pos sible addresses to be used as a pointer, followed by access to the addressed value.

Example 8 means that at execution Example means that at execution at execution at execution at execution at example at execution at execution at execution at execution at the second state of the second state of the second state of the second state of the s time the Y index is added to an address after the indirection in order to access one of several values in table addressed by one pointer.

Note the position of  $X$  and  $Y$  in the BASIC analogies. X is added to M before the destination address is computed, while Y is added after the entire address has been computed.

Elizabeth Deal is a Malvern, Pa.-based free-lance writer whose work frequently appears in COMPUTE!

#### **Collect**  $-$

One disk command that doesn't get nearly as much attention as it should is COLLECT. BASIC 2 users will is COLLECT. BASIC users will know this as the disk Verify or Vali date command.

Collect causes the disk to throw away Collect causes the disk to the disk to the disk to the disk to the disk to the disk to the disk to the disk of the old BAM (Block Availability Map) and rebuild a new one. The process starts with the first directory entry. The disk picks up the track and sector coordinates of the first and sector coordinates of the first theory block of the first file, and begins tracing the block chain. During the trace, the disk re-allocates each block back into the BAM. Collect is com plete once all directory entries (PRG, SEQ, REL and USR) have been examined.

Improperly closed files are thrown away by the Collect operation. An improperly closed file is indicated by an asterisk (\*) preceding the file type in a directory listing. This can occur in any number of ways; no DCLOSE or CLOSE command after recording a file; DISK FULL occurring before the file is CLOSEd; hitting STOP while saving a program; or a power failure while storing data.

Regardless of how it happens, unclosed files should NOT be SCRATCHED! As you know, SCRATCH does not erase blocks, it merely de-allocates them from the BAM. This means that the old data is left behind (including track & sector chain pointers) but in blocks that are now available for re-use.

Consider this: You pull out a full or almost full diskette. The diskette has no improperly closed files. Now you want to save a couple of programs on this diskette but there's not enough room. So you SCRATCH 4 or 5 old files that are no longer needed. With more than enough space you SAVE your first new program ... no prob lem. Now you go to save the second

program and for some reason the operation is aborted (DISK FULL, STOP key, etc.), leaving this file improperly closed! Chances are that the last block to be written points at block that was previously used by one of your old files. This block would contain old track & sector pointers which might point at other blocks that are now in use by (quite possibly) the program that you just saved successfully. SCRATCHing this unclosed file would then de allocate blocks that were just written to written when PLUS blocks, belonging to your other program. Another SAVE at this point could be hazardous. The disk might choose to re-use those free disk might choose to re-use those free blocks that belong to the other pro gram, thus replacing parts of the first program with parts of the second.

A COLLECT after the aborted SAVE would have avoided all prob lems. The unclosed PRG file would be discarded, and the integrity of the other files preserved. Some believe that reported problems with write  $\&$ replace (using the ' $@$ ' symbol) are connected somehow to the presence of unclosed files, but no proof is available.

Collect has only one drawback. Any blocks allocated by the block-alloblocks allocated by the blocks allocated by the block-allocated by the block-allocated by the block-allocated cate (B-A) command will be freed by Collect as these will not belong to a chain as with other files. Subsequent B-A & B-W commands will use these blocks, possibly overwriting valid data. However, with the advent of Relative files, direct access should be fading from use.

Otherwise, it's never too soon for Collect. If your block count doesn't add up or you suspect another unde sirable condition, use Collect to be safe. safe.

## A SELF-COMPILING SELF-COMPUTER COMPUTER SELF-COMPUTER SELF-COMPUTER SELF-COMPUTER SELF-COMPUTER SELF-COMPUTER SELF-COMPUTER SELF-COMPUTER SELF-COMPUTER SELF-COMPUTER SELF-COMPUTER SELF-COMPUTER SELF-COMPUTER SELF-COMPUTER SELF-COMPUTER SEL RELATIONAL DATABASE

\*\*\*\*\*\*\*\*\*\*\*

#### **DATABASE SELECTION —** DATABASE SELECTION-

- Uses screen masks to form query
- Provides extensive search capabilities
- Search arguments can include arithmetic/boolean functions, multi-field comparisons
- Queries can generate input for automatic database maintenance
- Queries can be stored in "Query Library" and executed from menu on demand
- Any number of fields can be queried concurrently
- Query output can be routed to disk, CRT report formatter, VISICALC™ or SOURCE™  $\cdots$  .  $\cdots$   $\cdots$   $\cdots$   $\cdots$   $\cdots$   $\cdots$   $\cdots$

#### **DATABASE MAINTENANCE-**DATABASE MAINTENANCE—

- Uses sophisticated screen formatting & data entry, like on IBM 3270's!
- Generates it's own screens automatically!
- Handles records up to 4K in length, using multiple screen "Pages"!
- Automatic data compression for increased disk capacity
- Uses SuperKram access method for incredibly fast access, LESS THAN .2 SECONDS FOR <sup>A</sup> RECORD!
- Automatic index creation/maintenance
- Automatic maintenance capabilities
- "Goof-Proof" error handling
- Input can come from VISICALC™ or SOURCE™

## DATABASE REPORTING—

- Automatic headlines
- Automatic field editing
- Report fields can be calculated, sub-totaled & crossfooted in any manner desired
- Optional counter breaks may be set
- Automatic grand totals
- Automatic statistics

=;=== UNITED

750 THIRD AVE. **AMERICA**<br>NEW YORK NY 10017

#### **REQUIREMENTS-**REQUIREMENTS

SuperKram (available separately) and: Commodore Pet 32K {40 or <sup>80</sup> col.) and 2040/4040/8050 disk.

\*\*\*\*\*

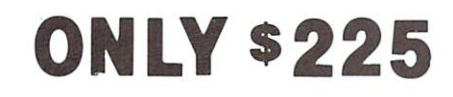

*UNITED* **SOFTWARE** 

 $OF$ 

 $\bigstar$  $\blacklozenge$  $\blacklozenge$  $\blacklozenge$ 

February, <sup>1982</sup> 55.

Look for the RED-WHITE-BLUE Umled Software Display at your local computer dealer, or send check or moneyorder, plus S3.00 shipping

(212) 682-0347 Telex 640055

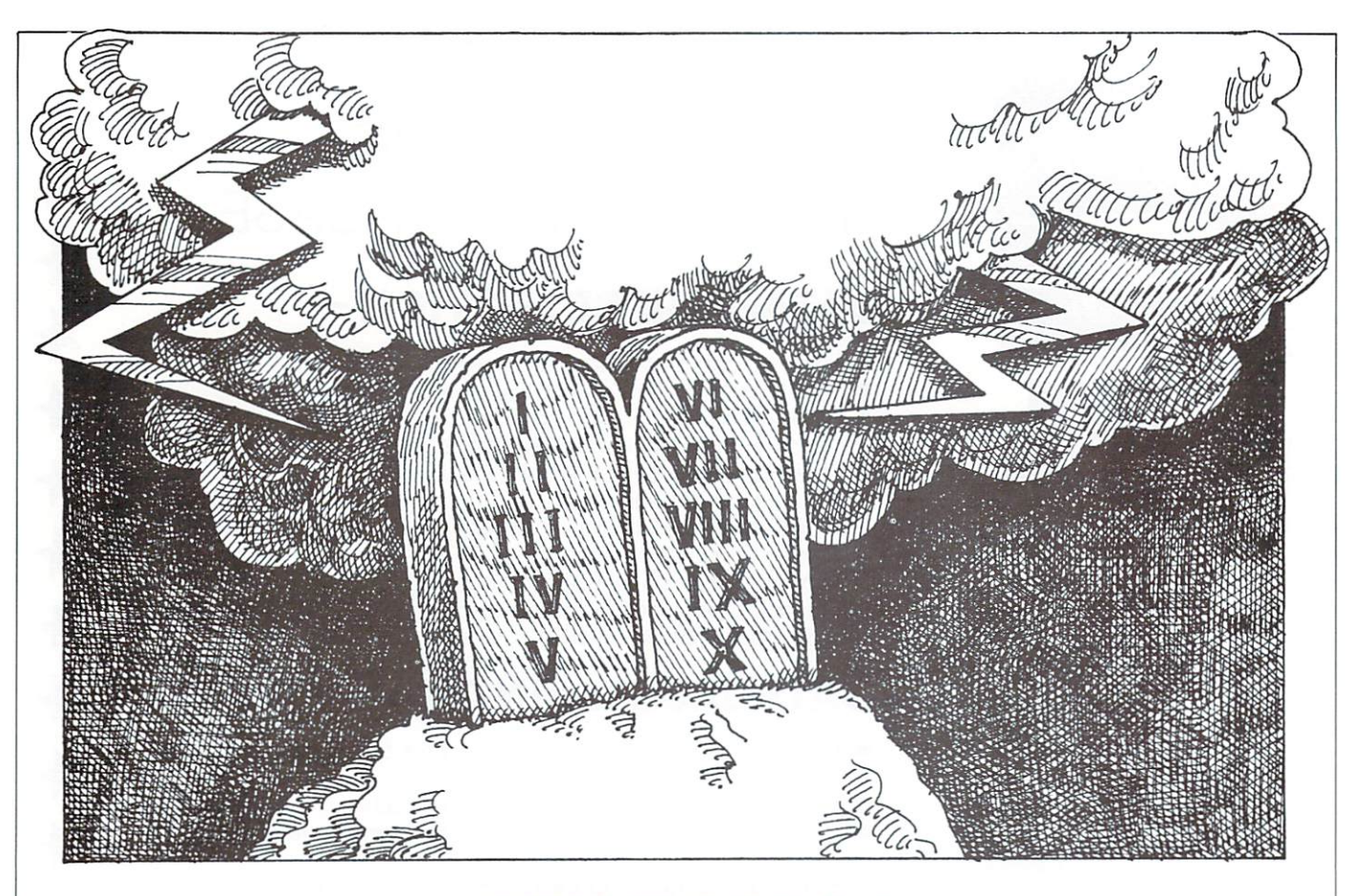

#### **STANDARDS!!** STANDARDS!!

In the last few years, I have come to recognize a problem which seems to be reaching near critical proportions in our industry. STANDARDS, or actually, a lack of them. You've all heard people talk about this, because know I'm not the first. Probably you all have run into problem which, somehow or another, could ultimately have been attributed to standards.

You know that program you use every day which always seems to require a different answer to get back to the menu screen. Or how about that manual you just bought that is totally useless because you can't find any thing it's purported to contain. Yes, these are standards problems, and we've been putting up with them because after awhile you learn the "ins and outs" of finding your answers in that book and you've finally learned all <sup>27</sup> responses to get back to the menu.

Why does this problem exist? Some people speculate that because of the extreme growth in the computer industry, highly technical people, with no communica tions background, became a large percentage of the tions background, became large percentage of the workforce. Other people stress that because of the tech nological advances made every year, there is no sense setting standards when they will become quickly out dated. Okay, so we're not the greatest writers. And it does seem hardly worth it to sit down and create a beautiful application when its market life is less than-a year. So maybe we shouldn't worry about standards, right? Wrong!!

What is a standard anyway? A "standard" can be described as something established by authority, cus tom, or general consent as a model or example. Why are standards developed? Because they give people some thing to follow, without having to make a decision every time the same situation is encountered. Imagine if Dan iel Webster hadn't set a standard for the publication of his dictionary. It wouldn't have sold very well if the words weren't in alphabetical order, would it? A simple standard, but yet without it, a dictionary is just about useless.

Setting standards for documentation and programming doesn't seem to be that hard to implement, yet the num ber of packages, manuals, and books that contain stan dards is very small. Actually there isn't a total lack of standards. There are some companies who really believe in them and they are probably partly successful because of it. And if you take a look at the best selling packages on the PET/CBM, you'll immediately notice that stan dards were set up in the beginning, and carried through in every facet and module of the package. You'll also notice that the accompanying documentation is also easy to follow.

So do we all have to go back to school and take some creative writing courses? No, in fact that really wouldn't solve the problem at all. What would happen would be that we would see a flourishing of "user friendly" manuals and programs that nobody could follow. No you don't have to be a good writer or even a real good programmer to put together <sup>a</sup> good, easy-to-use package. What it takes is a set of standards that are followed from documentation through to programming.

How can this be done? There are probably many possi bilities but there is one concept that has been developed bilities but there is one concept that has been developed to assist in the implementation of Information Process ing Systems. This concept, called the "Life Cycle Pro cess," was initially developed for the implementation of manual systems, but has been brought forward and used by industry to implement computerized information processing systems. The reason I even discuss it here is because the single most important attribute of this pro cess is the development of standards. And this happens a long time before the programming even begins.

The Life Cycle has basically four components: The Study Phase, The Design Phase, The Development Phase, and finally The Operations Phase. It should be noted that the first two phases comprise about 70% of the total time spent working on the project. What this means is that programming and installation make up small percentage in relation to the total project time. Sounds crazy, but the companies using this technique claim that if a problem is studied, and a solution worked out on paper (via flowcharts, etc.), the amount of time spent programming and maintaining the system after the fact is negligible. This latter fact, maintenance, should strike home to many people.

Another fact that I found hard to believe when reading about this methodology is that by the time the program ming was started, the documentation was already writ ten. The only thing necessary at installation time was to make refinements here and there.

So where do standards fit into all of this anyway? Well So where do standards fit into a standard contract of the standard structure of the doctor of the standard contract of the standard contract of the standard contract of the standard contract of the standard contract of the let's start with documentation. By the time you start to write your documentation, you know what problem your system is going to solve. Documentation actually starts at the stage when you are developing a method to solve this problem. Before you start this process, decide on a format for the documentation and set some standards. Do you need a "Table of Contents?" How about an "Index?" Does the documentation need to be in "Chapter" format?

When writing documentation, remember the intended "end user." Will the "end user" even read the documentation or will they regard it as <sup>a</sup> reference to "run to" when there is a problem. Studies in this area show that if this is the case, the documentation show the documentation show that the form of the form of the form of the form of reference material, that is, answers easy to find with as little reading as possible. Then again, the "end user" may be one who would read the manual and never refer to it again when operating the system. In this case, then, a very "user friendly" document is appropriate.

I've often heard manufacturers, authors, software peo ple, etc. explain that if the user would have "read" the documentation, then the problem wouldn't have hap pened. I say that if the documentation or program was written "for" the "intended end user," the problem may have never occurred. In any case, the problem is never the user's—it's your's!

Now that you have set some standards for the manual, you can start documenting. What is the first step in solving your problem? Aha! Chapter 1. Now what? Next chapter. And so on.

As you are going through this phase, you will be setting standards for the actual programs themselves. Should the user always press  $\langle \text{RETURN} \rangle$  after entering data? If so, stick to that standard throughout, and make sure the programmer writing the program has implemented this. Should you always display "IS EVERYTHING CORRECT (Y/N)" when you want to prompt for changes, or is "CHANGES (Y/N)" more appropriate? Whatever the decision, stick to it throughout the pack age.

Remember a program with no standards is as hard to follow as a dictionary that is not in alphabetical order.

Once your documentation is finished, you now have "standards manual" to go by when writing the pro gram. The written documentation is actually a design document upon which the programming should be based.

You may not agree with the idea of writing documenta tion beforehand. In fact you always set standards and have <sup>a</sup> design phase before programming. Then you write the documentation and it still comes out good. The only answer I have to that is that you probably would save <sup>a</sup> lot of time if you documented as you went through the design phase.

Programming standards. I know you have all been grilled about this one. And probably for good reason product turns out looking good or bad because of the programming. Again you have to set standards and fol low ones already set by the system design. If you don't, some user will be cursing you out at the first inconsis tency!

Then there are the popular standards of writing pro grams. One of the most popular methods touted today is the "structured programming method." Of course you have to implement it the most efficient way for the hardware you are working with. But don't write it off; it has its paybacks time and again. And the hardware and operating systems are approaching a point where using this technique is just as efficient as not using some other optimizing approach. And maintenance programming is definitely easier when using this method.

Comments! This should be the number one program ming standard. Without them, it is sometimes hard for even the original programmer to find a bug. And don't do it after the fact; do it as you go along when the flow of your program is fresh in your mind.

As a final note: make standards the most important thing when writing documentation, designing a system, writing a book, or writing a program. If you do, you will realize the benefits immediately.

-Dave Scott

#### **PROGRAMMER'S TIPS** PROGRAMMER'S TIPS IN THE RESIDENCE OF THE PROGRAMMER'S TIPS IN THE PROGRAMMER'S TIPS IN THE PROGRAMMER'S TIPS IN THE PROGRAMMER'S TIPS IN THE PROGRAMMER'S TIPS IN THE PROGRAMMER'S TIPS IN THE PROGRAMMER'S TIPS IN THE PROGR

#### Accessing the SuperPET RS-232 Port

Using the SuperPET's RS-232 serial port from the <sup>6809</sup> processor is made easy because of communication rou tines included in ROM and the SETUP menu which allows selection of stop-bit, parity and baud rate options. However, one of the great mysteries of the SuperPET has been how to access the RS-232 serial port using the <sup>6502</sup> processor. So, this month we will try to remove some of that mystery by providing details of register addresses and formats for programming the serial port.

The serial port on the SuperPET is a <sup>6551</sup> Asynchronous Communication Interface Adapter (ACIA) manufac tured by Commodore Semiconduc tor Group. The ACIA uses a single  $+5$  volt power supply, features an on-chip baud-rate generator and is capable of half-duplex or full-duplex operation. Word length, number of stop-bits, parity generation/checking and baud-rate are all programmable.

The ACIA is seen by both SuperPET microprocessors as four memory locations at address (hexadecimal) \$EFF0-\$EFF3. Input/output and programming of the ACIA is done by writing to or reading from these addresses as shown in Table 1.

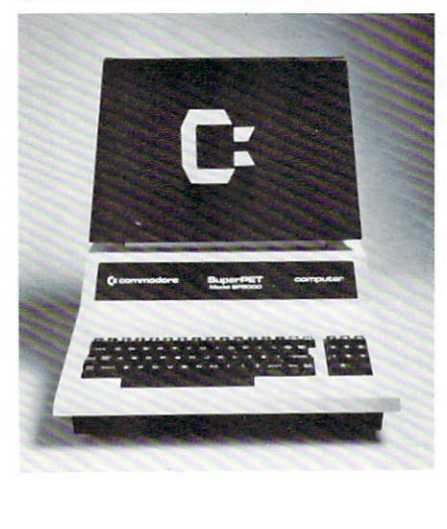

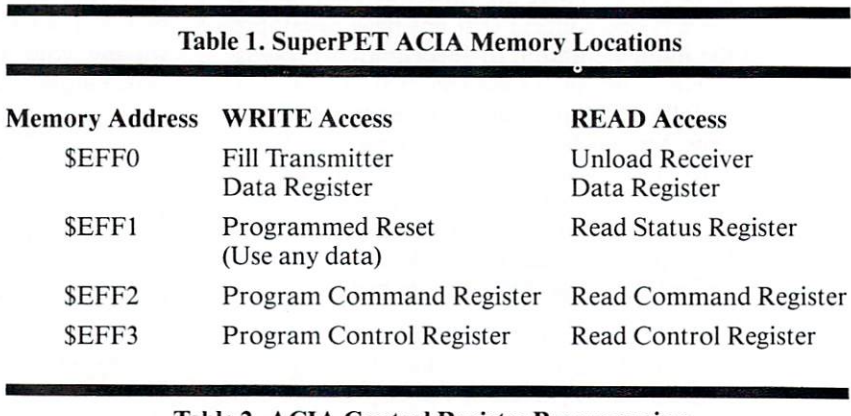

Table 2. ACIA Control Register Programming

The Control Register is used to select the desired operating mode for the ACIA. The word-length, number of stop-bits, clock control and baud-rate are all programmed via the Control Register as shown in Table 2.

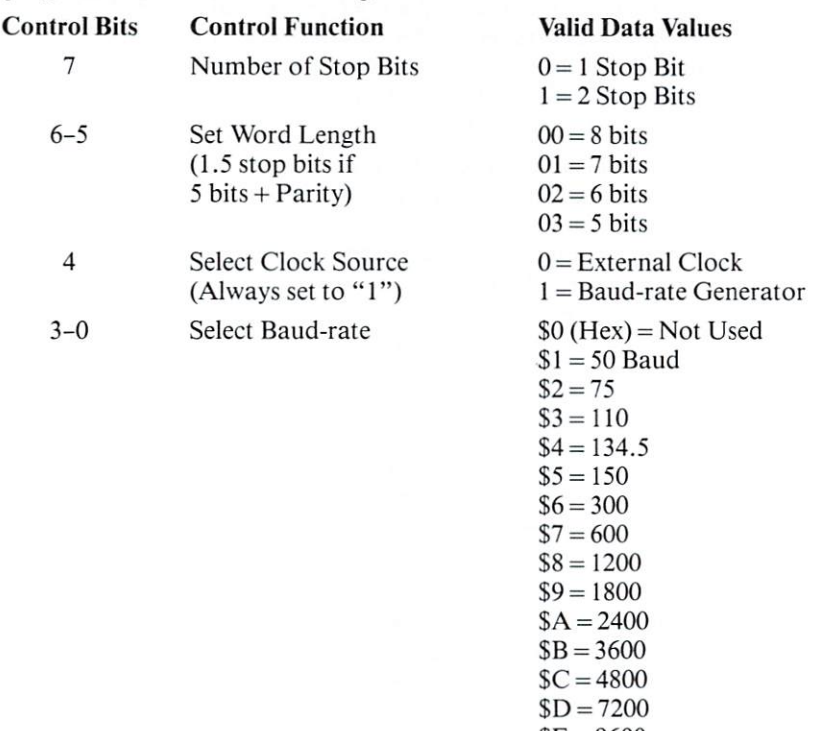

 $$E = 9600$  $F = 19200$ 

#### Table 3. ACIA Command Register Programming

The Command Register in the <sup>6551</sup> ACIA is used to control parity generation/ checking, receiver echo and transmit/receive functions as shown in Table 3.

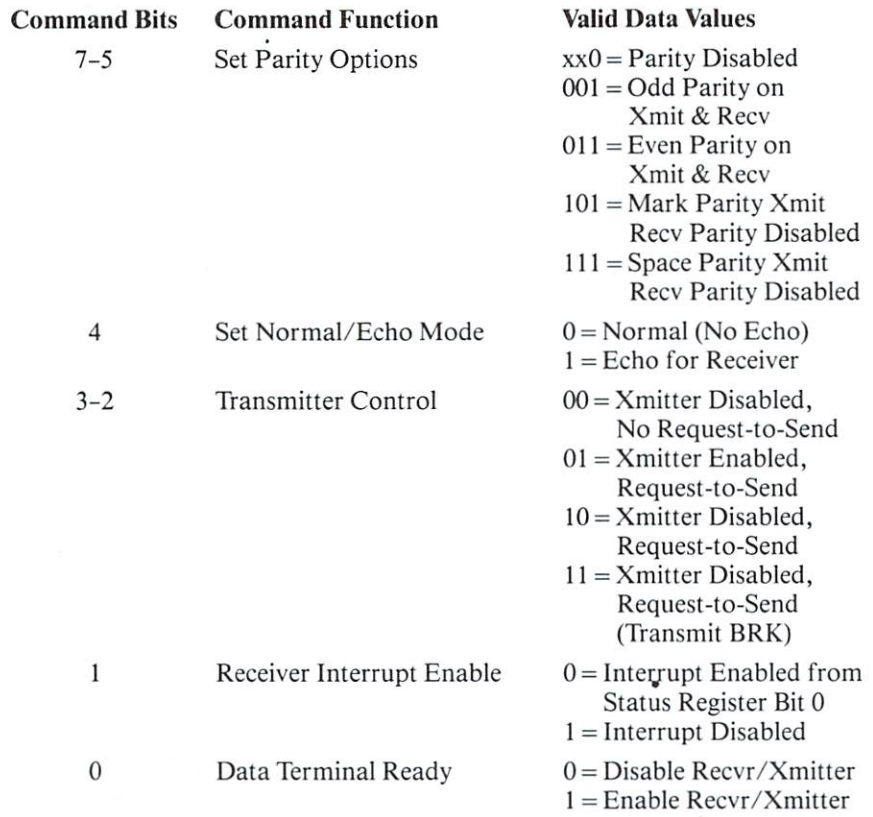

#### Table 4. ACIA Status Register Definitions

 $C_{i-1}$   $\Gamma$ 

The Status Register is a read-only register which provides the processor with the status of various ACIA functions. The format of the Status Register is outlined in Table 4.

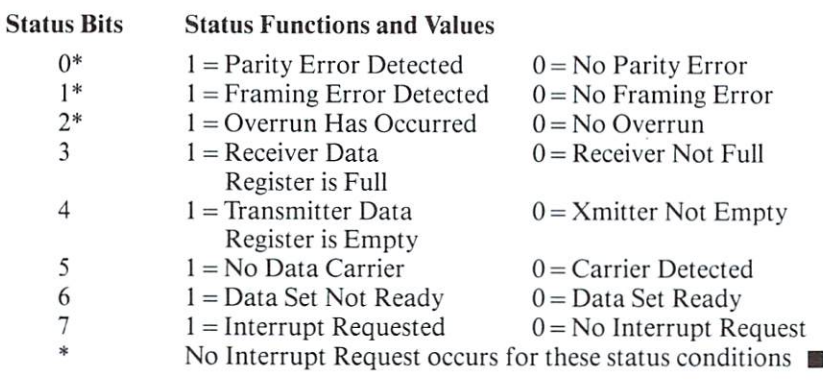

- Dave Middleton

#### Weekday Calculator

This neat little subroutine returns the day of the week for any date given in DAY/MONTH/YEAR format. Of course you could change it around for YEAR/MONTH/DAY—just alter the order of the variables fol lowing the INPUT statement. The program does not check for date validity ... but that's no problem. Just do some testing for day greater than <sup>31</sup> some months, <sup>30</sup> other months and <sup>28</sup> for February. For leap years, do an extra test of  $YEAR/4 = INT(YEAR/4)$  in the case of Feb. 29.

<sup>100</sup> INPUT "DD, MM, YYYY";D,M,Y  $110 K = INT( (60 + (100/M)) / 100 )$  $120 \text{ F} = 365 \cdot \text{Y} + \text{D} + 31 \cdot (\text{M}-1) INT(.4*M + 2.3)*(1 - K)$  $130 F = F + INT((Y - K/4) INT(.75*(INT((Y - K) / 100 + 1)))$  $140 F = F - INT(F/7)*7$ <sup>150</sup> PRINT MIDS "SATSUNMONTUEWEDTHUFRI",  $F * 3 + 1,3$ )

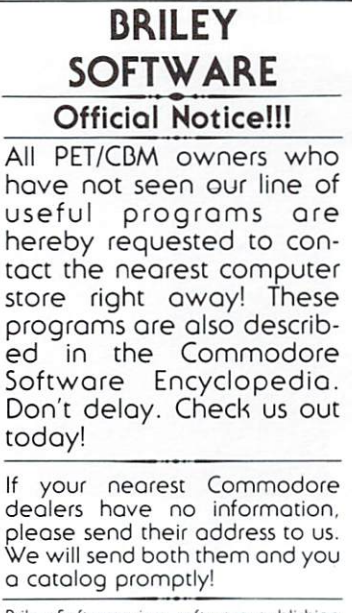

Dnley Software <sup>15</sup> software publishing firm dedicated to supporting PET/CDM micro-computers (both old and new ROMs).

> P.O. BOX <sup>2910</sup> LIVERMORE, CA 94550-0291 (415)455-9139

## **NEW FROM CYBERIA \* NEW FROM CYBER**

## Mau A comprehensive accounts receivable and insurance billing system for modern health care offices health care offices and clinics and clinics

- DESIGNED FOR COMMODORE 8000 SERIES COMPUTERS AND DISK DRIVES
- **Help functions are always on-line**
- **Supports CPT, ICD and RVS medical** coding
- Supports open item or balance for ward accounting systems
- Interfaces to popular word processing programs
- **Multiple terminals may be added with** Superbus 4.0
- Multiple disk drives may be used—no limit on number of patients or accounts  $\ldots$

Œ

- Includes <sup>a</sup> data base and forms generator to fill out any insurance form
- Includes a computer aided instruction program to train new users

2RIZ

### Includes these standard reports:

- $A/R$  aging  $A/R$  transactions
- General ledger Instant cash receipt
- Income analysis by physician
- **Doctor referral report**
- Patient/account cross reference Patient/account cross reference
- Standard SuperBill insurance form

## NEW\_FROM CYBERIA ★ NEW FROM CYBERIA

## SUPERBUS 4.0

## Commodore Computer Networking System

- Up to <sup>18</sup> computers can be interconnected
- **Multiple disk drives, printers and other devices** may be added to the network
- **Sophisticated security system prevents unauthor**ized use  $\cdots$
- WordPro and Wordcraft programs are supported to allow multiple terminal word processing

\*WordPro is a trademark of Professional Software, Inc.

 $\Xi$ RIA  $\Box$ Mg. 2330 LINCOLN WAY, AMES, IA 50010 • 515-292-7634

**ISMAN** 

#### **PROGRAMMER'S TIPS** PROGRAMMER'S TIPS IN THE PROGRAMMER'S TIPS IN THE PROGRAMMER'S TIPS IN THE PROGRAMMER'S TIPS IN THE PROGRAMMER'S TIPS IN THE PROGRAMMER'S TIPS IN THE PROGRAMMER'S TIPS IN THE PROGRAMMER'S TIPS IN THE PROGRAMMER'S TIPS IN T

## Keyed Random Access for the PET/CBM

by Glen Pearce Glen Pearce Commodore Johannesburg

Since the advent of Relative Files and the large storage capacity of the CBM <sup>8050</sup> Disk, some form of 'K.R.A.' {Keyed Random Access) would be useful to make full use of these facilities. Here is a version that meets most of the specifications of K.R.A., but is relatively (excuse the pun!) easy to use. It works as follows:

An ordinary sequential file is used to store <sup>a</sup> 'key-file' of all records held within a system (e.g. Stock, Accounts, Clients, etc.). This key-file would normally contain the first 10 characters of a customer's name (Part  $#$ , Account #, etc.) followed by the Relative Record Number of the record containing the remaining data for that customer.

Now, all you have to do is search through this key-file until you find the record you're looking for; retrieve the relative record number and you have access to the main record. The only problem in doing this in BASIC is time—especially if you have <sup>500</sup> to <sup>1000</sup> records or more!

Here is a machine-code routine which will do the above significantly faster (it searches through <sup>500</sup> ten-character record keys in approximately 4 seconds). This routine may only be used with BASIC 4.0 and DOS 2.0. Here's how you use it:

The length of each record in the key-file (SEQ) is not important and it may contain any valid ASCII characters (for safety's sake, stick to alpha-numerics only). To sepa rate the record-key from the associated relative record number, a delimiter must be used. In this case the delimiter is a '#' symbol. Therefore, a record in the SEO keyfife should look something like:

#### **SMITH# 1234**

The space between the delimiter and the rel/rec number is the sign of the number and can be suppressed if spacesaving on the disk is necessary.

It is important that each record in the key-file be sepa rated by a Carriage Return-CHR\$(13). This shouldn't present any problem as the PET/CBM automatically sends this character after each PRINT# command.

The K.R.A. machine code program must be located at the top of memory and protected in the usual way:

#### POKE 53, 127:POKE 52, 0:CLR

. . . must be the first statement in your program.

This program also allows you to do a form of "patternmatching." Say, for instance, you don't know the exact spelling of a record-key in the key-file. All you do is enter the first few characters of the record-key and allow the program to search for that. When a 'match' is found in the file, the attached rel/rec number will be returned. You could then retrieve that relative record and display it. If it is NOT the correct record, simply tell the program to continue searching the key-file until it finds another match and so on. If NO match is found, a relative record number of <sup>0</sup> (zero) will be returned by the K.R.A. rou tine.

Here is a second contract program using the routing the routing the routing the routing the routing the routing the routing the routing the routing the routing the routing the routing the routing the routing the routing th tine:

- $100 A$ = "" : A = 0: REM INITALIZE VARIABLES$ BEFORE USING K.R.A.
- <sup>110</sup> INPUT "ENTER SEARCH-STRING";A\$
- <sup>120</sup> DOPEN#2, "KEY-FILE": IF DS< >0 THEN PRINT DS\$: STOP
- <sup>130</sup> SYS 32512, 2, AS,
- 140 IF A = 0 THEN DCLOSE#2: STOP: REM NO **MATCH** . . . . . . . .
- <sup>150</sup> REM RETRIEVE THE ASSOCIATED RELATIVE RECORD
- <sup>160</sup> REM AT THIS STAGE, IF THE REL/REC IS NOT CORRECT
- <sup>170</sup> REM YOU COULD 'GOTO 130' TO LOOK FOR ANOTHER MATCH

Any string and numeric variable may be used, but should be declared before the SYS <sup>32512</sup> to the routine. (In the above example 'A\$' would have been initialized by the INPUT statement.) The '2' used after the first comma in the SYS command is the logical file number used in the the SYS communication is the logical file number is the logical file number of the logical file number of the s DOPEN statement. It is important to check the DISK STATUS word (DS) after opening the file.

Adding records to the key-file could be a problem once the file gets large. Make use of the APPEND# command in BASIC 4.0 to simply append new record-keys to the file.

Another suggestion is to have separate key-files. For alphabetic keys there would be <sup>26</sup> titled 'A' to 'Z'; for numeric keys, <sup>10</sup> labelled '0' to '9'; or combine for alpha numeric and have <sup>36</sup> separate key files. Now you could simply check the first character of the search string (i.e., LEFTS(A\$,1)) and open that particular file. This would reduce your key-file size to approximately <sup>100</sup> records per file in <sup>2000</sup> record system, thereby making your search times even faster! $\rightarrow$ 

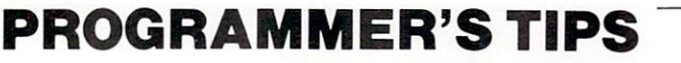

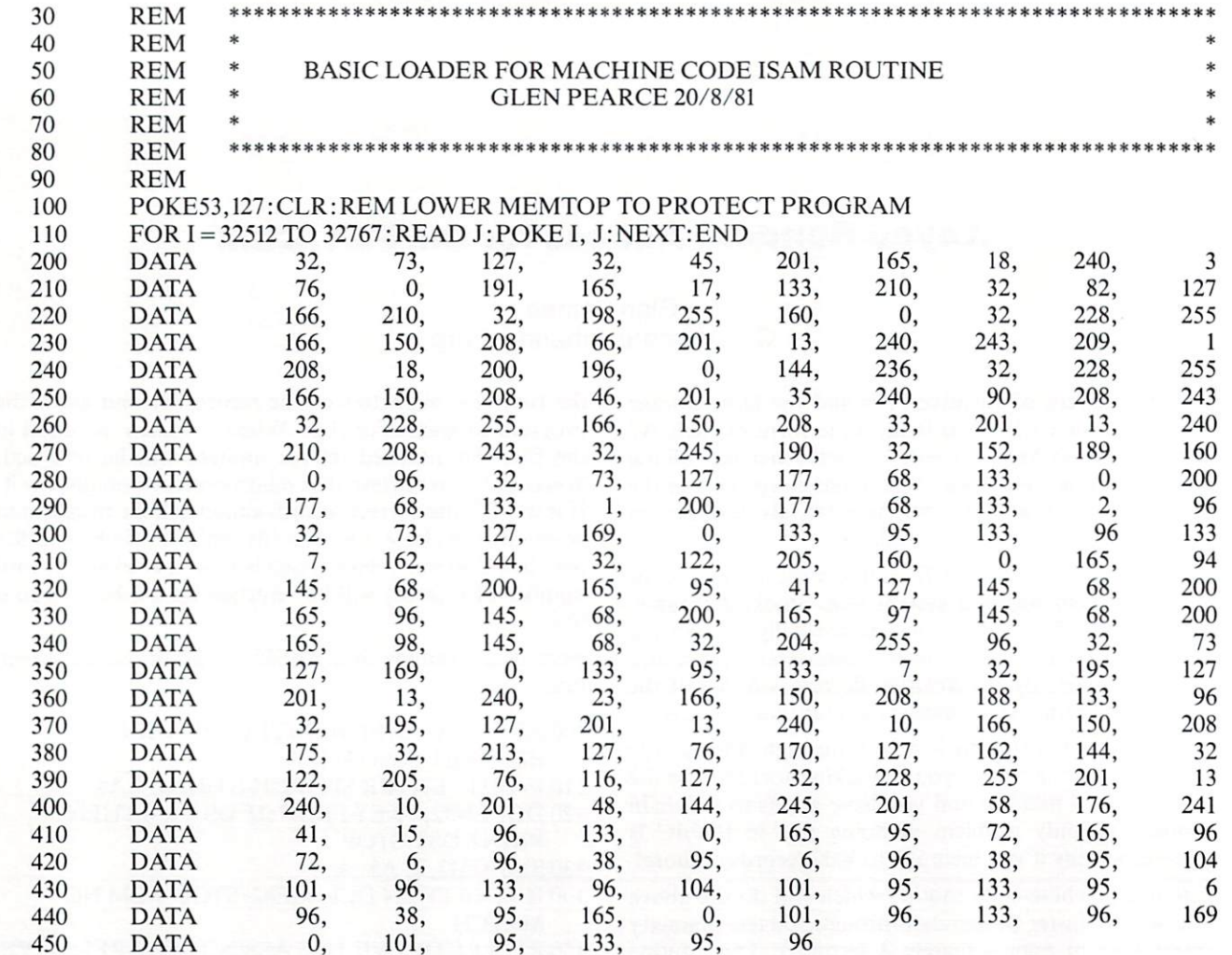

### LINE# LOC CODE LINE

 $\sim$ 

. . . .

. <u>.</u> .

 $+ - -$ 

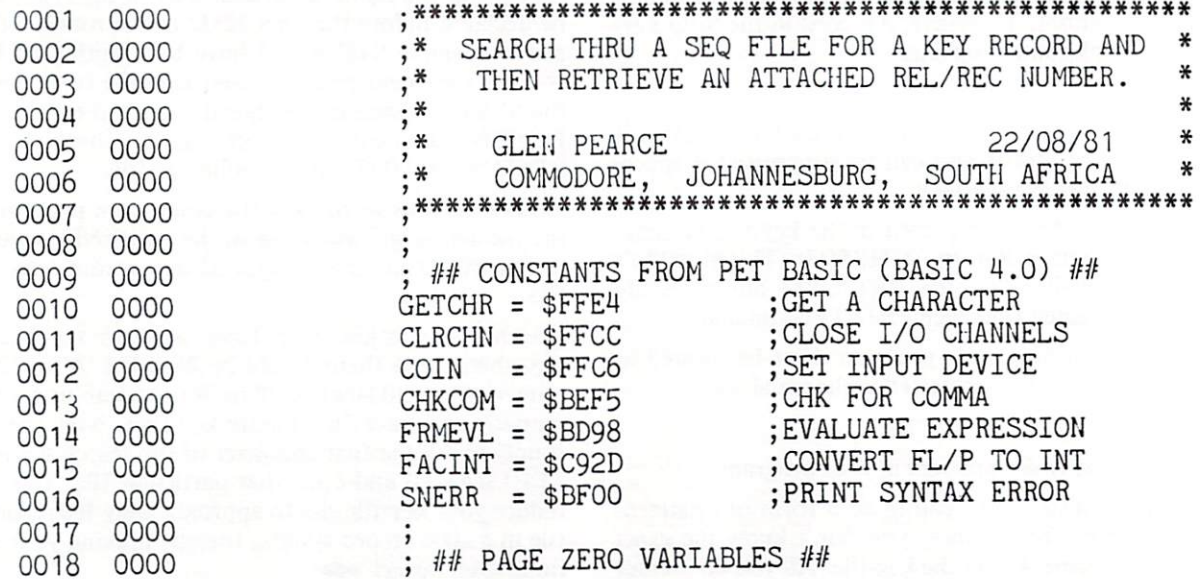

 $\omega$ 

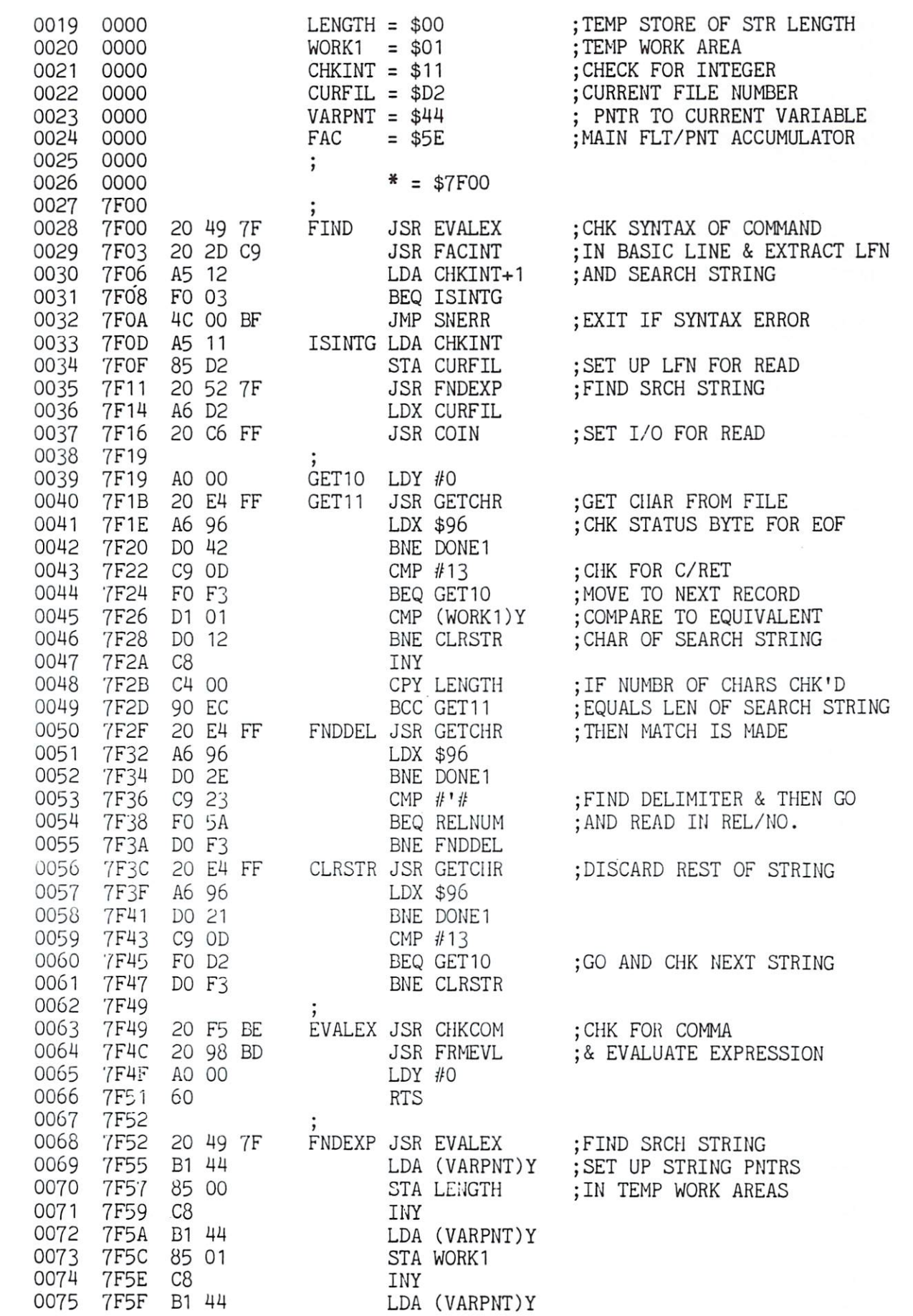

## PROGRAMMER'S TIPS

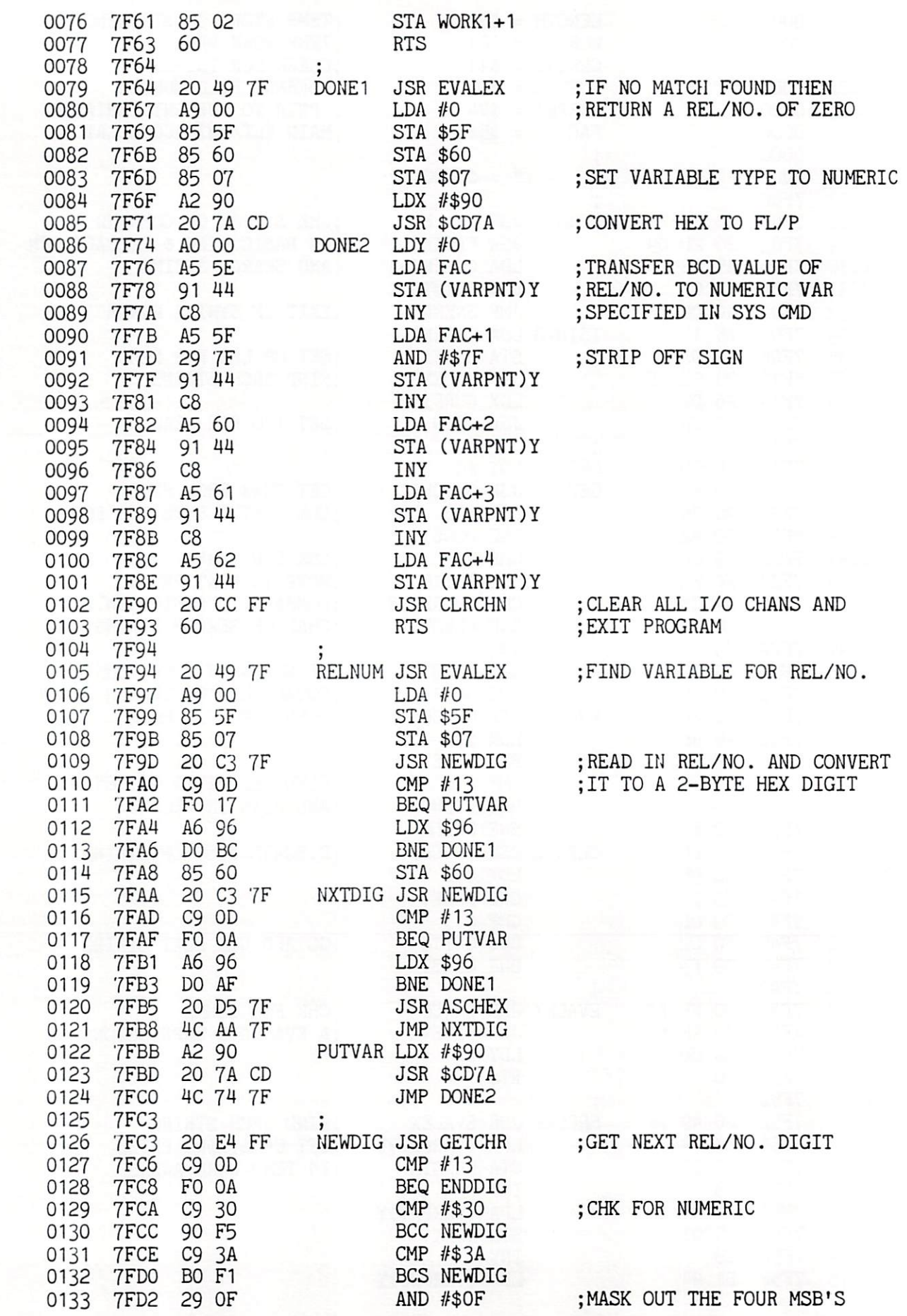

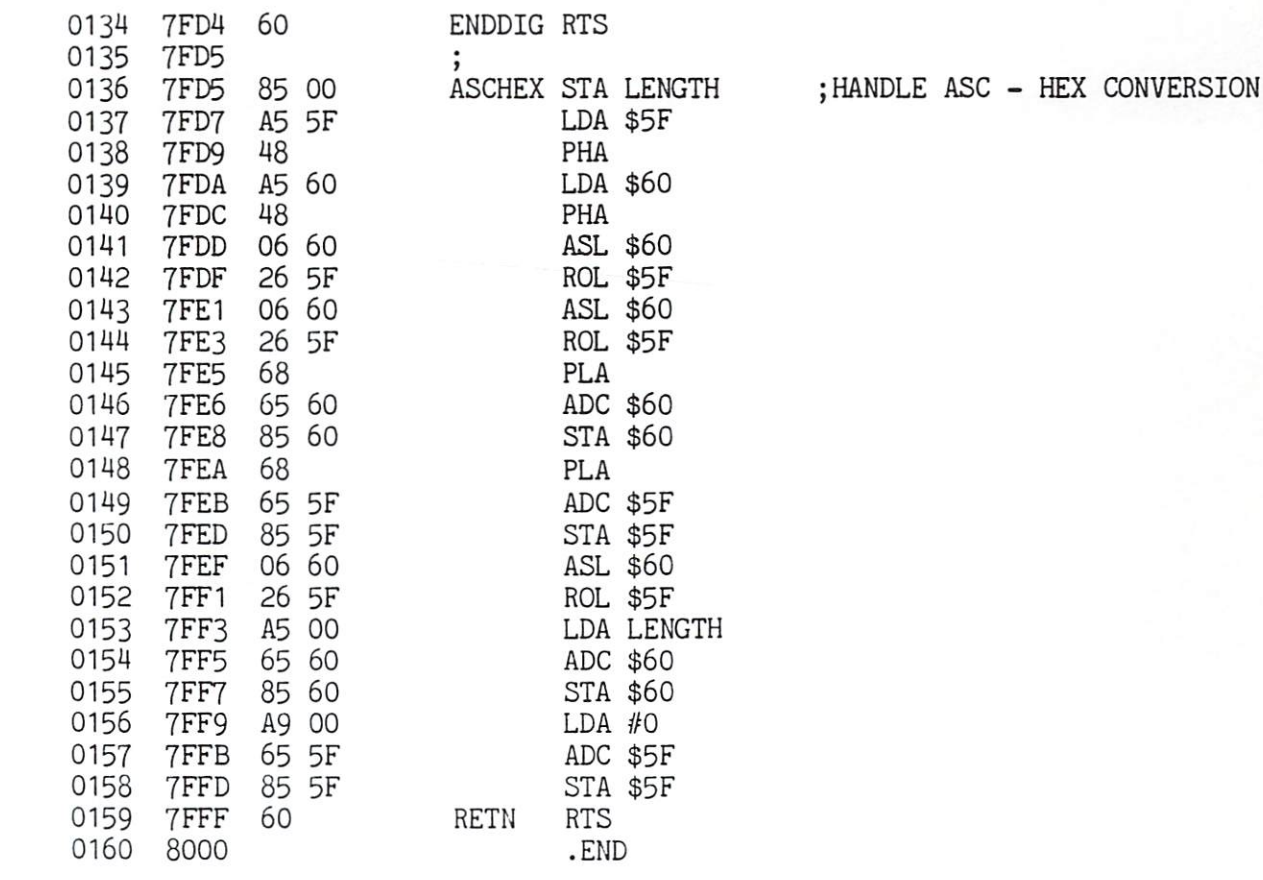

 $ERRORS = 0000$ 

#### MICRO-JOB (TM) A COST ACCOUNTING SYSTEM For Professionals **•** For Corporations • Accountants/CPA's **Consultants** Project Managers Attorneys For Anyone who does Time and Material/Expense Accounting and Reporting **FEATURES** User Defined Cost Components —You define the cost components or cost elements, e.g labor, travel, and/or telephone, to which you will be posting hours and dollars. Current Period and To-Date Hours and Dollars are maintained for each job as well as an optional Customer/Client Number Customer Lists as well as Customer Labels can be generated. REPORTS Cost Component List General Ledger Interface by Transaction Job List • Job Detail/Summary Reports by Job showing: showing Transaction Date Job Number Current Period and To-Date Hours and Cost Component Dollars Hours Cost Component Report by Cost Component **Transaction Description** showing:<br>Job Numbers Account Number Current Period and To-Date Hours and Offset (Balancing) Account Number<br>Offset (Balancing) Dollars<br>Period End Report showing: Dollars Job Transaction Report by Job showing: Transaction Date Cost Component Opening Hours and Dollars Current Period Hours and Dollars Transaction Description Closing Hours and Dollars Hours and Dollars S175OO For a Free Brochure, send your name and address to The Financial Information Systems Corporation POBox <sup>915</sup> Manchester. CT <sup>06040</sup>

#### **SYS 'EM!**  $\sim$   $\sim$   $\sim$   $\sim$   $\sim$   $\sim$   $\sim$   $\sim$

Two useful SYS addresses to note:

SYS 64790 SYS <sup>64790</sup> SYS <sup>54386</sup>

The first does a jump to 'warm start'—as if turning the machine off and back on again, but without that nasty power interruption. The sec ond can be extremely handy when you want to send an M.L.M. mem ory dump to the printer. It seems that breaking to the monitor with SYS cancels any CMD status you may have set up previously.

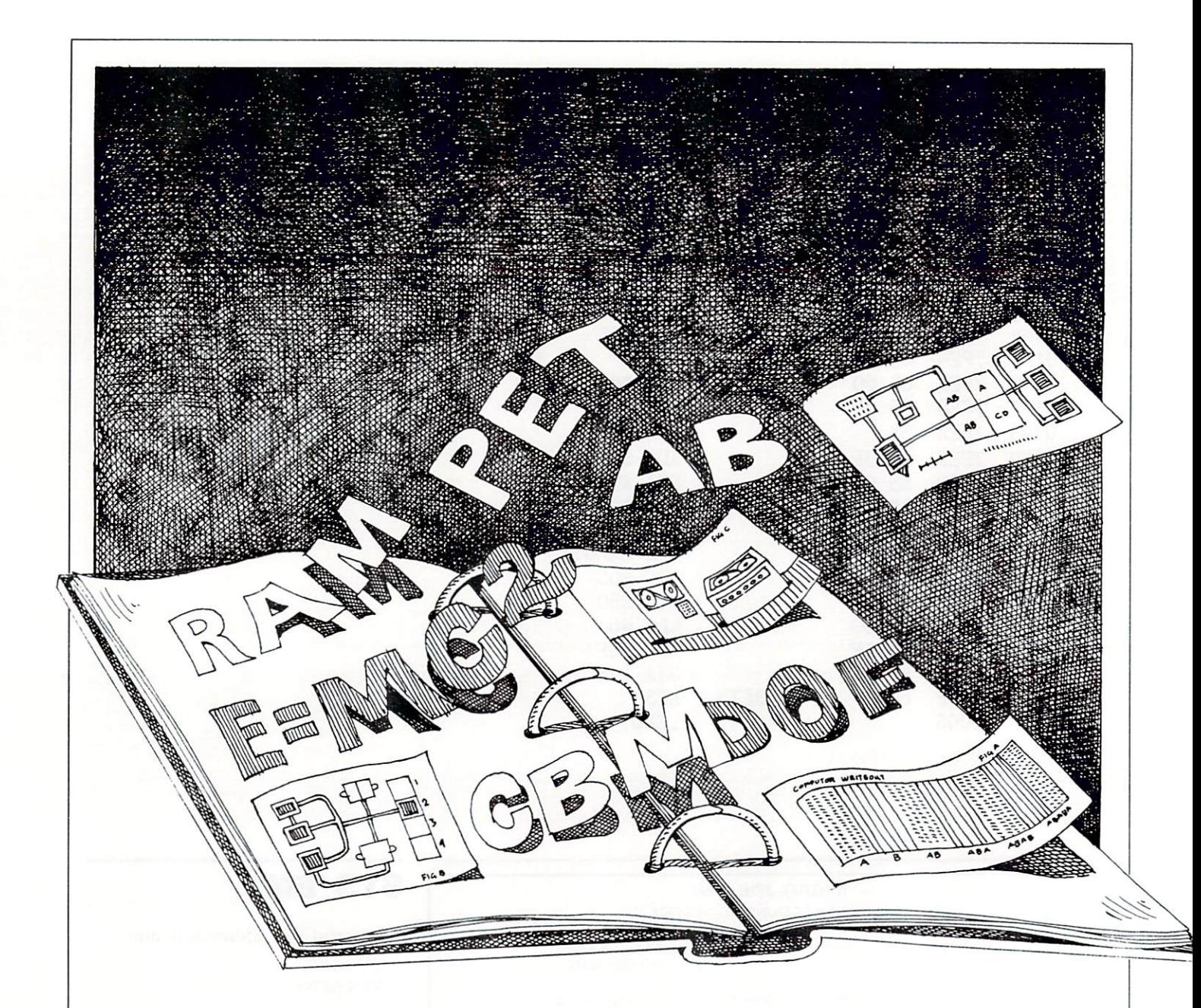

## **Excerpts from a Technical Notebook** DOS 1.2 Problems

#### 1. Save with Replace.

This command sometimes fails but the cause is not really known. It usually only happens on disks which have a lot of files and not great deal of free space. The effect is to chain into other programs or files on the disk.

#### 2. Rename.

This fails occasionally even though the disk system gives the 'OO.ok.OO.OO' message, the cause once again is not really known but it may fail due to there being scratched entries on the disk or the number of disk entries is multiple of eight (ie. a full block).

#### 3. Duplicate.

If a disk is removed while doing a duplicate there is a very good chance that it will be totally corrupted so make sure that the disks to be duplicated arc in the correct drive before starting the command.

#### 4. Write protect tab.

Writing to a disk with a write protect tab is attempted. Then when a command is later given to read the disk, even if it has write protect tab on. at least one write will be made. The solution is to power the disk drive down completely and then start again.

#### 5. Sequential files.

If a sequential file of  $254$  characters (or any multiple) is written to the disk then an extra carriage return is added to the end of the file.

#### 6. Block Allocate and Block Free.

The best way to use this command is to convert numbers

into strings and concatennate this to the command before sending the command down the error channel.

#### 7. Illegal Track and Sector.

If illegal track or sector command parameters are given to the block commands then partial overlaying of error messages results.

#### 8. Block free.

If an unallocated block is freed, the block count is automatically incremented by one and thus an incorrect number of blocks free can be generated ie. more than 670! Validate will restore the correct number of blocks.

#### 9. Validate 1.

If an error occurs while validation of a diskette is taking place, then the BAM will be left in an indeterminate state. Re-initialization of the diskette is necessary in order to restore the disk.

#### 10. Validate 2.

The validate command frees any sectors allocated for random access.

#### 11. Save and Open without giving a drive number.

This causes partial updating on both drives, thus corrupt

ing both BAMs. This bug is probably the cause of more disk corruption problems than all the others put together. and may actually be the cause of some failures such as save with replace.

#### 12. DOS handling of the IEEE bus.

Occasionally during multiple 'GET' the disk unit transmits data byte onto the bus. even when the PET has Attention high. This gives the appearance that the PET is sending a command to all other peripherals on the bus.

#### 13. Using asterisk as the filename.

An asterisk may be used as the filename to access the last LOADed or SAVEd program. If the last program was saved with replace, then the asterisk accesses the old version of the program (which has now been scratched from the directory) rather than the program which was just saved.

#### 14. Memory Read.

The byte returned by a memory read operation is not accompanied by a carriage return so use GET to access the character.

## Relative Records Bug

There is a serious bug in the relative record system on both DOS 2.1 and 2.5. The bug only occurs when two files have been opened for reading and writing. The bug only shows at certain length records and at set distances through the file. The following example demonstrates the bug:-

30 DOPEN #1, "KEYTEST", L13, DO <sup>50</sup> A\$=STR\$(J)+"+++++++++-H-++++++-t-++":AS—MID\$ (AS, 2, 13) 70 RECORD#1, (J) 80 PRINT#1, A\$ **90 NEXT** 90 NEXT AND RESIDENCE OF A REPORT OF A STRUCTURE OF A REPORT OF A STRUCTURE OF A REPORT OF A REPORT OF A REPORT OF A REPORT OF A REPORT OF A REPORT OF A REPORT OF A REPORT OF A REPORT OF A REPORT OF A REPORT OF A REPORT OF 100 DCLOSE#1 <sup>110</sup> DOPE\#2. "FILETEST". 1.254. DO <sup>120</sup> FOR .1=1 TO <sup>50</sup> 140 RECORD#2, (J): PRINT #2,B\$:NEXT <sup>150</sup> DCLOSE#2 <sup>190</sup> DOPEN#1."KEYTEST".LI3.DO 200 FOR J=1 TO 50:INPUT#1, A\$: PRINTA\$: NEXT 210 DCLOSE#1

<sup>220</sup> DOPEN£2."FILETEST".L254.DO <sup>230</sup> FOR J=l TO 50: 1NPUT#2,AS:PR1NTAS:NEXT 240 DCLOSE#2 250 PRINT"PRESS A KEY <sup>260</sup> GETZS:1FZ\$=""GOTO26() 280 DOPEN#1,"KEYTEST",L13,DO <sup>280</sup> DOPEN#1."KEYTEST".I.I3.DO <sup>290</sup> DOPEN#2,'TILETEST".L254.DO <sup>300</sup> X=34 310 FOR J=1 TO X: INPUT#1, A\$ <sup>320</sup> PR1NTAS: NEXT 330 RECORD#2.25 <sup>330</sup> RECORD#2.25 340 INPUT#2,B\$ 340 122 123 124 125 126 127 128 129 120 121 122 123 124 125 126 127 128 129 120 120 120 120 120 120 120 120 12 <sup>370</sup> FOR J=X TO <sup>50</sup> <sup>380</sup> AS=LEFTS(AS.9)+'TEST" 390 RECORD#1,(J) 400 PRINT#1, A\$ <sup>420</sup> INPUT#1,A\$ **430 NEXT** <sup>430</sup> NEXT 440 DCLOSE#1 450 DCLOSE#2 <sup>510</sup> DOPEN#1."KEYTEST'\L13.DO 520 FOR J=1 TO 50: INPUT#1, A\$: PRINTA\$: NEXT 530 DCLOSE#1

## EXCERPTS FROM A TECHNICAL NOTEBOOK

The program sets up 2 files  $(30 - 250)$  with unique records. The first <sup>34</sup> records are read from'Keytest'thena record is read from'Filetest'. Now records on'Keytest"are updated. Both files are then closed (280 - 450). When 'Keytest' is read again some of the updated records are unchanged. In this example, records  $34 - 40$  are the same as they were originally.

Thus it is not possible to have two relative files open for reading/writing at the same time with any degree of certainty that records will be updated correctly.

There are three solutions to this:-

1. Open and close each file before accessing another.

2. Thoroughly test the record length chosen to see that it does not cause the bug.

3. This solution has no reason for working but it cured the bug in the example program so try it at your own risk: When the files are opened in lines <sup>280</sup> and 290. position the record pointer at record number 1, read it into the PET, reset the record pointer to 1 and then write it out again. The file then reads and updates correctly. Do this for both files. for both files.

## BASIC 4.0 String Bug

This error only occurs under BASIC 4.0 when there are less than 768 bytes free (or 3 times the largest string size), after all variables and arrays have been assigned by program. The error is that BASIC tails to detect an'Out of Memory" condition soon enough, causing corruption of string data and sometimes program text. An example of this bug on 32k system follows:

10 DIM AGE 10 DIM AGE 10 DIM AGE 10 DIM AGE 10 DIM AGE 10 DIM AGE 10 DIM AGE 10 DIM AGE 10 DIM AGE 10 DIM AGE

20 BUGG BUGS BUGS BUGS EN DER BUGS EIN DER BUGS EIN DER BUGS EINE BUGS EINER BUGS EINER DER BUGS EINE DER BUGS

This program will build a string of alternating characters "WxWxWnWx". It will terminate correctly with an 'Out of Memory in 20" error, but the string will be corrupted after only a few passes.

The easiest solution to the problem is to trap the error from BASIC before it occurs:

IF  $FRE(0) < 768$  THEN PRINT "Out of Memory"

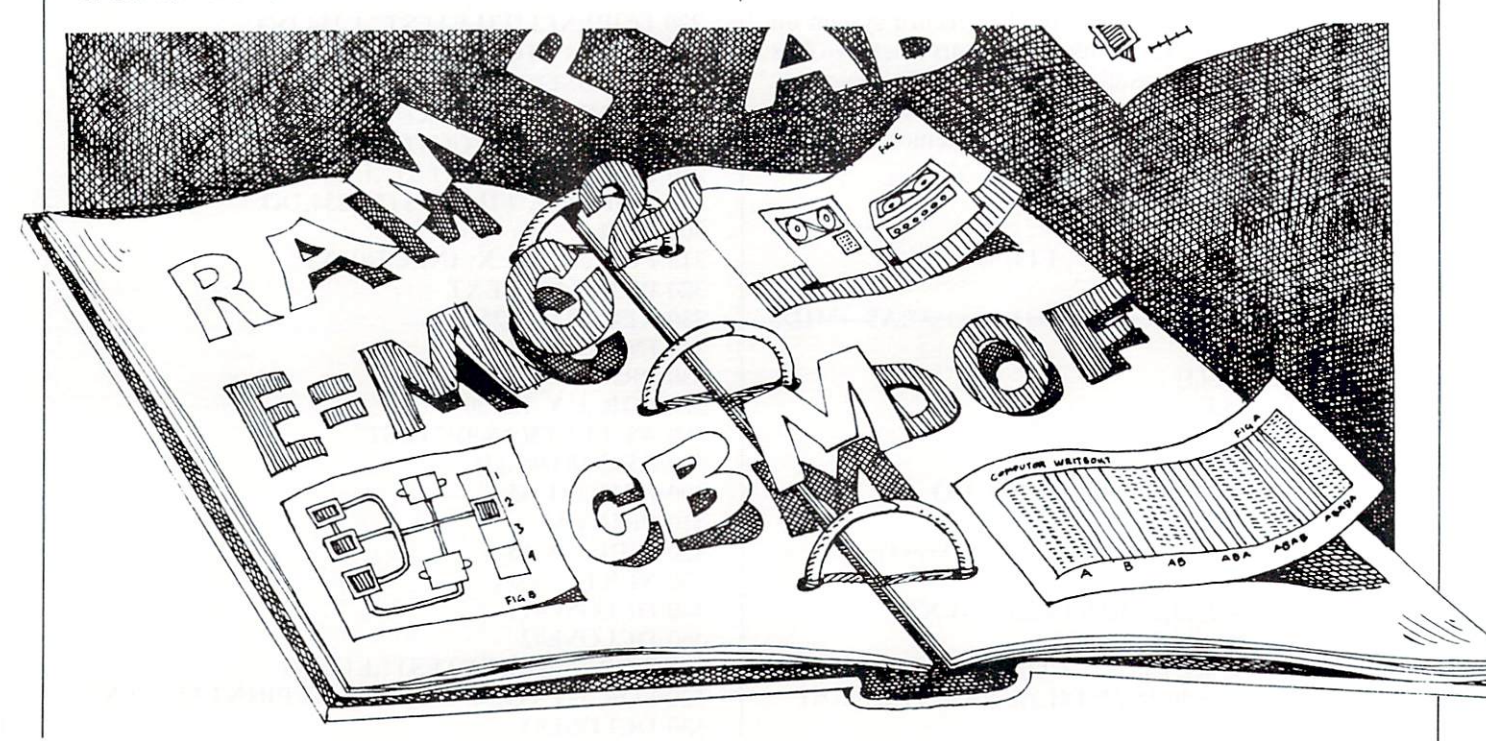

**VIC Memory Map** 

DESCRIPTION

**DECIMAL** 

HEX

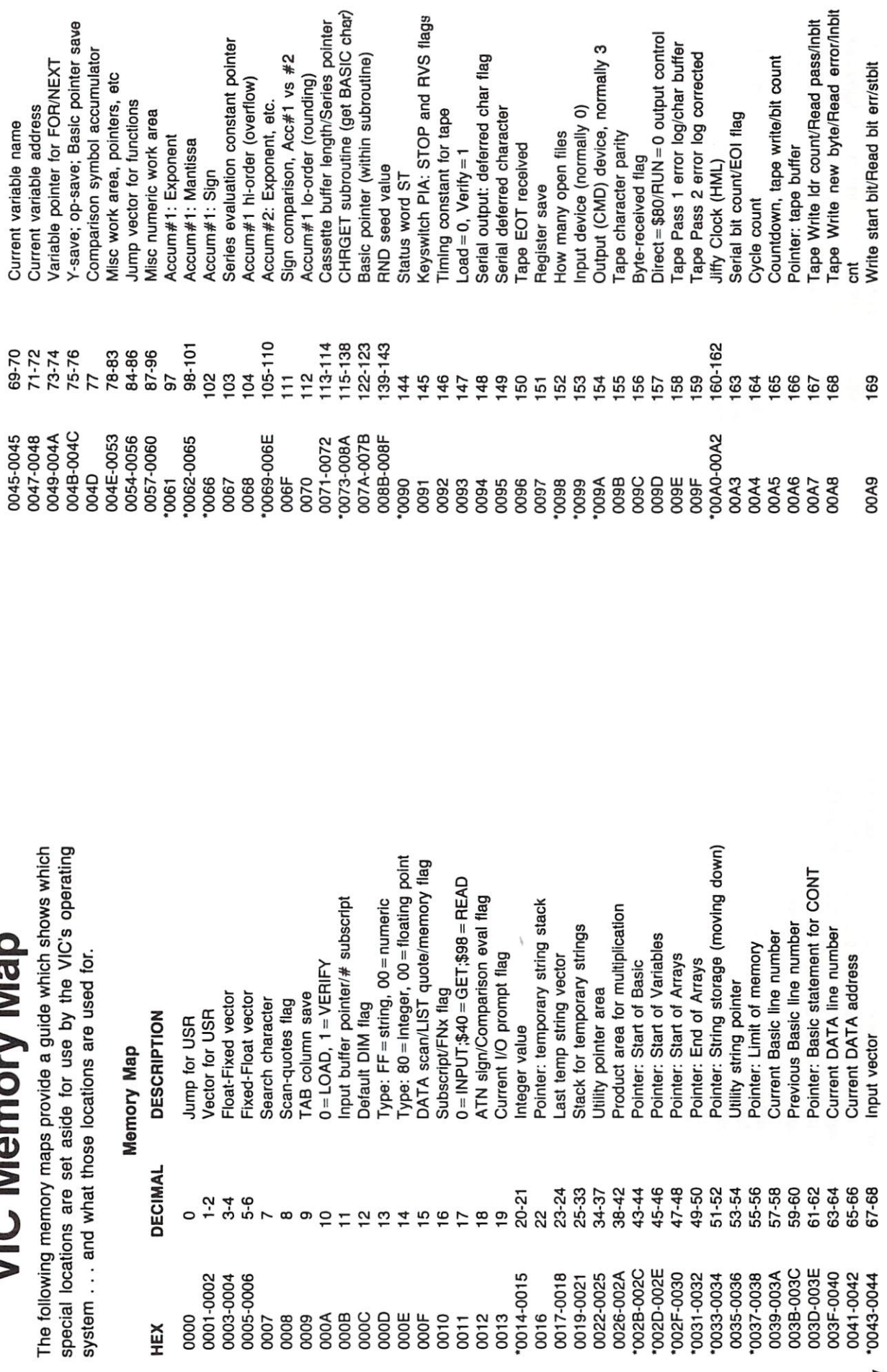

· Useful memory location

• Useful memory location

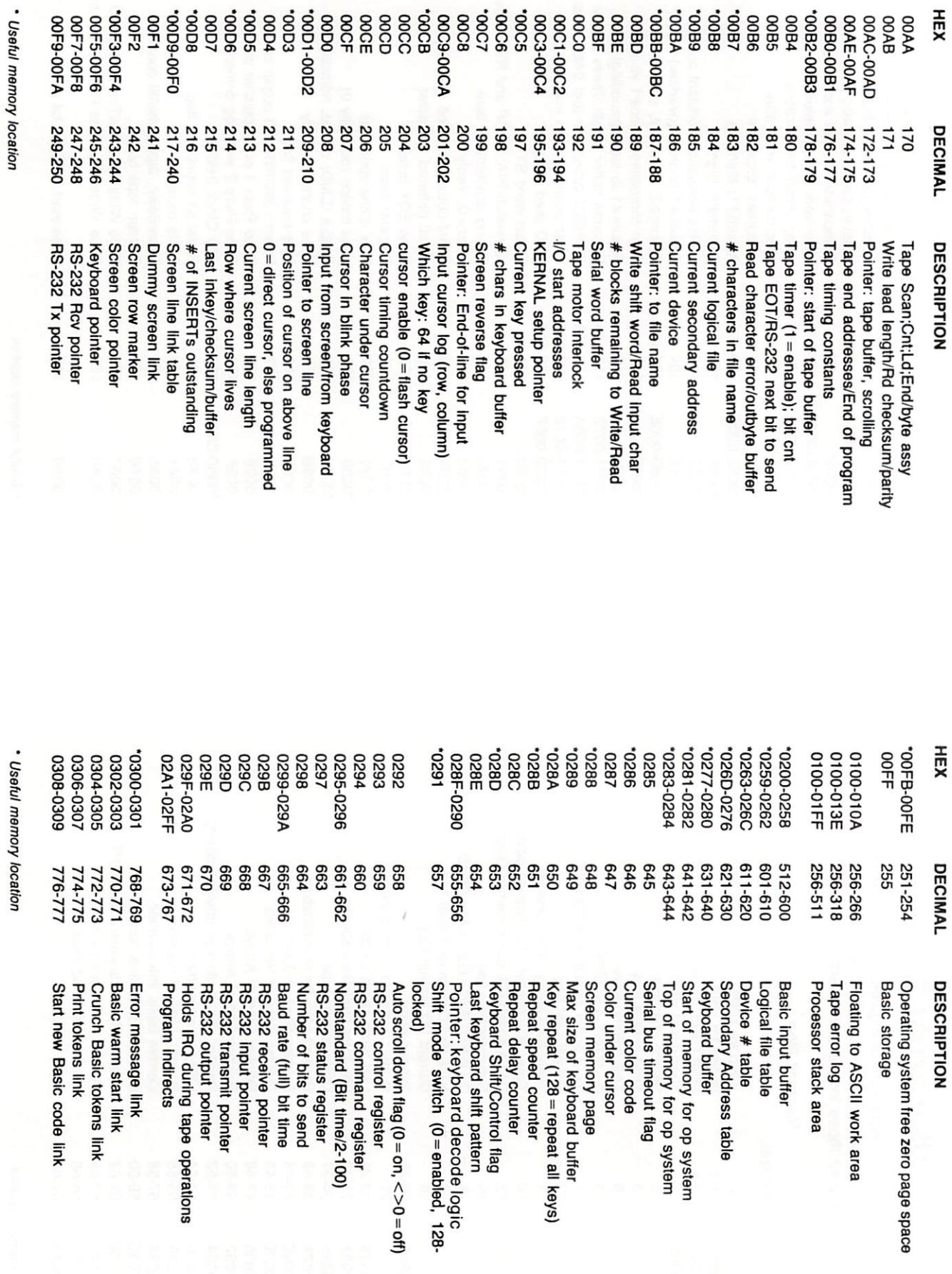
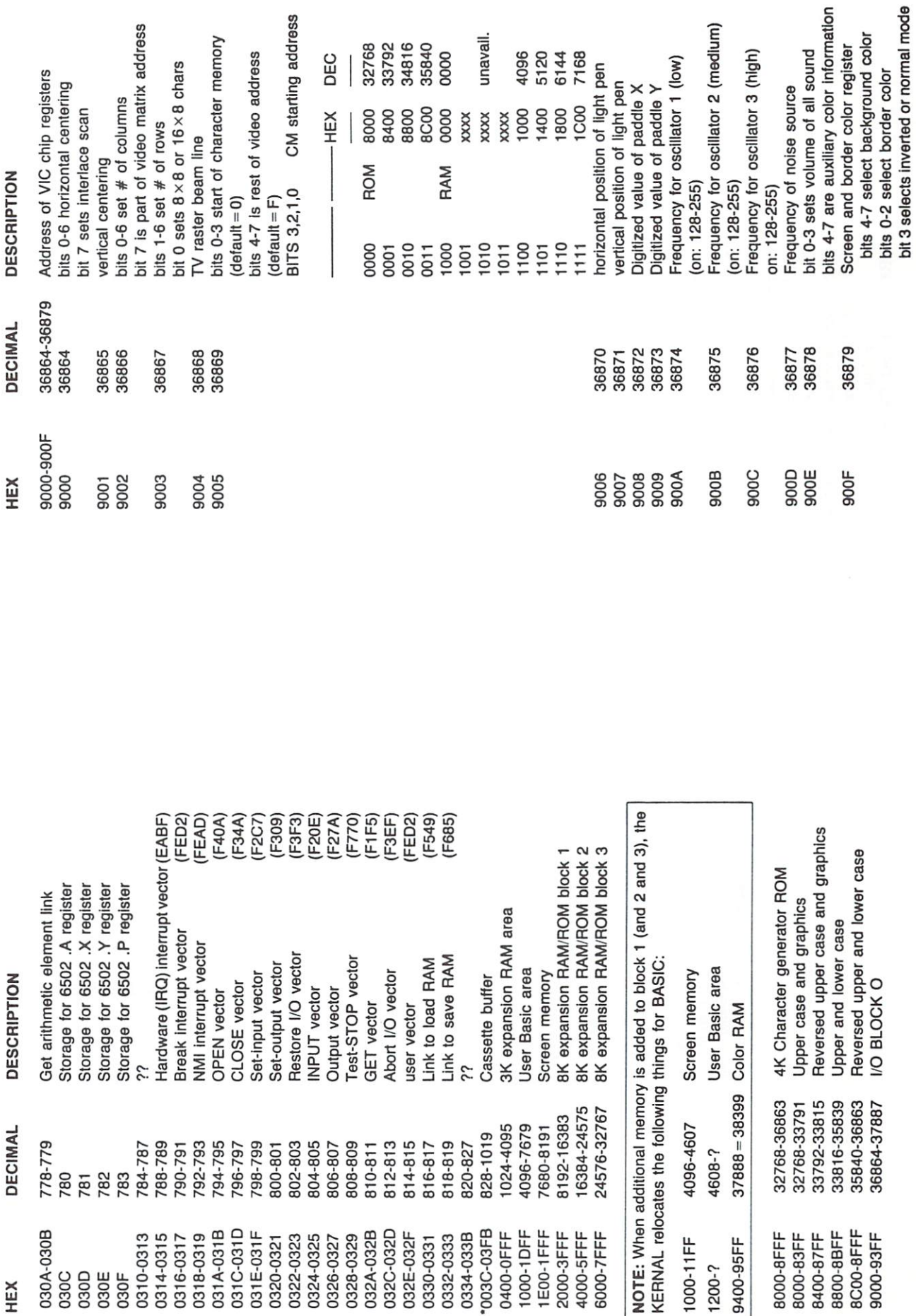

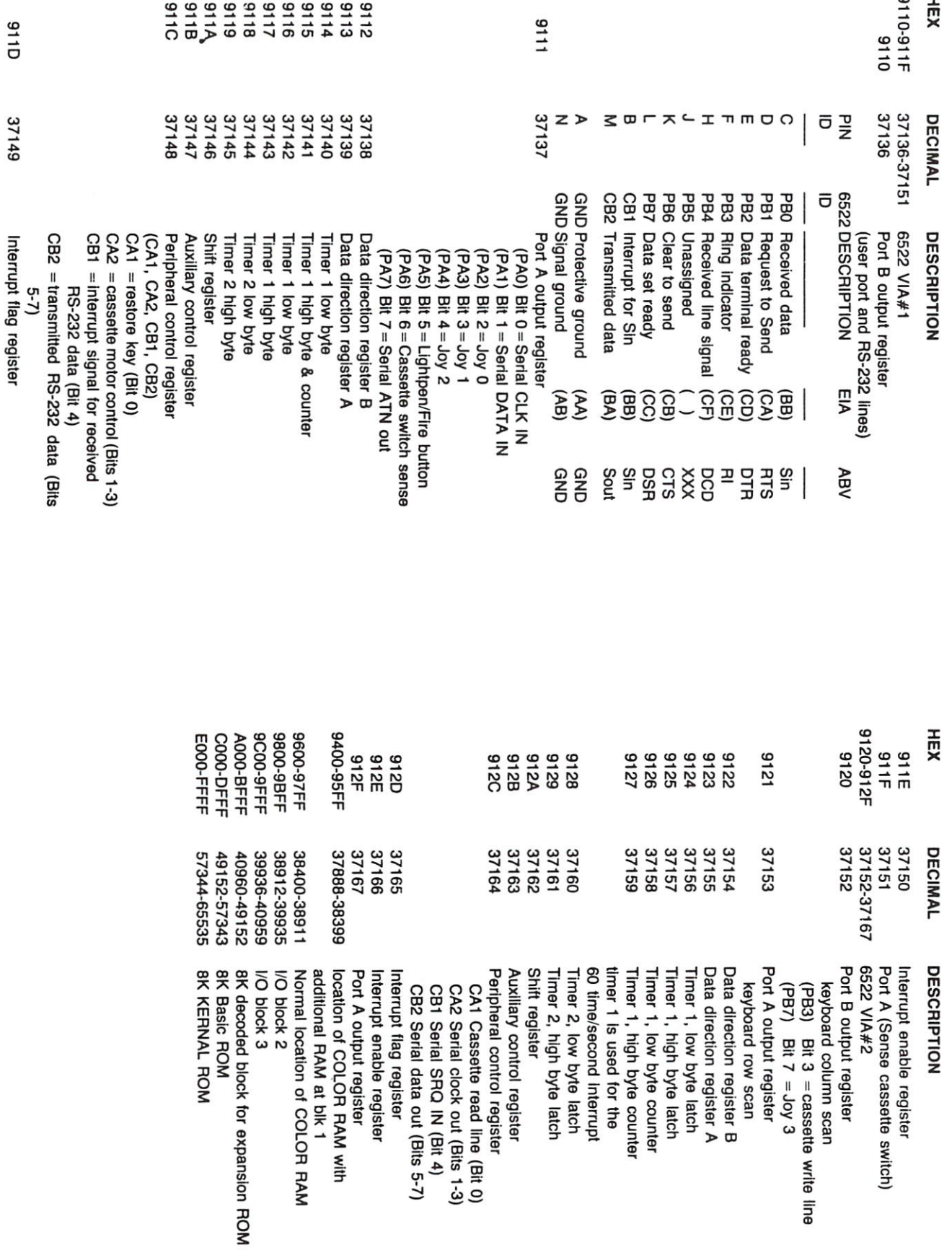

 $\overline{r}$ 

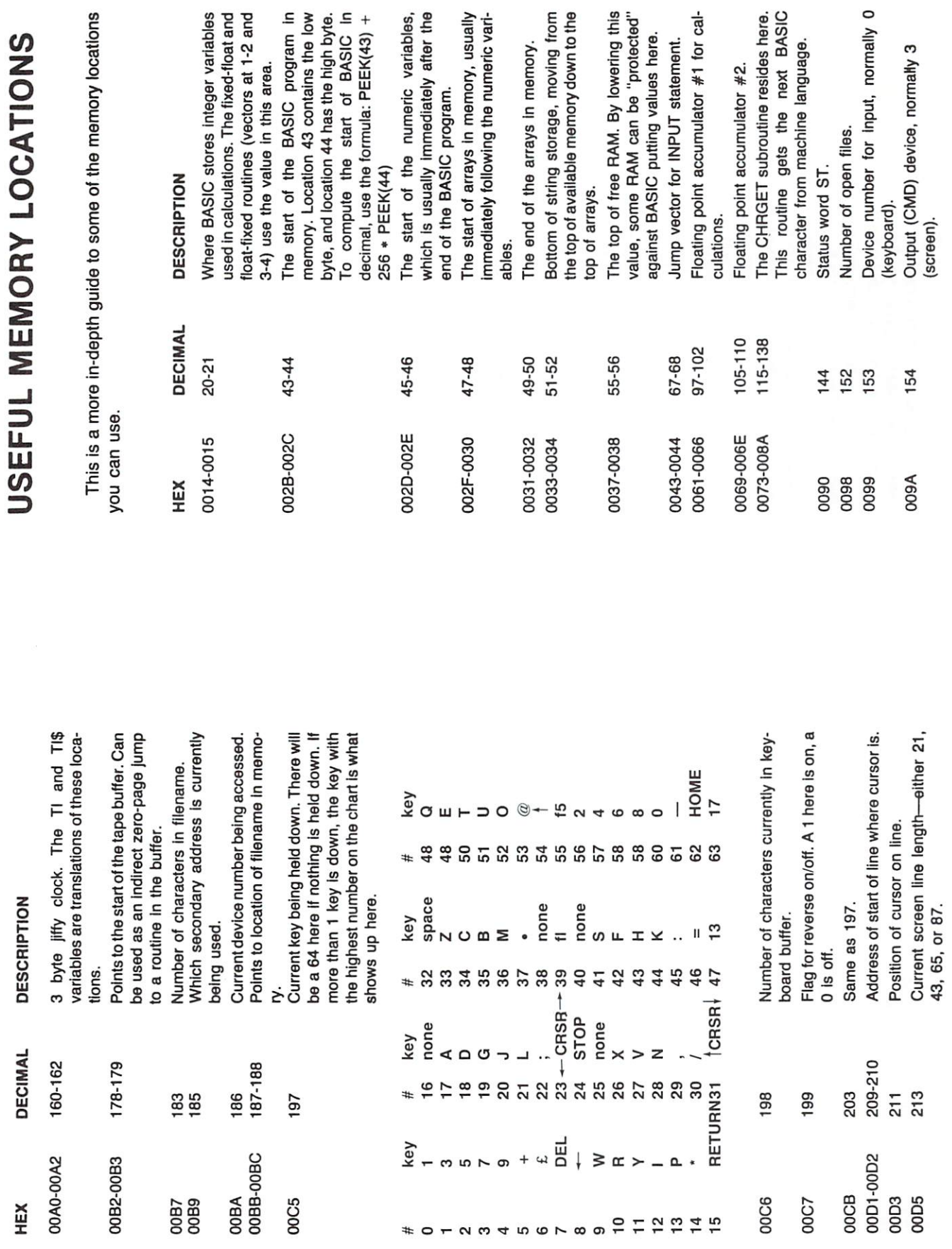

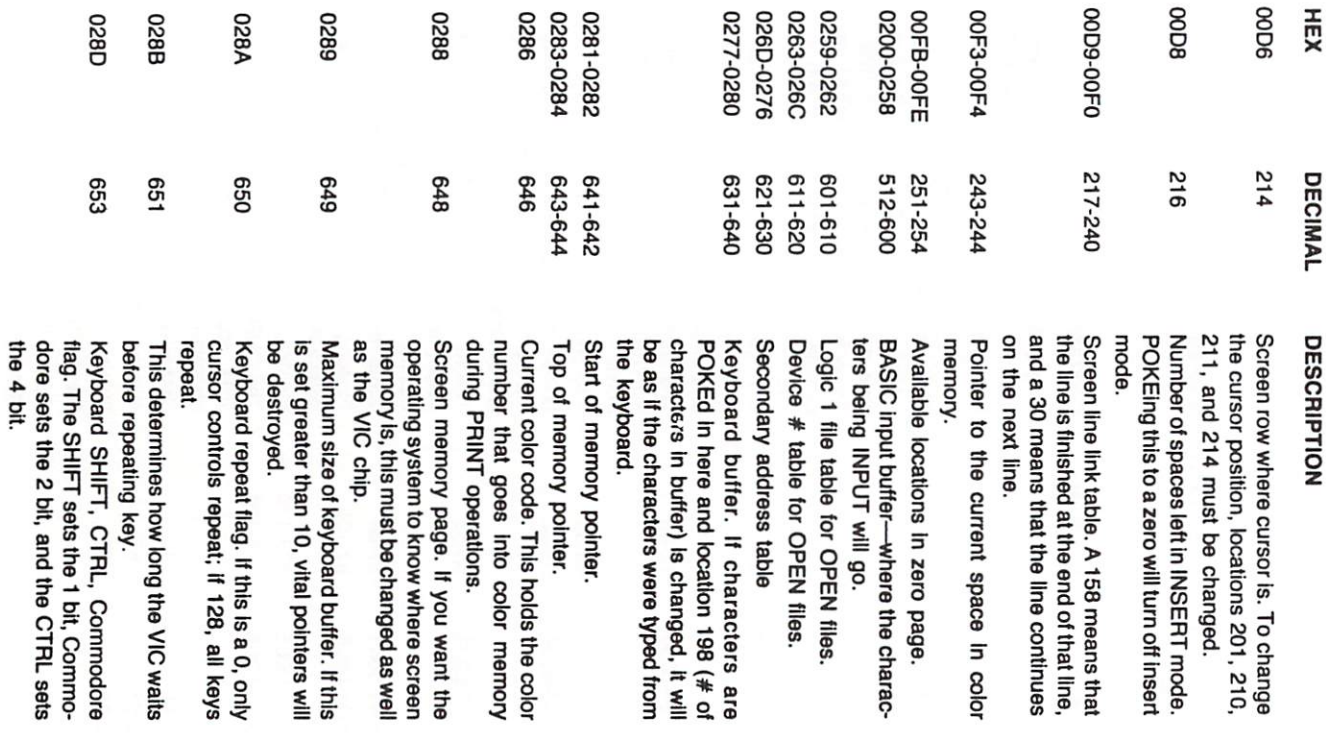

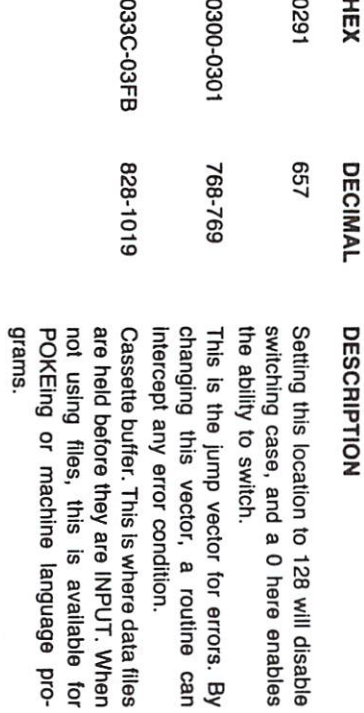

Memory Map by;

Jim Butterfield<br>Andy Finkel<br>Neil Harris

Excerpt from the Programmer's Reference Giude

# WE WROTE THE BOOK ON SOFTWARE!

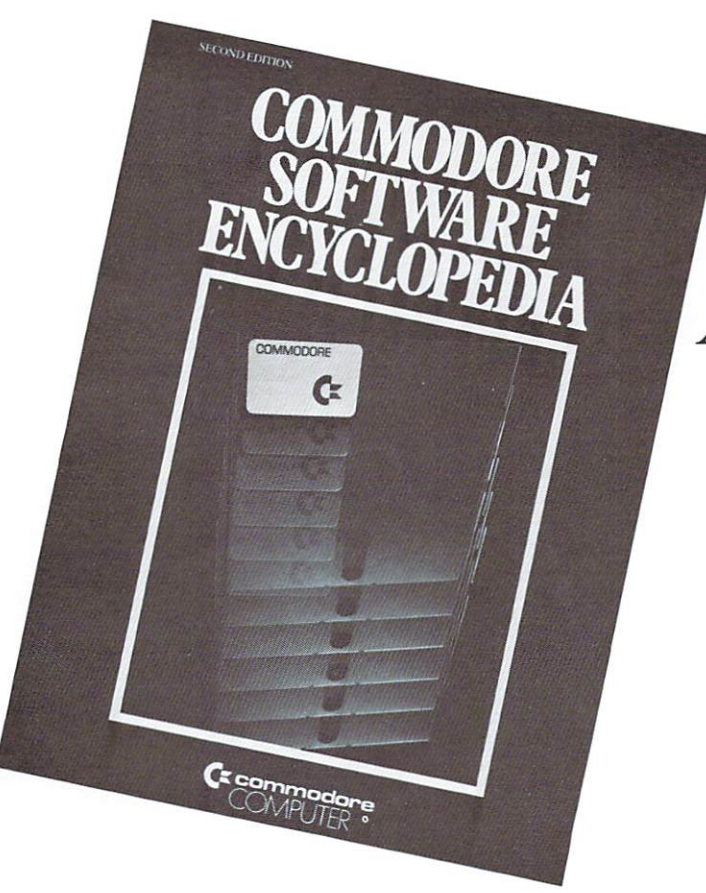

OVER 1,000 **APPLICATIONS** APPLICATION IN THE CONTRACT OF THE CONTRACT OF THE CONTRACT OF THE CONTRACT OF THE CONTRACT OF THE CONTRACT OF ONLY \$9.95

The Commodore Software Encyclopedia is a comprehensive directory of over 1000 programs for business, education, personal, and recreational ap plications. Listings are provided for such categories as:

• Business

including Downsell of Downsell and Downsell Management, which are a second management, which we have a second  $\Box$ Investory Systems, Tax Preparation, Real Preparation, Real Preparation, Real Preparation, Real Preparation, Real Preparation, Real Preparation, Real Preparation, Real Preparation, Real Preparation, Real Preparation, Real P Estate Programs, Payroll, General Accounting, Mailing List Management, and Visicalc.

- Word Processing World Processing and Processing Communications of the Second Communication and Communications of the Second Co
- Utilities
- Engineering Aids
- Personal Aids Personal Aids
- Games
- $VIC-20$
- Publications  $\bullet$
- Software Vendors Software Vendors and Software Vendors and Software Vendors and Software Vendors and Software Vendors and Software U
- Hardware Overview Ä
- **·** Overseas Suppliers
- Education  $\bullet$ 
	- including Math, Science, Social Studies, Ver bal Skills, and Administration.

Whether you're interested in personal computers or own a Commodore, this directory can be an invaluable one in locating just the right software package for you.

Pick one up at your local Commodore dealer today or return this coupon.

Software Encyclopedia(s)  $@$  \$9.95 + 2.00 postage and handling. Enclose check or money order. Name

Name Address

Return to: Commodore Magazine Commodore Business Machines King of Prussia, Pa. <sup>19406</sup>

□ I own a Commodore Computer Model

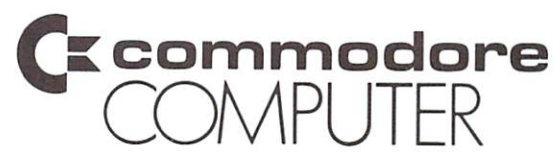

# G  $\bullet$  $\begin{matrix} \mathbf{a} \\ \mathbf{b} \end{matrix}$

PET/CBM microcomputer. This collection of programming aids makes writing, debugging and polishing BASIC programs easier solution and the control of the control of the control of the control of the control of the control of the control of the control of the control of the control of the control of the control easy that the second control to the second control to the second control to the second control to the second co become an integral part of the PET microcomputer.

Ask for it by name -See your local Commodore dealer.

自

B

your PET will automatically number lines so you don't your PET will automatically number lines<br>have to manually enter this information.<br>have to manually enter the range of numbers your PET will automatically information.<br>have to manually enter this information.<br>every line within the range of numbers will be instantly<br>every line within the range of numbers without the tellous process your PET will be instantly<br>have to manually enter this informers will be instantly<br>have to manually enter of numbers will be instantly<br>eerly line within the range of numbers<br>removed from your program pressing return. AUTO every line within the range without the team<br>removed from your program without the team<br>entering line numbers and pressing return.<br>entering line numbers and present occurre every line<br>removed from your program<br>entering line numbers and pressing return.<br>entering line numbers and pressing return.<br>entering the virtual of the value of the numbers and program<br>the numbers of the standard all line n DELETE entering line numbers<br>simply by typing "help" you will receive num<br>simply by typing "help" you will receive num<br>information as to where you to change all line num HELP<br>
Information as to where your error occurred.<br>
Information as to where your error occurred.<br>
Information as to where you to change all line numbers and all<br>
references to those numbers.<br>
references to these numbers. HELP this feature allows you to chairs.<br>
It is feature allows numbers.<br>
now you can see the exact order and sequence of your<br>
now you can see the exact order and sequence of your this feature allows you to che<br>references to those numbers. now you can see the exact office<br>program's execution.<br>like TRACE, but one statement at a time can be executed.<br>like TRACE, but one statement at a time can be executed. program's execution. TRACE on your program's execution.<br>Ilke TRACE, but one statement at a time can be executed<br>the TRACE, but one statement at a time can be executed<br>during or after running a program, your PET will display<br>during or after running a like TRACE, but one statement at<br>like TRACE, but one statement at your PFT will display<br>during or after running a program.<br>the names and values of all variables used in your program.<br>the names and allows you to zero-in on STEP The original only \$39.95! during or after running a plughables used in your price during or after running a plughables used in your price during<br>the names and values you to zero-in on only those lines<br>this command allows you to character string. DUMP the names and allows you to zero-in on our-<br>this command allows you to zero-in on our-<br>which contain the desired character string. me incommand allows you to zeroter string.<br>this command allows you to zeroter string.<br>which contain the desired character string.<br>adds a program previously saved on tape to your current<br>adds a program previously saved on t FIND APPEND program.

द

 $\frac{1}{\sigma}$  $\begin{array}{c} \rule{0pt}{2.5ex} \\ \rule{0pt}{2.5ex} \end{array}$ THE C  $\begin{array}{c} 0 \\ 0 \end{array}$ TŅ PALO ALTO <sup>2585</sup> East Bayshore Rd., Palo Alto, California <sup>94303</sup> (415) 493-8665

PET is trademark of Commodore Business Machines PET is a trademark of Commodore Business<br>Copyright 1981 Palo Alto IC's, a division of Systems Incorpor

# **PRODUCT REVIEW**

# **Wordcraft 80**

Wordcraft 80 is a complete word processing system designed exclusively for Commodore computers. The sys tem sells for \$395.00. Wordcraft 80 presents copy on the screen in a format virtually identical to the way in which it will be output from the print ing device. Subject to the text being output in a format not exceeding 80 columns, the margins and tabula tions set up by the operator directly on the screen will apply when the material is output to the printer stage. There is no intermediate refor matting stage between displaying text on input and the hard-copy output.

The only exceptions are in the pro cess of right margin justification, the underlining of text on the screen and special functions—for example, the printing of superscripts and sub scripts. There the hardware is unable to cope accurately with the display of those features.

# Large formats

Large page formats are possible. Text may be sent to the printer in page units up to <sup>117</sup> columns wide by maximum depth of <sup>98</sup> lines. When the required page area is greater than the <sup>80</sup> column by <sup>20</sup> text lines of the screen, it is achieved using automatic scrolling of text in vertical and horiz ontal directions.

Subject to the capacity of a text storage disk, there is no restriction on the size of a text file.

Taking into account the amount of memory required for the program and the page display, there isacapacity of approximately 10KB for the manipulation of text. For conven ience of handling the text, the file— Wordcraft refers to it as <sup>a</sup> document is broken-down into a sequence of 'chapters', none of which may exceed the 10.000-character limit. The soft-

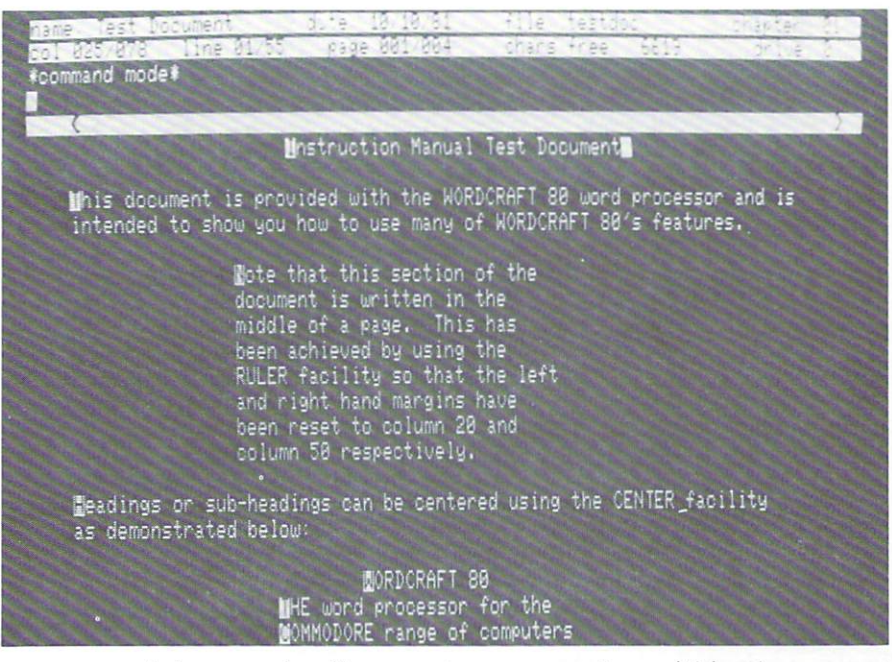

ware, nevertheless, can handle page numbering and chapter numbering throughout the length of a larger document.

Apart from information held in the display area, text is held in the memory in <sup>a</sup> packed format, rather than the layout in which it is pre sented on the screen. While that makes more effective use of the memory space—unnecessary blank spaces do not have to be held as finite characters in the memory, for exam ple—there is a potential penalty when attempting to process text rapidly. In any event, the short delay which may be experienced during editing is more than compensated for by the greater storage capacity that is possible.

While the total depth of the screen is <sup>25</sup> lines, the first five are absorbed with status information. The file name and data arc both displayed, along with parameters defining the position of the cursor on the screen, is terms of columnis miles little miles the

page number within the current chapter.

# Counter of the counter of the counter of the counter of the counter of the counter of the counter of the counter of the counter of the counter of the counter of the counter of the counter of the counter of the counter of t

With a capacity of 10,000 characters available for text storage, an essential feature of the screen layout informa tion is count-down of the number of characters remaining.

The lowermost of the five display lines is a 'ruler' which shows the current position of the left margin, the right margin, tab settings and forced indentations.

Wordcraft <sup>80</sup> is designed to function in one of three modes—Command. Type and Control. The current mode is displayed in line four of the display. Command is called-up when the sys tem is loaded and the printer output has been selected. As an aid to the operator, the current version pro vides a help table to ensure that the correct printer option is selected. In command mode, specific commands may be entered through the keyboard to call-up files from disk, issue the

#### **PRODUCT REVIEW** PRODUCT REVIEW

printing instructions and control justification.

Since the cursor is pre-set at the start of the mode line—line four in the dis play area—the commands entered through the keyboard will appear in the display and remain there until executed.

# Logical

The command mode will revert to Type, the second of the operational modes, when the STOP key is pressed. That allows text to be keyed into the lower <sup>20</sup> lines of the screen. Striking STOP again while the sys tem is accepting text will return the system to command mode for the input of further instructions.

So far as possible, all commands have been structured in an admirably logical manner. The entry required to call-up ('get') chapter 3 of a file from a disc in drive 0 would be g, filename, 0,3. The corresponding instruction for the relatively complex task of merging pages four to seven of a file held in drive 1 into the current document would be m.filename, 1,4-7.

Once the basic principles of com mand structure have been learned, the use of even the most powerful command should be within the grasp of the operator.

In Control, the third of the operating modes. Wordcraft will accept editing instructions for manipulating the text already within the memory. Transferring from the type mode to the control mode requires a single key-stroke on the RVS key. Only the most basic editing functions can be performed without the use of this control mode. Those are the over typing of text on the screen for character-for-character replacement, the deletion of individual characters (DEL) and single insertions (INS).

# Editing

When editing text in the type mode. the DEL key will remove the charac ter at the point of the cursor, a logical approach to text correction. More extensive deletions require the con trol mode RVS. DEL will remove the complete line of text in which thecursor is then situated. That approach is less satisfactory than one which deletes text only from the point of the cursor to the end of the current line.

The use of commands for deletion is an area fraught with problcmsforthe operator on many word processing systems. Frequently there is insuffi cient security to prevent the acciden tal erasure of large volumes of text.

In the Wordcraft <sup>80</sup> package, the effect of DEL is instantaneous; the characters removed in that way can not be recovered on the screen.

The command to erase larger blocks of text provides protection, however. and is one of three closely-related procedures for moving, copying and deleting text within the confines of <sup>a</sup> section. Provided a specific introductory command is required $-RVS$  e, for example—followed by a shifted RVS keystroke at the end of the block, there is adequate security to prevent the accidental erasure of sig nificant amounts of text.

The original text will not have been deleted from the copy of the file on disk until the amended version has been copied back from the memory so, in theory, there is a backup of the job on the floppy disk until the re write command has been issued.

The deletion might have been only one of many intricate editings required in a long and complex document and to have to call-up the deleted text from the source docu ment to preserve the other changes to the text would be unnecessary and time-consuming.

In all, the checks on an operator deleting text accidentally are suf ficient.

The flexibility of software design is tested to the fullest when the system is required to search for <sup>a</sup> string of text and replace it. Identifying changes of character case is perhaps the greatest problem for many word processors searching for 'computer' would not identify any occurrences of'Compu ter' and 'COMPUTER'.

Even more important is the way in which the program replaces strings. Would an exchange string entered as lower-case characters by the operator take upper-case when the change was made at the beginning of a new sentence? sentence?

Wordcraft <sup>80</sup> has the abilty to recog nize a string of characers irrespective of the style in which it appears on the screen. The replacement facility oper ates on two levels, so that the system can cope with individual—'local' exchanges or throughout the length of a document—'global inerchange'. Adjustments may be made automati cally for the case of the inserted string if that is required.so the operator may then call-up a global interchange without having to monitor the first letter of each replacement.

# Adequate warning

A potential problem would be where a short string has to be replaced by a block of text several times its own length. There is a possibility that the memory might be insufficient to accommodate the revised version of the chapter but Wordcraft <sup>80</sup> pro vides an adequate warning when the memory limit is approached.

Since text is displayed on the screen in exactly the same layout as it will appear on the printed page, there is no intermediate processing or display stage between the entry of the text through the keyboard and the output of the material as hard copy.

Print commands adopt a similar structure to those for calling-up doc uments from the disk. Printing page

to of the current document of the current chapter, and current chapter, and current chapter, and current chapter, and current control of the current control of the current control of the current control of the current cont for example, would require a command of the form p,5-9, followed bya return stroke.

Wordcraft SO provides three options for printing. First, there is a doublefor printing. First, there is doubleline copy appropriate for drafting; character 'd' immediately after the command indicates that is required. The software allows for four linespacings and four pitches.

Highlighting text-through emboldening, for example—is the second option, using control characters RVS (and RVS) to mark the start and fin ish of the highlighted section.

The third print command option allows multiple copies—up to 127 of pages to be generated automati cally. Any combination of print command may be strung together so that the instruction to print four copies of pages <sup>3</sup> to <sup>8</sup> in double-line spacing would be p.3-8,d-4.

Right-margin justification is achieved using even white spacing between words, an effect which can produce disconcerting results on narrow col umns.

# Standard letters

The output of standard letters is a task which many WP systems fail to handle with anything approaching simplicity. Address files may have to be structured rigidly, so that person alized details can be merged into the text of the letter only in the same sequence in which they were recorded in the master address file. If there is an error in constructing the address file—typically omitting one of the parameters in an address—the whole of the standard letter run falls out of logical sequence.

Wordcraft <sup>80</sup> has opted for an alter native approach, using a field file which may contain up to 15 parameters, each identified separately. The standard letter 'blank' carries embedded 'take' codes which allow any number of those parameters to be called-up from the address file. The benefit of the method is that <sup>a</sup> master file can be developed for the mutual benefit of sales departments, accounts and service organizations, and service organizations, and a service organizations, and a service organizations, and a service organizations, and a service organizations, and a service or organizations, and a servi calling the appropriate details into standard output as necessary.

# Concert and Concert and Concert and Concert and Concert and Concert and Concert and Concert and Concert and Concert and Concert and Concert and Concert and Concert and Concert and Concert and Concert and Concert and Concer

- $\bullet$  Wordcraft 80 has taken full advanword and the sound of the sound and the sound of the sound of the sound of the sound of the sound of the sound of the sound of the sound of the sound of the sound of the sound of the sound of the sound of the sound of the tage of the 80-colurnn industrystandard screen, allowing the operator to display text at the input stage exactly as it will appear on output.
- A software house designing a word processing package for the office market must take into account the needs and conven tions of <sup>a</sup> secretary. To this end. Wordcraft <sup>80</sup> is more acceptable as <sup>a</sup> typing system than many competitive systems.
- Wordcraft 80 is a more logical package for <sup>a</sup> relatively-inexperi enced operator to handle.
- Since standardized correspondence is one attraction of office word processing systems for many users, the Wordcraft <sup>80</sup> package has great flexibility to select spe cific data from a master file. A single data file could be prepared for use on the Wordcraft system, which could be accessed by every user department within an organ ization ization!

Commodore is compiling  $\alpha$  list of software written for our computers. If you have software you would like to have included in this listing please submit the following for review;

- copy of program on disk or tape
- documentation describing purpose and utility of the program
- specify equipment necessary for program operation
- **information on price of** program and where the program can be purchased

Please submit this infor-Please submit this infor mation to:

sortware committee committee of the committee of the committee of the committee of the committee of the committee of the committee of the committee of the committee of the committee of the committee of the committee of the Commodore Business Commodore Business Machines Machines <sup>681</sup> Moore Rd. King of Prussia, PA <sup>19406</sup>

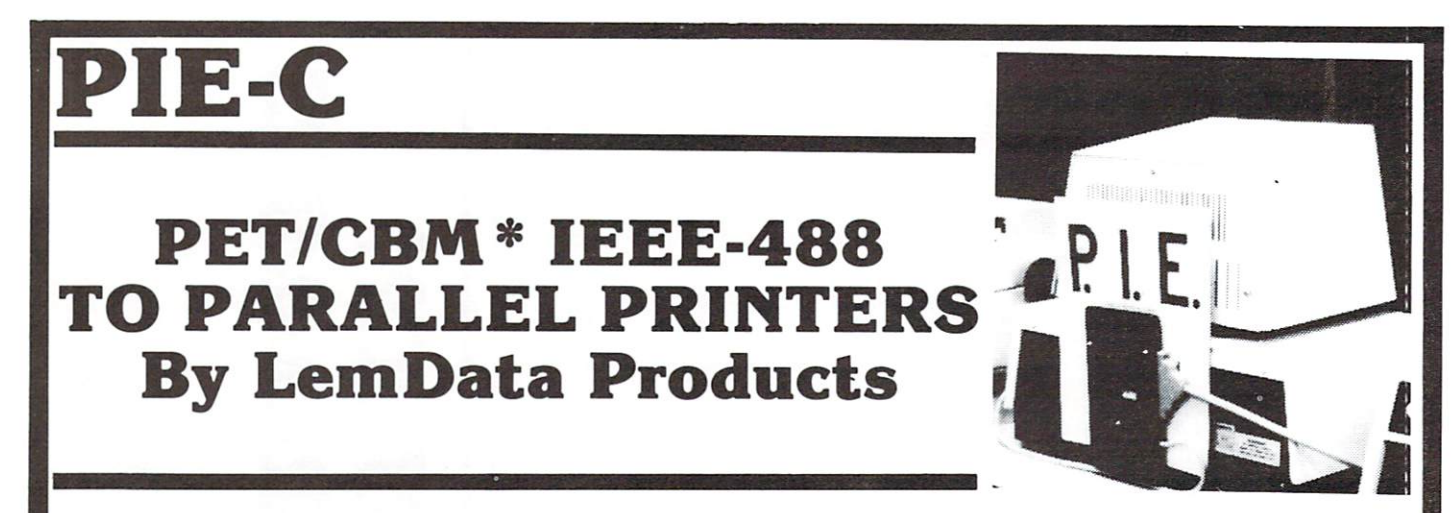

P.I.E.-C MEANS—Professional design, Indispensible features, Excellent quality and Cost effectiveness. You can't buy a better parallel interface for your PET/CBM.

Our P.I.E.-C will interface your PET/CBM through the IEEE-488 bus to . . . . . .

the NEC Spinwriter, the C. Itoh Starwriter, printers by Centronics, Epson, Anadex, Escon Products, the Paper Tigers by IDS, the MIPLOT by Watanabe, the DIP printers, the AJ-841, the OKIDATA printers, plus ALL OTHER parallel ASCII printers.

Assembled with custom case, CBM-TO-ASCII code converter and appropriate cable, the P.I.E.-C is only  $$129.95$  ( $+ $5$  S&H). Md. Res.  $+5\%$  tax. Specify printer and CBM models.

LemData Products, P.O. Box 1080, Columbia, Md. <sup>21044</sup> Phone (301) 730-3257 \*PET/CBM are trademarks of Commodore Business Machines "DEALER INQUIRIES WELCOME"

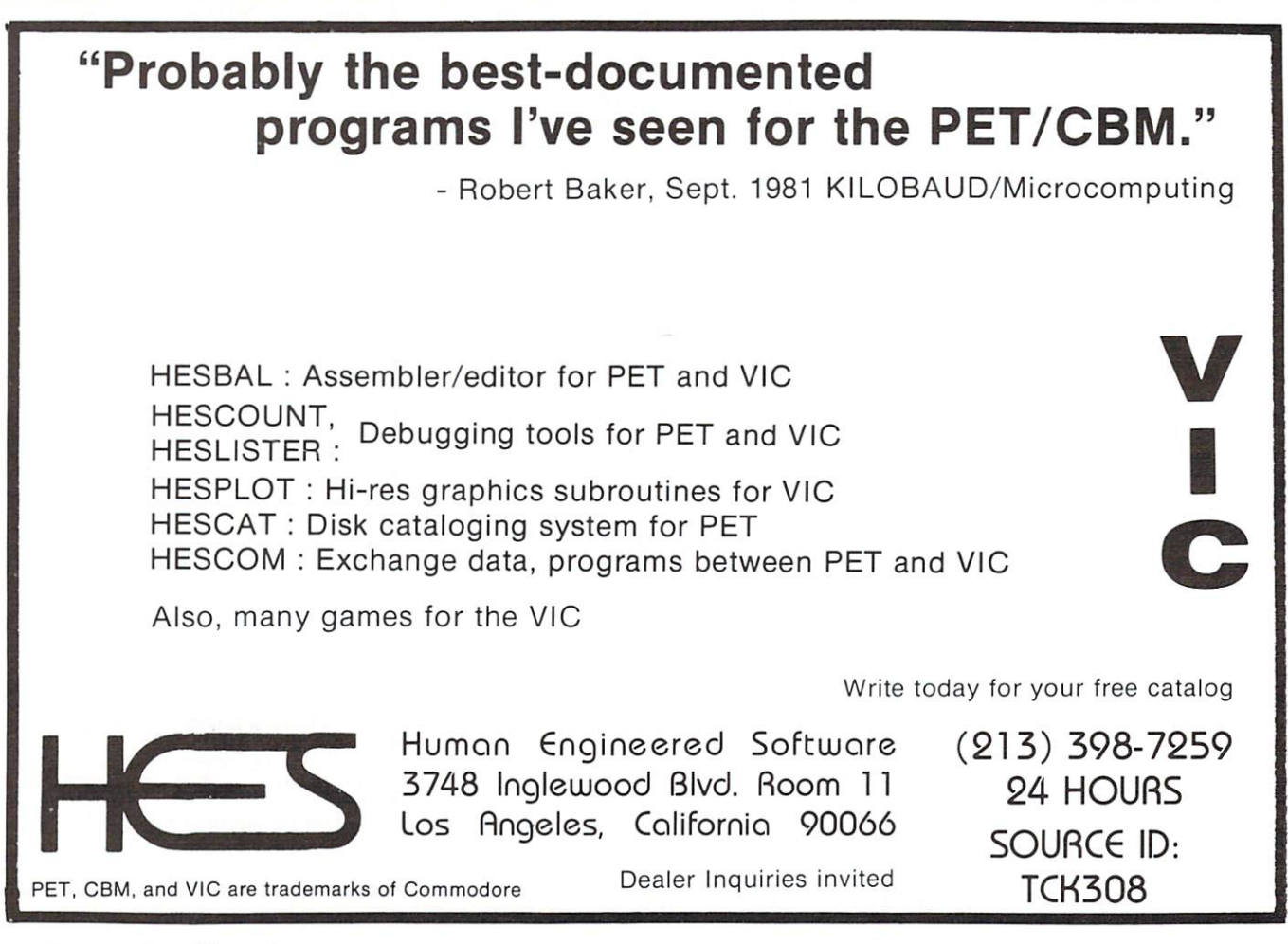

# **PRODUCT REVIEW** PRODUCT REVIEW

# **POWER** POWER AND RESIDENCE IN THE RESIDENCE OF A REPORT OF A REPORT OF A REPORT OF A REPORT OF A REPORT OF A REPORT OF

# by Elizabeth Deal

POWER is a ROM chip for the PET/CBM computers that adds new commands to BASIC. Versions are availa ble for the Upgrade PET/CBMs and Basic 4-40 and 80 column computers. It can be used with disk or tape. It does not affect the speed of the BASIC program being executed. It can be turned off when not needed. It turns some commands off when they should be off. Programs written using Power run correctly on systems not equipped with Power.

Power is distributed worldwide by Professional Software Inc. The price is \$89. Installation is into the UD3 socket on the40-col 9" screen computers, and UDI2 on the40 or 80-col 12" screen machines. The address of Power is \$9000 80-col 12" screen machines. The address of Power is S9000 or 36864. or 36864.

The program was written by Brad Templeton. Jim Butterfield wrote the instructions. The Power chip contains several commands unheard of in small systems. The man ual contains vital information that rarely is provided. It includes interesting explanations of how Power and PET function together.

Power is not a run-of-the-mill BASIC extender. It contains well thought out solutions to working with BASIC. and permits customizing your PET to your needs. It even permits adding commands of your choice, the design of this feature being meticulously thought out.

There is little in the way of hard coding. Programs can be relocated, and loaded into areas other than the usual 1025. Every Power command that works with BASIC in its usual location can be used in any other position. Programs can be saved as ASCII files, which allows saving the entire text or any section of it. Power makes no assumptions about device numbers in your system or your general system configuration. Power helps, but does pot get in the way.

Power is user-oriented. It seems to have been designed from lots of experience in debugging. One of the first features you notice when beginning to use Power is that it treats a program in memory as it it were on a continuous belt. The program can be scrolled on the screen by use of the up and down cursor keys. I haven't used a LIST command since I got Power. The entire program can be scrolled, and when it reaches the end. the beginning reap pears. If a program is long, then, of course, you may see a section by typing a number and holding the down-cursor key. It's a marvelous feature that makes use of the PET easier than ever before.

Correcting programs is a snap as the cursor and INST/DEL keys repeat.

Changing programs is facilitated by the search  $(\omega)$  and replace (]) commands. So what, I hear you say, my BASIC Aid has that too. This is better. Suppose you're looking for a variable X\$. You can ask for all or a range of lines containing XS. Or you can slowly look for each occurrence, in which case one line will show up. Then, and this is the neat trick, by pressing one key. subsequent lines are displayed. Until changed by the user, the program remembers what it was looking for.

In a similar fashion a variable can be changed to another variable. You'd say to Power: replace all XS by AB\$. Also, replacement can be in a range of lines or, line by line, by pressing one key, once the initial "change"definition has been issued.

As if this weren't enough, both search and replace are intelligent commands. By use of several metacharacters, or defining characters, you may conduct a meaningful search for keywords, variables or text occurring only in specified place. You may also search for sequences of text, as in "find all occurrences of FORNEXT". In the last instance. Power will look for all lines containing the words FOR and NEXT, disregarding what lies in between.

The program that's on the belt can be stretched to accom modate expansion. That's done by renumbering. You can renumber the entire program, or you can renumber any section of the program. Hence, if you would like to insert a subroutine or several DATA lines from tape or disk, or if you simply need a bit of room for a few lines of new coding, you are no longer limited by renumbering a whole program. I really like this feature. When debugging a long program I get used to routines having their own line numbers. There is nothing more disconcerting than hav ing numbers changed when you run out of available line numbers. Within reasonable limits. Power permits you to keep things where you want them. It invites neatness.

The XEC command permits you to merge programs together. New program lines can be brought into any place within a program in memory.XEC command reads a tape or disk file, places the new lines on the screen and into the desired location in the existing program, in the same way as if you had typed from the keyboard. Again. there is more. XEC allows loading a program into any place in the PET without resorting to any tricks. All this is clever, useful and easy to do.

XEC command is not limited to merging programs together. Anything that can be done in direct mode from the keyboard can be placed on file and automa-

# **PRODUCT REVIEW** PRODUCT A SERVICE REVIEW OF THE PRODUCT CONTROL TO A SERVICE CONTROL TO A SERVICE PRODUCT CONTROL TO A SERVICE OF THE REVIEW OF THE PRODUCT CONTROL TO A SERVICE OF THE REVIEW OF THE REVIEW OF THE REVIEW OF THE REVIEW OF TH

tically executed when brought back to screen. This is marvelous feature for repetitive sequences of commands.

As you can see, the physical management of program organization has been greatly enhanced by use of Power. often felt stifled by the limitation of line numbers. This is no longer a problem.

We all make mistakes in writing code, as both typos and logical errors crop up. Power to the rescue. The DUMP command displays all functions, single variables and their values on the screen (see instant phrase 14, below, for dump of arrays). The WHY command puts a marker on the last executed command before an error occurred, telling you where the bug is. Both commands are routine and need no more description. To ease the typing job. Power provides ALTOmatic line numbering and one keystroke entry of BASIC keywords.

Power includes a TRACE command. There is nothing routine about it. It is invaluable in detecting both typos and errors in logic. There are several types of TRACE permitted, from the simplest display of line numbers being executed to the fanciest display, on top of the screen or line number, of statements and values of the most recent variable, including the results of logical tests used in IF-THEN statements. Alternatively, the informationcan be seen on a scrolling screen with the statements, values, and output all mixed up. Depending on your need. there is always one way of tracing that will prove more useful than another. use and another. And a second c

Users famiiar with Brett Butler's TRACE (COMPUTE! issue #1) will know what that command can do. Brad Templeton expanded on the concept by providing three general types of TRACE plus an easier, three-way speed control. You may now execute BASIC in a single-statement at <sup>a</sup> time fashion, oras fast as you want. TRACE isa Power command easily accessible from within a BASIC program. It can be turned on and off by an SYS state ment, a necessary feature if a GET statement is used.

TRACE should prove invaluable not only as <sup>a</sup> debugging aid. but as an educational aid. Since you can actually see BASIC executing in slow motion, the mysteries of a computer's number crunching process can be explained by a simple visual demonstraion. It's a nice show to  $............$ 

The FIX command is used to reset BASIC pointers fol lowing a BASIC LOAD of programs to weird places, such as the tape buffer, which, many of you may know, can damage BASIC pointers with tragic consequences. find it particularly useful when working in partitions, i.e. when BASIC is not at \$0400. but at some higher location.

MLM command CALLs the monitor - handy if you

don't like typing SYS4 or SYS 1024; necessary, if you have BASIC 4 and must use monitor CALL instead of BRK instruction to leave CMD in force; desirable if you want to track subroutine or loop status on the stack, and continue a program, since a BRK command wipes out the

For technically oriented people, the above commands, except program scrolling and repeating cursor keys, have been patched onto, or wedged into, the CHRGET rou tine. They are enabled whenever Power is enabled. Scrol ling, power cursor keys and the commands that follow are patched onto the IRQ system.

The reason I mention how it is done, is that usually when the IRQ system is interfered with, input and output can't take place. Power is smart. When Power sees RUN. OPEN, LOAD, and other I/O statements, it disconnnects itself. It is completely transparent to the user. It is a simple thing to reconnect those features—any BASIC or Power command, or just hit a RETURN key to turn the IRQ driven features back on again.

The additional IRQ driven features are called "instant key" macros. There are three levels of complexity; (I) instant keywords. (2) instant phrases. (3) instant subrou tines, the latter two being a monument to creative laziness. The user controls which of the three levels can be active at one time, or what combinations of the three can be used to advantage in a particular situation.

(1) "Instant keywords" is the simplest level. When enabled by the user, typing a shifted key puts in an entire keyword on the screen. For instance, shifted-I puts a word INPUT on the screen. It makes typing a program easy.

(2) "Instant phrases" is the next level, and, at least with me, seems to get the most use. You can define a shifted key to mean any sequence of commands you need. It is done by writing REM line, which becomes part of your BASIC text, but is not executed and will not interfere in running a program on POWER-less systems.

- <sup>14</sup> REM"A=FOR.I=ATOB:PRINTA(J);:NEXT
- <sup>15</sup> REM"O=OPEN6.4:PRINT#6,CHR\$(147);: CMD6:L1ST

Magic: whenever I want a listing I press shifted-O, the word OPEN and all words following it are written on the screen. I hit RETURN and the printer prints. Anything can be done in this way. That's power!

Even though Power has been designed for use in BASIC, the instant key feature can be used in the Monitor. Hence. by pressing a REM-defined key, followed by RETURN, you may modify memory, save programs, look at hunks of memory without repetitive typing of addresses, restore user commands vector following FIX, etc. Tedious moni tor typing has suddenly become effortless.

It amazes me how smoothly such things work and how well Power fits in with such programs as the Supermon, Extramon, an assembler I have, and Instrument Synthe $s$ is program — all machine code. It's been programmed so carefully that nothing gets in the way. Caution: the man ual makes no claims that Power can co-exist with all machine code programs. I am just reporting what I have been able to get out of it.

(3) Instant subroutines arc used when commands can't fit on one line, or when you want to use statements not permitted in direct mode. In this case REM macros define shifted keys to mean "perform a subroutine coded in line xxxx", thus:

# <sup>21</sup> REM"D9500

What is in and following line <sup>9500</sup> can be any amount of code, ending with a RETURN statement. When shifted D is pressed the PET automatically executes that code. This is very powerful. It can be used for all sorts of utilites, including disk utilities in case of Upgrade systems, con verting numbers from decimal to hex and back, and so on. You can customize the REM macros to <sup>a</sup> particular debugging situation you are faced with.Keep in mind that you need not save your "debugging" utilities each time you edit the program. They arc there to help you write <sup>a</sup> better program; but in no way do they interfere (or waste time in case of tape systems).

Once again, these features do disconnect themselves fora program RUN, and for any direct mode  $I/O$  statements. You can also selectively disable them, if you wish.

The following may affect users of the Upgrade system: due to addressing conflict, the DOS support (Wedge) is disabled, however, a one-key "instant subroutine" replacement code is in the book.

Furthermore, here is yet another incredible feature of Power: you may add commands to Power, since the program provides a place and a careful method to hook up your own things. Therefore, the Wedge can, in fact, be reconnected and does work smoothly with Power enabled.

Additional commands can be included in the same fashion. There seems to be no limit to their number or complexity.

The documentation provided with Power is superb. Pro fessional Software Inc. should be congratulated for put ting out such <sup>a</sup> nice book, both in what it says and how it looks. The book is bound in a three ring binder, the paper is solid, unlikely to fall apart in heavy use. The whole thing is neat and professional looking.

There is a table of contents and a useful index.I make a point of it, because I have manuals that have an index so poor (if one exists at all).that it makes me wonder if it really belongs to the book to which it is physically con nected, and if the author ever had to use the index to look up something. The index in the Power manual does, in fact, contain relevant references. In addition, each page is marked on top with the chapter of which it is a part, for instance "6:FINDING/CHANGING TEXT". This is handy.

The book was written by Jim Butterfield after his use of the POWER chip for over a year. Once again, it is interesting to contrast this approach to the documentation written by a programmer who knows too much to convey what is needed, or by another person who writes the instructions from the spec sheets. It has been said that; "The greatest barrier to communication is the illusion that it has been achieved." Butterfield doesn't suffer from that illusion. Power users won't either. illusion. Power users won't either.

The Power manual is clear, concise and correct (a few typos and possibly one easy to spot bug). It is delightful to read  $-$  a mix of fun and coherent information about PET and Power. The commands are explained in simple lan guage with numerous examples. One or two forms of explanation are given so you're bound to understand them. In several instances the syntax of commands is compared to the syntax used in similar chips, so that when you get Power, you'll clearly know what to do differently.

In the same vein, the manual contains something unusual  $-$  a list of things that might go wrong in the PET-Power interaction. Since Power adds to the invariant, existing, configuration, occasionally strange things may pop up. There is nothing unusual in that. What is unusual is to be told exactly what to expect and how and why it happens. This makes the book a strong and useful reference.

One of the unique features of the book is the documenta tion of the Power code itself. Much of the information is quite technical and intended for people with knowledge of the PET system and machine code. But even if you don"t know much machine code, it is worthwhile to read this section. There is much to be learned there, a necessary knowledge if you plan to expand your PET's capabilities even further. First, the key addresses where such expan sion can be made arc listed and several "how to" hints are provided. Secondly, some of the code in Power has been written as subroutines. Those subroutines are docu mented in the book .What they need and what they return is clearly listed, offering a gold mine of useful utlities to be used in programs.

Finally, just as Power has a nice, comfortable feeling about it. where everything you do seems natural, where the order of parameters follows your way of thinking, so this book has a nice style to it. It describes technical things, but doesn't have a technical feel about it. It's precise without much jargon. It is funny and witty. It's pleasure to read and have around.

Elizabeth Deal

# SOFTWARE · HARDWARE

#### **COMMUNICATIONS AND** COMMUNICATIONS AND COMMUNICATIONS AND COMMUNICATIONS AND COMMUNICATIONS AND COMMUNICATIONS AND COMMUNICATIONS OF **COMPUTER TOOLS** COMPUTER TOOLS

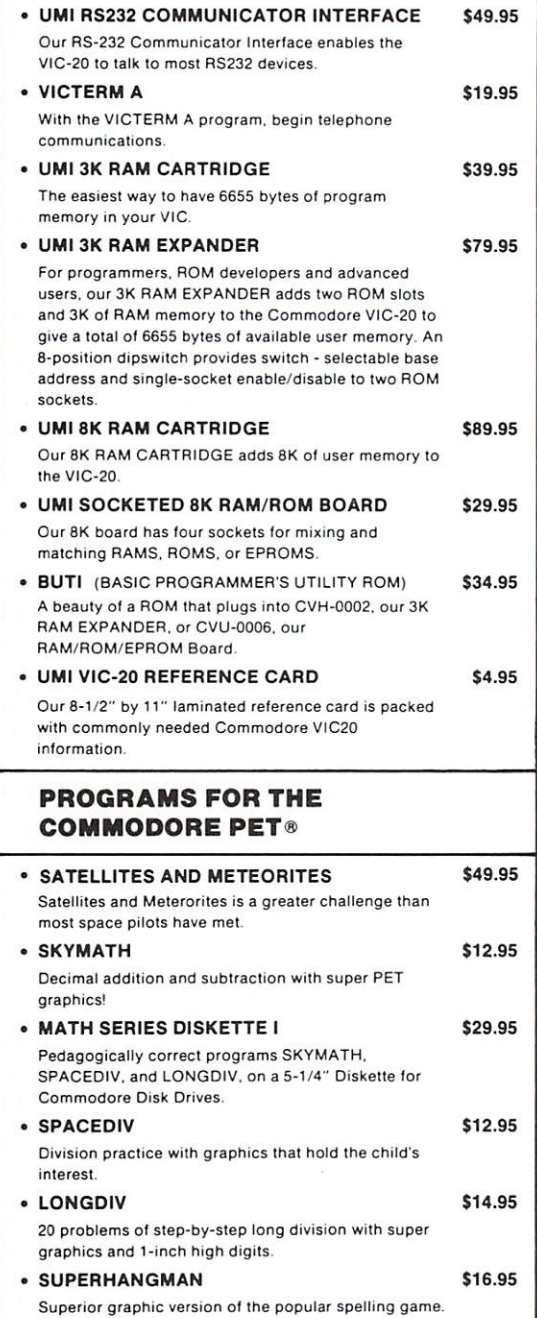

# **GAMES AND** ENTERTAINMENT

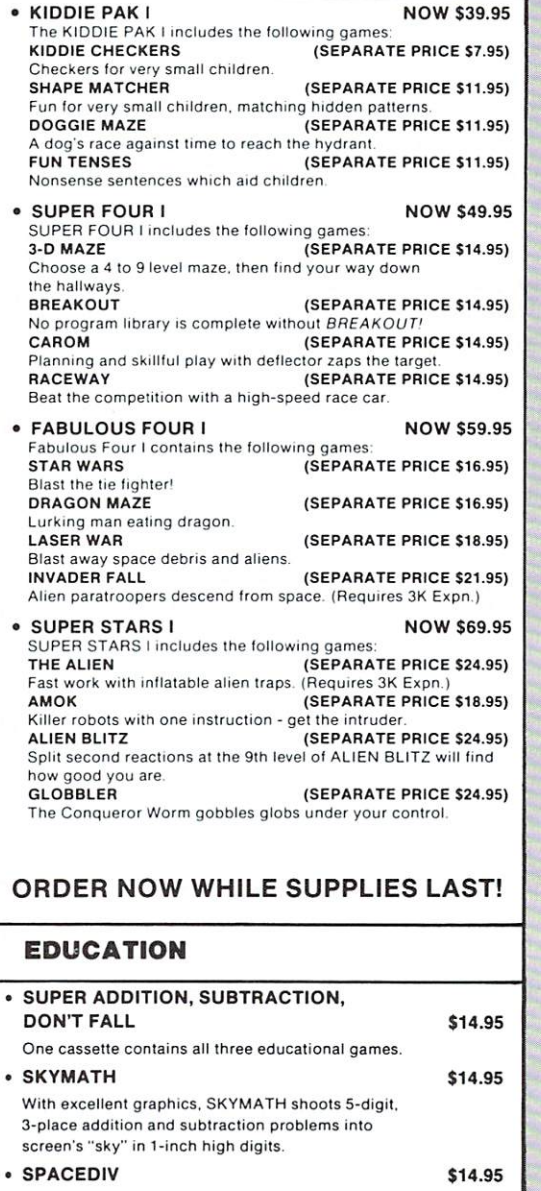

Division practice with graphics that hold the child's interest.

GAME PROGRAM CARTRIDGES NOW AVAILABLE—ORDER NOW!

 $ZIP$ 

 $\epsilon$ 

NAME

COMPANY

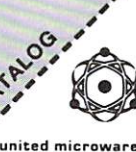

IS **1000 Control of the Control of the Control of the Control of the Control of the Control of the Control of the Control of the Control of the Control of the Control of the Control of the Control of the Control of the Contro** 

· DEALER INQUIRIES INVITED DEALER IN 1999 IN 1999 IN 1999 IN 1999 IN 1999 IN 1999 IN 1999 IN 1999 IN 1999 IN 1999 IN 1999 IN 1999 IN 1999

#### ATTENTION SOFTWARE DEVELOPERS  $\bullet$

Please contact UMI for distribution and top royalties. Blank Cartridge kits available in quantity. MASTERCARD/VISA Accepted  $\bullet$ 

# united microware and the control of the control of the control of the control of the control of the control of the control of the control of the control of the control of the control of the control of the control of the co ADDRESS CIT<sup>1</sup> industries, inc. in the contract of the contract of the contract of the contract of the contract of the contract of the contract of the contract of the contract of the contract of the contract of the contract of the contra

.3431 H POMONA BLVD. . POMONA, CA 91768 . PHONE (714) 594-1351 . ViC <sup>20</sup> and PET are Registered Trademarks of Commodore Business Machines

united mici ware 3431 H Pomona Blvd

Pomona, CA <sup>91768</sup>

send me my FREE CATALOG describing your Hardware<br>and Software Products

STATE

# **BUTTERFIELD ON COMMODORE** BUTTERFIELD ON COMMODORE

# **Half a Dialogue-**Reading Keys

We've already discussed the INPUT statement in the December issue. When you do an INPUT, the program pauses and waits for the user to compose a line on the screen. When the user presses RETURN, the program resumes and uses the information entered. resumes and uses the information entered.

This is often useful and convenient; but when we use INPUT, we don't have complete control over the user. If the user doesn't answer, the program is stopped forever, and other jobs will not take place. The user might also do undesirable things like clearing the screen, and might even stop the program if he presses RETURN without any input on the screen.

We can deal with the user on a more elemental level by using the GET command.

GET takes one character directly from the keyboard buffer; the character does not go via the screen. It's usu ally a good idea to echo the character to the screen so that the user can see what he or she is typing {GET X\$: PRINT  $X\$ ;). There is a GET numeric (GET X) which gets a single numeric digit, but it's rare since the program will stop if the user inadvertantly presses an alphabetic key.

GET doesn't wait. If there's no character in the input buffer, GET returns with a null string. We can wait for a key to be pressed with a line like:

# 300 GET XS:15 GET XS:15 GET XS:15 GET XS:15 GET XS:15 GET XS:15 GET XS:15 GET XS:15 GET XS:15 GET XS:15 GET XS

You can see that if we get no character, we go back and try again. More sophisticted versions of the same program might allow us to wait for up to <sup>10</sup> seconds for the user to type <sup>a</sup> key.

GET receives everything typed at the keyboard. Even cursor movements or insert and delete keys are received as single character strings. The RUN/STOP key and the SHIFT are about the only keys that GET won't receive directly.

Screen control keys—cursor move, reverse, home, etc. are picked up directly by GET and don't influence the screen when typed. If you want them actioned, you'll have to arrange for it yourself, again by echoing the character with PRINT. On the other hand, GET is an excellent way to prevent a user from clearing the screen or doing other things that you don't want. The easiest way to identify such characters is by their ASC ASCII value, but the obvious also works: GET XS:IF XS="[HOME]"GOTO ... The Reverse-S symbol will appear where I have typed [HOME].

Sometimes there are left-over characters in the keyboard buffer. The user might have touched the keyboard accid entally, or the last key pressed might might have "bounced" and been registered twice. You can strip out such characters with simple coding like GET XS.XS.XS.XS. If the keyboard buffer contains up to four characters, they will be cleared out; if there were none, GET still doesn't hold anything up.

Remember that GET takes characters from the keyboard buffer. For one key depression, no matter if you tap a key quickly or hold it down for five minutes, only one charac ter will go into the buffer and GET will find it there only

# PEEK

The value of PEEK(151) will tell you whether or not a key is being held down. If you find <sup>255</sup> there, no key is being pressed—except maybe the SHIFT key which doesn't register there. If there is any value other than <sup>255</sup> in PEEK(151), somebody's holding down a key.

Special note: for Original ROMPETs, the place to check is PEEK (515). And on the VIC, check location PEEK (197); a value of 64 means that no key is being pressed.

It's possible to figure out which key is pressed based on the value you find in the PEEK location, but I don't recommend it. Different keyboards arc "decoded" in dif ferent ways, and what works on one machine won't neces sarily work on another. The best way to sort out which key is pressed is to use the PEEK together with the GET statement.

The trick is this: if GET says that there is no character in the keyboard buffer and PEEK says that someone is holding a key down, it's safe to assume that the key being held down is the last one you received with GET. Timing is important here, since a key could be touched in the split second between two BASIC statements. I recomend the following kind of sequence:

300X=PEEK(15I) 310 GET X\$:IF X\$<>" THEN X1\*ASC(XS):GOTO <sup>330</sup> <sup>320</sup> IF X=255 GOTO [. . . NO KEY ACTIVE]

<sup>330</sup> ... KEY ACTIVITY

This kind of test is very good for movement games, where you are directing something (a ball, a paddle, a tank) around the screen based on whether a key is held down or not.

## Summary

GET is more elementary than INPUT. You'll need to do more work with GET. but you'll have more control over the user input.

Use the PEEK where it's necessary to find out if a key is being held down or not. It can give you <sup>a</sup> nice interface, especially where the user would otherwise pound repeatedly on a key. $\blacksquare$ 

# **For PET and** For PET and PET and PET and PET and PET and PET and PET and PET and PET and PET and PET and PET and PET and **CBM** owners carta company and company of the company of the company of the company of the company of the company of the company of the company of the company of the company of the company of the company of the company of the company o only:

glitional manipulation

in the U.S.

Justine Command O.Pro in Europe, Command County of the Command County of the ASSA and using a command in the ASSA and using a command in the ASSA and using a command in the ASSA and using a command in the ASSA and using a

To minimize on the Command of the Command of the Command of the Command of the Command of the Command of the Command of the Command of the Command of the Command of the Command of the Command of the Command of the Command

a the Control and the and the course of a solution and the control and the course of a solution of the course of a control and the course of a control and the course of a control of the course of a control of the course of

the very call that a comment of the state of the state of the anti-<br>all the main of the comment of the state of the second that a second that the comment of the comment of the comment of the comment of the comment of the c

nutrician and position and documents and the season of the season of the season of the care of the season of the season of the season of the season of the season of the season of the season of the season of the season of t Hina the property in a second and the street of the control the and the right of the control of the control of the control of the control of the control of the control of the control of the control of the control of the co The anti-procedure of the control of the control of the control of the control of the control of the control of the control of the control of the control of the control of the control of the control of the control of the c

Complete with Socket 2. WE available to complete with Socket 2. WE available to contract the state of the state of the state of the state of the state of the state of the state of the state of the state of the state of the

Complete with Socket 2.ME

25 new commit-

mpty se committee

**Discrimental Chip (2) ROMAN SON SCRIPTS AND SCRIPTS AND SOLUTION SCRIPTS AND SUPPORT AND SUPPORT OF A SCRIPT AND SUPPORT OF A SCRIPT AND SUPPORT OF A SCRIPT AND SUPPORT OF A SCRIPT AND SUPPORT OF A SCRIPT AND SUPPORT OF A** 

The approximation of the approximation of the approximation of the approximation of the approximation of the approximation of the approximation of the approximation of the approximation of the approximation of the approxim

We continue to the property of the program and the appropriate the property of the contraction of the contraction of the contraction of the contraction of the contraction of the contraction of the contraction of the contra

and a particular and the particular and the school and the particular and the school of the school of the school of the school of the school of the school of the school of the school of the school of the school of the scho

Is to equal keys ature

(BArro Miderito and Real Principle and North Prince of the Particle of the Particle of the Particle of the Particle of the Particle of the Particle of the Particle of the Particle of the Particle of the Particle of the Par

and the action of the fight of the sport of the action of the sport of the action of the sport of the sport of the sport of the sport of the sport of the sport of the sport of the sport of the sport of the sport of the spo

ic on the children and the completed that the completed that the completed that the completed on the children of the completed on the children of the completed on the children of the completed on the completed on the compl

To original and the contract of the commands of the commands and the contract of the commands and the contract of the commands and the contract of the commands of the commands of the commands of the contract of the command a on on design the fighter of the comments of the comments of the comment of the comment of the comment of the comment of the comment of the comment of the comment of the comment of the comment of the comment of the commen

and the state of the anti-time and the society of the state of the society of the society of the society of the society of the society of the society of the society of the society of the society of the society of the socie

The complete with a Apple Electric Works Classic. Proposed that a command of the fight of the command of the command of the command of the command of the command of the command of the command of the command of the command

Analy interimped be subset owner that the owner that the property of the state of the state of the state of the state of the state of the control of the control of the control of the control of the control of the control o

samulation of the action of the state of the state of the state of the state of the state of the state of the state of the state of the state of the state of the state of the state of the state of the state of the state of

**District Control of the Second Prince Control of the Second Prince Control of the Second Prince Control of the Second Prince Control of the Control of the Control of the Control of the Control of the Control of the Contro** 

This is just  $1$  of  $20$ pages of the newest and biggest Skyles catalog, hot off the press.

We know you'll want this page, in its full  $8\frac{1}{2}$  x 10 splendor, and another <sup>19</sup> pages of peripherals, software and books  $\sim$  so that the and books are and books of the books of the books of the books of the books of the books of the books of the books of the books of the books of the books of the books of the books of the books of the book that will make your PET or CBM computer even nicer to live with. So, if we missed sending

you your very own copy within the last few weeks, call us at (800)227-9998 (unless you live in California, in which case call (415) 965-1735.

Secretary Chinese Page and Article Contraction of the Contraction of the Contraction of the Contraction of the Chinese Contraction of the Chinese Data and the Chinese Chinese Data and the Chinese Chinese Chinese Chinese Ch

The PEChips:

 $575.00$ 

 $95.00$ 

The PEChipse and Contraction of the ARE MOVIES And Contraction of the Same of the ARE MOVIES And Contract of the Same of the ARE MOVIES And Contract of the Same of the ARE Contraction of the Same of the ARE Contraction of

arew Picchistant Land of the Baraldon III

The prior of the apple of the strength of the apple of the apple of the apple of the apple of the apple of the apple of the apple of the apple of the apple of the apple of the apple of the apple of the apple of the apple o

Let the state for the 2000 and to the Boy of the Section of the Section of the Section of the Section of the Contraction of the Section of the Contraction of the Contraction of the Contraction of the Contraction of the Con

Complete with disease to the complete the completed the completed of the completed of the completed the completed the completed the completed of the completed of the completed that the completed that the completed the comp

no be saliable sties Election.

Owives Precision of the animal reditions of the animal reditions and the series of the animal redition of the animal redition of the animal redition of the animal redition of the animal redition of the animal redition of t

and and to you and a selection of the annual price and the annual price of the angle of the angle of the annual price of the angle of the angle of the angle of the angle of the angle of the angle of the angle of the angle

onon international procession of the processible and the processible and the processible and the processible and the processible and the processible and the processible and the processible and the processible and the proce

The Sulfape and The Basing

ase and **Manufacture of the Assemblacture and assemblacture and assemblacture assemblacture** 

 $515.00$  $75.00$ 

New York an Propries are anothing topics and the Manuscript of the Manuscript of the Manuscript of the Manuscript of the Manuscript of the Manuscript of the Manuscript of the Manuscript of the Manuscript of the Manuscript

also recomming

an any volume of the determine the work to your particle in the series of the particle and the manimal and the manimal property of the series of the manimal and the manimal and the manimal and the manimal and the manimal a

The **Marine of the Scribe of the College of the Principle of the Algement College of the Principle of the Principle of the Principle of the Principle of the Principle of the Principle of the Principle of the Principle of t** 

Manufacture and the principle of the anti-<br>and the anti-time of the scribe to the second the second the second the second the second the second the second to the second the second to the second the second to the second the

rational as the programming brother in the skyles<br>and the programming brother in the school of the programming of the programming of the programming of the programming of the programming of the programming of the programmi de to do and a factor of the state and a set of the state of the annual set of the annual set of the state of the state of the state of the state of the state of the state of the state of the state of the state of the stat

Complete with Society Completed MACOS

String to the Mikro Machine Law String String Collar Manufacturing Collar Collar Collar Collar Collar Collar Collar Collar Collar Collar Collar Collar Collar Collar Collar Collar Collar Collar Collar Collar Collar Collar C

**90.00** 

Skyles Catalogue Pa

95

\$60.00

80.00

From Skyles Electric Works, the oldest and largest professional specialists in the business.

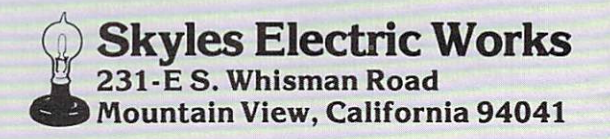

86. Commodore Magazine

# PROJECTIONS REFLECTIONS

# Happy New Year!

Well it's that time again when we renew and realign our resolutions for the new year. The Software Depart ment avoided the rush this year and set out a new game plan during December, so we are well into the grind already.

Now, in the spirit of the new year let's leok into some real PROJECTIONS AND REFLECTIONS. AND REFLECTIONS.

Here are some reflections you may remember...

- Can anyone wire boards for <sup>a</sup> <sup>407</sup> anymore? anymore?
- Does anyone out there code in Auto coder, or SPS anymore? coder, where the space of the space of the space of the space of the space of the space of the space of the space of the space of the space of the space of the space of the space of the space of the space of the space of t
- How about Fortran on the old IBM 1130?
- Remember assembling a 10K operating system on the 360?
- The GE635 and the GECOS operat ing system?
- How about DOS DEBE. the <sup>2400</sup> tape drives, <sup>2311</sup> disk drive?

Did you ever toggle in the boot strap, or a program on the  $PDP / 8$ ?

- Remember DOS VS, POWER. HASP. C1CS. OS/ MVS. TCAM. VSAM?
- VSAM? TEMPERATURE IN 1999 PARTIES How about the first MINI'S from DEC. Digital and HP?
- Enter; Basic Four. Nixdorf. Microdata, Wang, and so on ...

The list goes on and on. The advances this industry has made since I started are mind blowing. The introduction of the microprocessor has literally changed the way people view compu ters. How many of you have the origi nal KIM board? Our company has advanced the market probably more than any other manufacturer with our chip facilities at MOS and our

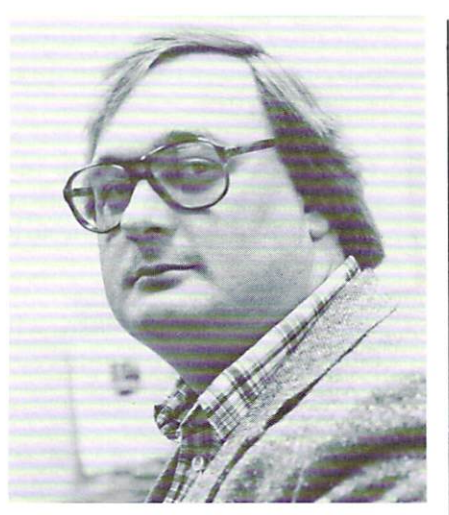

"world-wide" base of people and experience.

Projections for the future are easy. because in this market anyone's guess is usually close, but let me try to refine "close" to 'right on.' Here are some of my future projections:

- Microprocessors designed to run fast enough to measure them in MIPS.
- Virtual memory measured in mega bytes.
- Integrated communications to do net working, and electronic mail.
- World-wide communicationi/information networks. mation is a second control of the control of the control of the control of the control of the control of the control of
- Application software products that combine all facets of business into one memory-resident module.

Governmental attempts at standardization of hardware and software.

- The current market strategies in the current market strategies on the current of the current one of the current of the current of the current of the current of the current of the current of the current of the current of th hardware will blur into one large market, and advertising and per ceived need will dictate sales into any one home or business.
- True "home computers" that will lit erally control all power consump

tion devices in the home, as well as well as well as well as well as answer the door, let you view the morning paper, start breakfast and keep your personal diary.

These are just a few of the things that are well within the realm of possibil ity in the near future. I have seen enough in this industry to say that anything you can imagine is probably possible.

So. in adhering to those <sup>1982</sup> resolu tions, remember to keep one of your most important assets—your imagi nation and sense of accomplishment. It's these attributes that have taken It's these attributes that have taken this industry from the above reflec tions, and will take it to my projec tions and beyond.

Go for its interest of the contract of

- Paul Goheen Software Product Manager

# DR. DALEY Introduces... **THE WIZ** THE WIZE CONTINUES IN THE WIZE CONTINUES. Data Management System

# THE WIZ is here!!!

THE WIZ, a system powerful enough to manage most of your data storage and manipulation needs - yet is easy to use. A system we are so sure of that we have an offer you can't resist. First though, let's take a look at a few of the many features of this program.

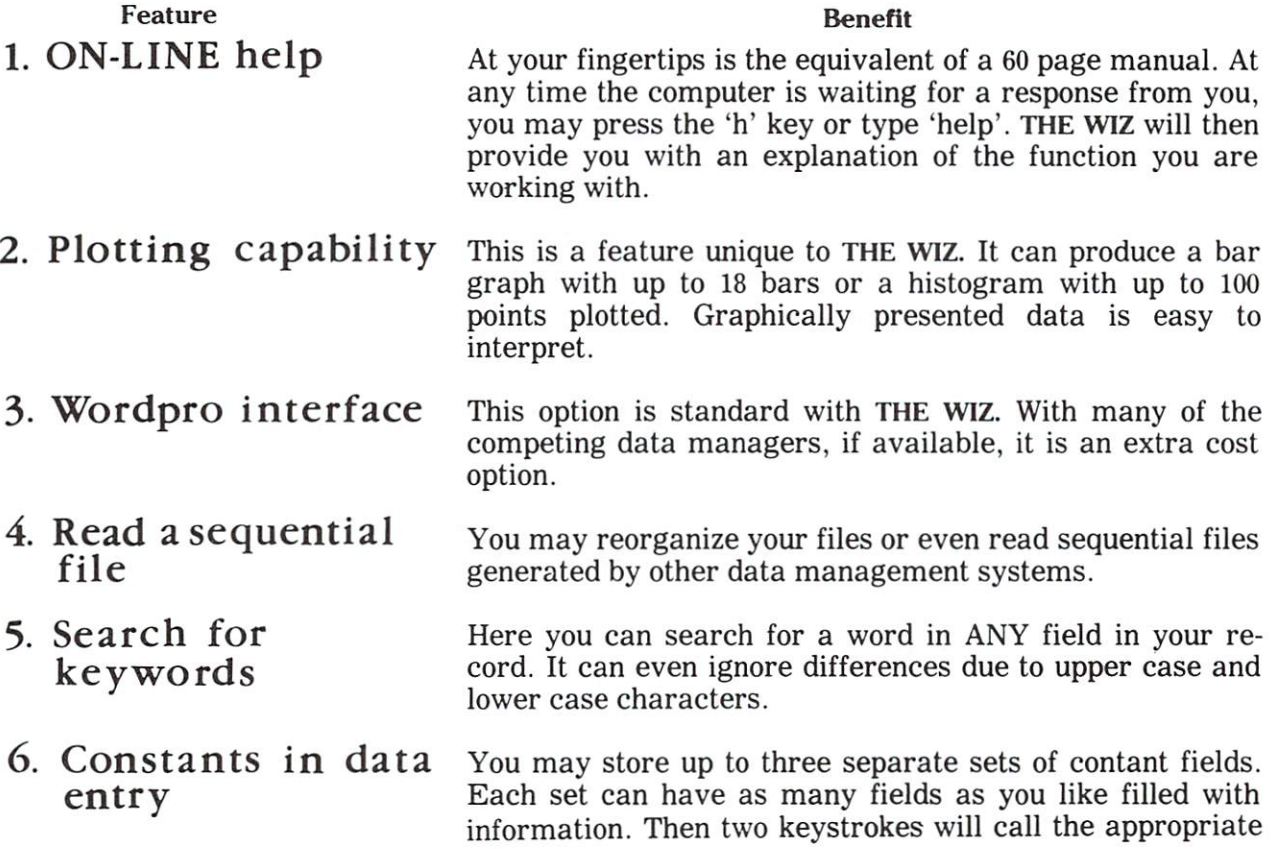

And there is more. There is not room enough to tell you all the features in a one page ad! SPECIAL OFFER

set.

You will like our system. In fact we are so convinced of this, that we are going to pay you to try it! If you have another commercially available data management program, you can receive TRADE-IN credit for your purchase of THE WIZ. Call us on our toll free number (800) 548-3289 for our offer on your present system. Remember that this offer expires March 15, 1982.

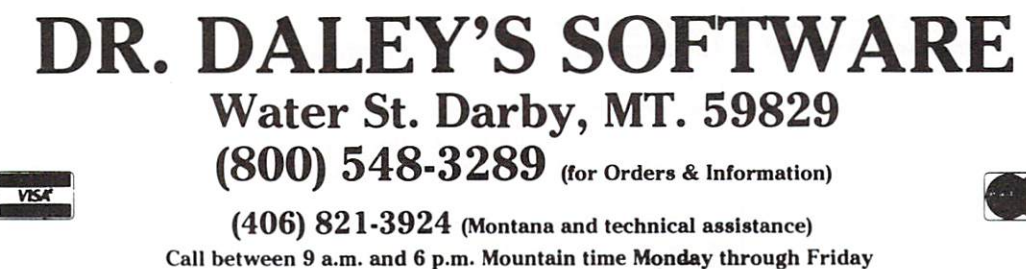

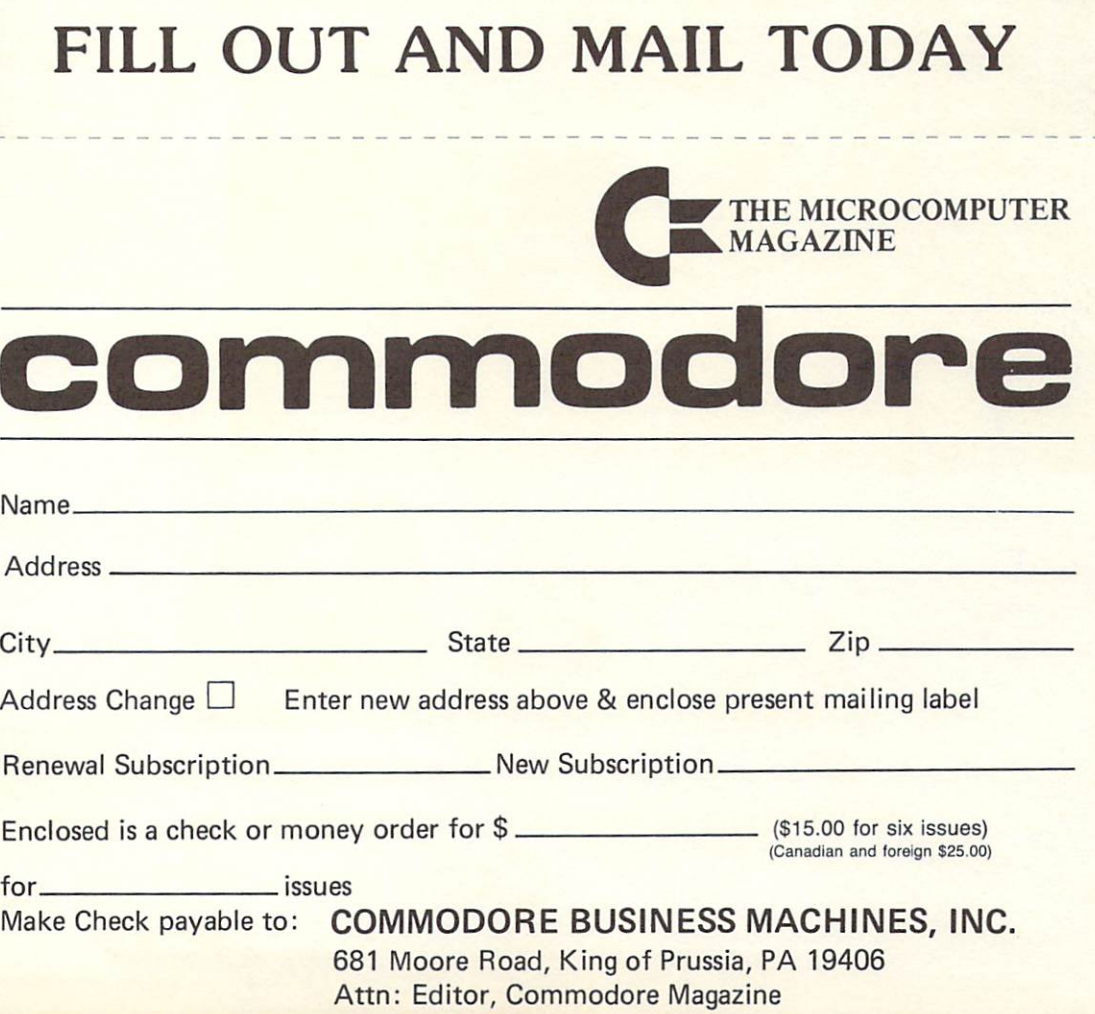

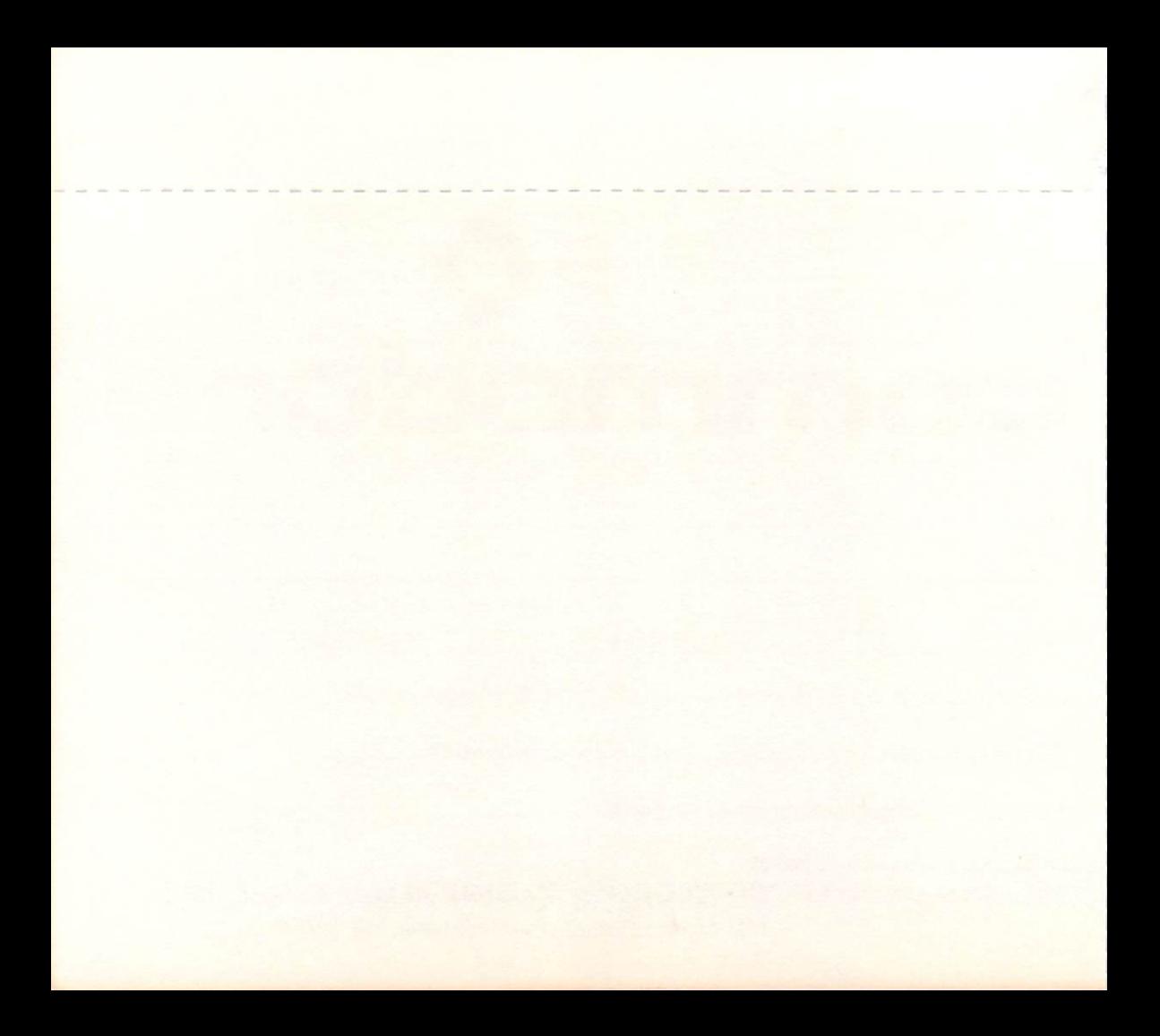

# **"ONLY COMMODORE** HAS THE RIGHT COMPUTER KOR EVERY EDUCATIONAL FOR EVERY EDCCAT

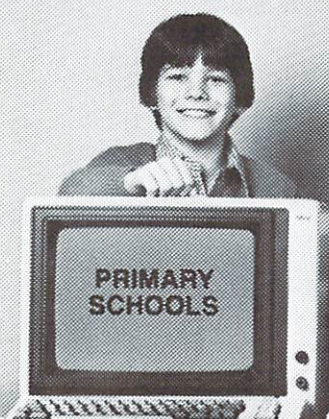

#### **VIC-20**

- So simple, a child can be running programs in minutes.
- Ideal for Improving basic reading
- and arithmetical skills.<br>Large easy-to-read characters.
- 16 screen color/4-sound generators.
- 
- 
- Memory expandable to 32K.<br>Easy-to-follow instruction guide
- and programming course. \$299.95

# PET<sup>®</sup> 4000 Series

Het ះតះចោតនេ

- World's most widely used classroom Students can use true business computer.
- Our lowest priced, completely selfcontained computers combining keyboard, display and processor in one unit.
- $\cdots$
- Built-in BASIC language. • 128 graphic character set.
- Crisp, easy-to-read 12-inch green phosphor display.
	- \$995 \*\*\*

# CBM™ <sup>8032</sup>

②の問題式の式)

- software, such as word processing, VisiCalc1. the electronic worksheet
- and hundreds more.  $\bullet$  Professional 80-character phosphor
- Easy-to-read 12" green phosphor
- screen. **•** Print in Basic/full screen editing
- capabilities. Business-oriented numeric keypad.
- Full 32K memory expandable io96K.
- Built-in BASIC.
- 1 VisiCalc is a Trademark of Personal Software Inc. \$1495

#### SuperPET Computer

Compatible with all CBM <sup>8032</sup> Software.

**CHANOLO** 

<u> ၁၈:(၈)) (၁</u>

- Offers four (4) high-level languages developed by Waterloo specifically for teaching: including BASIC. APL. Pascal and FORTRAN.
- Waterloo: MicroEDITOR. <sup>6809</sup> Assembler & Linker programs.
- Provides 134K of memory and dual<br>microprocessors.
- Built-in sophisticated hardware features IEEE-488 and RS-232 interfaces.
- Applications can be uploaded directly to Mainframe.
- 80 characters per line display.

**\***1995

Commodore's commitment can best be measured by our comprehensive range of computers, acces sories, software and grant support to education.

Whatever your grade level or computer require ments there is Commodore that will give your school cost-effective computing. From the incredi ble VIC-20. the only full-feature computer for under S300 to the sophisticated new SuperPET com puter that offers the capabilities of a large mainframe system, at the low cost of a desktop computer.

And all Commodore computers offer the widest choice of intelligent peripherals, including printers, disk drives, cassette recorders, telephone modems and more which are compatible throughout the full range.

We wrote the book on software. Commodore's Commitment to Software... Your Commodore dealer has our new <sup>380</sup> page Education Resources Manual which includes four disks of <sup>185</sup> public domain software programs. Also, the latest

edition of our Software Encyclopedia details over <sup>1000</sup> applications including specialized education software Math. Science. Social Studies. Verbal Skills and Administration.

Commodore's Commitment to Service... Our <sup>600</sup> local dealers support you and maintain your equipavailable through TRW's 200 locations for fast, reliable maintenance of your systems.

Commodore's S4.5 million Grants to Education... Commodore's Education Advisory Board granted computer free for every two purchased on certain models. Last year this amounted to over S4.5 million. -----------------

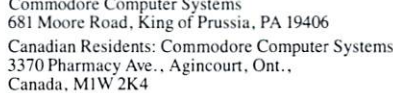

 $\Box$  Please send me more information about Commodore computers for Education.

 $\Box$  I would like to subscribe to the Commodore Magazine. Enclosed is a check for \$15.00.

Encyclopedia. Enclosed is a check for \$9.95.

\_\_ commodore COMPUTER

Phone

name Philadelphia and Philadelphia and Philadelphia and Philadelphia and Philadelphia and Philadelphia and Phi

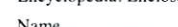

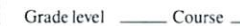

School name

School address \_\_

 $S$ tate  $\frac{1}{2}$ Zip

City\_

Buy 2 PET (16K or 32K) or 2 CBM computers. Get 1 absolutely free! Offer good for a limited time only. SEE YOUR COMMODORE DEALER

SENSATIONAL SCHOOL OFFER:

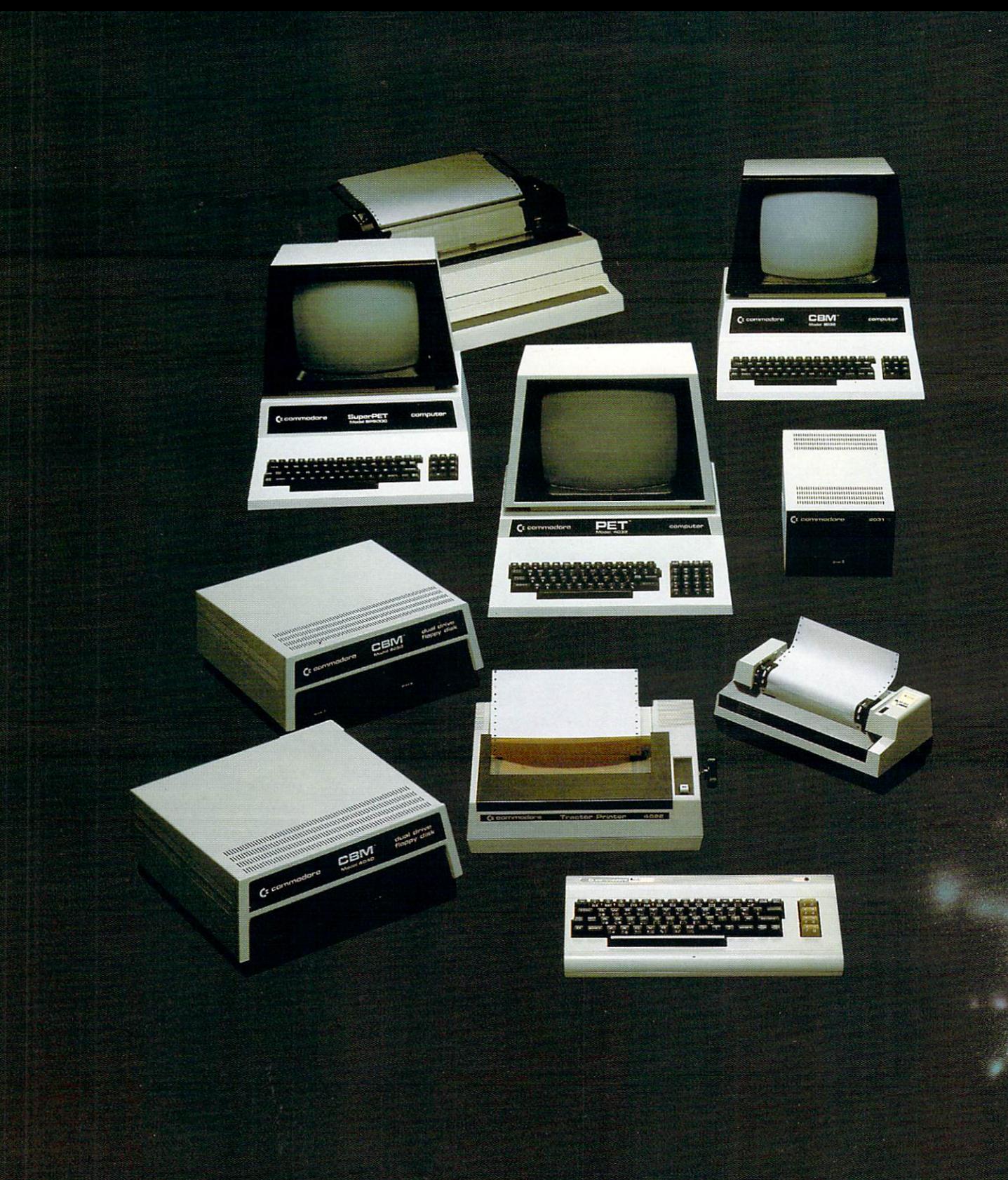

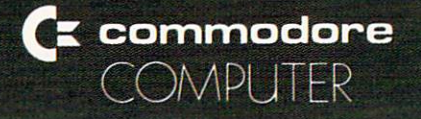